#### **BAB III**

#### **METODE PENELITIAN DAN PERANCANGAN SISTEM**

Pada bab 3 ini akan dijelaskan mengenai metode penelitian yang dilakukan dan perancangan sistem dari aplikasi yang dibuat. Perancangan sistem disini meliputi *system flow*, DFD, ERD, desain antar muka dan desain uji coba sistem.

#### **3.1. Metode Penelitian**

Untuk pengumpulan data yang diperlukan dalam melaksanakan Tugas Akhir pada UD. Matahari Jaya, ada beberapa cara yang telah dilakukan, antara lain: dijelaskan mengenai metode penelitian yang dilakukan<br>
ERD, desain antar muka dan desain uji coba sistem.<br>
ERD, desain antar muka dan desain uji coba sistem.<br>
1938-1939, ada beberapa cara yang telah dilakukan, antara<br>
1939-

a) Wawancara/*Interview*

Cara ini dilakukan untuk mengetahui kebutuhan-kebutuhan pengguna pada UD.Matahari Jaya berkaitan dengan penjualan, retur penjualan, *stock opname*, *transfer* barang antar cabang, dan promo.

b) Angket

Cara ini dilakukan untuk mengetahui kebutuhan-kebutuhan pengguna pada UD.Matahari Jaya berkaitan dengan penjualan, retur penjualan, *stock opname*, *transfer* barang antar cabang, dan promo. opname, transfer barang antar<br>
b) Angket<br>
Cara ini dilakukan untuk mer<br>
UD.Matahari Jaya berkaitan<br>
opname, transfer barang antar<br>
c) Dokumentasi<br>
Cara ini dilakukan untuk me<br>
pada UD. Matahari Jaya dalan

c) Dokumentasi

Cara ini dilakukan untuk melakukan dokumentasi penjualan yang terjadi pada UD. Matahari Jaya dalam kurun waktu 2012.

#### **3.2. Identifikasi Masalah**

Setelah dilakukan analisis permasalahan maka dapat dirumuskan bahwa aplikasi POS yang lama masih memiliki kelemahan-kelemahan pada prosesproses utama yang terjadi di dalam aplikasi yang lama antara lain :

1. Proses penjualan

Pada aplikasi yang lama penjualan yang ada tidak mampu menangani promopromo yang ada sehingga selama ini jika *customer* melakukan pembelian barang yang memiliki promo akan dimasukkan ke dalam aplikasi sebagai potongan oleh kasir, hal ini dapat menyebabkan terjadinya salah *input* yang mengakibatkan ketidakakuratan data penjualan. menses utama yang terjadi di dalam aplikasi yang lama antara lain :<br>
1. Proses penjualan<br>
Pada aplikasi yang lama penjualan yang ada tidak mampu menangan promo-<br>
promo-yang ada sehingga selama ini jika *customer* melakukan

2. Proses retur penjualan

Pada sistem yang lama retur penjualan yang ada dirasa terlalu sulit untuk dipergunakan oleh karena kasir harus mencocokkan nota penjualan secara manual kemudian baru dimasukkan sebagai retur penjualan ke dalam aplikasi.

3. Proses *maintenance* data *master*

Selama ini pada aplikasi yang lama, *maintenance master* terutama pada *master* barang susah untuk diterapkan perihal tidak disediakannya status barang aktif maupun non aktif sehingga selama ini pada saat pencarian barang di penjualan, barang tersebut akan tetap muncul pada hasil pencarian barang.

4. Proses *transfer* gudang

Tidak adanya fitur *transfer* gudang pada aplikasi yang lama

5. Proses *stock opname*

Pada sistem yang lama *stock opname* harus menunggu ditutup dulu padahal barang-barang yang ada jumlahnya sangat banyak dan sebagian besar dari

barangnya adalah barang *fast moving*. Hal ini tentunya menyebabkan ketidakakuratan data *stock* barang oleh karena hampir tidak pernah dilakukannya *stock opname* pada UD. Matahari Jaya.

6. Proses cetak laporan

Selama ini laporan-laporan yang disediakan di dalam aplikasi yang lama masih belum dapat memenuhi kebutuhan-kebutuhan dari pihak manajemen untuk pengambilan-pengambilan keputusan manajerial seperti tidak adanya laporan pendapatan kasir dan SPG, tidak adanya laporan penjualan harian, dan lain-lain.

Kelemahan yang lain adalah tidak adanya fitur bagi pimpinan di pusat untuk dapat memantau data *stock* barang maupun penjualan di barang secara langsung, sehingga informasi yang diterima oleh pimpinan selama ini adalah bukan informasi yg terbaru dari cabang. Lamanya informasi yang didapatkan oleh pimpinan ini juga menyulitkan pimpinan untuk menilai dan melakukan pengambilan keputusan-keputusan untuk cabang. Diharapkan aplikasi yang baru nantinya dapat menjawab semua permasalahan di atas. 6. Proses eetak laporan laporan yang disediakan di dalam aplikasi yang lama<br>
selama ini laporan-laporan yang disediakan di dalam aplikasi yang lama<br>
masih belum dapat memenuhi kebutuhan-kebutuhan dari pihak manigemen<br>
unt

### **3.3. Rancangan Penelitian**

Proses-proses utama dalam *Point of Sales* adalah sebagai berikut :

1. Transaksi penjualan yang dilakukan oleh kasir

Pada proses ini, kasir melakukan *input* data barang-barang penjualan yang dilakukan oleh *customer* ke dalam aplikasi. Lalu kasir akan mencetak nota penjualan yang akan diberikan kepada *customer* dan rekapnya diberikan kepada pimpinan untuk dilakukan konfirmasi nantinya.

2. Transaksi retur penjualan yang dilakukan oleh kasir

Pada proses ini *customer* dapat melakukan retur barang, lalu kasir akan melakukan *input* ke aplikasi mengenai retur penjualan, dan mencetak nota retur penjualan yang akan diberikan kepada *customer* dan pimpinan.

- 3. *Maintenance* data master yang dilakukan oleh admin Admin akan melakukan *maintenance* data master secara berkala. Melakukan penambahan data *master* atau pengubahan data *master*.
- 4. *Transfer* gudang yang dilakukan oleh admin Admin akan melakukan *input transfer* gudang yang digunakan untuk melakukan *transfer stock* data barang yang akan dikirim ke cabang ataupun sebaliknya. metur penjualan yang akan diberikan kepada *customer* dan pimpinan.<br>
3. *Maintenance* dala master yang dilakukan oleh amister secara berkala. Melakukan penambulan dala *master salat* pengeluhun dala *master*.<br>
4. *Transfer* 
	- 5. *Stock opname* yang dilakukan oleh admin

Pada proses ini admin akan melakukan *input* data barang *stock opname* ke dalam aplikasi. Selanjutnya pimpinan yang akan menyeleksi barang-barang yang telah dilakukan *stock opname*.

6. Cetak laporan yang dilakukan oleh admin

Admin akan mencetak data-data laporan dari aplikasi yang nantinya akan diberikan kepada pimpinan untuk diperiksa dan menjadi pertimbangan bagi pimpinan untuk mengambil keputusan-keputusan manajerial.

Pada Gambar 3.1 di halaman 35 menggambarkan *Block Diagram* untuk

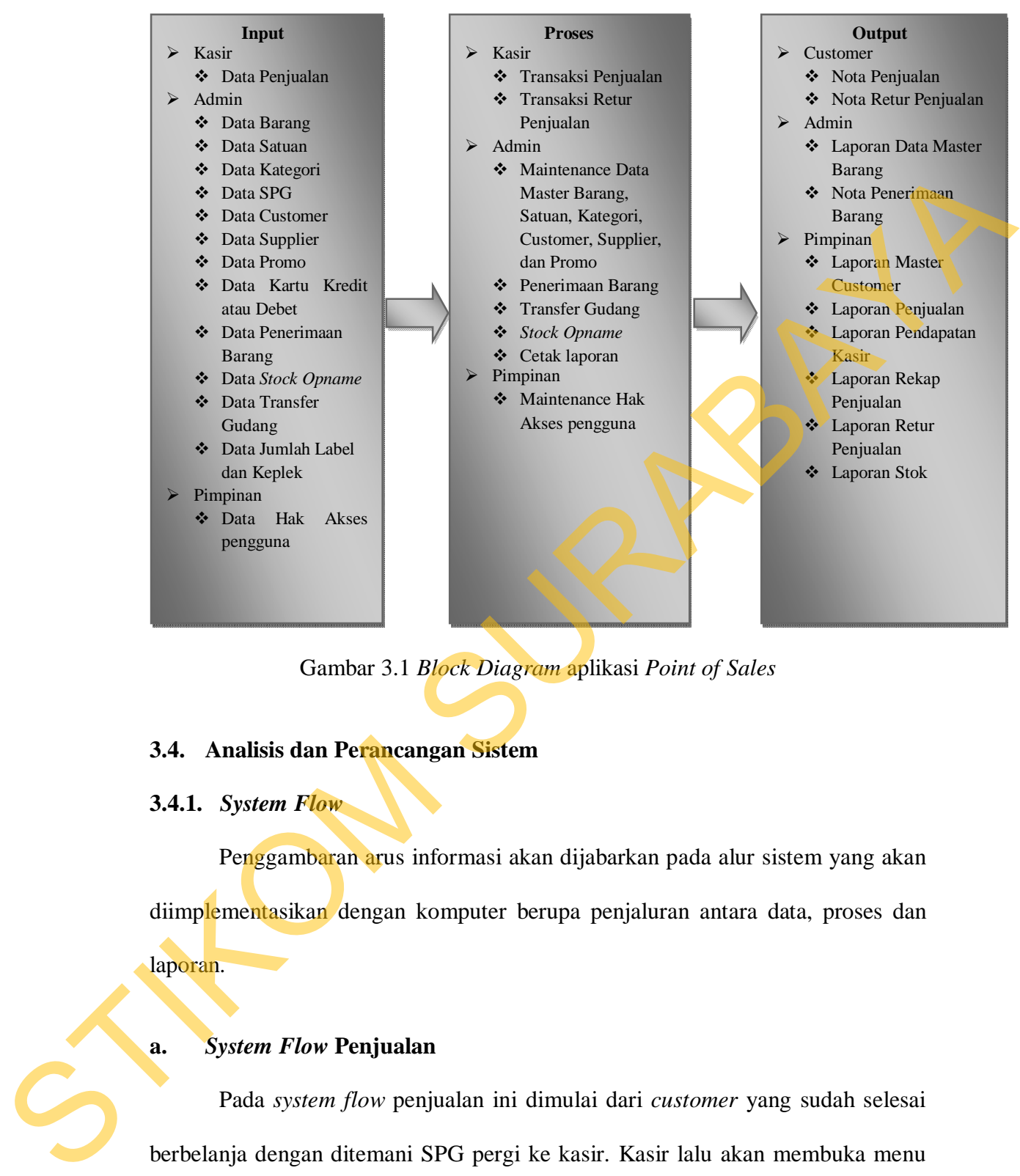

Gambar 3.1 *Block Diagram* aplikasi *Point of Sales*

#### **3.4. Analisis dan Perancangan Sistem**

#### **3.4.1.** *System Flow*

Penggambaran arus informasi akan dijabarkan pada alur sistem yang akan diimplementasikan dengan komputer berupa penjaluran antara data, proses dan laporan.

#### **a.** *System Flow* **Penjualan**

Pada *system flow* penjualan ini dimulai dari *customer* yang sudah selesai berbelanja dengan ditemani SPG pergi ke kasir. Kasir lalu akan membuka menu POS dan memasukkan data *customer*. Setelah itu, menu POS akan terbuka dan kasir akan memasukkan data-data SPG dan data-data barang penjualan dari *customer* tersebut. Setelah itu, maka kasir akan membuka menu pembayaran dan setelah *customer* melakukan pembayaran maka kasir akan mencetak nota penjualan yang akan diberikan kepada *customer*. *System flow* penjualan dapat dilihat pada Gambar 3.2 di halaman 37.

#### **b.** *System Flow* **Retur Penjualan**

Pada *system flow* retur penjualan ini akan dimulai dari *customer* yang akan melakukan retur penjualan, terlebih dahulu membawa nota penjualan kepada kasir untuk dicek terlebih dahulu. Setelah itu, *customer* ditemani oleh SPG akan memilih barang pengganti untuk retur barang tersebut. Setelah selesai maka *customer* ditemani oleh SPG akan kembali ke kasir untuk melakukan retur. Kasir akan membuka menu POS lalu memilih menu retur penjualan, lalu kasir akan memasukkan data nomor nota penjualan sebelumnya. Aplikasi akan menampilkan data-data barang penjualan sebelumnya, kasir akan memilih barang-barang mana saja yang dilakukan oleh *customer* bersangkutan. Setelah selesai kasir akan memasukkan data barang pengganti, dan akan dicek jika ada kelebihan biaya maka *customer* akan melakukan pembayaran kelebihan dari barang pengganti. Setelah itu, kasir akan melakukan cetak nota retur penjualan yang nantinya akan diberikan kepada *customer*. *System flow* retur penjualan dapat dilihat pada Gambar 3.3 di halaman 38. dilhat pada Gambar 3.2 di halaman 37.<br>
B. System Flow Retur Penjualan<br>
Pada system flow retur penjualan ini akan dinulai dari contonor yang akan<br>
melakukan retur penjualan, terlebih dahulu membawa nota penjualan kepada kas

36

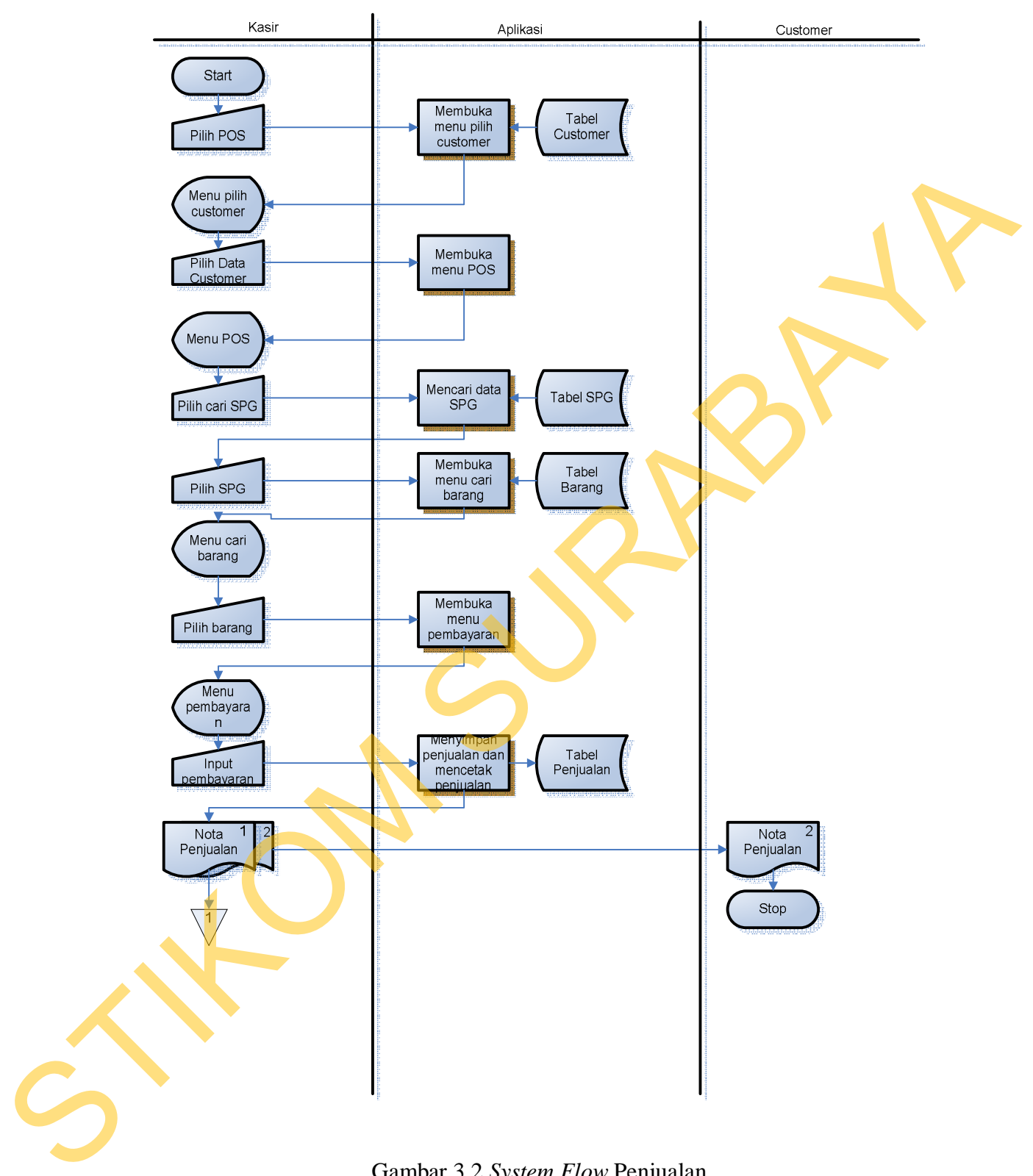

Gambar 3.2 *System Flow* Penjualan

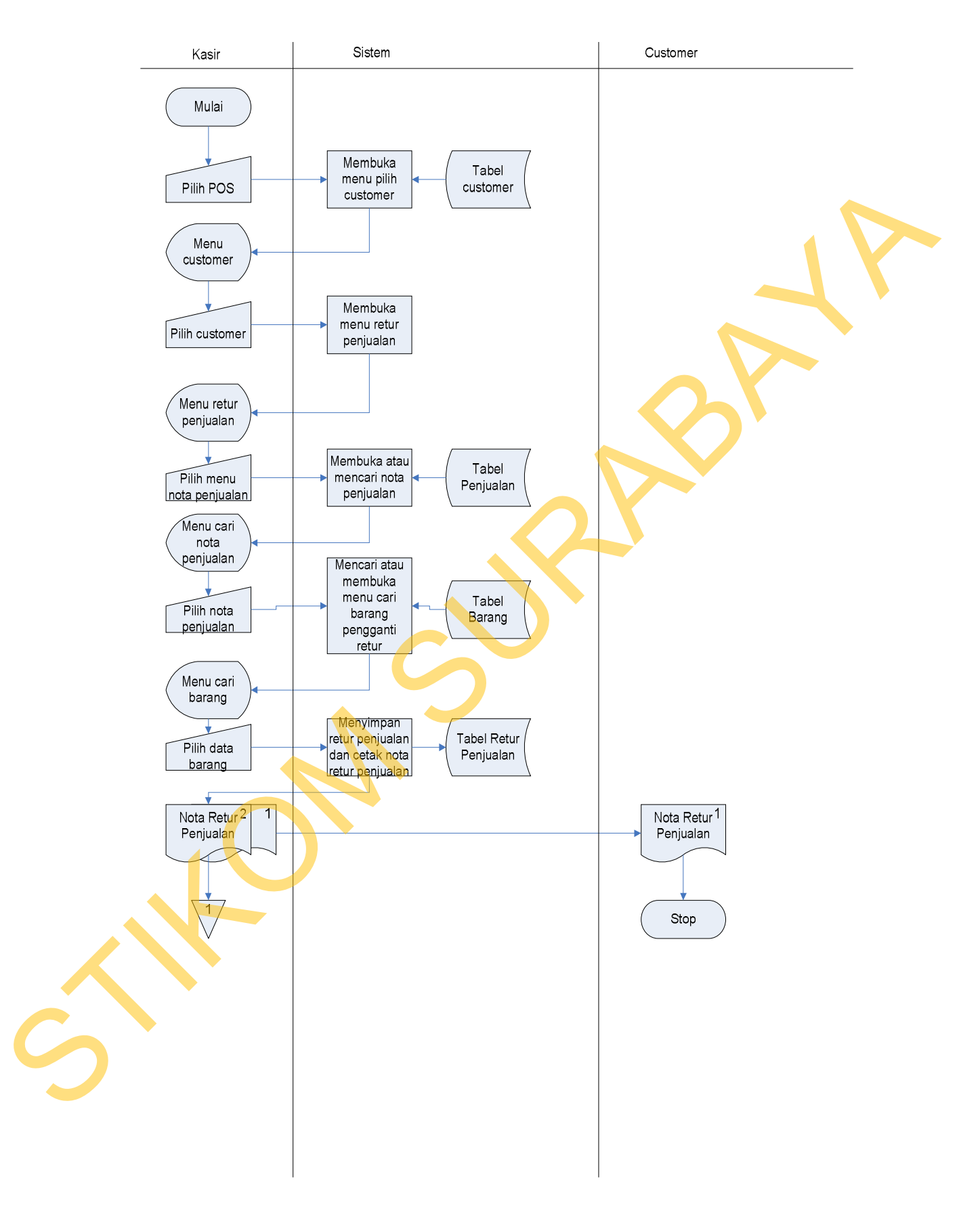

Gambar 3.3 *System Flow* Retur Penjualan

#### *c. System Flow Stock Opname*

*System flow stock opname* ini akan dimulai dari admin akan melakukan *inpu*t data barang apa saja yang akan dilakukan *stock opname*. Setelah data barang siap, admin akan memasukkan jumlah data barang lewat *barcode scanner* atau memasukkan data ke dalam menu *stock opname*. Setelah selesai maka admin akan melakukan penyimpanan data *stock opname*. Setelah itu, admin dapat memasukkan data *stock* barang yang tidak sesuai ke dalam menu koreksi *stock* ataupun barang hilang. Pimpinan juga dapat melihat hasil data *stock opname* yang dilakukan oleh admin. *System flow stock opname* dapat dilihat pada Gambar 3.4 di halaman 40. mput data barang apa saja yang akan dilakukan siock opulame. Setelah data barang<br>siap, admin akan memasukkan jumlah data barang lewat *barcude scanner*, atau<br>memasukkan data ke dalam menu siock opulame. Setelah siap, admin

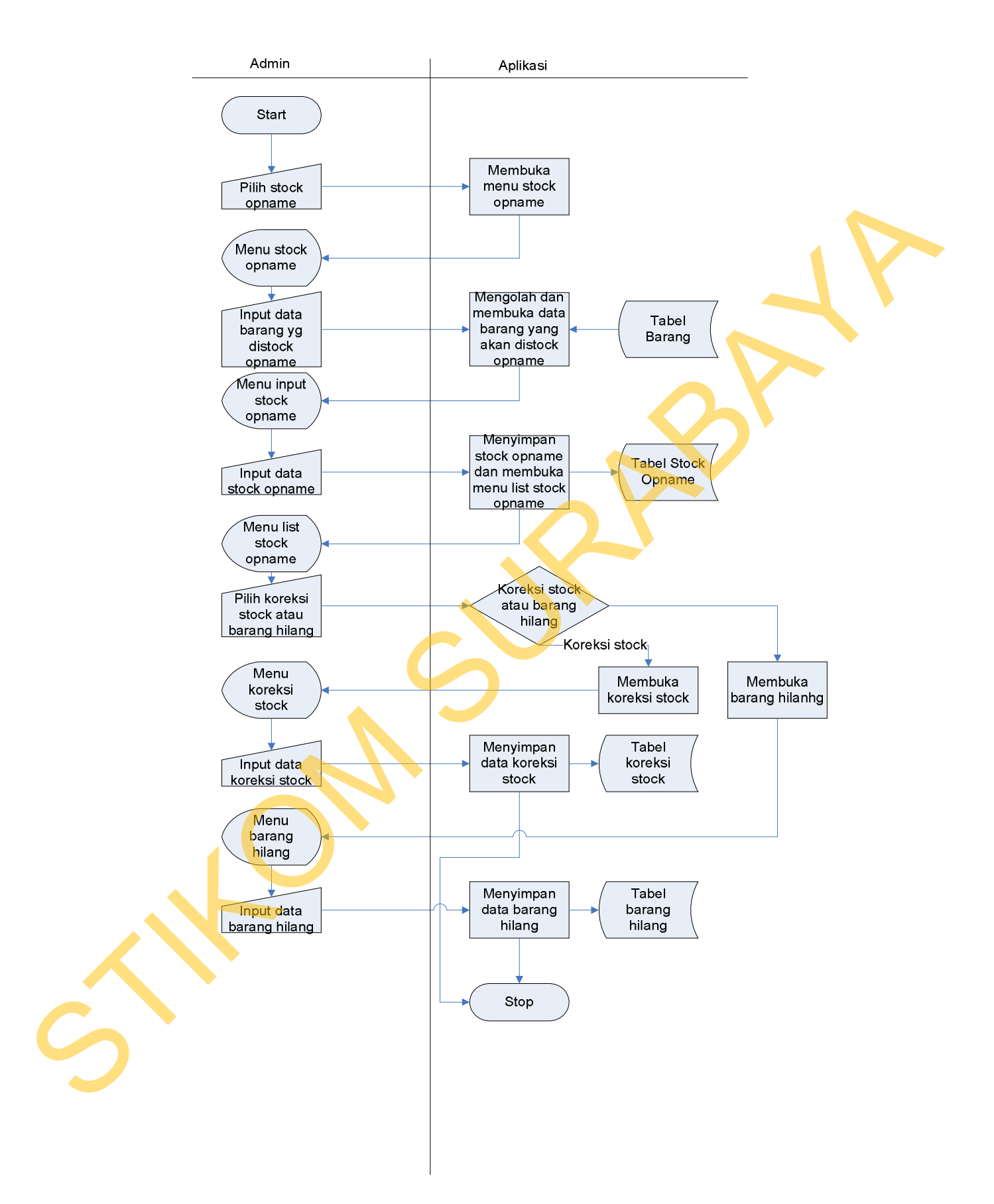

Gambar 3.4 *System Flow Stock Opname*

## **3.5.** *Data Flow Diagram*

# **3.5.1. Diagram Berjenjang**

Diagram berjenjang untuk proses-proses yang terjadi di dalam sistem dapat dilihat pada Gambar 3.5 di halaman 42. System distince pada Gamber 3.5 di huluman 42.

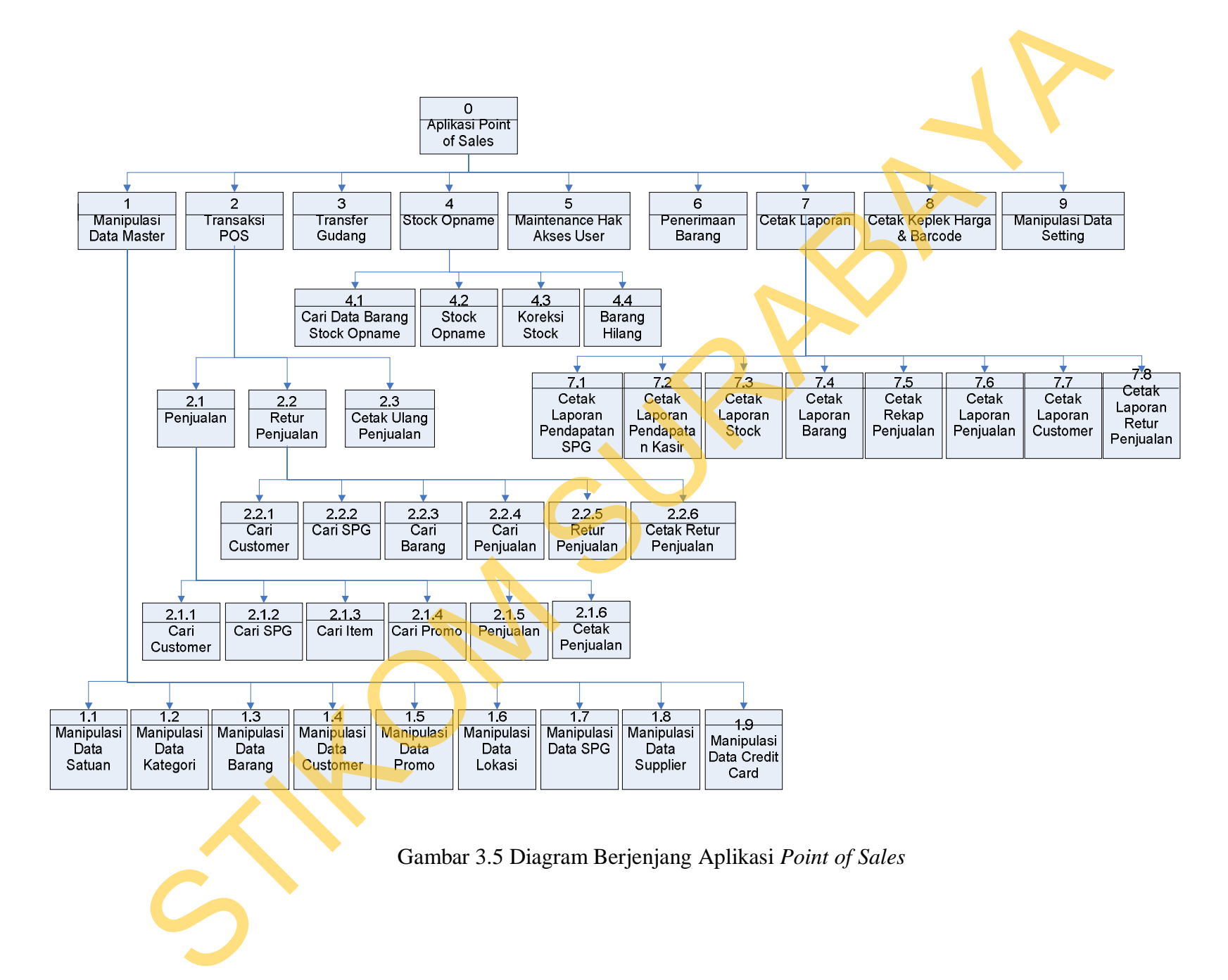

Gambar 3.5 Diagram Berjenjang Aplikasi *Point of Sales*

#### **3.5.2. Context Diagram**

Context diagram untuk aplikasi Point of Sales perlengkapan balita pada UD. Matahari Jaya Malang dapat dilihat pada Gambar 3.6. Pada *context diagram* ini terdapat 3 entitas, yaitu pimpinan, admin dan kasir.

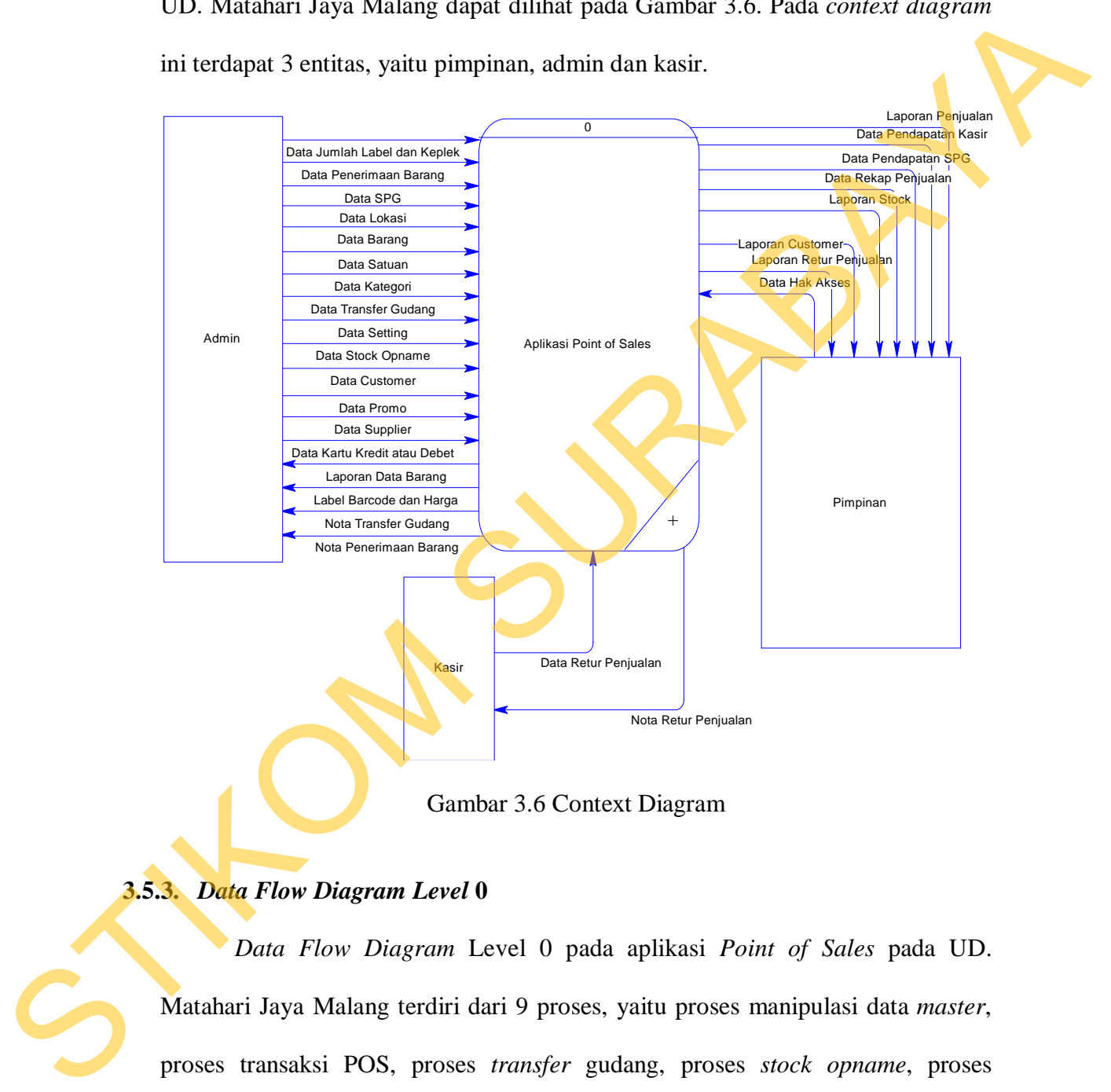

Gambar 3.6 Context Diagram

#### **3.5.3.** *Data Flow Diagram Level* **0**

*Data Flow Diagram* Level 0 pada aplikasi *Point of Sales* pada UD. Matahari Jaya Malang terdiri dari 9 proses, yaitu proses manipulasi data *master*, proses transaksi POS, proses *transfer* gudang, proses *stock opname*, proses *maintenance* hak akses *user*, proses penerimaan barang, proses cetak laporan, proses cetak keplek harga dan *barcode*, dan proses manipulasi data *setting*. Yang masing-masing dapat dilihat pada Gambar 3.7 dan Gambar 3.8 di halaman 44,

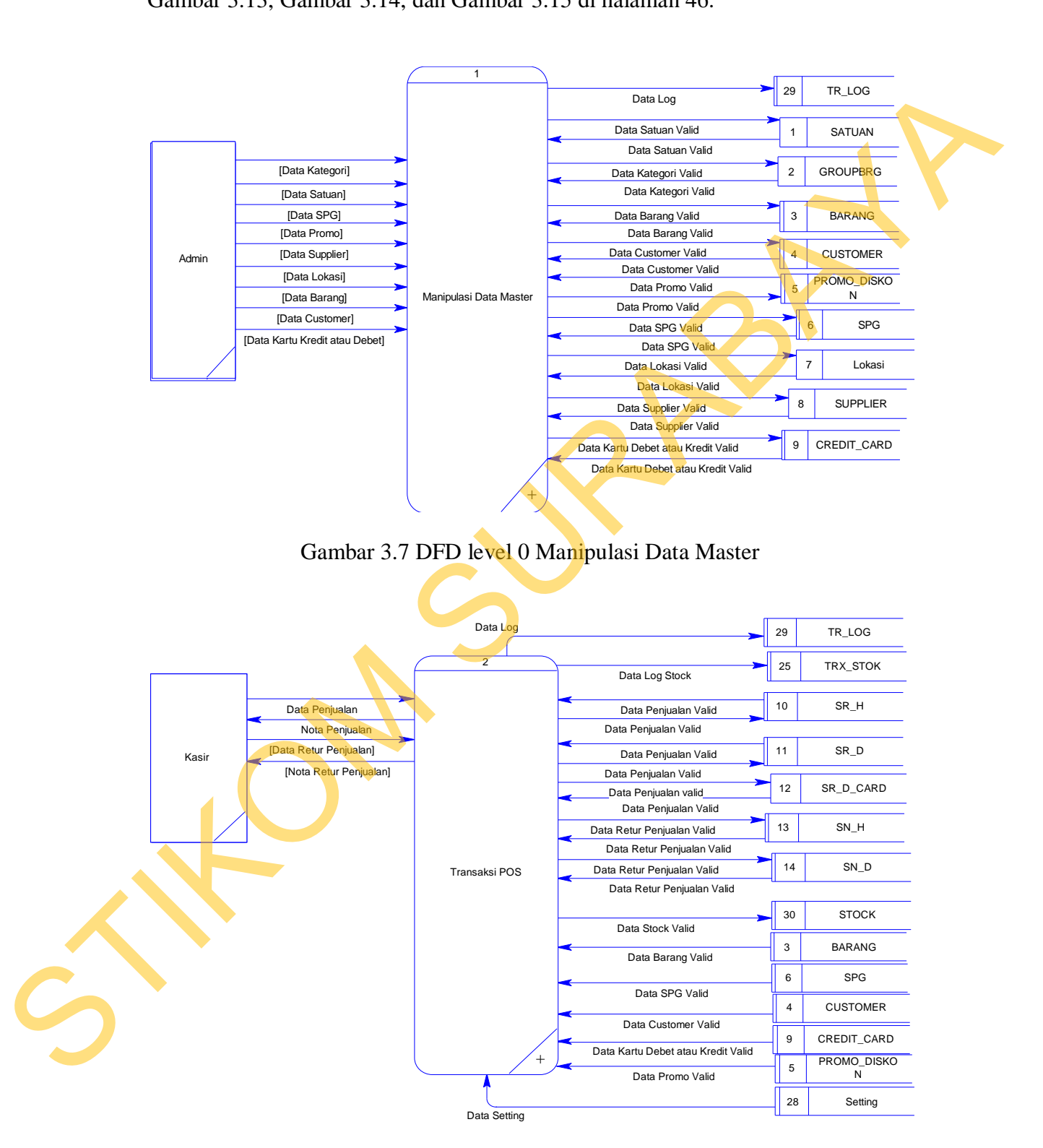

Gambar 3.9, Gambar 3.10, Gambar 3.11, dan Gambar 3.12 di halaman 45, Gambar 3.13, Gambar 3.14, dan Gambar 3.15 di halaman 46.

Gambar 3.8 DFD level 0 Transaksi POS

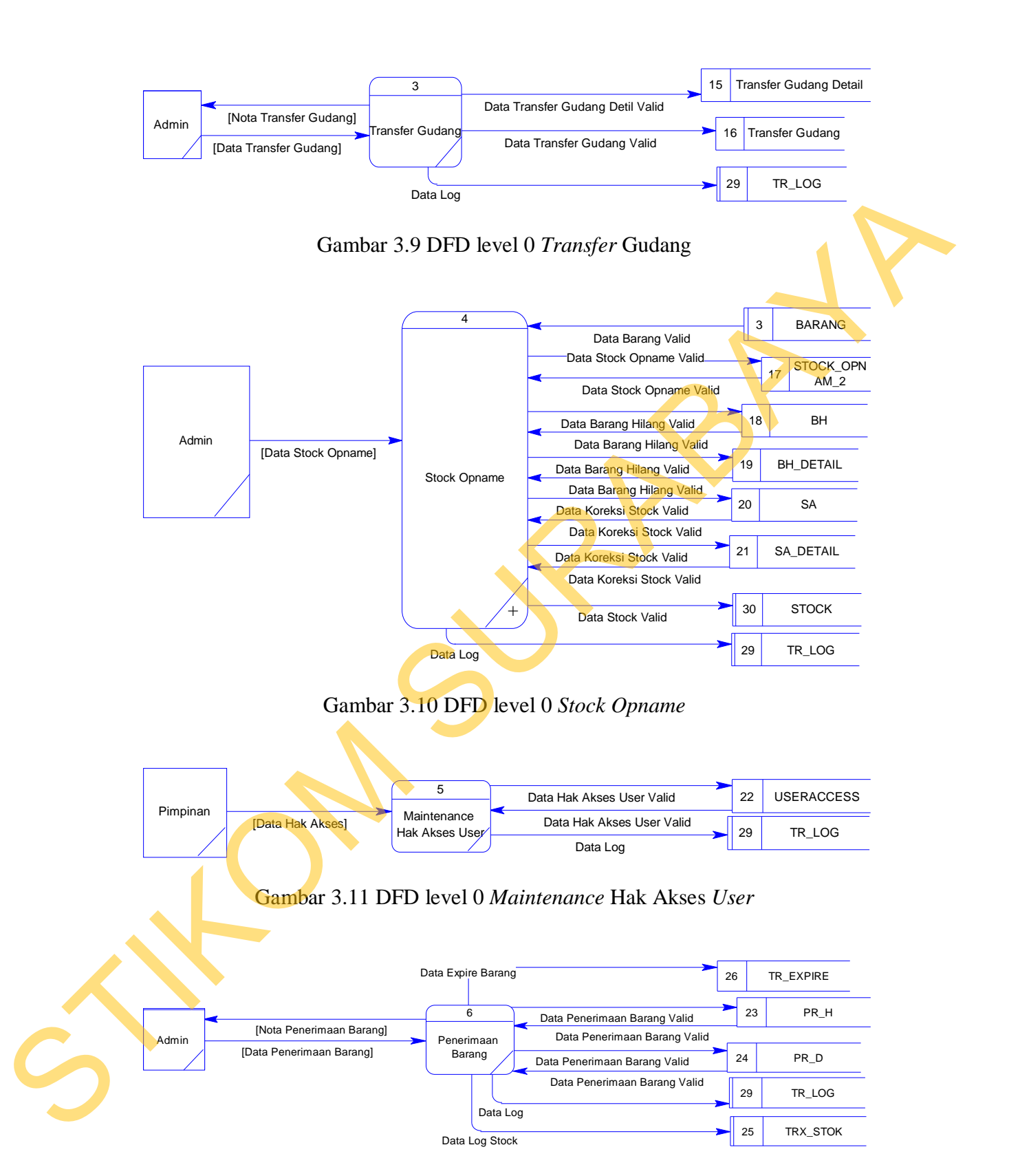

Gambar 3.12 DFD level 0 Penerimaan Barang

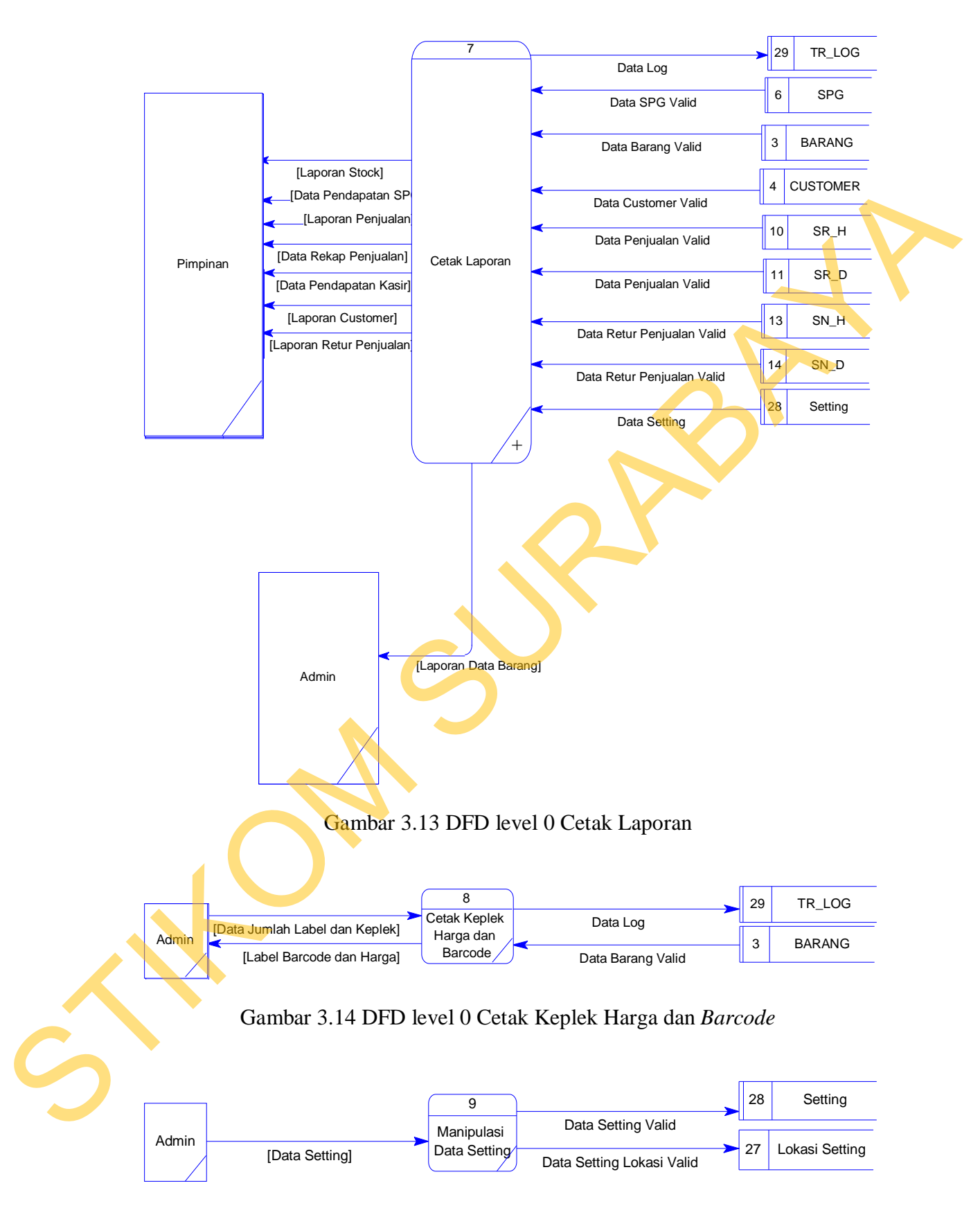

Gambar 3.15 DFD level 0 Manipulasi Data *Setting*

#### **3.5.4.** *Data Flow Diagram Level 1*

*Data Flow Diagram* Level 1 pada aplikasi *Point of Sales* pada UD. Matahari Jaya Malang terdiri dari proses-proses yang diturunkan dari *Data Flow Diagram* Level 0. Proses manipulasi data master diturunkan menjadi 9 proses dapat dilihat pada Gambar 3.16 di halaman 48. Proses Transaksi POS diturunkan menjadi 3 proses, yaitu proses penjualan, retur penjualan, dan cetak ulang penjualan dapat dilihat pada Gambar 3.17 di halaman 49. Proses *stock opname* diturunkan menjadi 4 proses, yaitu proses cari data barang untuk *stock opname*, proses *stock opname*, proses koreksi *stock*, dan proses barang hilang dapat dilihat pada Gambar 3.18 di halaman 50. Proses cetak laporan diturunkan menjadi 8 proses dapat dilihat pada Gambar 3.19 di halaman 51. Matahari Jaya Makang terdiri dari proses proses yang diturunkan menjadi 9 proses<br>
Diagram Level 0. Proses manipulasi data master diturunkan menjadi 9 proses<br>
dapat dilihat pada Gambar 3.16 di halaman 48. Proses Transaksi P

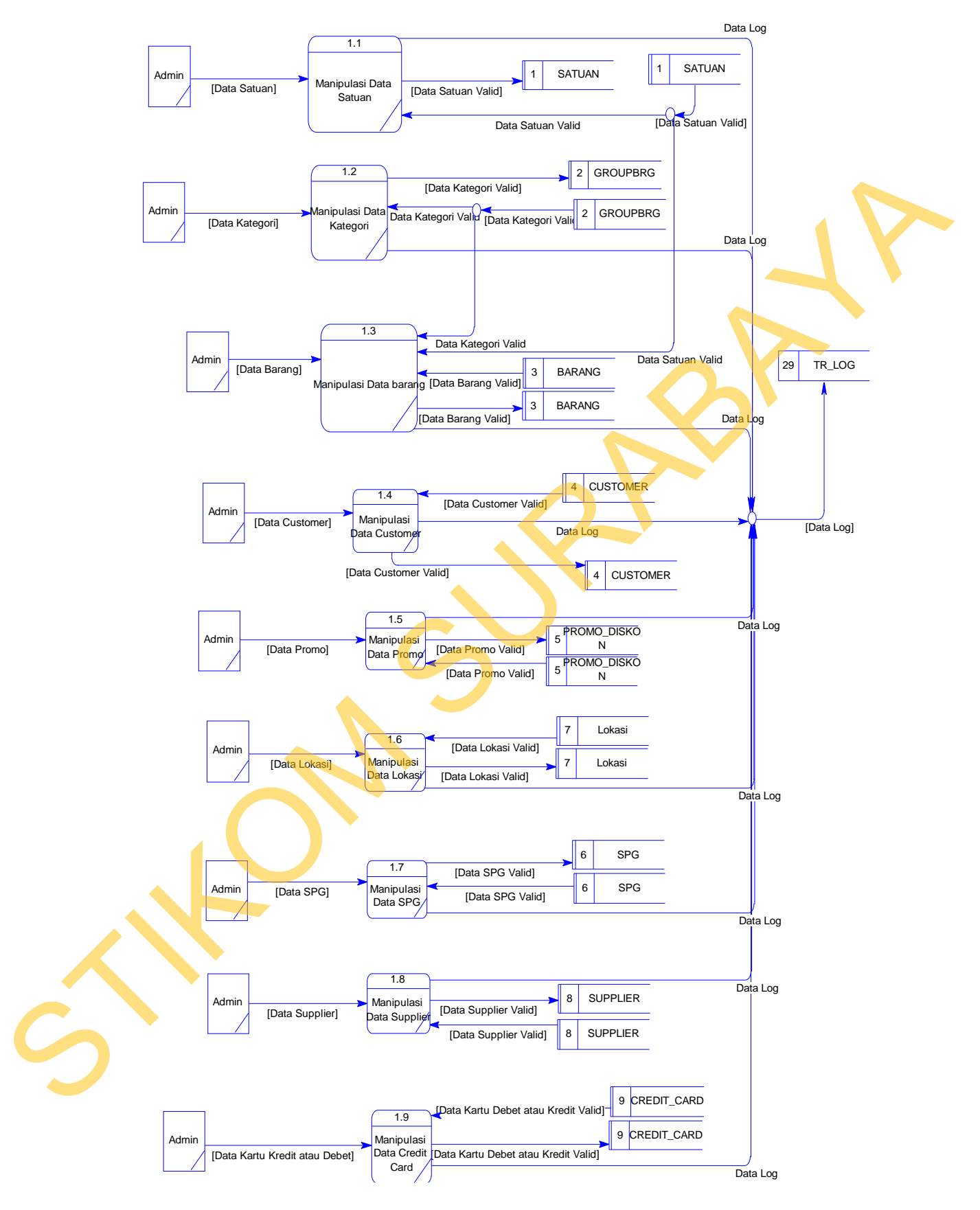

Gambar 3.16 DFD level 1 Manipulasi Data *Master*

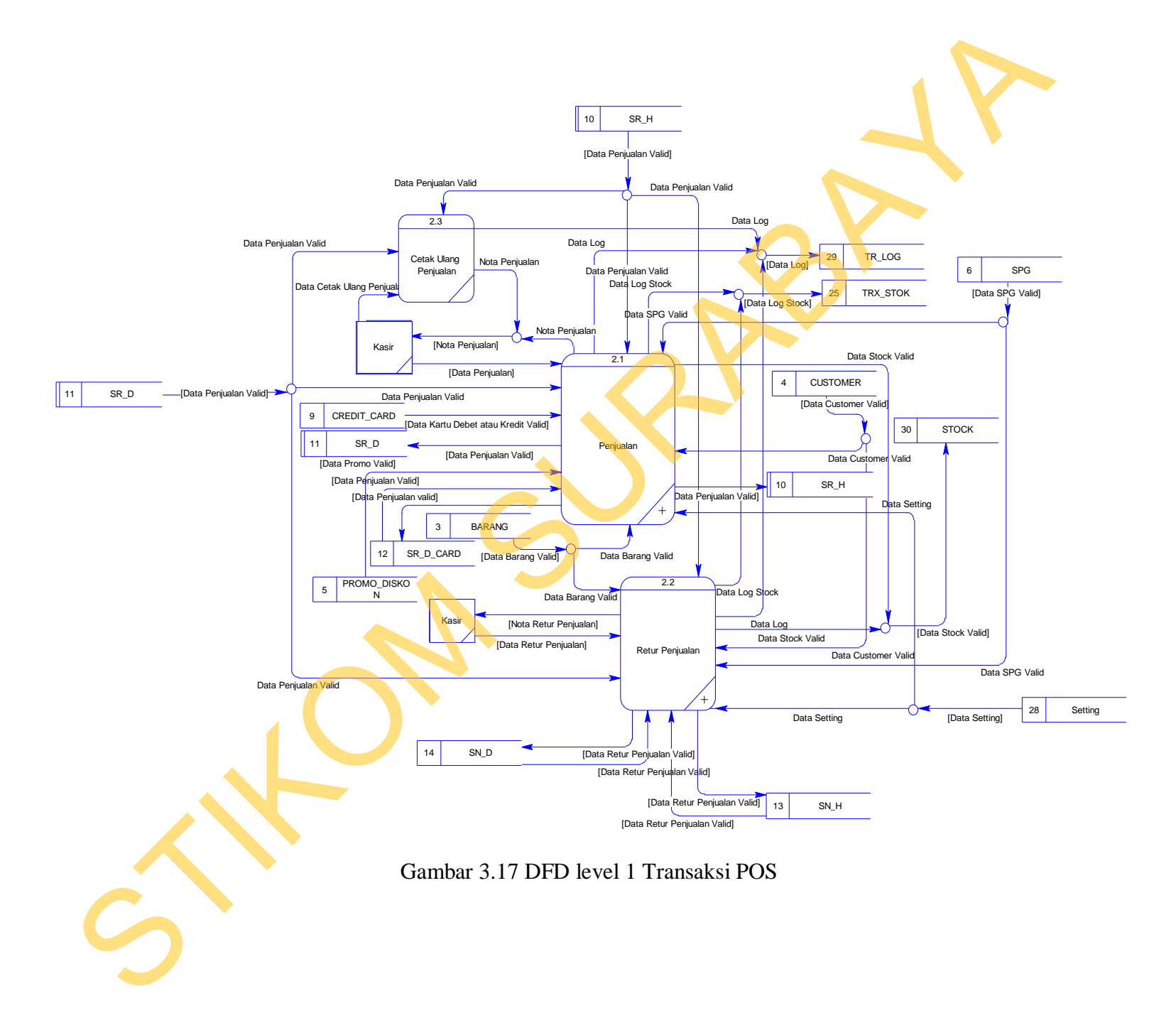

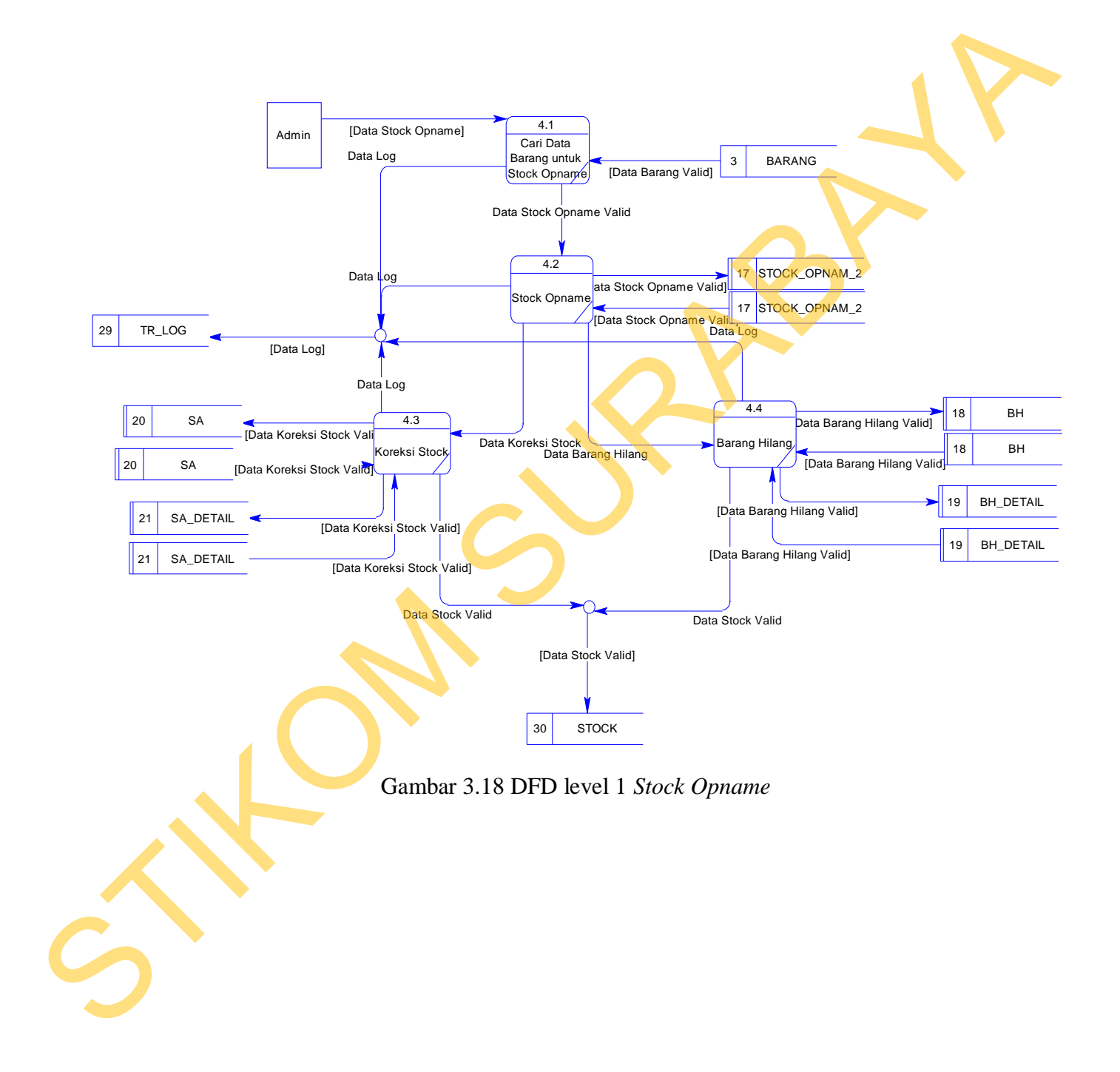

50

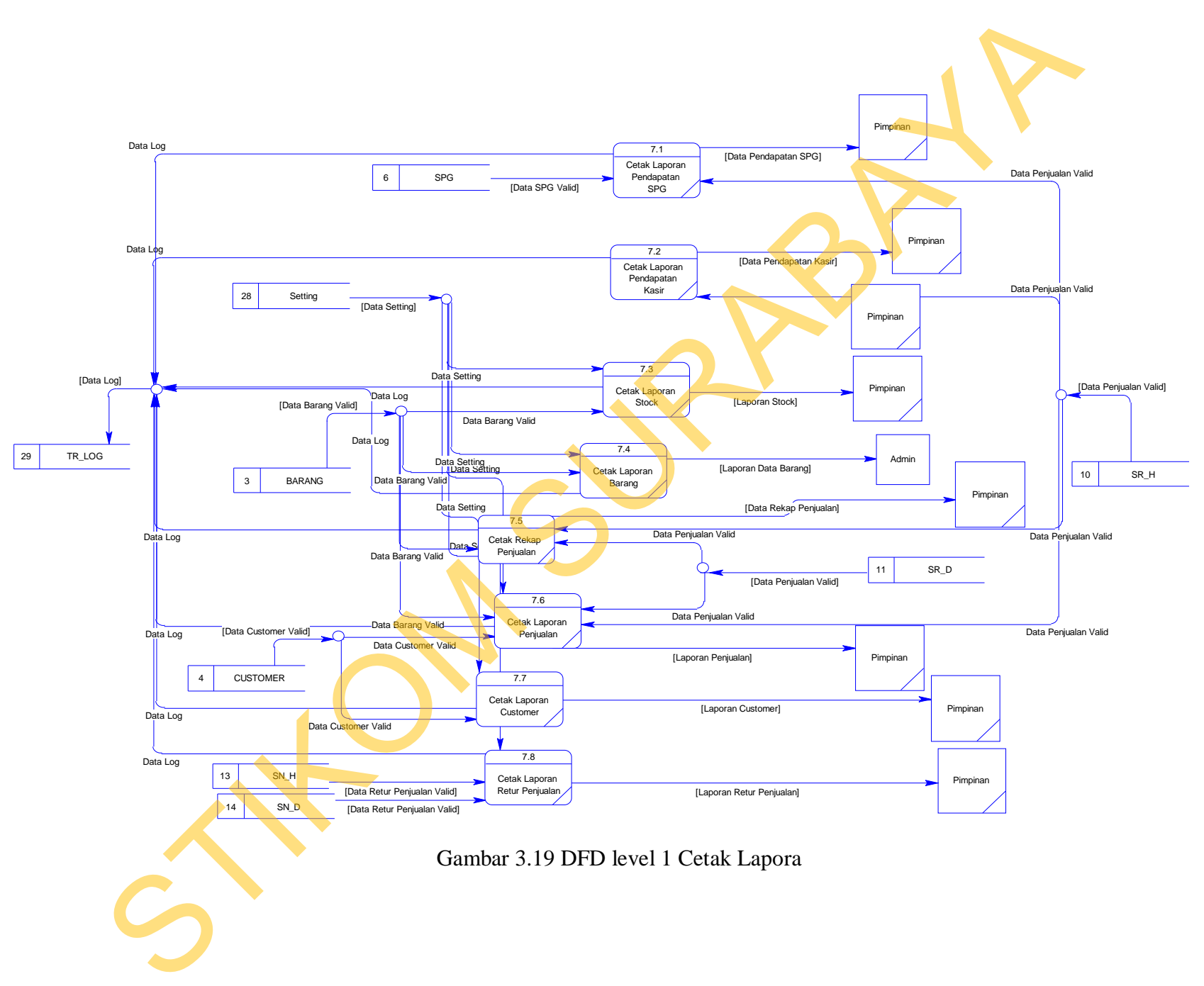

#### **3.5.5.** *Data Flow Diagram Level 2*

*Data Flow Diagram* Level 2 pada aplikasi *Point of Sales* pada UD. Matahari Jaya Malang terdiri dari proses-proses yang diturunkan dari proses transaksi POS pada *Data Flow Diagram* Level 1. Proses transaksi POS penjualan terdiri dari 6 proses dapat dilihat pada Gambar 3.20. Proses retur penjualan terdiri dari 6 proses dapat dilihat pada Gambar 3.21.

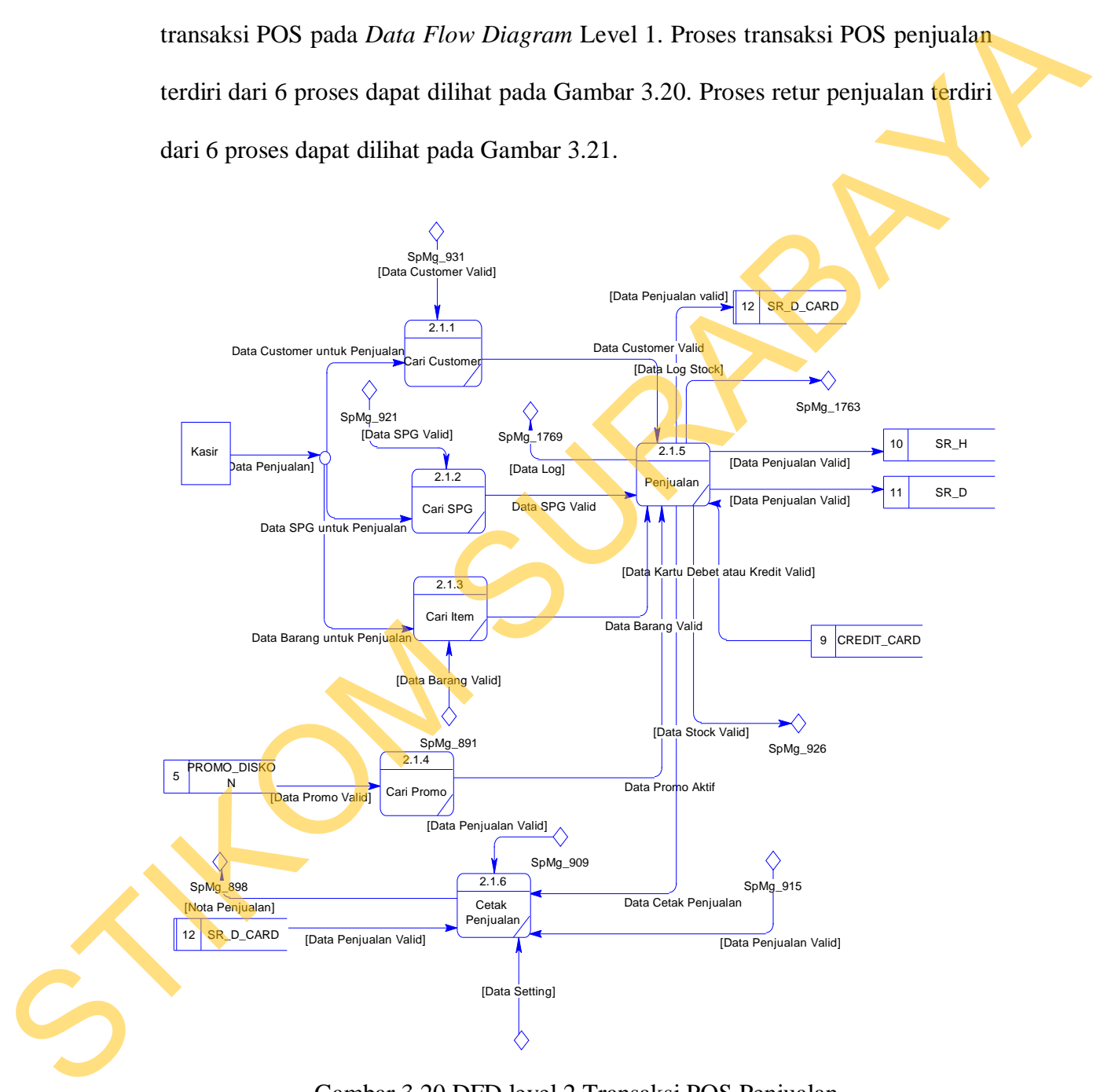

Gambar 3.20 DFD level 2 Transaksi POS Penjualan

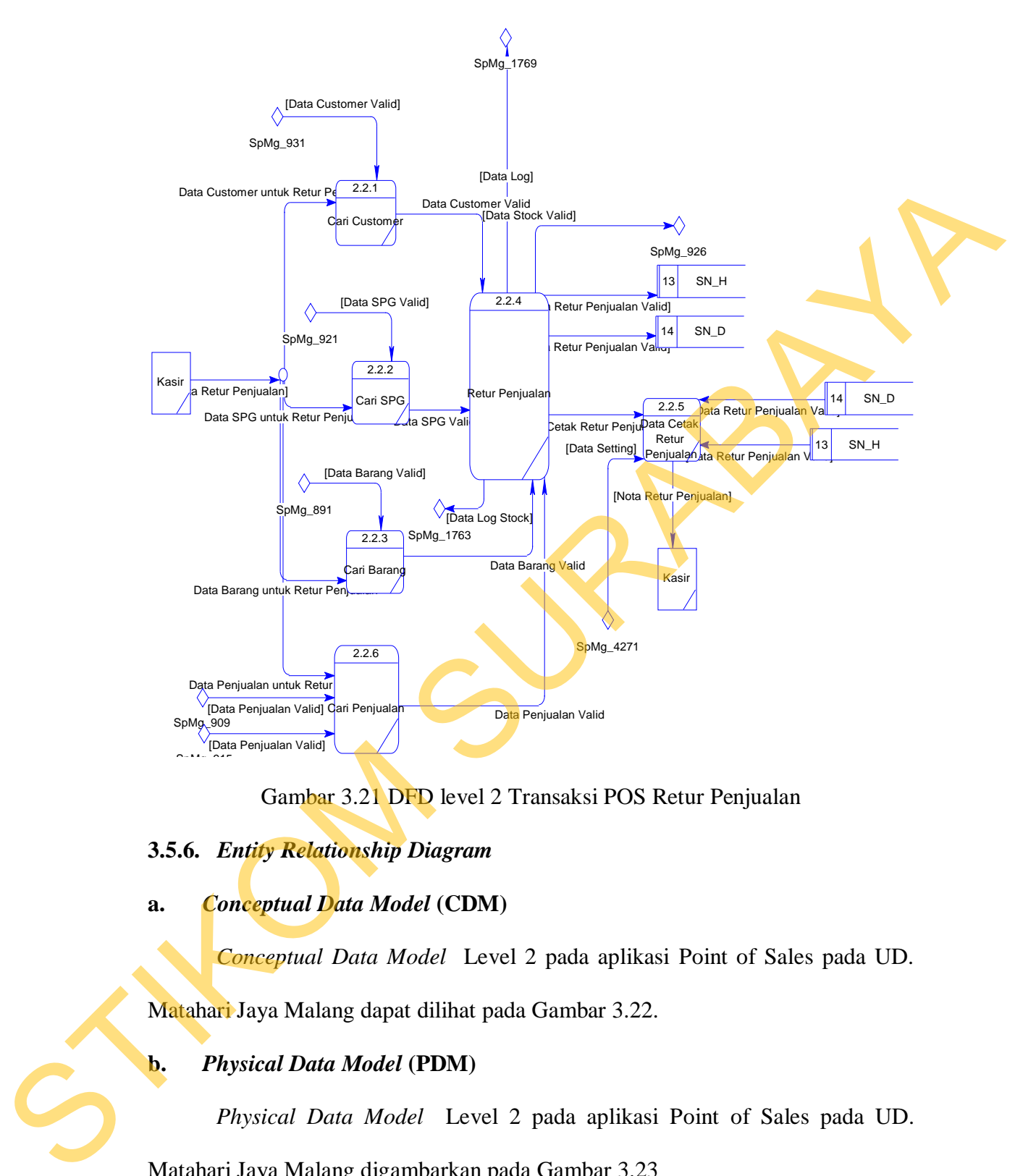

Gambar 3.21 DFD level 2 Transaksi POS Retur Penjualan

## **3.5.6.** *Entity Relationship Diagram*

#### **a.** *Conceptual Data Model* **(CDM)**

*Conceptual Data Model* Level 2 pada aplikasi Point of Sales pada UD.

Matahari Jaya Malang dapat dilihat pada Gambar 3.22.

### **b.** *Physical Data Model* **(PDM)**

*Physical Data Model* Level 2 pada aplikasi Point of Sales pada UD.

Matahari Jaya Malang digambarkan pada Gambar 3.23

Gambar 3.22 CDM Aplikasi *Point of Sales*

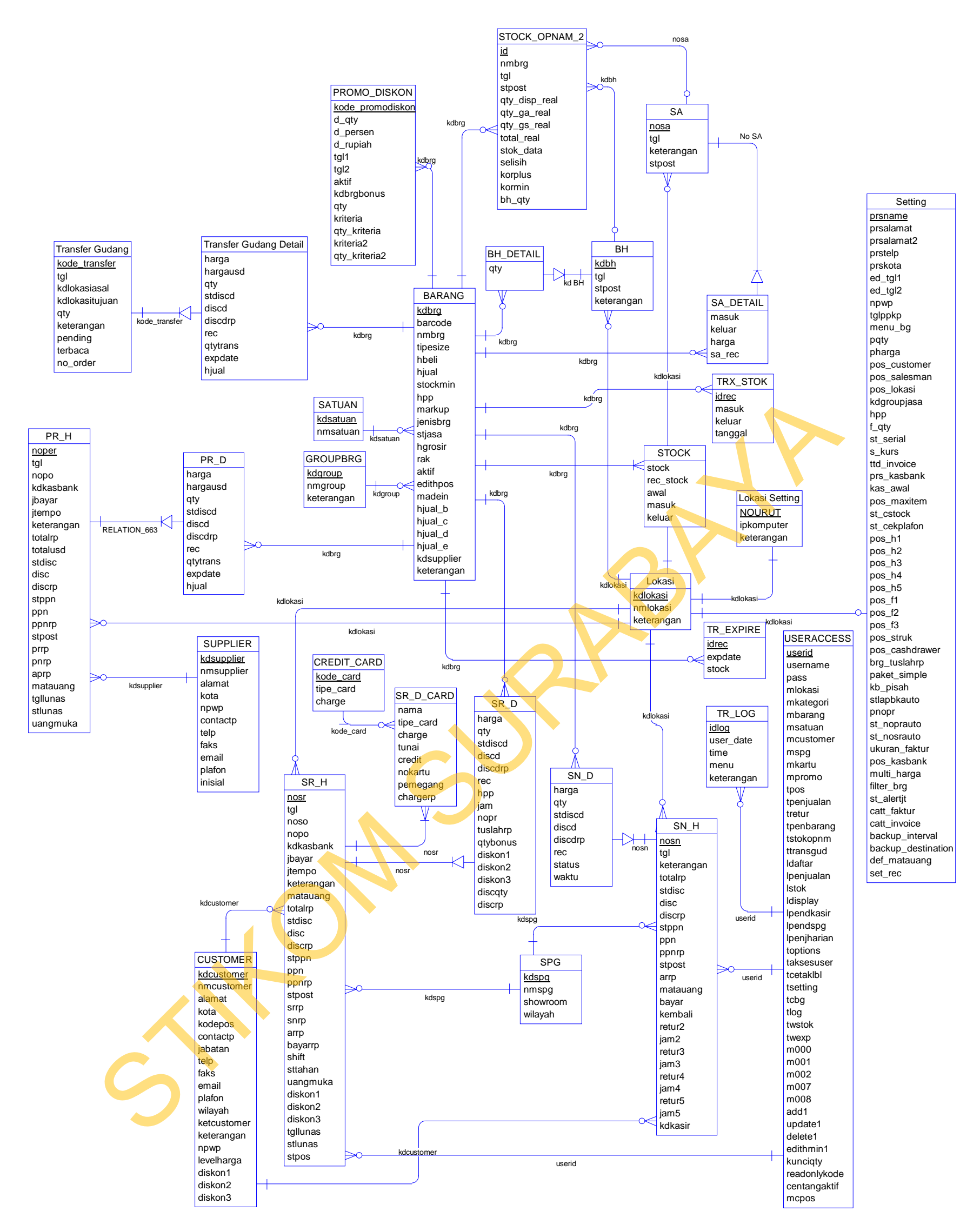

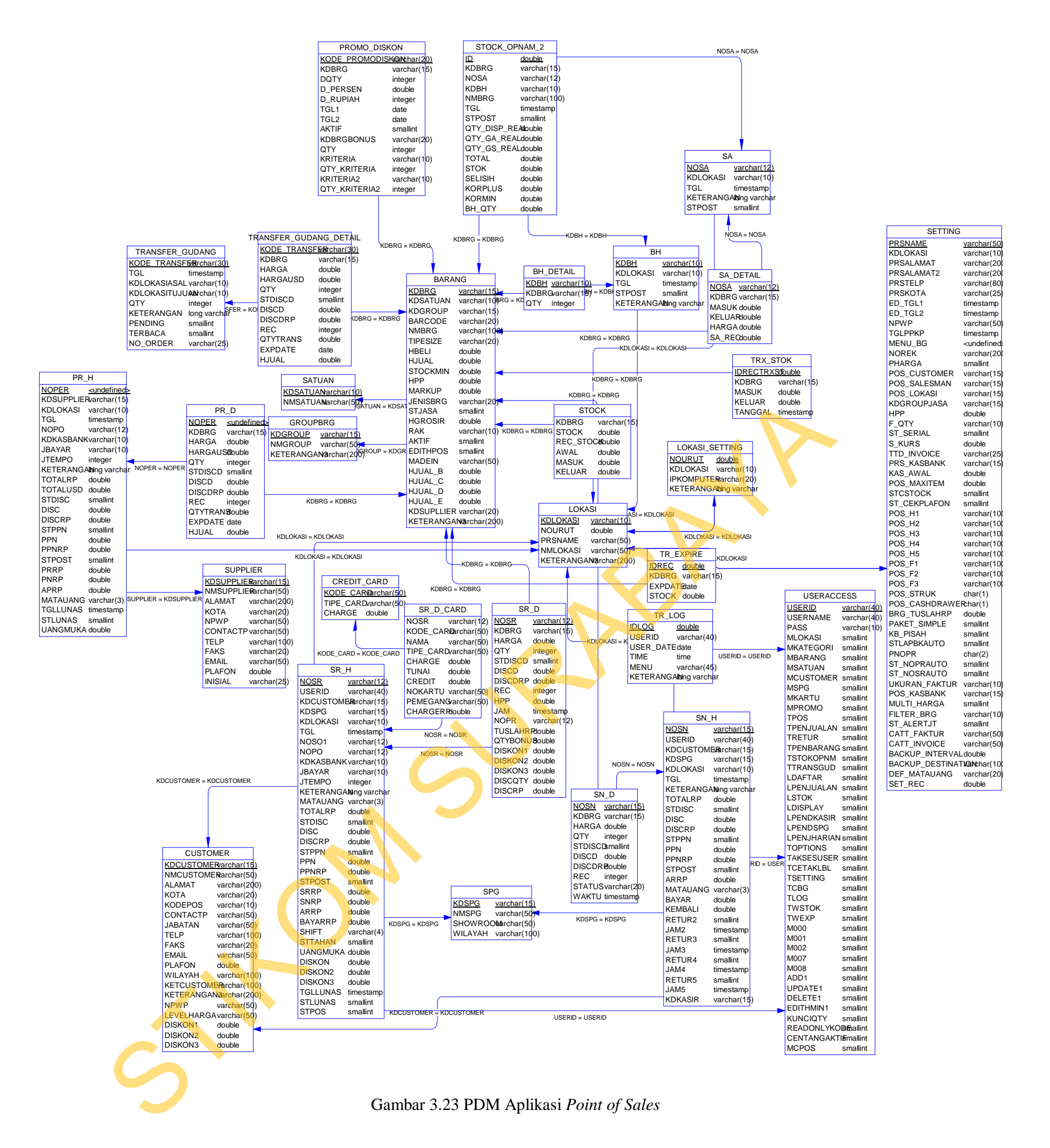

### **3.6. Pemodelan** *Database*

Berikut ini akan diuraikan struktur tabel yang nantinya digunakan dalam

pembuatan sistem.

1. Nama Tabel : Barang

Fungsi Tabel: Untuk menyimpan data barang

*Primary Key* : kdbrg

*Foreign Key* : kdgroup, kdsatuan

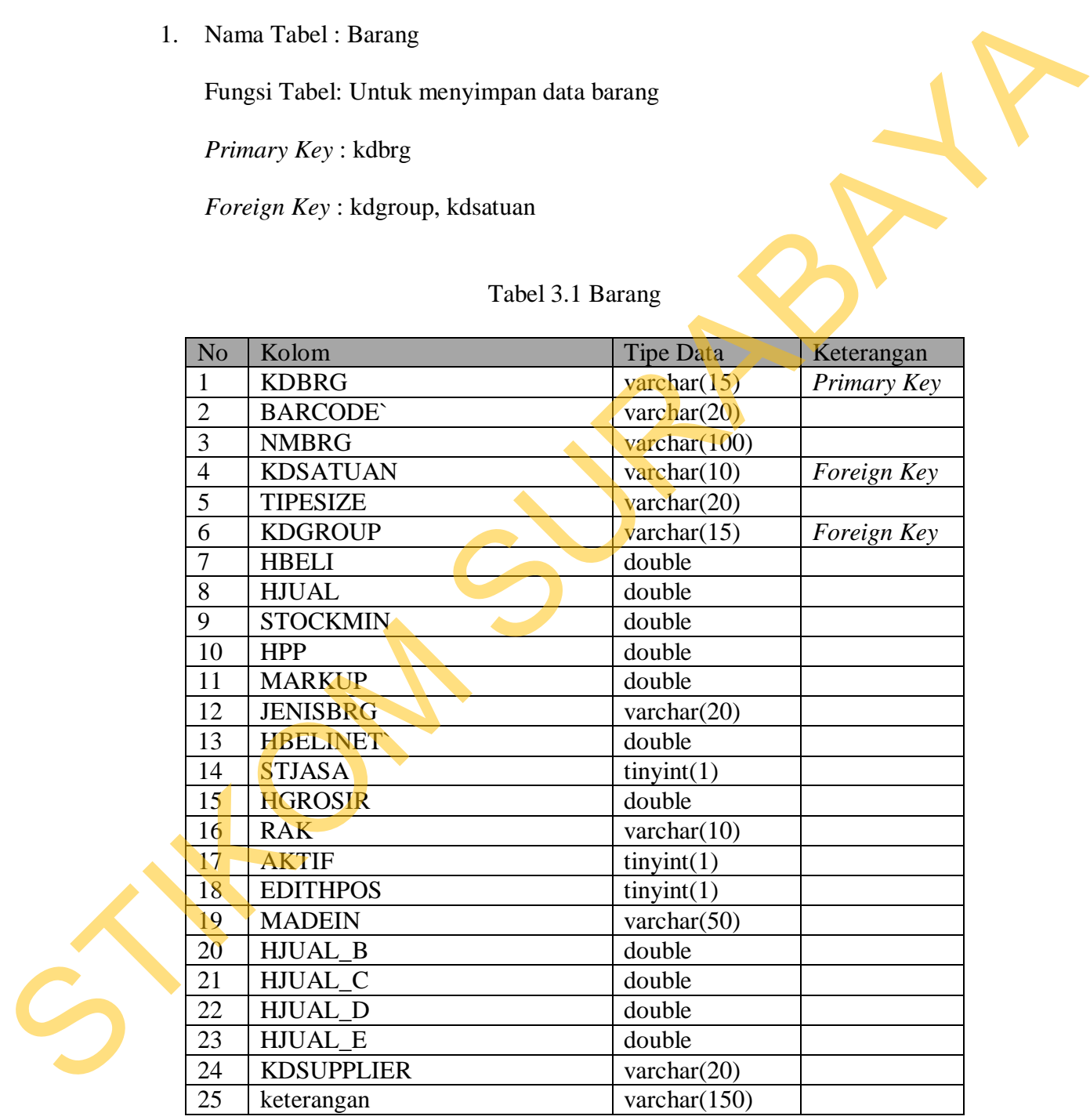

# Tabel 3.1 Barang

2. Nama Tabel : Customer

Fungsi Tabel: Untuk menyimpan data *customer*

*Primary Key* : kdcustomer

*Foreign Key* : -

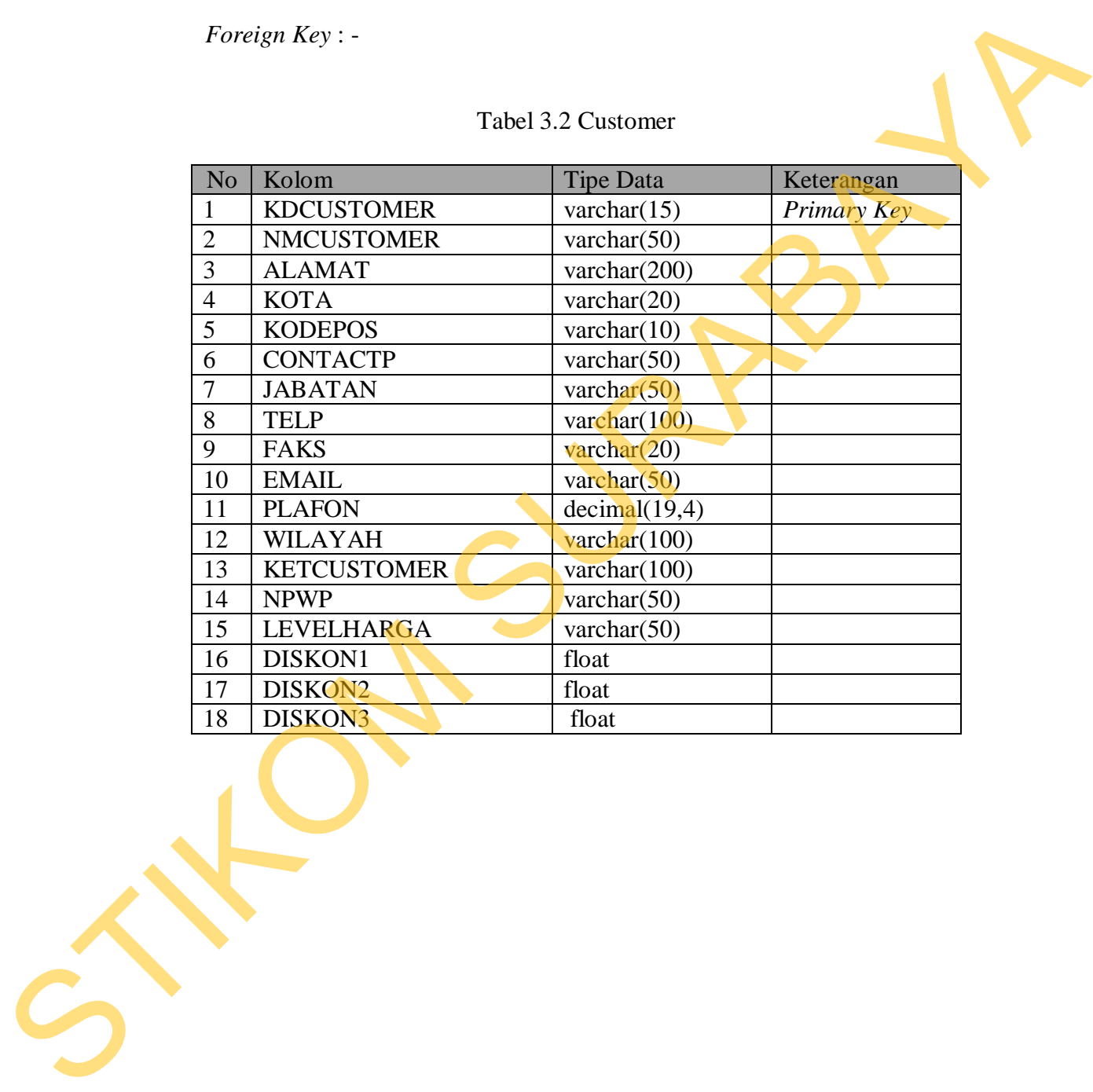

Tabel 3.2 Customer

3. Nama Tabel : Supplier

Fungsi Tabel: Untuk menyimpan data *supplier*

*Primary Key* : kdsupplier

*Foreign Key* : -

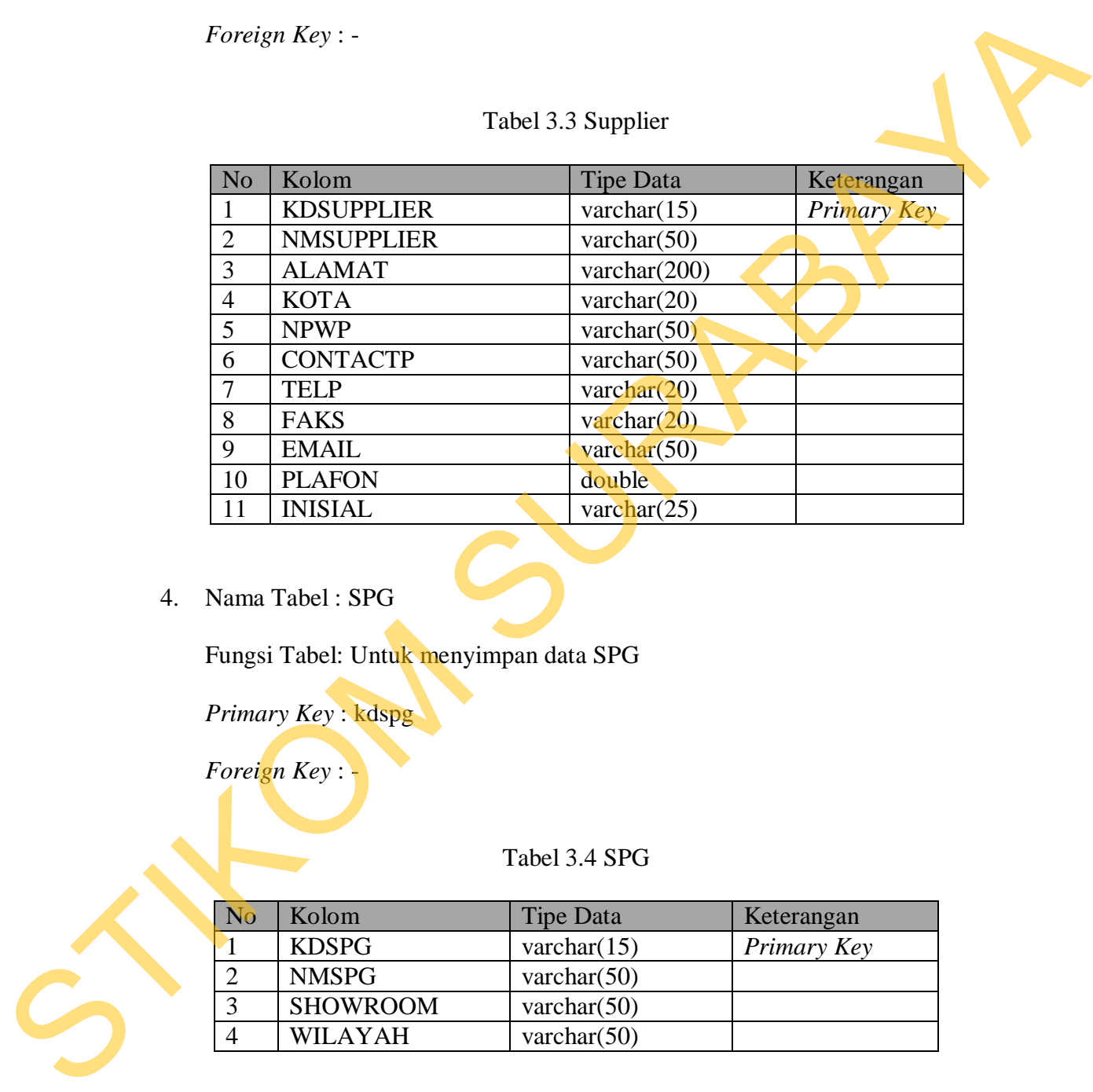

Tabel 3.3 Supplier

#### 4. Nama Tabel : SPG

Fungsi Tabel: Untuk menyimpan data SPG

*Primary Key* : kdspg

*Foreign Key* : -

### Tabel 3.4 SPG

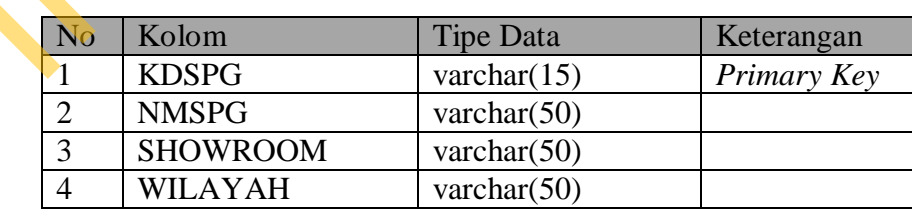

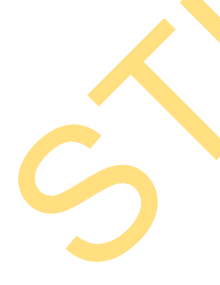

5. Nama Tabel : Credit\_card

Fungsi Tabel: Untuk menyimpan data kartu kredit atau kartu debet

*Primary Key* : kdspg

*Foreign Key* : -

## Tabel 3.5 Credit\_card

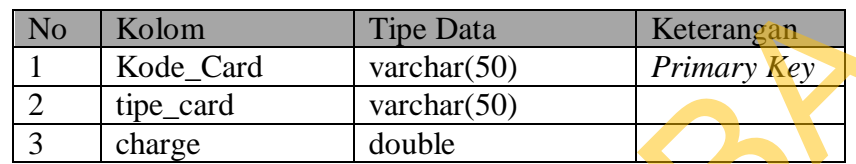

6. Nama Tabel : Group\_brg

Fungsi Tabel: Untuk menyimpan data kategori barang

*Primary Key* : kdspg

*Foreign Key* : -

# Tabel 3.6 Group\_brg

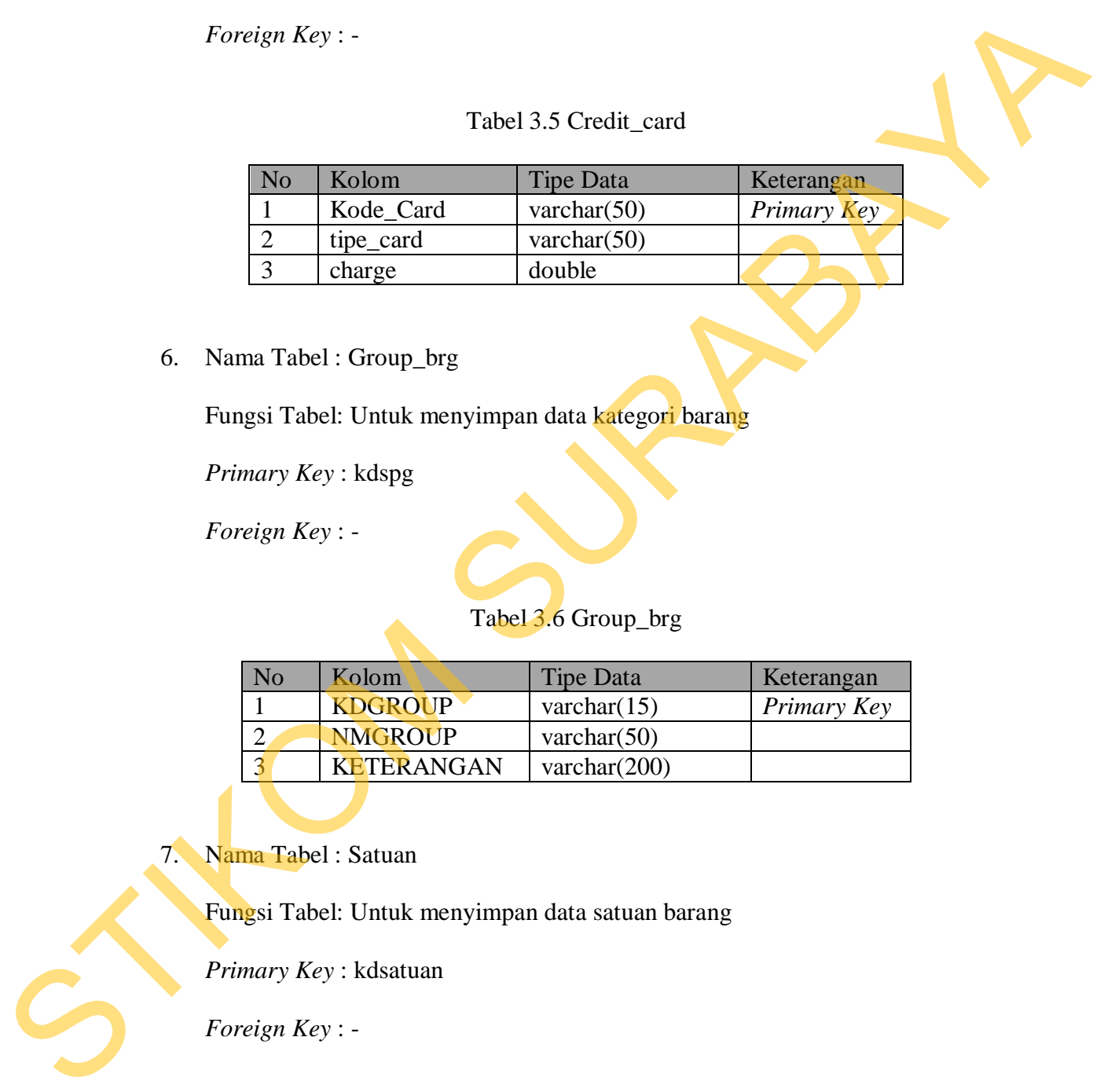

7. Nama Tabel : Satuan

Fungsi Tabel: Untuk menyimpan data satuan barang

*Primary Key* : kdsatuan

*Foreign Key* : -

### Tabel 3.7 Satuan

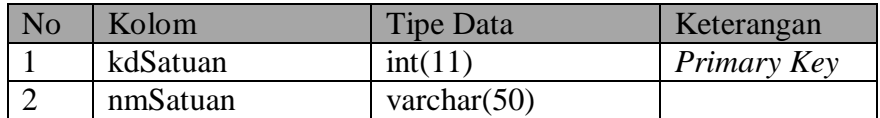

8. Nama Tabel : Lokasi

Fungsi Tabel: Untuk menyimpan data lokasi

*Primary Key* : kdlokasi

*Foreign Key* : -

#### Tabel 3.8 Lokasi

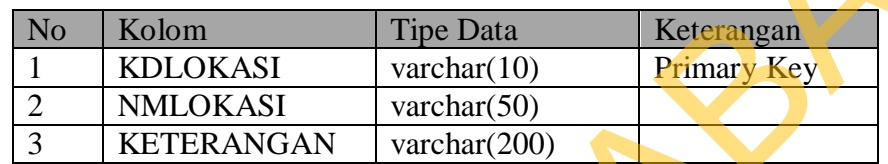

9. Nama Tabel : Lokasi\_setting

Fungsi Tabel: Untuk menyimpan data *setting* lokasi

*Primary Key* : nourut

*Foreign Key* : -

# Tabel 3.9 Lokasi\_setting

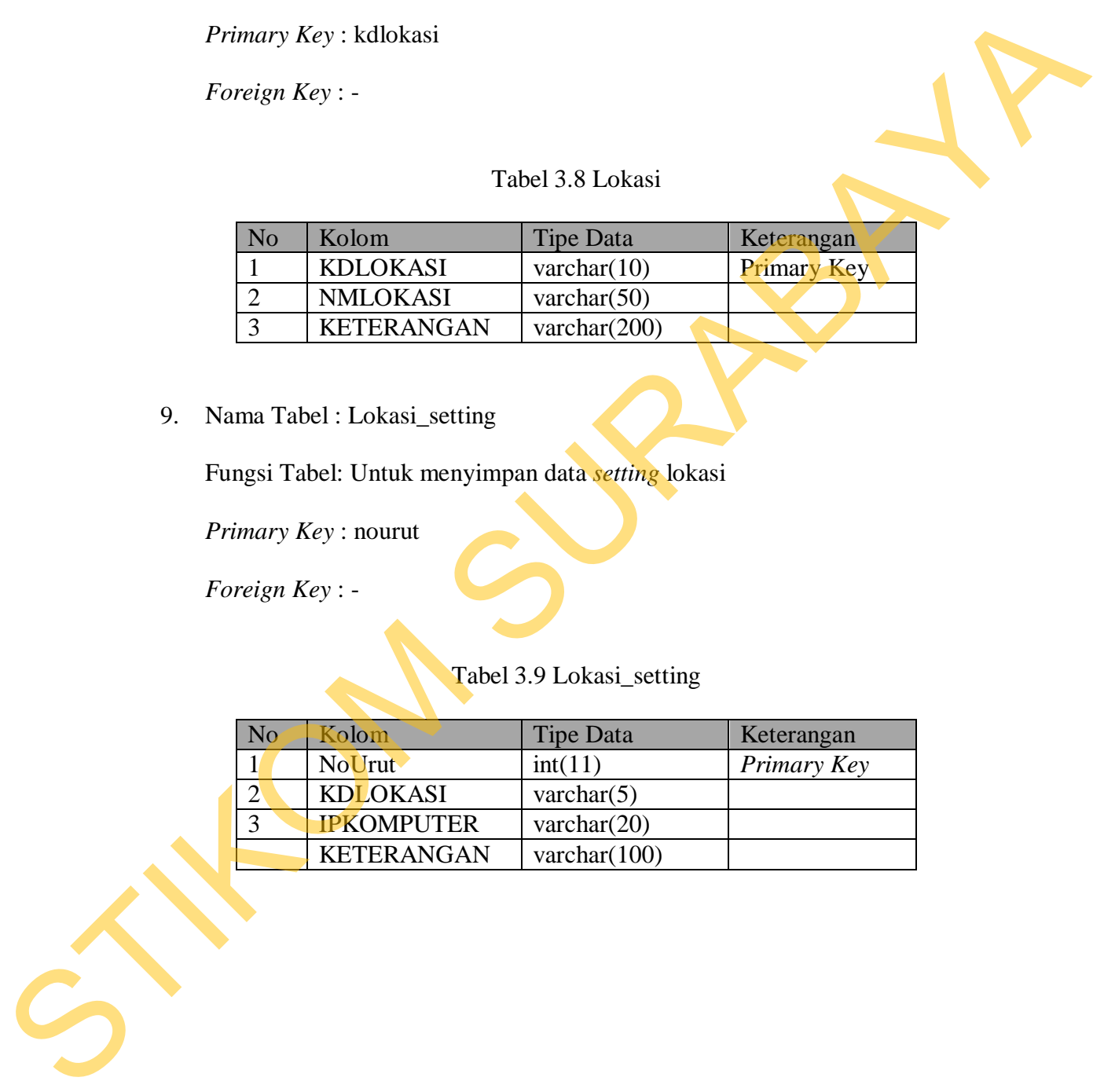

10. Nama Tabel : Setting

Fungsi Tabel: Untuk menyimpan data *setting* aplikasi

*Primary Key* : prsname

*Foreign Key* : -

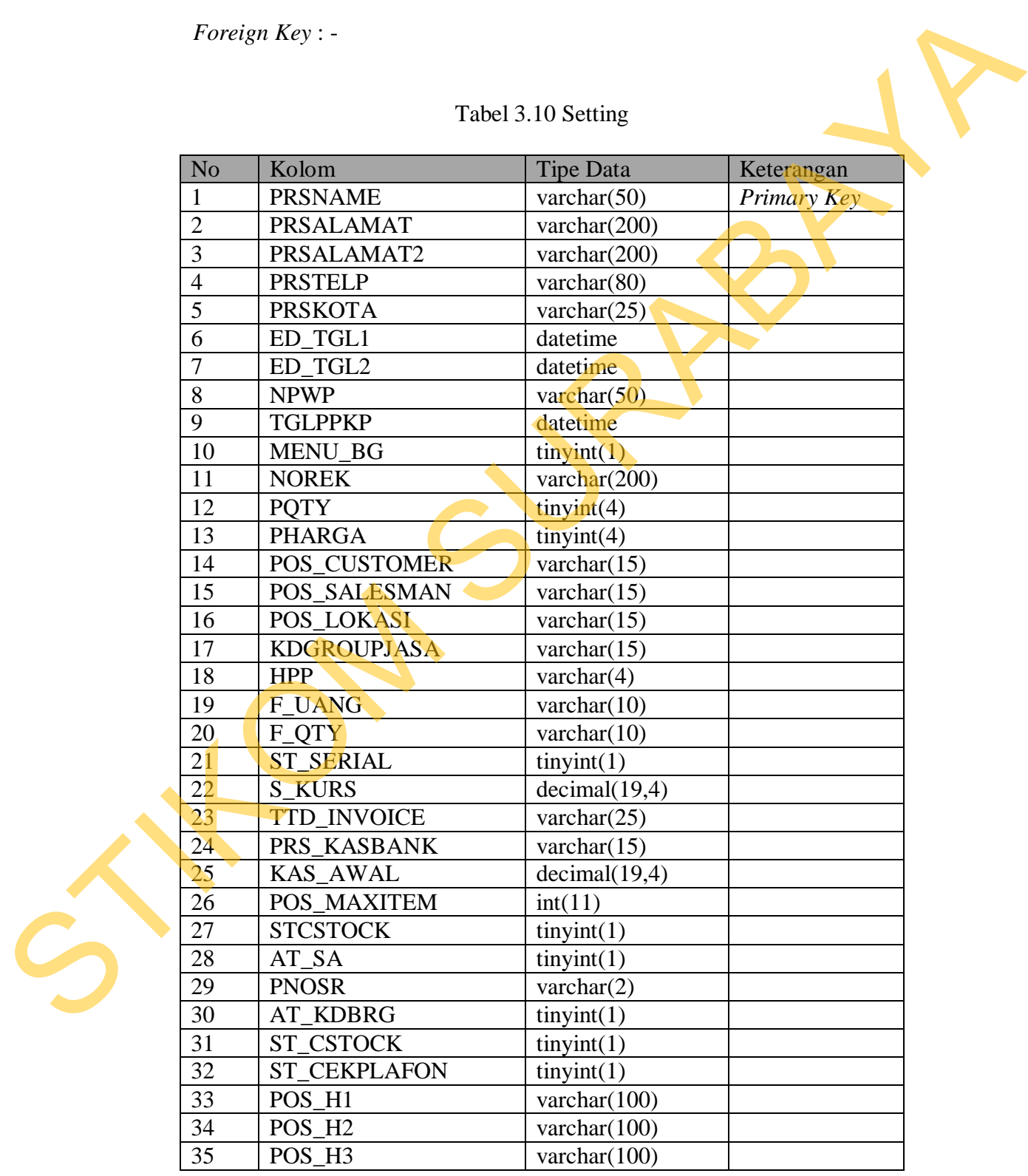

# Tabel 3.10 Setting

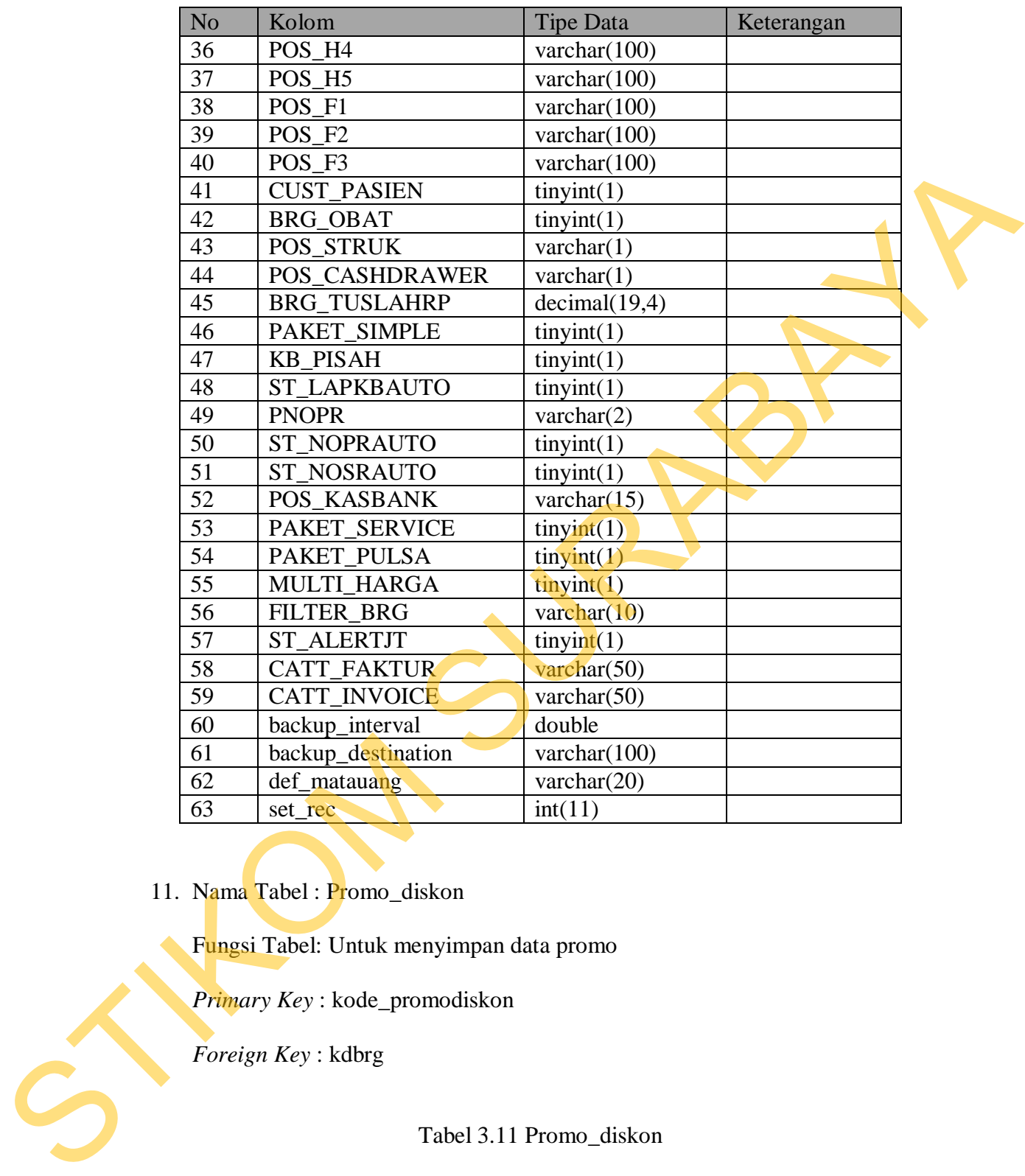

11. Nama Tabel : Promo\_diskon

Fungsi Tabel: Untuk menyimpan data promo

*Primary Key* : kode\_promodiskon

*Foreign Key* : kdbrg

# Tabel 3.11 Promo\_diskon

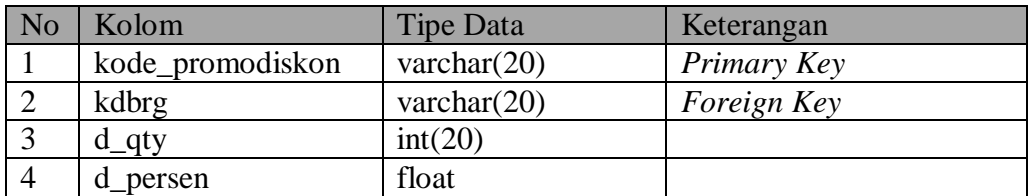

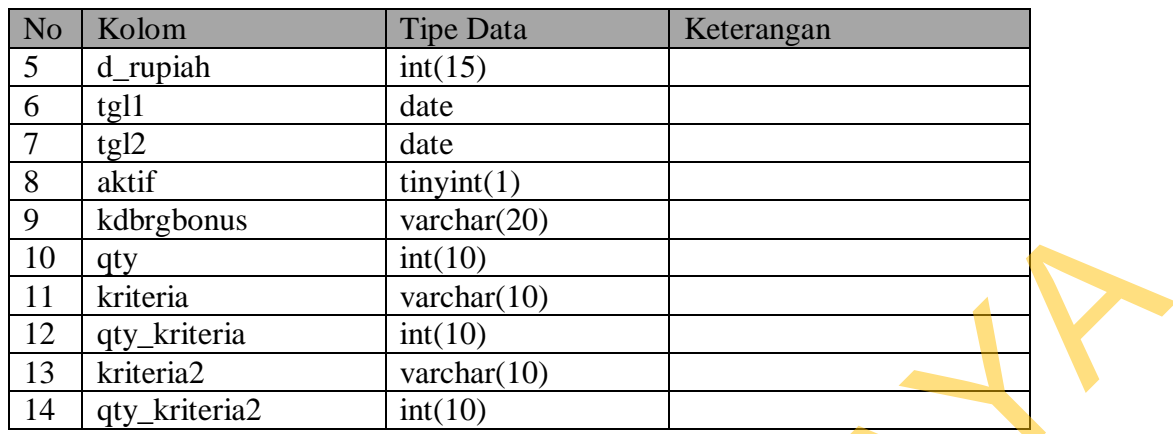

12. Nama Tabel : Pr\_h

Fungsi Tabel: Untuk menyimpan data penerimaan barang

*Primary Key* : nopr

*Foreign Key* : -

# Tabel 3.12 Pr\_h

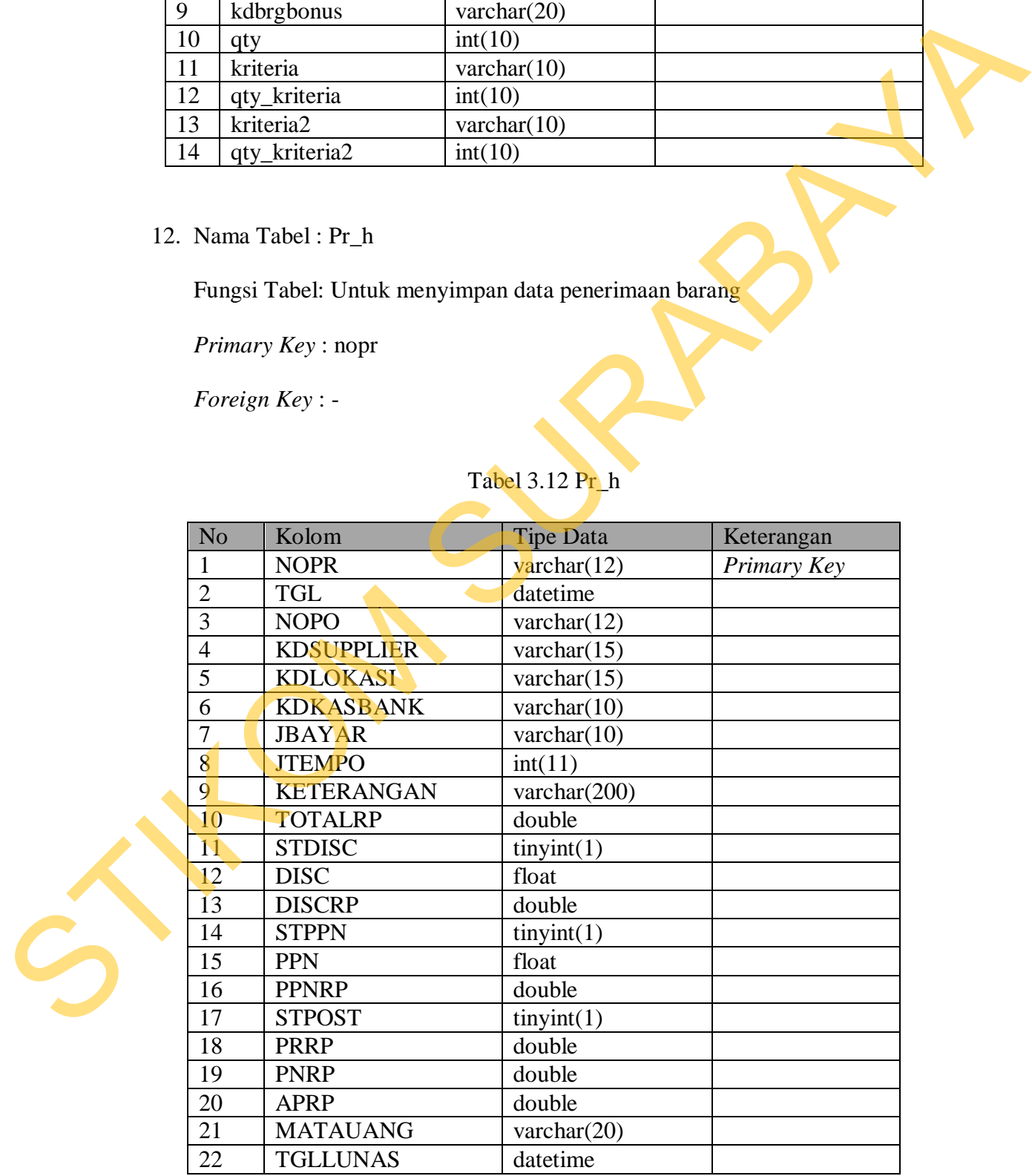

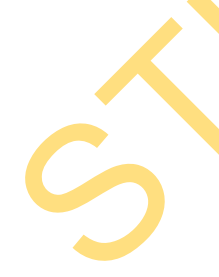

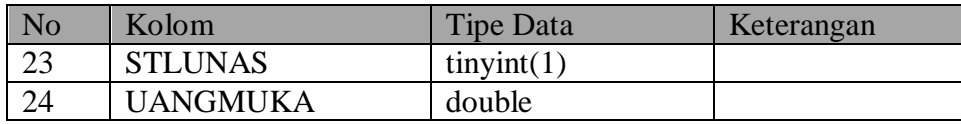

13. Nama Tabel : Pr\_d

Fungsi Tabel: Untuk menyimpan data detail penerimaan barang

*Primary Key* : nopr, kdbrg

*Foreign Key* : kdbrg

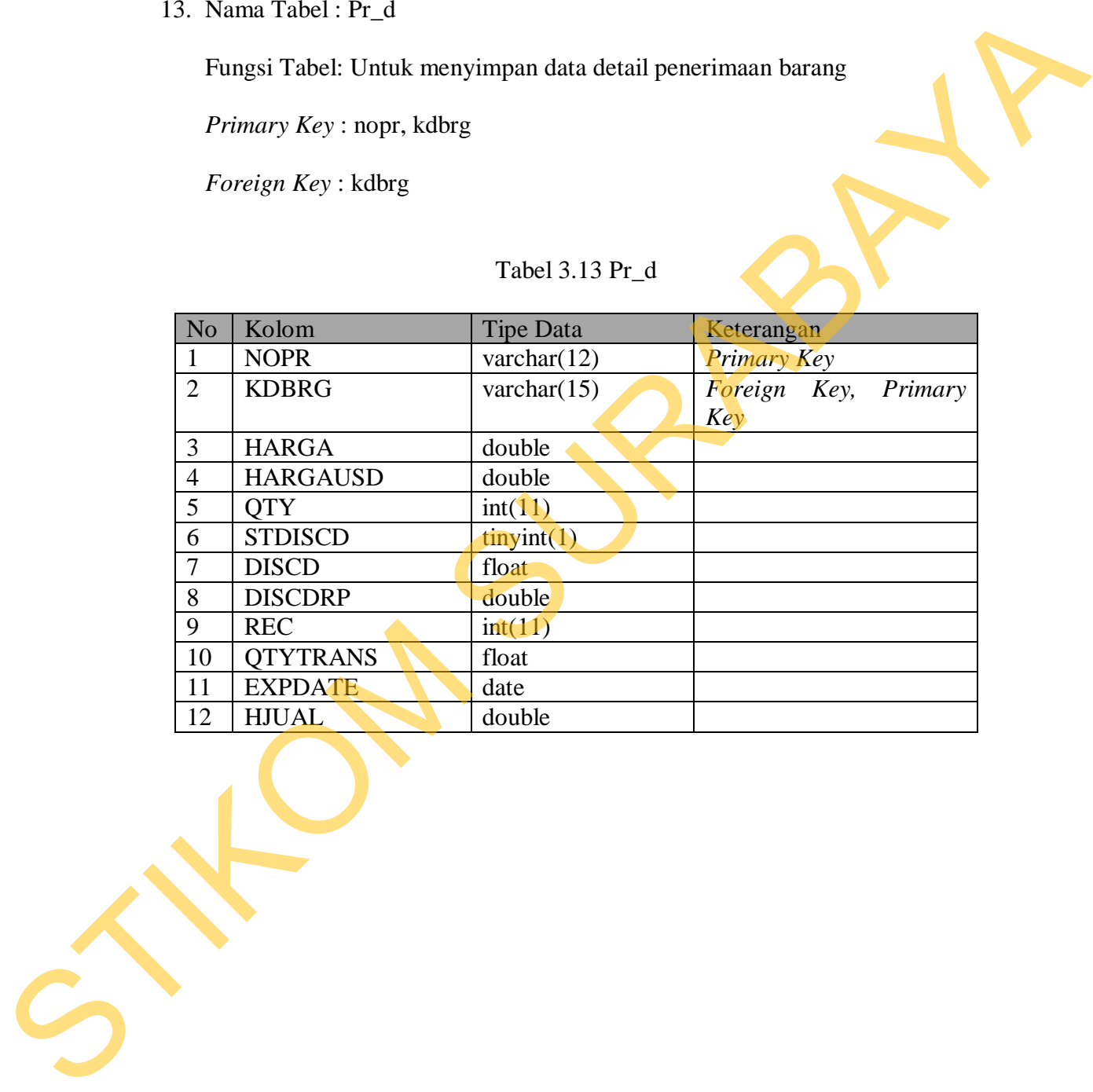

# Tabel 3.13 Pr\_d

14. Nama Tabel : Sr\_h

Fungsi Tabel: Untuk menyimpan data penjualan barang

*Primary Key* : nosr

*Foreign Key* : kdcustomer, kdlokasi, kdkasir, kdspg

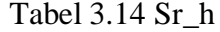

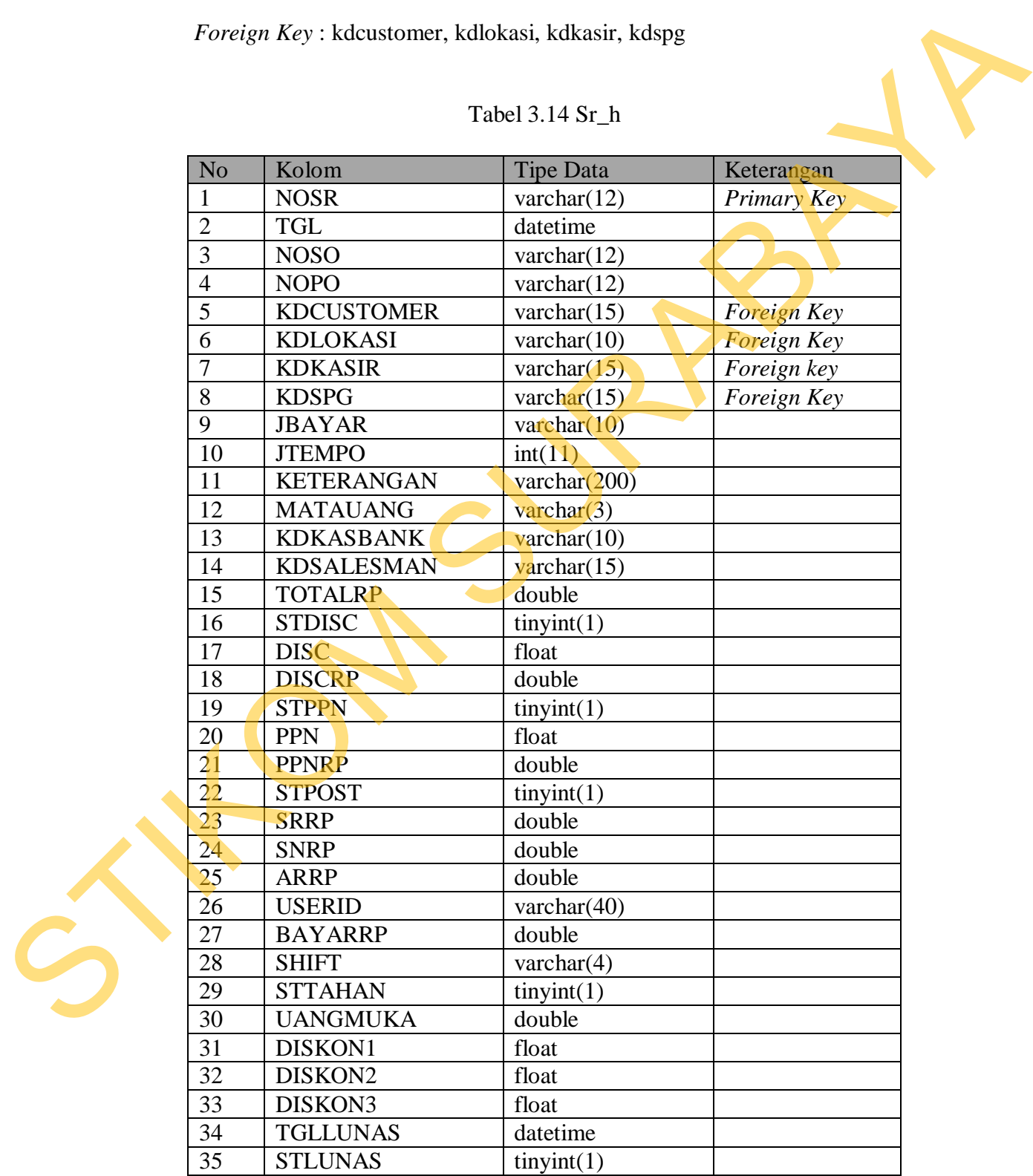

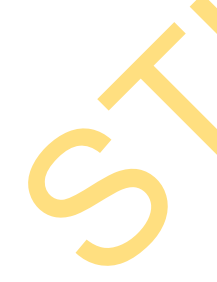

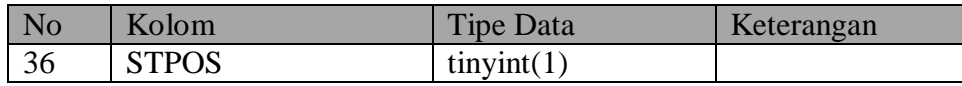

15. Nama Tabel : Sr\_d

Fungsi Tabel: Untuk menyimpan data detail penjualan barang

*Primary Key* : nosr, kdbrg

*Foreign Key* : kdbrg

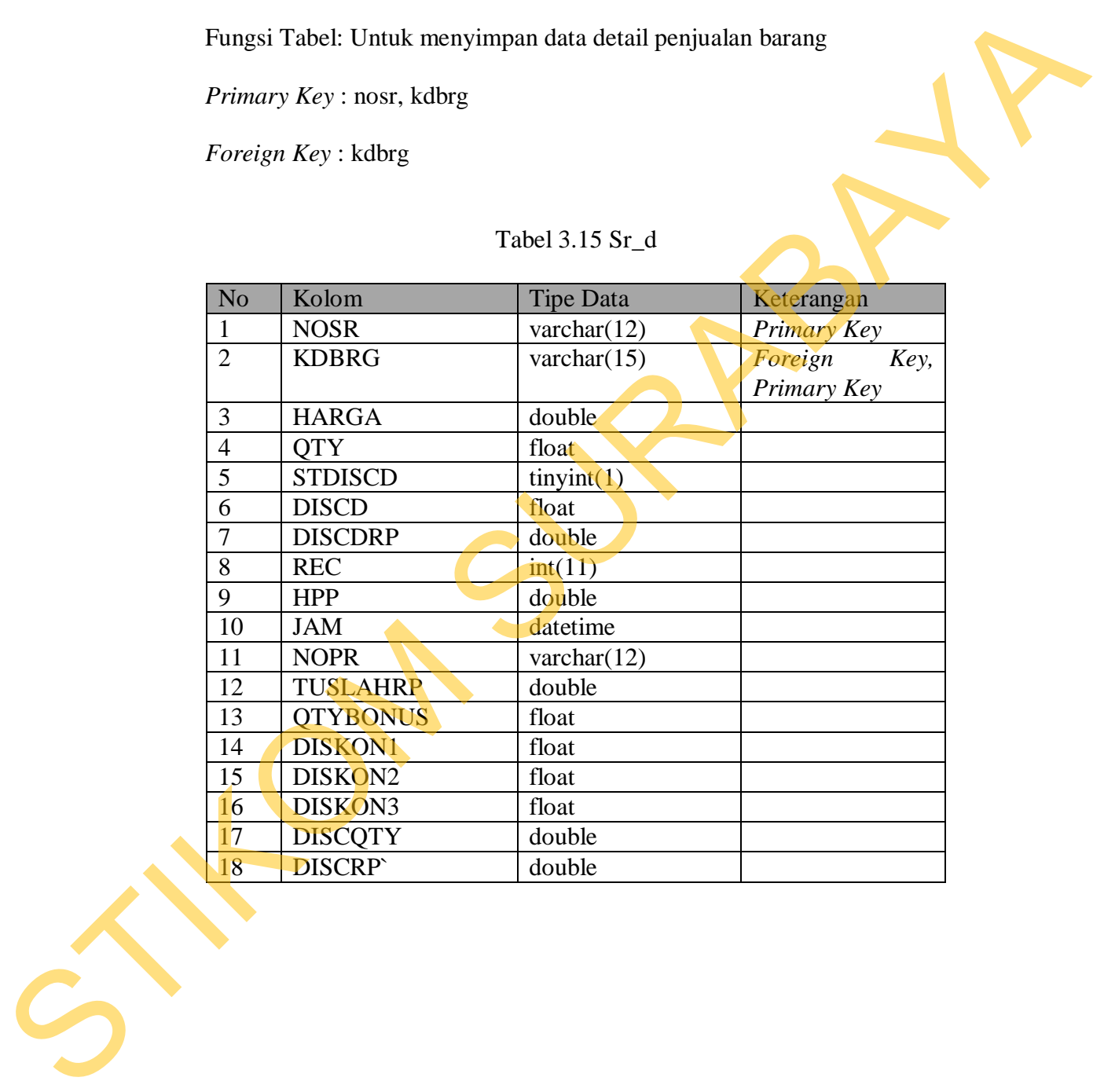

Tabel 3.15 Sr\_d
16. Nama Tabel : Sr\_d\_card

Fungsi Tabel: Untuk menyimpan data detail pembayaran penjualan barang

*Primary Key* : nosr

*Foreign Key* : nocard

## Tabel 3.16 Sr\_d\_card

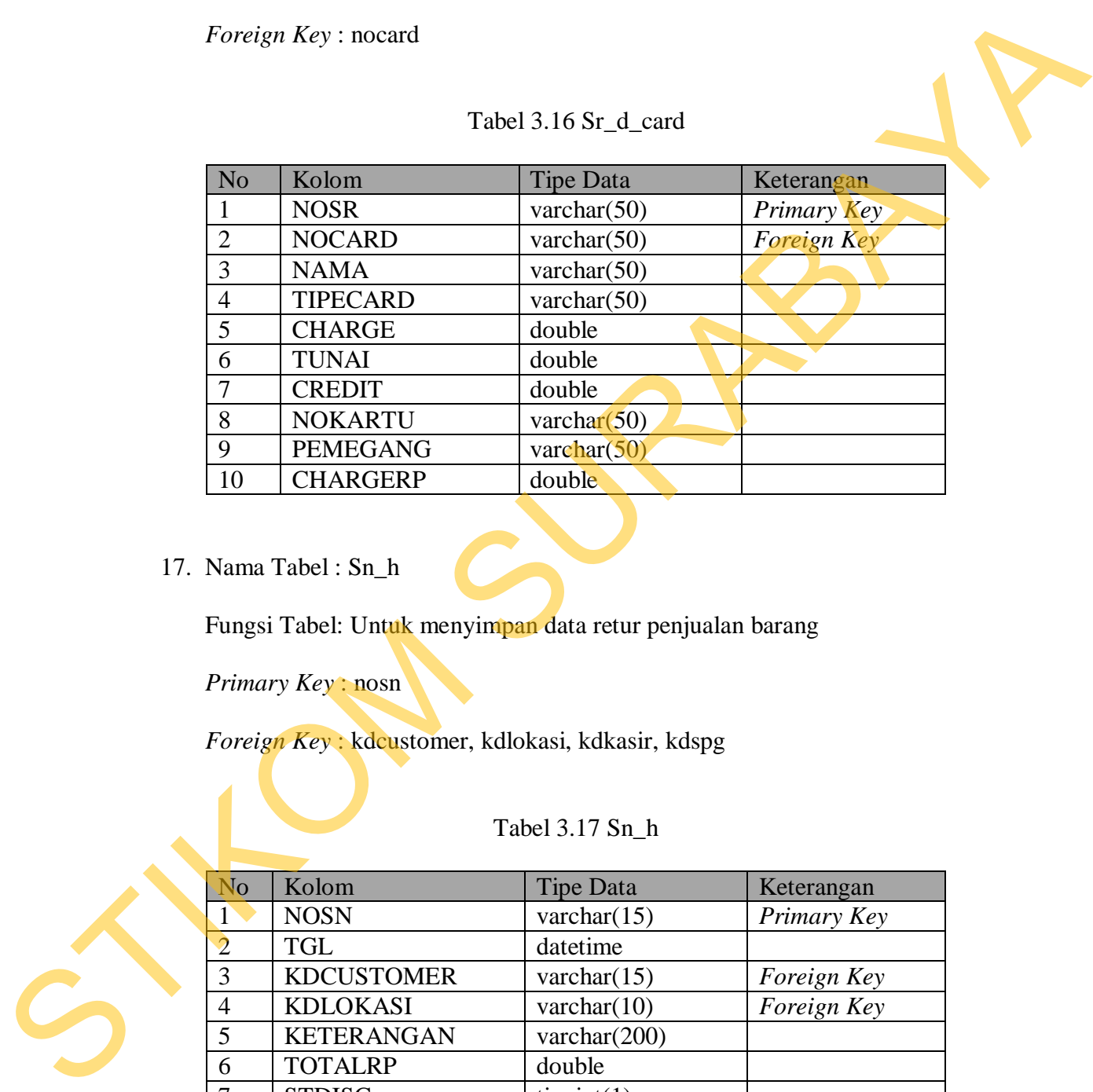

### 17. Nama Tabel : Sn\_h

Fungsi Tabel: Untuk menyimpan data retur penjualan barang

*Primary Key* : nosn

*Foreign Key* : kdcustomer, kdlokasi, kdkasir, kdspg

## Tabel 3.17 Sn\_h

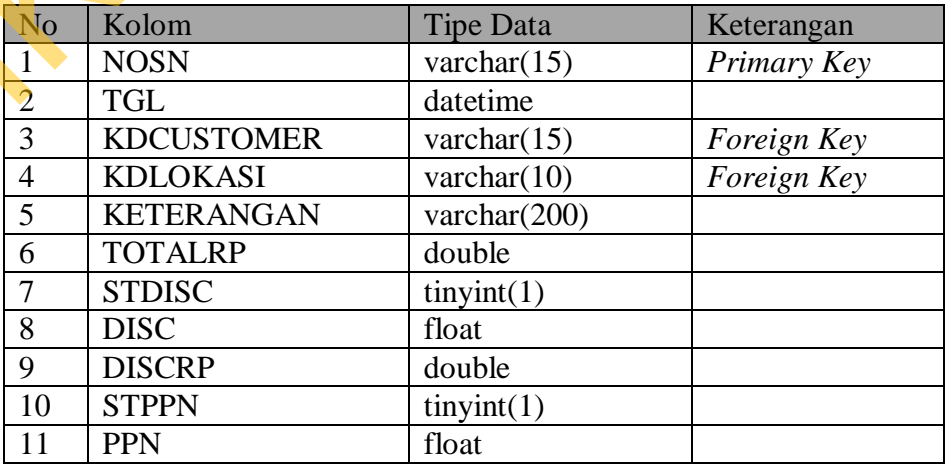

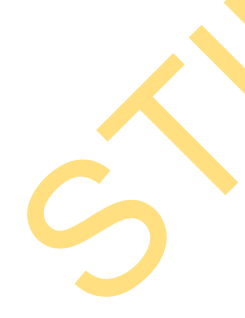

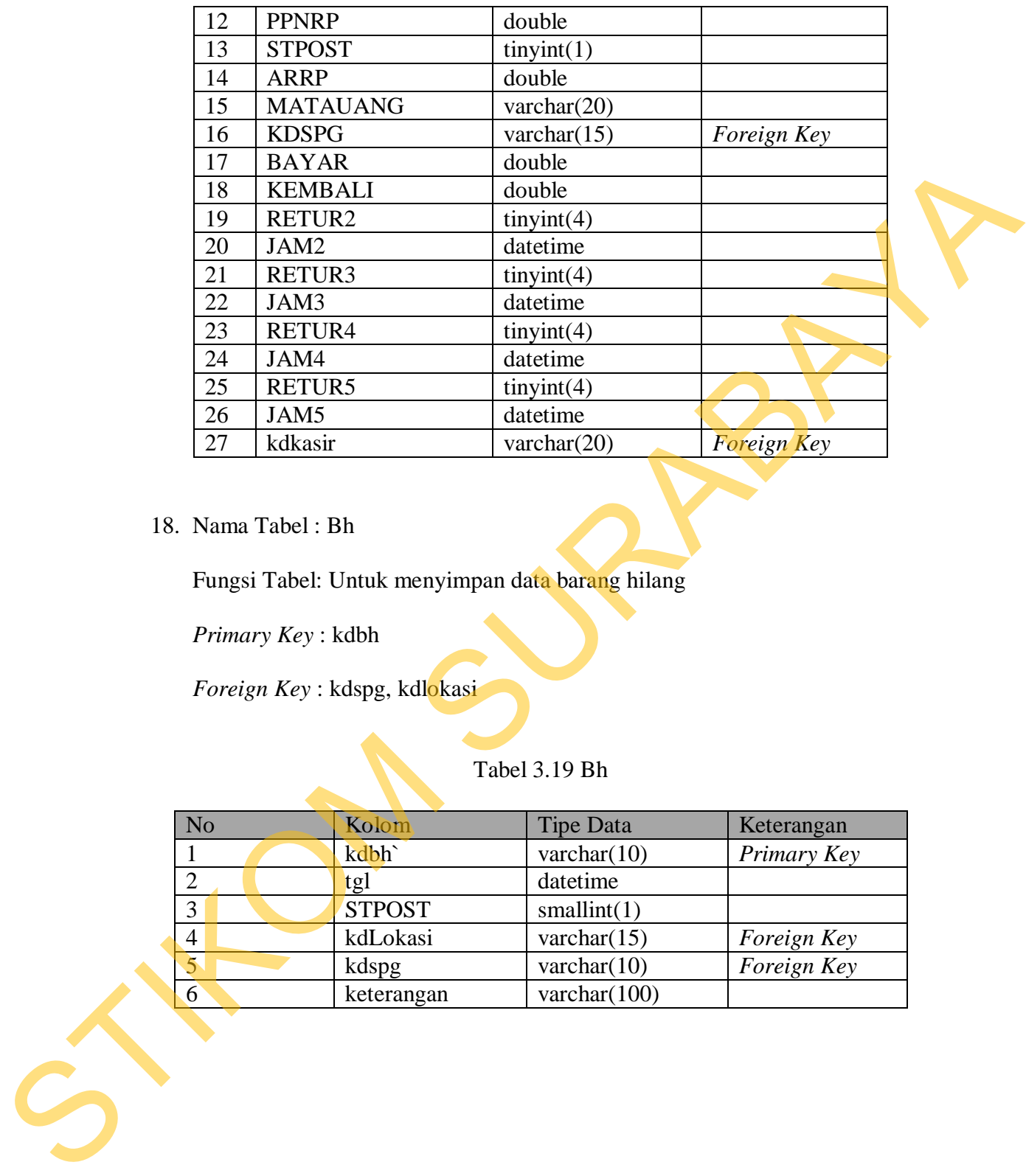

18. Nama Tabel : Bh

Fungsi Tabel: Untuk menyimpan data barang hilang

*Primary Key* : kdbh

*Foreign Key* : kdspg, kdlokasi

## Tabel 3.19 Bh

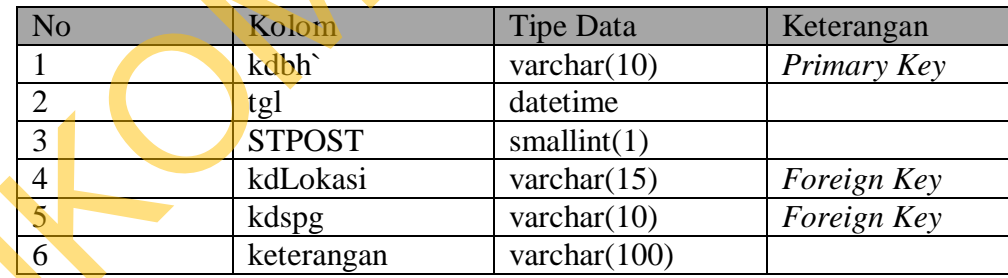

19. Nama Tabel : Bh\_detail

Fungsi Tabel: Untuk menyimpan data detail barang hilang

*Primary Key* : kdbh, kdbrg

*Foreign Key* : kdbrg

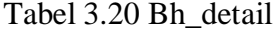

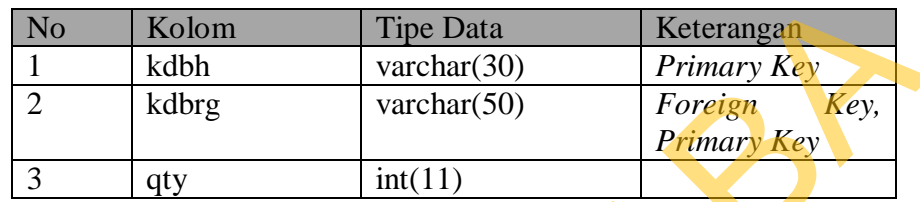

20. Nama Tabel : Sa

Fungsi Tabel: Untuk menyimpan data koreksi *stock*

*Primary Key* : nosa

*Foreign Key* : kdlokasi

# Tabel 3.21 Sa

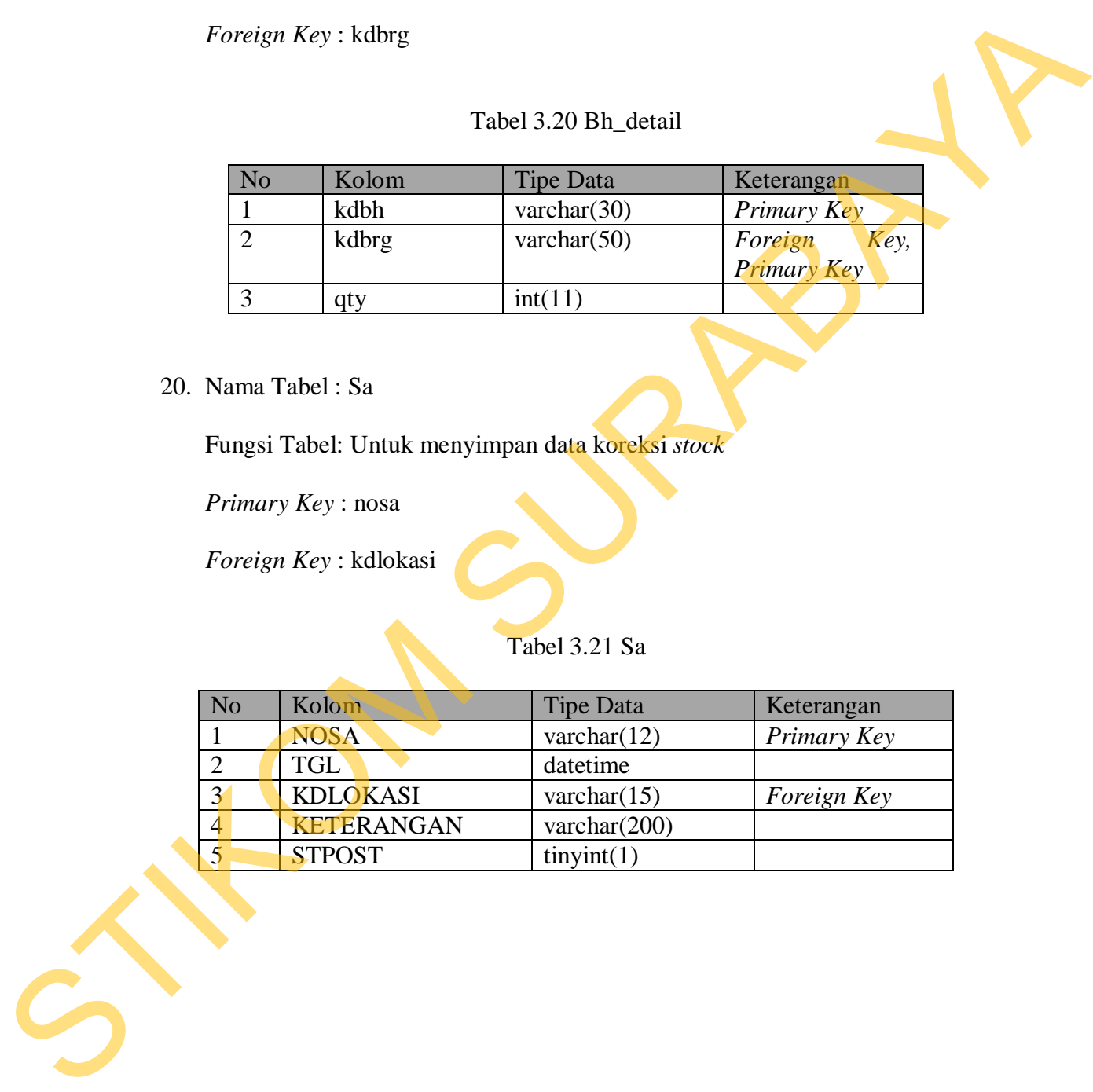

21. Nama Tabel : Sa\_detail

Fungsi Tabel: Untuk menyimpan data detail koreksi *stock*

*Primary Key* : nosa, kdbrg

*Foreign Key* : kdbrg

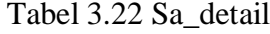

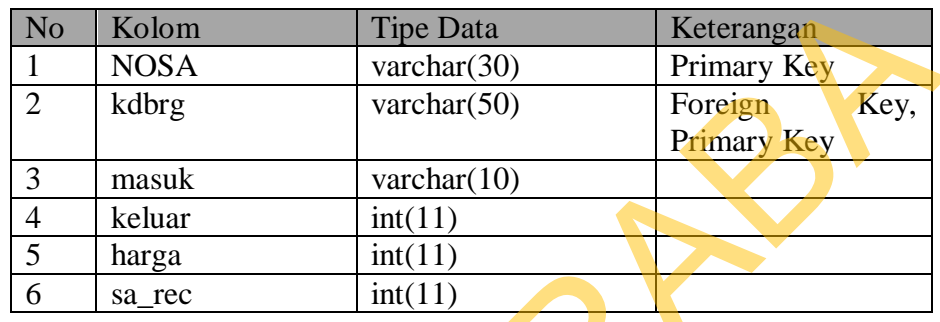

22. Nama Tabel : Stock\_opnam\_2

Fungsi Tabel: Untuk menyimpan data *stock opname*

*Primary Key* : id, kdbrg

*Foreign Key* : kdbrg, nomer\_koreksi, nomer\_bh

Tabel 3.23 Stock\_Opnam\_2

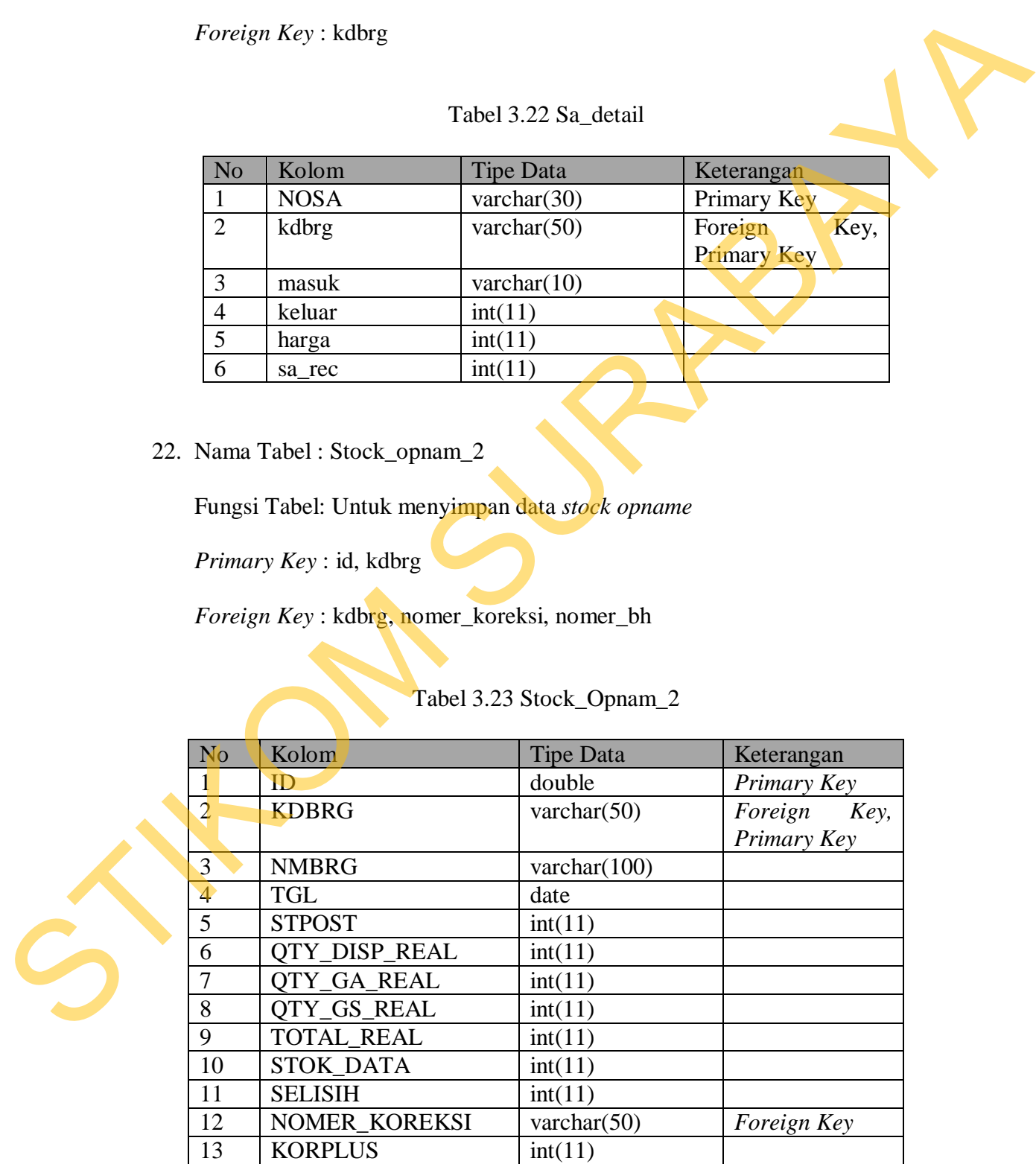

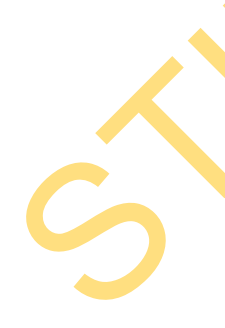

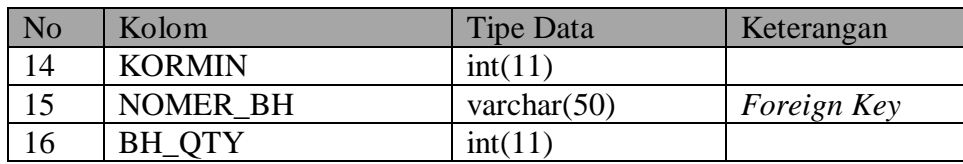

23. Nama Tabel : Stock

Fungsi Tabel: Untuk menyimpan data *stock* barang

*Primary Key* : kdbrg,kdlokasi

*Foreign Key* : kdbrg,kdlokasi

## Tabel 3.24 Stock

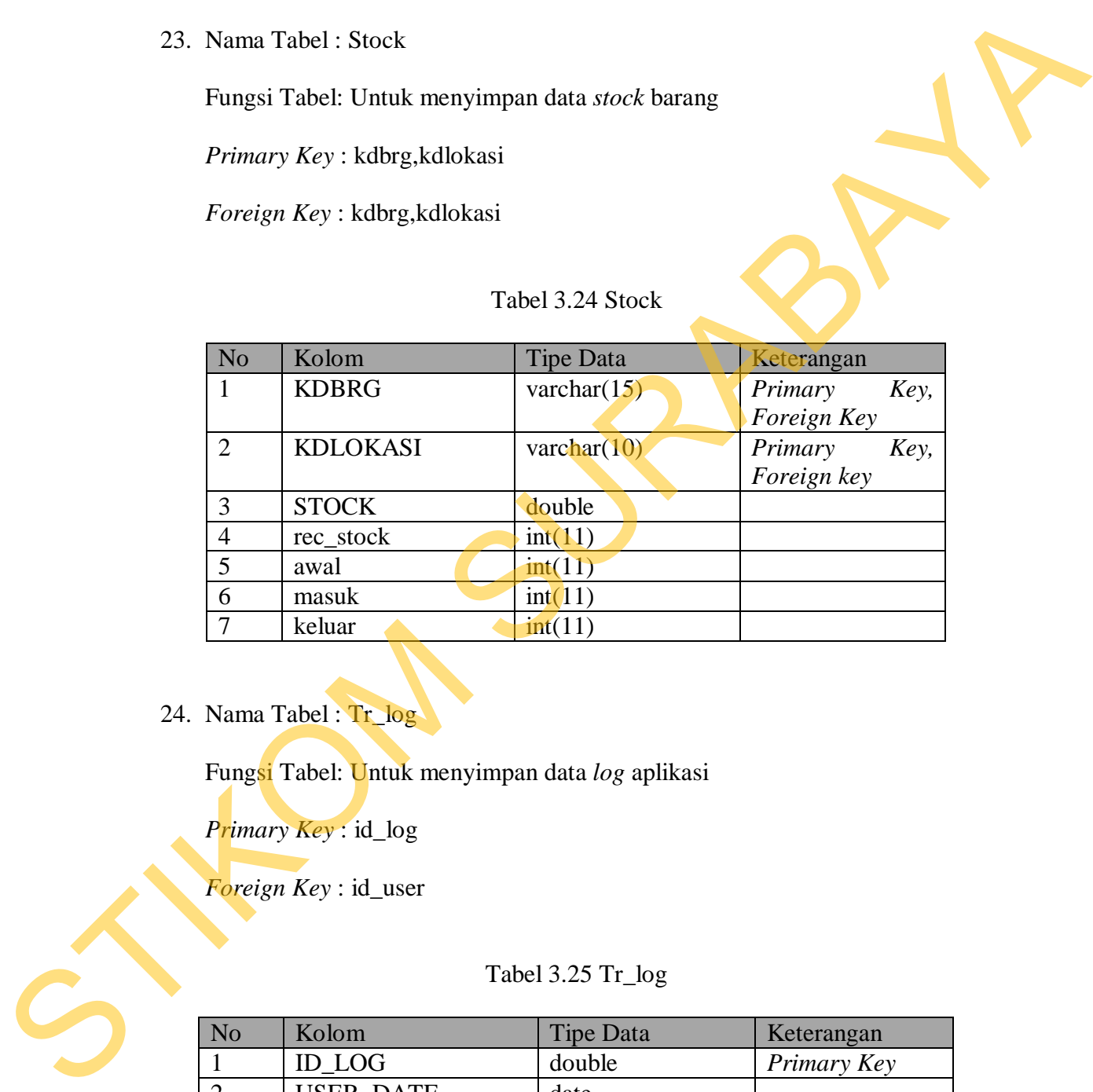

24. Nama Tabel : Tr\_log

Fungsi Tabel: Untuk menyimpan data *log* aplikasi

*Primary Key* : id\_log

*Foreign Key* : id\_user

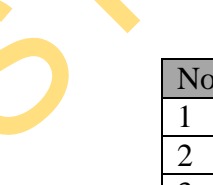

Tabel 3.25 Tr\_log

| N <sub>o</sub>              | Kolom             | Tipe Data      | Keterangan  |
|-----------------------------|-------------------|----------------|-------------|
|                             | <b>ID LOG</b>     | double         | Primary Key |
| $\mathcal{D}_{\mathcal{L}}$ | <b>USER DATE</b>  | date           |             |
| 3                           | <b>TIME</b>       | time           |             |
|                             | <b>MENU</b>       | varchar $(45)$ |             |
|                             | <b>ID USER</b>    | varchar $(45)$ | Foreign Key |
| 6                           | <b>KETERANGAN</b> | longtext       |             |

25. Nama Tabel : Trx\_stok

Fungsi Tabel: Untuk menyimpan data *log stock*

*Primary Key* : id\_rec

*Foreign Key* : kdbrg

#### Tabel 3.26 Trx\_stok

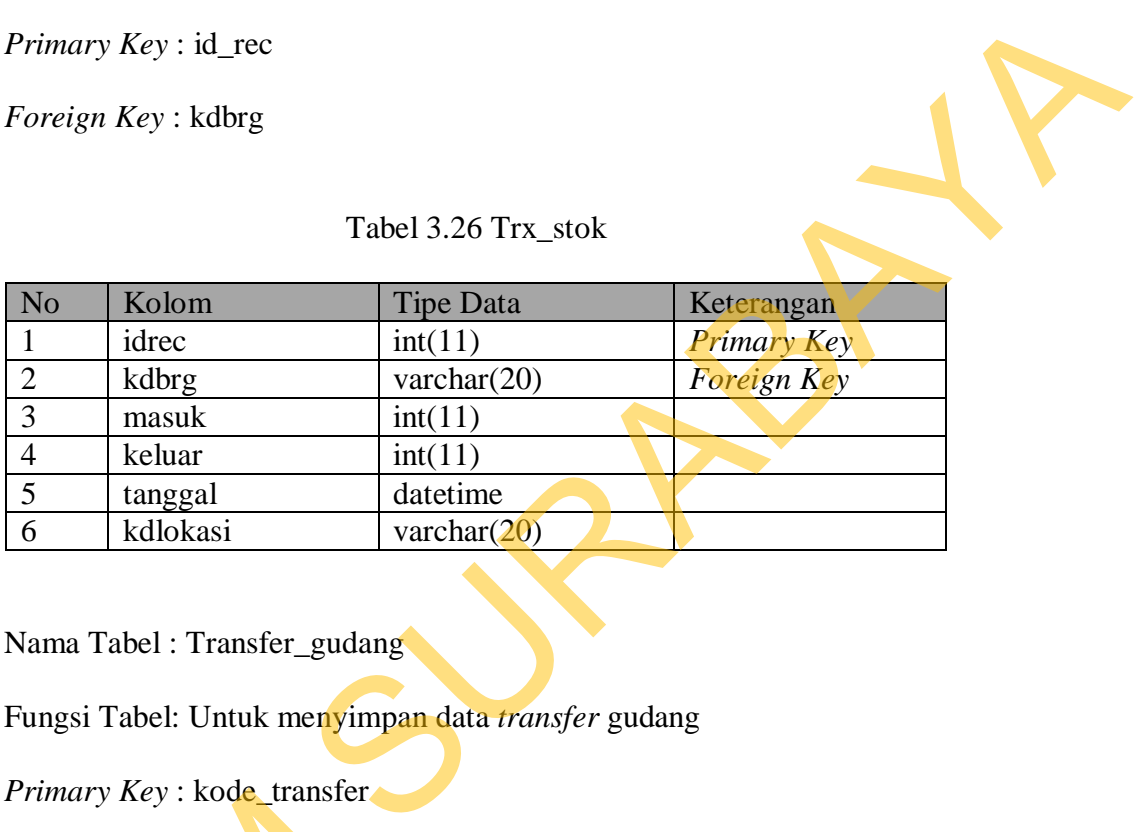

26. Nama Tabel : Transfer\_gudang

Fungsi Tabel: Untuk menyimpan data *transfer* gudang

*Primary Key* : kode\_transfer

Tabel 3.27 Transfer\_gudang

| <i>Foreign Key:</i> $\overline{\phantom{a}}$ | <i>Primary Key: Kode</i> transier |                            |             |
|----------------------------------------------|-----------------------------------|----------------------------|-------------|
|                                              |                                   | Tabel 3.27 Transfer_gudang |             |
| N <sub>o</sub>                               | Kolom                             | <b>Tipe Data</b>           | Keterangan  |
|                                              | kode_transfer                     | varchar $(20)$             | Primary Key |
|                                              | tgl                               | date                       |             |
| 3                                            | kdlokasiasal                      | varchar $(10)$             | Foreign Key |
| $\overline{4}$                               | kdlokasitujuan                    | varchar $(10)$             | Foreign Key |
| 5                                            | qty                               | int(11)                    |             |
| 6                                            | kdbrg                             | varchar $(20)$             | Foreign Key |
| 7                                            | keterangan                        | varchar $(100)$            |             |
| 8                                            | Pending                           | tiny(1)                    |             |
| 9                                            | Terbaca                           | tiny(1)                    |             |
| 10                                           | No_order                          | varchar $(25)$             |             |

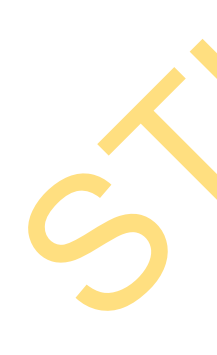

27. Nama Tabel : Transfer\_gudang\_detil

Fungsi Tabel: Untuk menyimpan data detail *transfer* gudang

*Primary Key* : kode\_transfer, kdbrg

*Foreign Key* : kdbrg, kdsupplier

## Tabel 3.28 Transfer\_gudang\_detil

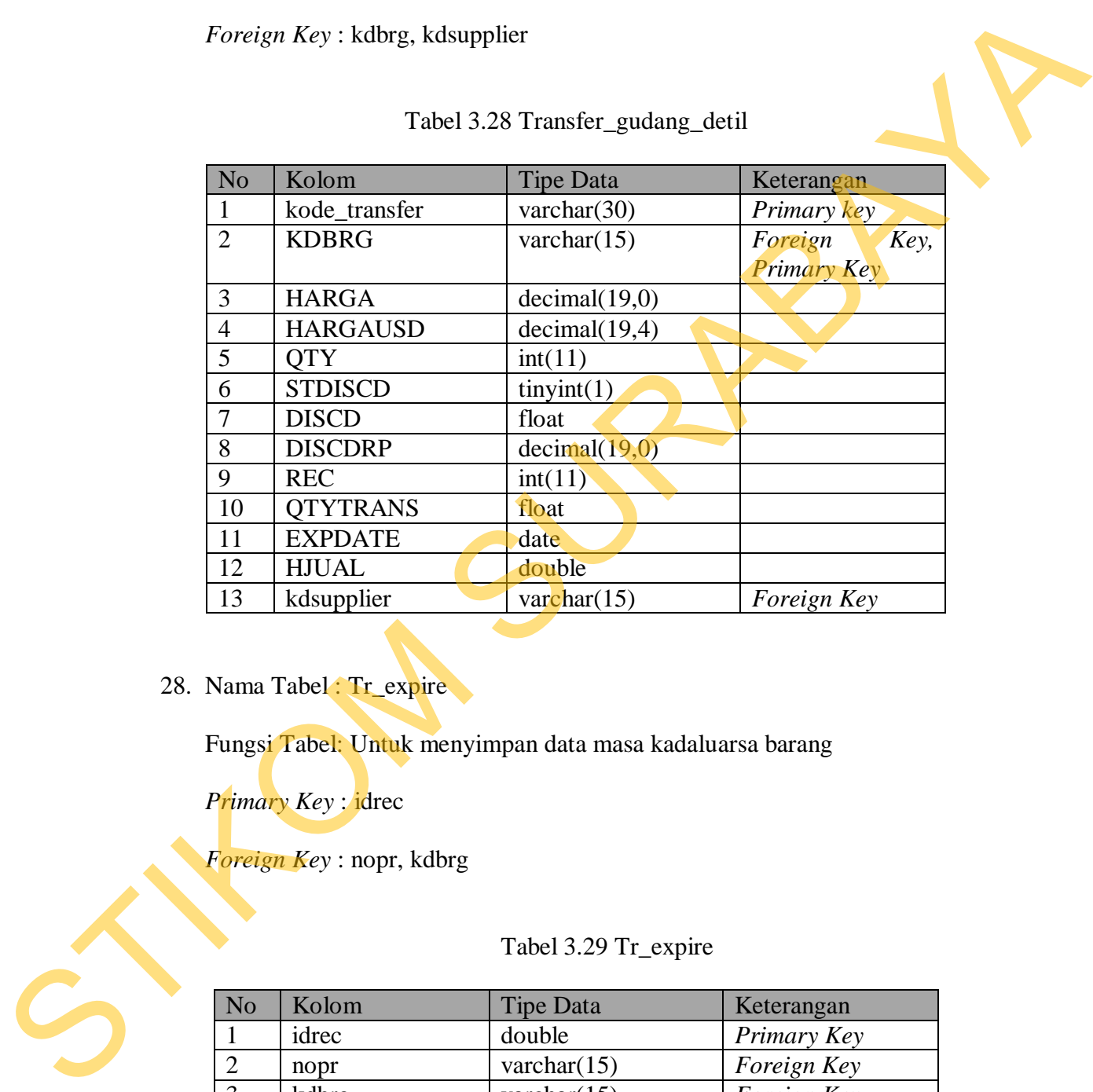

28. Nama Tabel : Tr\_expire

Fungsi Tabel: Untuk menyimpan data masa kadaluarsa barang

*Primary Key* : idrec

*Foreign Key* : nopr, kdbrg

Tabel 3.29 Tr\_expire

| N <sub>o</sub> | Kolom   | <b>Tipe Data</b> | Keterangan  |
|----------------|---------|------------------|-------------|
|                | idrec   | double           | Primary Key |
| $\mathcal{D}$  | nopr    | varchar $(15)$   | Foreign Key |
| 3              | kdbrg   | varchar $(15)$   | Foreign Key |
| $\overline{4}$ | expdate | datetime         |             |
|                | stock   | double           |             |

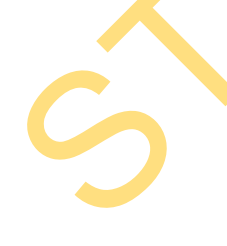

### 29. Nama Tabel : Useraccess

Fungsi Tabel: Untuk menyimpan data hak akses *user*

*Primary Key* : nosa, kdbrg

*Foreign Key* : kdbrg

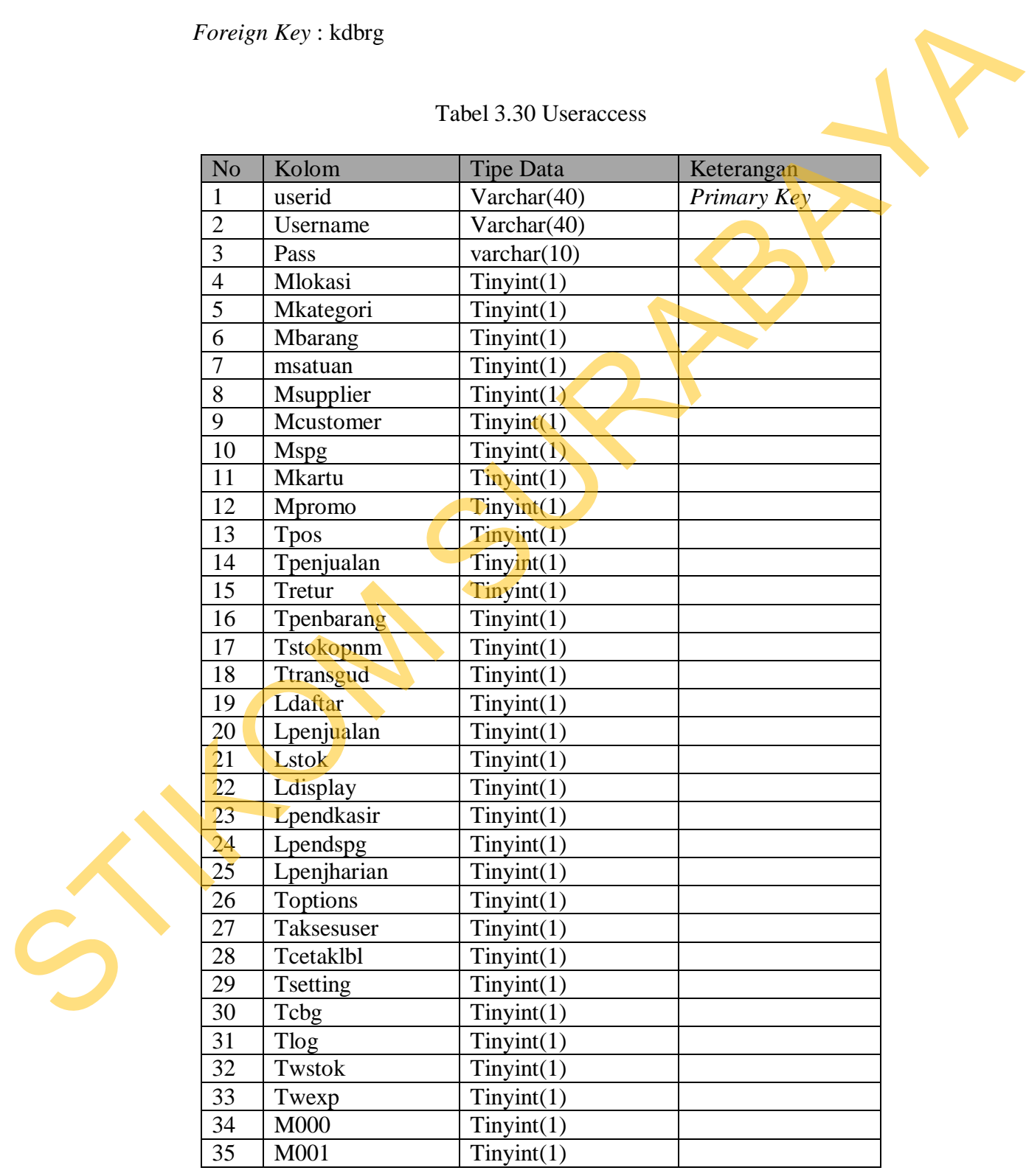

## Tabel 3.30 Useraccess

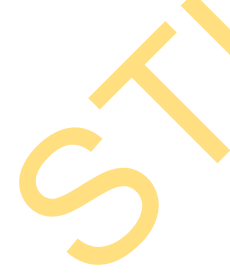

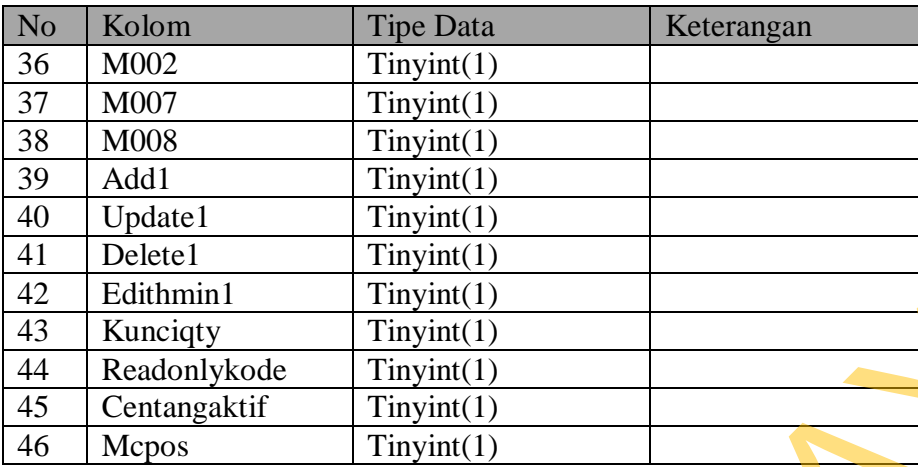

### **3.7. Desain** *Input/Output*

#### **3.7.1.Desain Halaman** *Login*

Halaman *login* adalah halaman yang ditampilkan saat *user* menjalankan

aplikasi. Desain halaman *login* dapat dilihat pada Gambar 3.24.

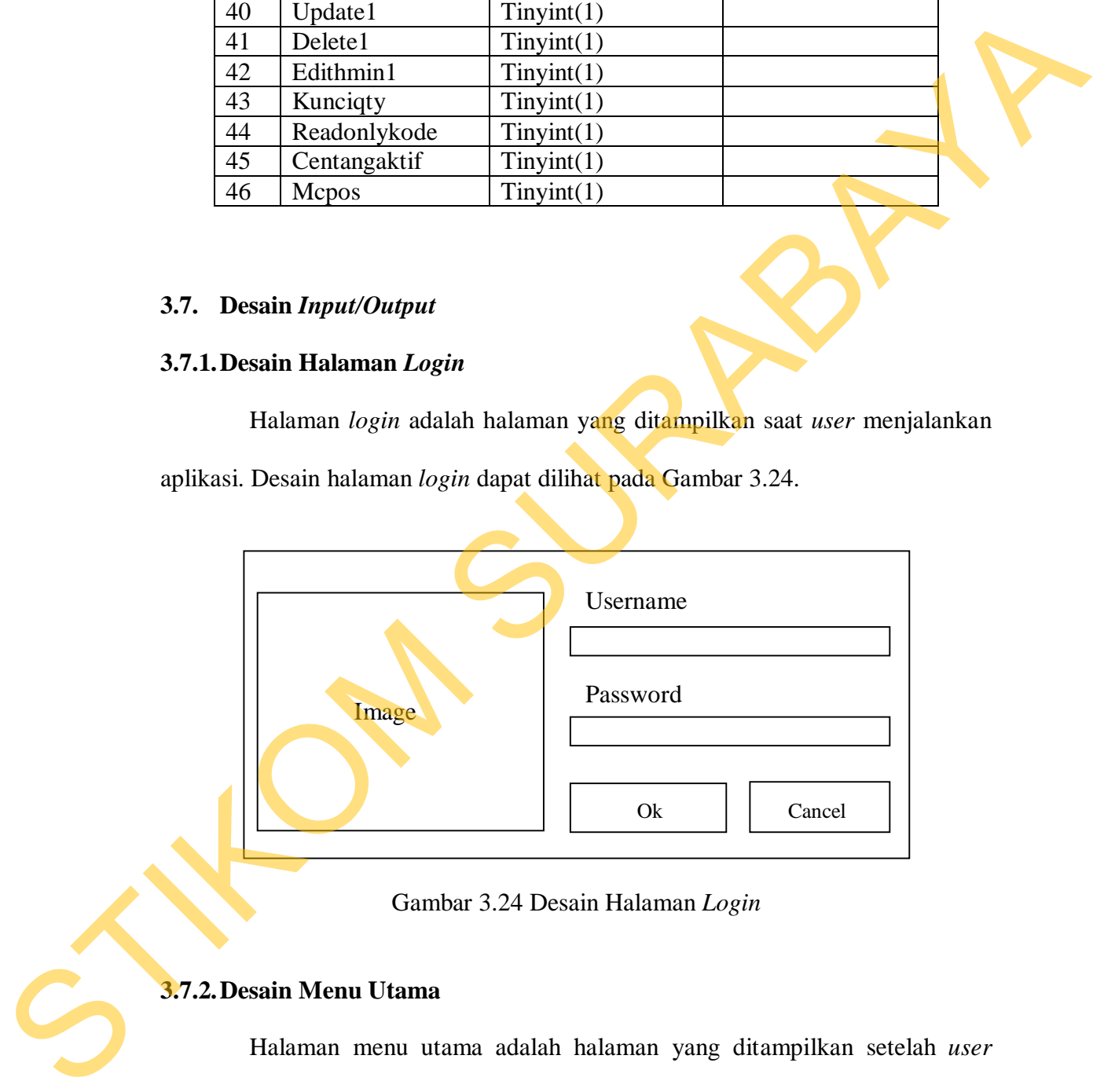

Gambar 3.24 Desain Halaman *Login*

## **3.7.2.Desain Menu Utama**

Halaman menu utama adalah halaman yang ditampilkan setelah *user* memasukkan *login*, di sini terdapat menu-menu yang ada di aplikasi POS. Desain halaman menu utama dapat dilihat pada Gambar 3.25 di halaman 76.

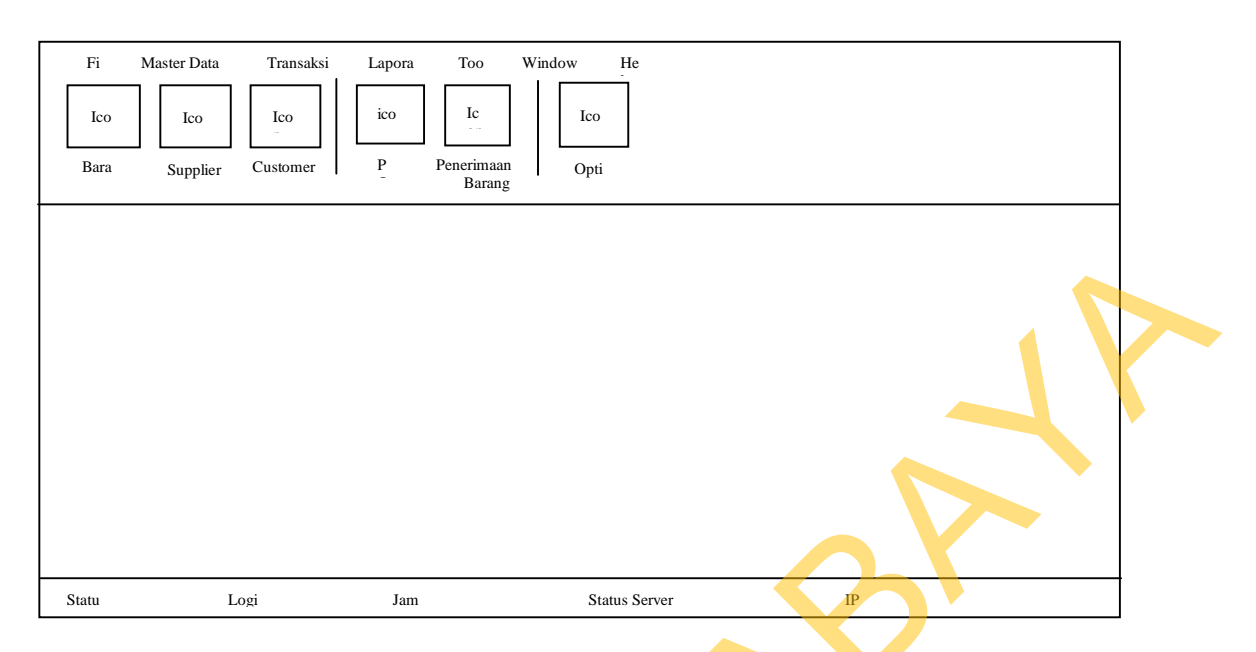

Gambar 3.25 Desain Menu Utama

### **3.7.3.Desain** *Master* **Barang**

Halaman *master* barang adalah halaman yang bertujuan menampilkan data-data barang, pada halaman ini terdapat pilihan untuk melakukan penambahan data maupun pengubahan data. Desain halaman *master* barang dapat dilihat pada Gambar 3.26.

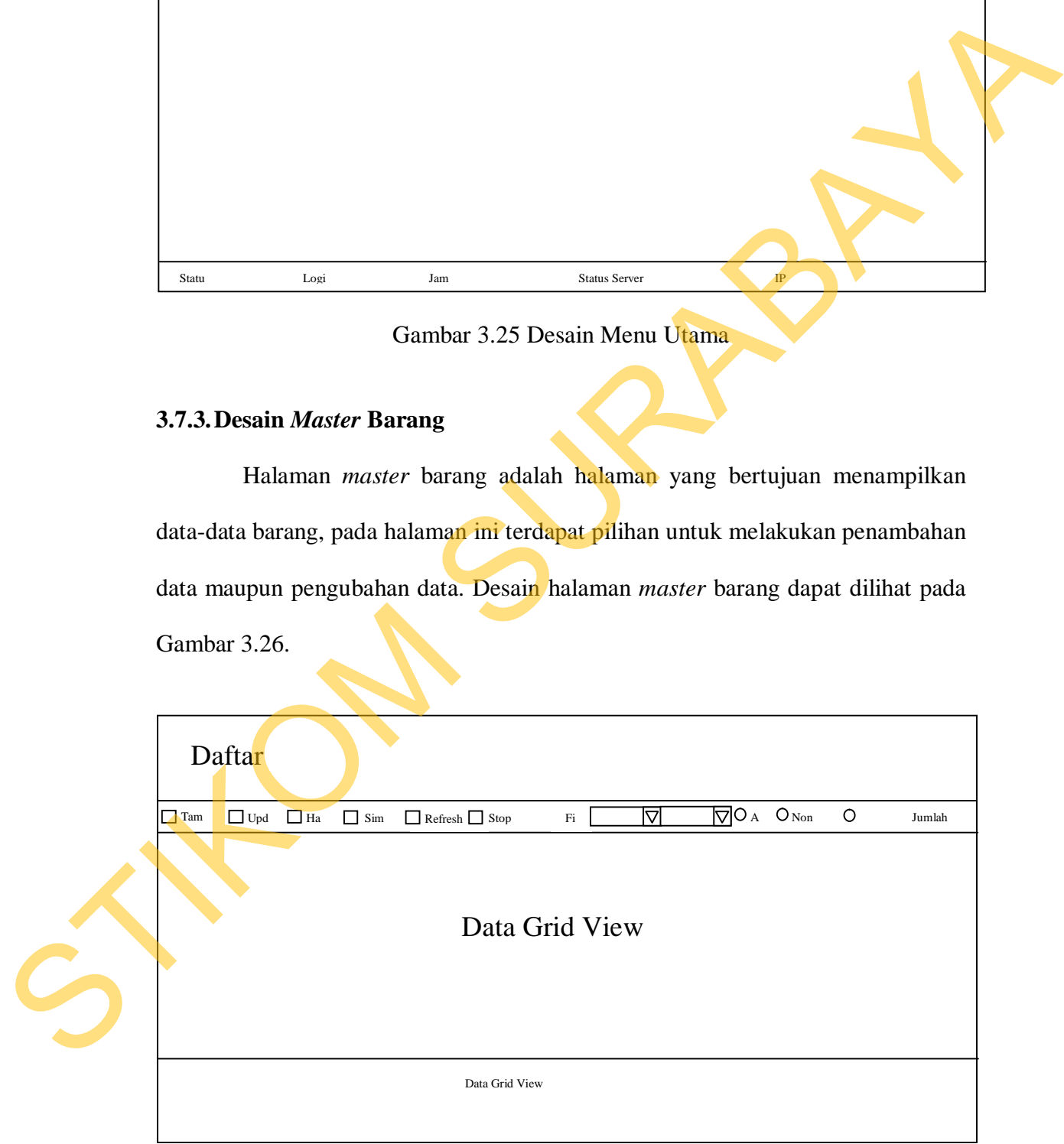

Gambar 3.26 Desain Halaman *Master* Barang

### **3.7.4.Desain Tambah** *Master* **Barang Satuan**

Halaman tambah *master* barang satuan adalah halaman yang bertujuan untuk menambah data *master* barang. Desain halaman tambah *master* barang satuan dapat dilihat pada Gambar 3.27.

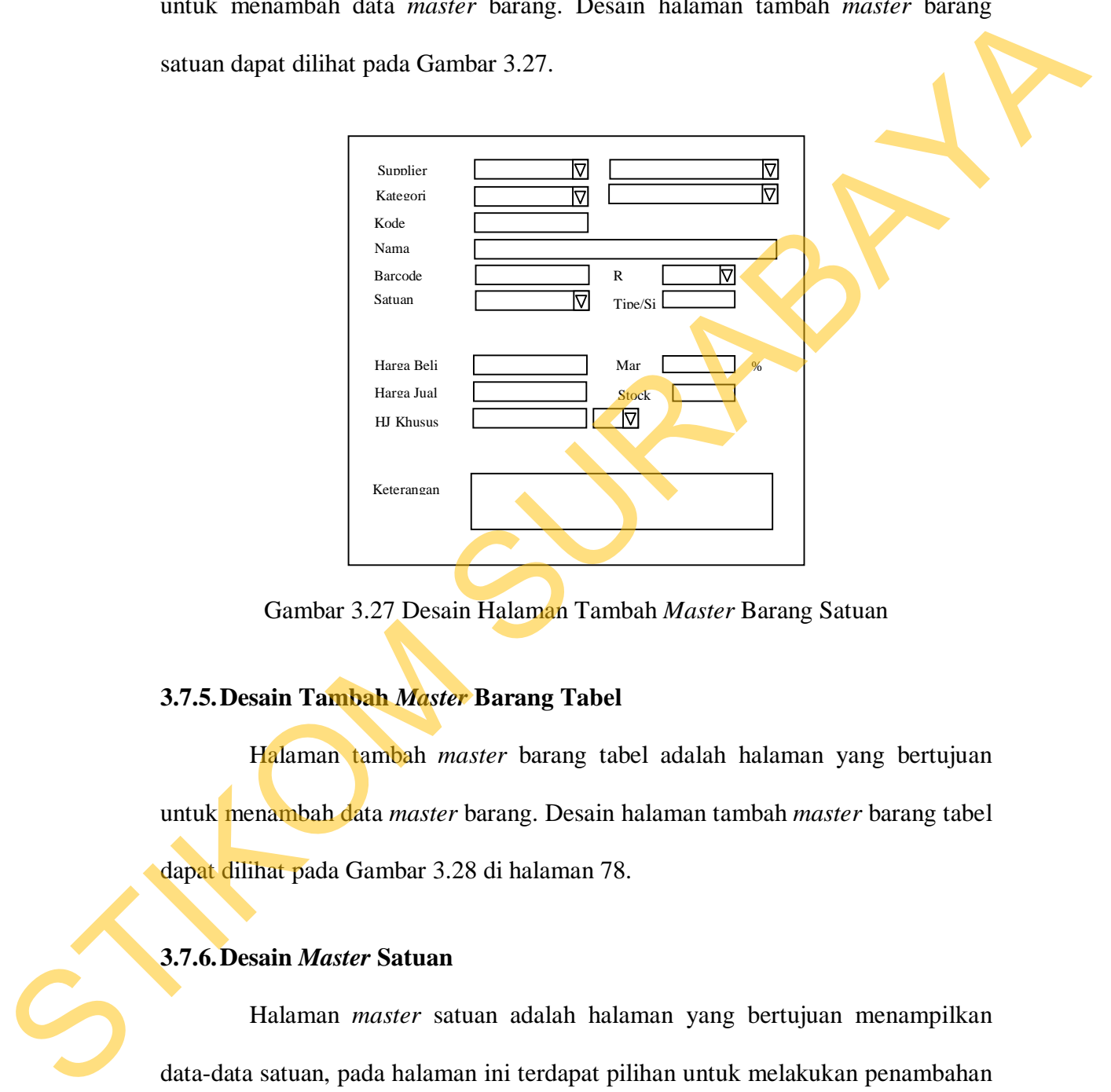

Gambar 3.27 Desain Halaman Tambah *Master* Barang Satuan

#### **3.7.5.Desain Tambah** *Master* **Barang Tabel**

Halaman tambah *master* barang tabel adalah halaman yang bertujuan untuk menambah data *master* barang. Desain halaman tambah *master* barang tabel dapat dilihat pada Gambar 3.28 di halaman 78.

### **3.7.6.Desain** *Master* **Satuan**

Halaman *master* satuan adalah halaman yang bertujuan menampilkan data-data satuan, pada halaman ini terdapat pilihan untuk melakukan penambahan data maupun pengubahan data. Desain halaman *master* satuan dapat dilihat pada Gambar 3.29 di halaman 78.

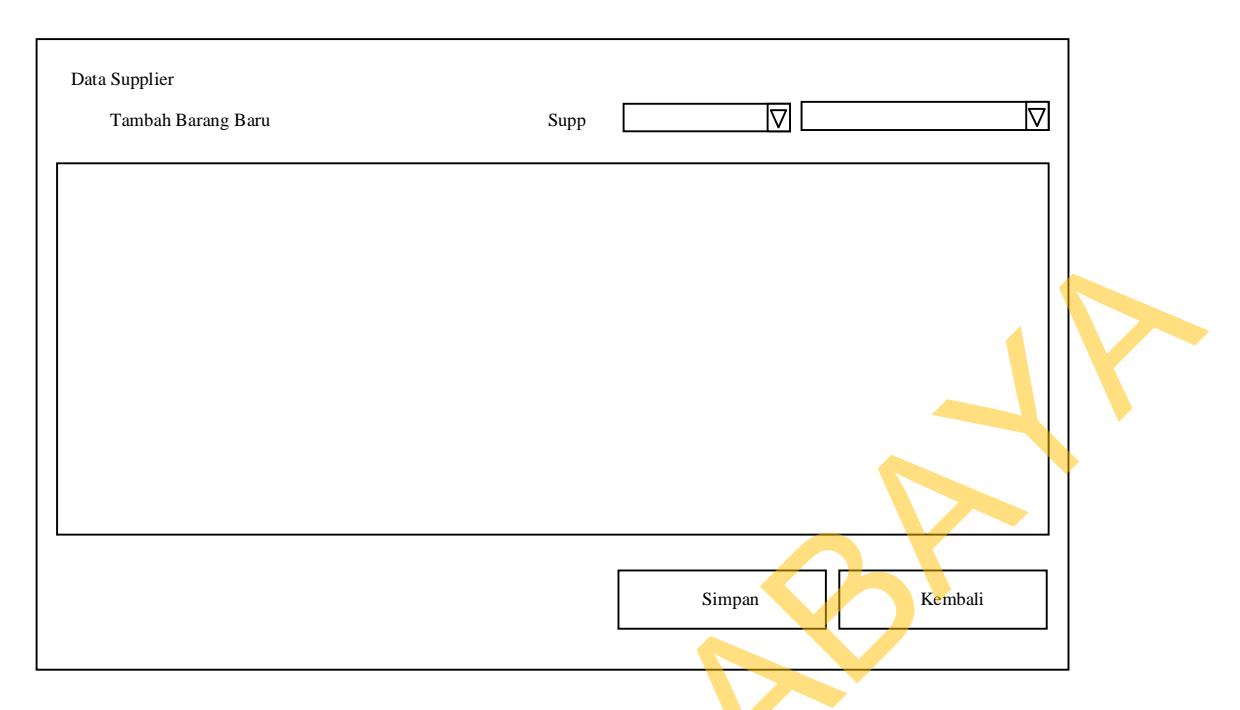

Gambar 3.28 Desain Halaman Tambah *Master* Barang Tabel

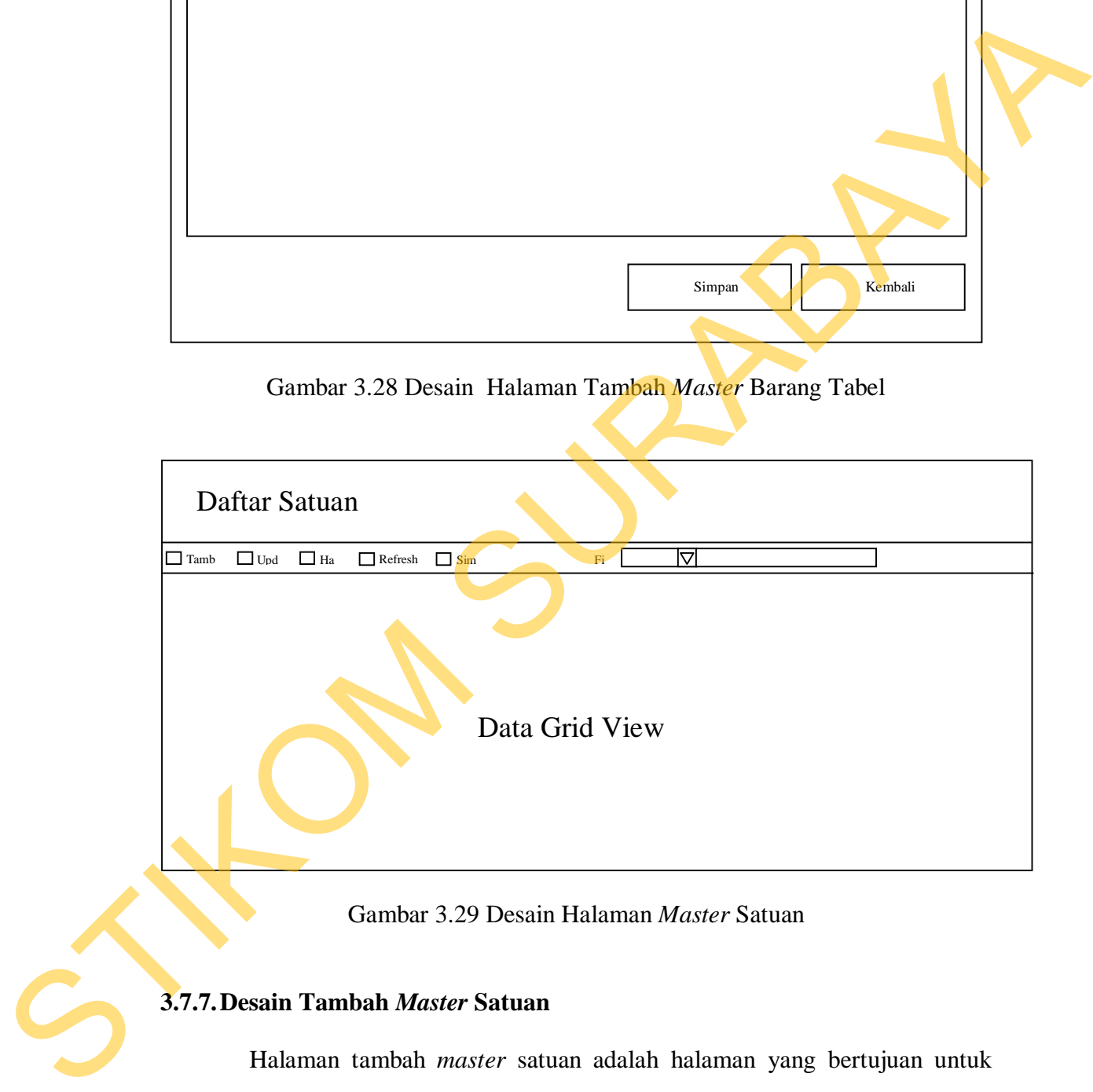

Gambar 3.29 Desain Halaman *Master* Satuan

## **3.7.7.Desain Tambah** *Master* **Satuan**

Halaman tambah *master* satuan adalah halaman yang bertujuan untuk menambah data *master* satuan. Desain halaman tambah *master* satuan dapat dilihat pada Gambar 3.30 di halaman 79.

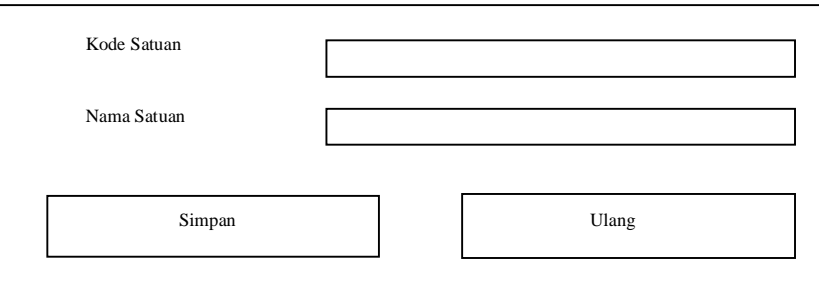

Gambar 3.30 Desain Halaman Tambah *Master* Satuan

#### **3.7.8.Desain** *Master* **Kategori**

Halaman *master* kategori adalah halaman yang bertujuan menampilkan data-data kategori, pada halaman ini terdapat pilihan untuk melakukan penambahan data maupun pengubahan data. Desain halaman *master* kategori dapat dilihat pada Gambar 3.31.

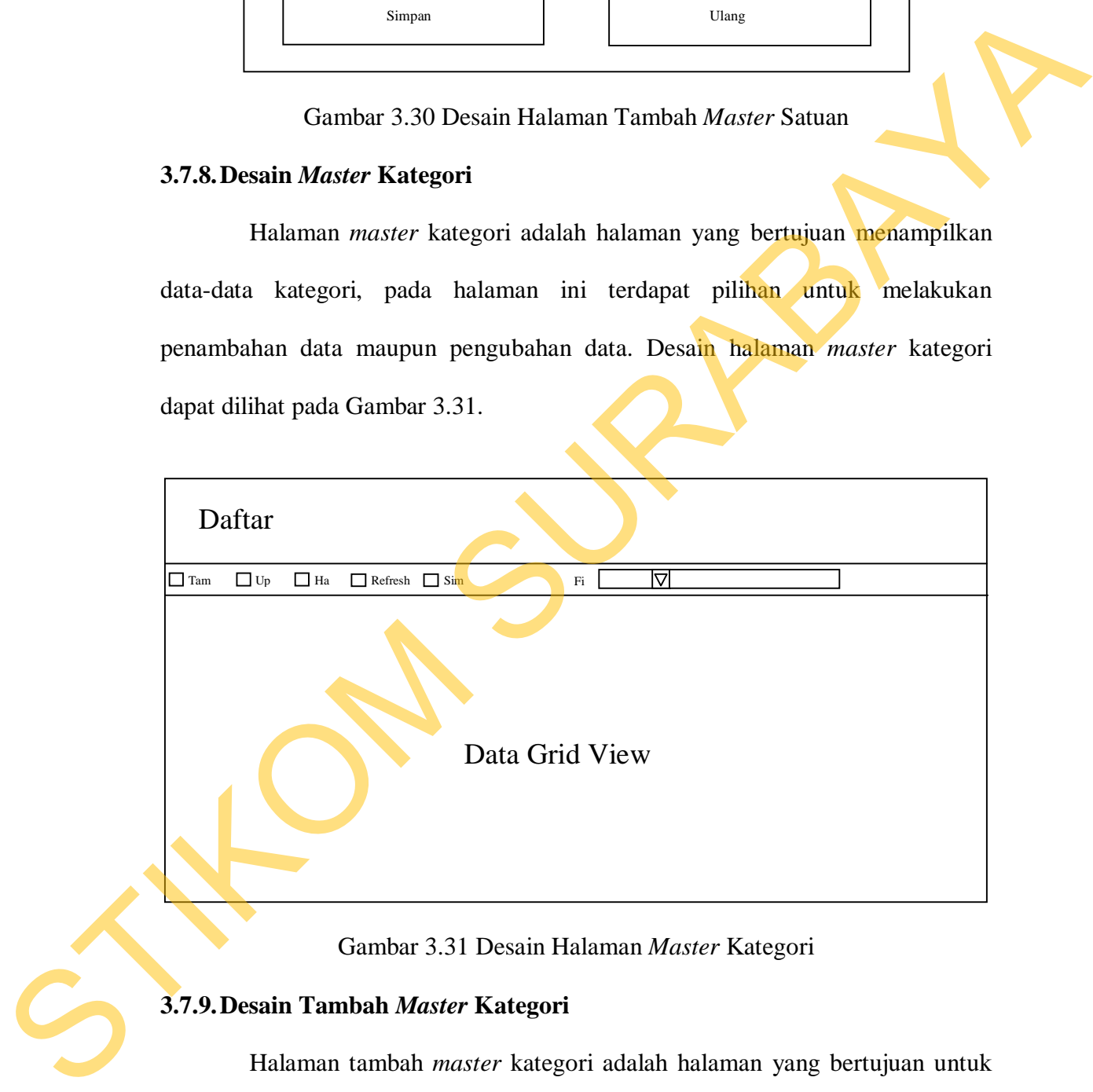

Gambar 3.31 Desain Halaman *Master* Kategori

#### **3.7.9.Desain Tambah** *Master* **Kategori**

Halaman tambah *master* kategori adalah halaman yang bertujuan untuk menambah data *master* kategori. Halaman tambah *master* kategori dapat dilihat pada Gambar 3.32 di halaman 80.

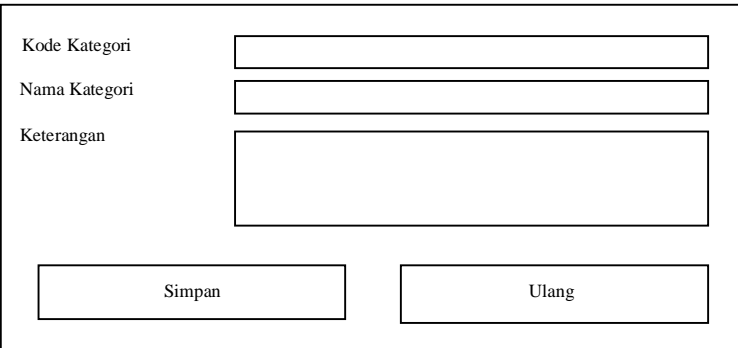

Gambar 3.32 Desain Halaman Tambah *Master* Kategori

## **3.7.10. Desain** *Master* **SPG**

Halaman *master* SPG adalah halaman yang bertujuan menampilkan datadata SPG, pada halaman ini terdapat pilihan untuk melakukan penambahan data maupun pengubahan data. Desain halaman *master* SPG dapat dilihat pada Gambar 3.33.

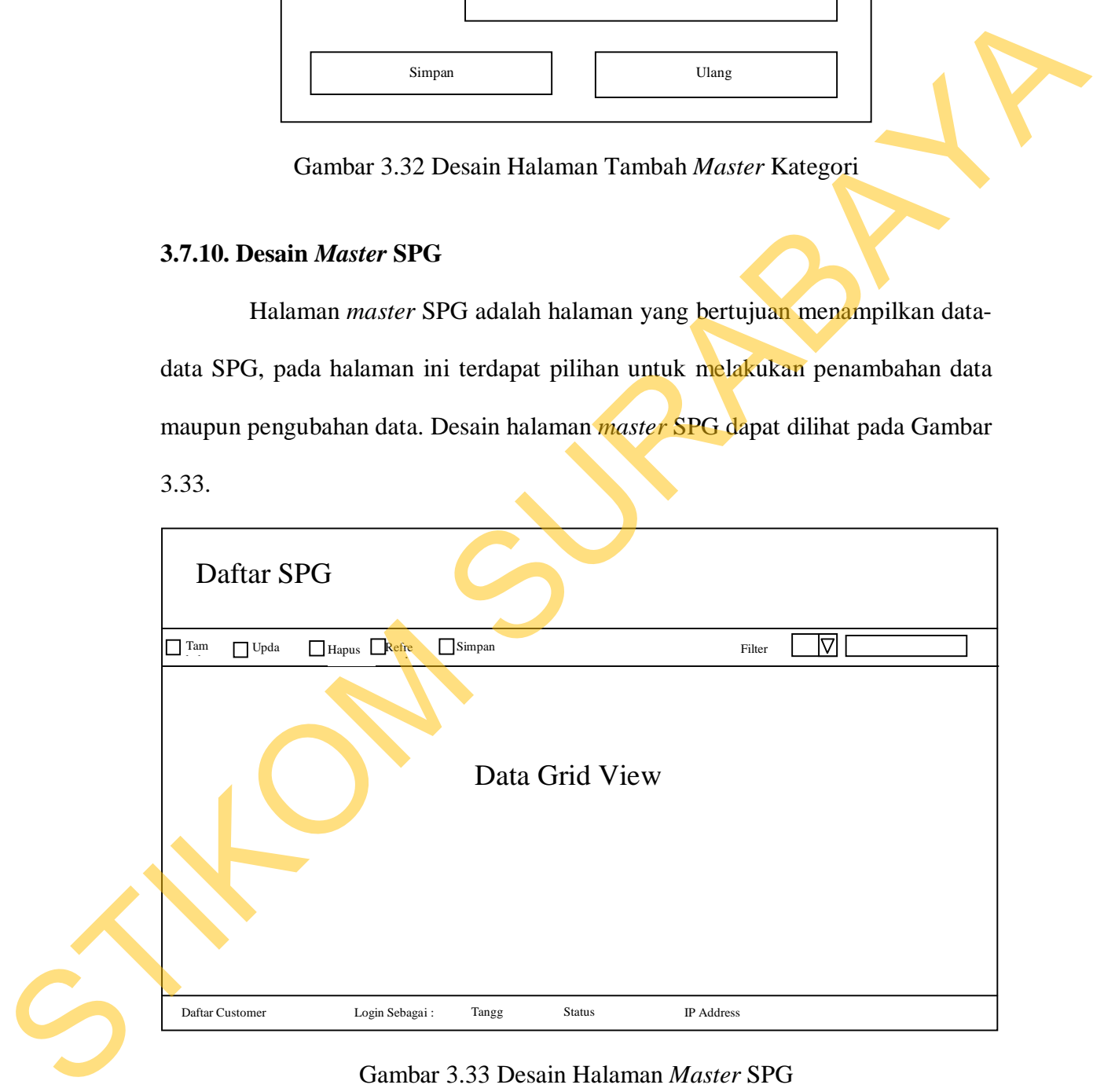

Gambar 3.33 Desain Halaman *Master* SPG

## **3.7.11. Desain Tambah** *Master* **SPG**

Halaman tambah *master* SPG adalah halaman yang bertujuan untuk menambah data *master* SPG. Desain halaman tambah *master* SPG dapat dilihat pada Gambar 3.34.

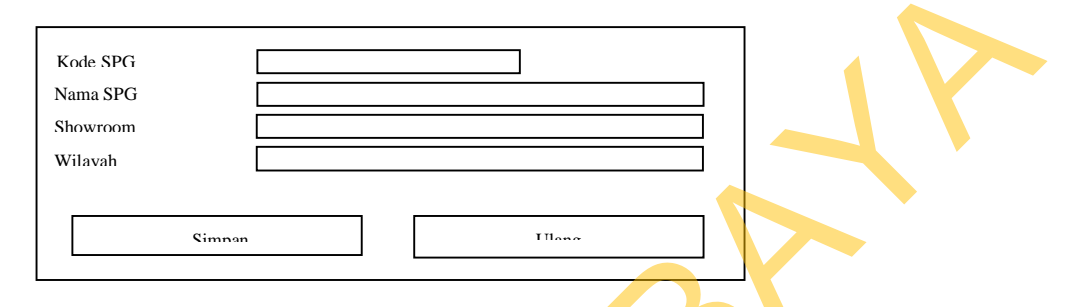

Gambar 3.34 Desain Halaman Tambah Master SPG

## **3.7.12. Desain** *Master Customer*

Halaman *master customer* adalah halaman yang bertujuan menampilkan data-data *customer*, pada halaman ini terdapat pilihan untuk melakukan penambahan data maupun pengubahan data. Desain halaman *master customer* dapat dilihat pada Gambar 3.35.

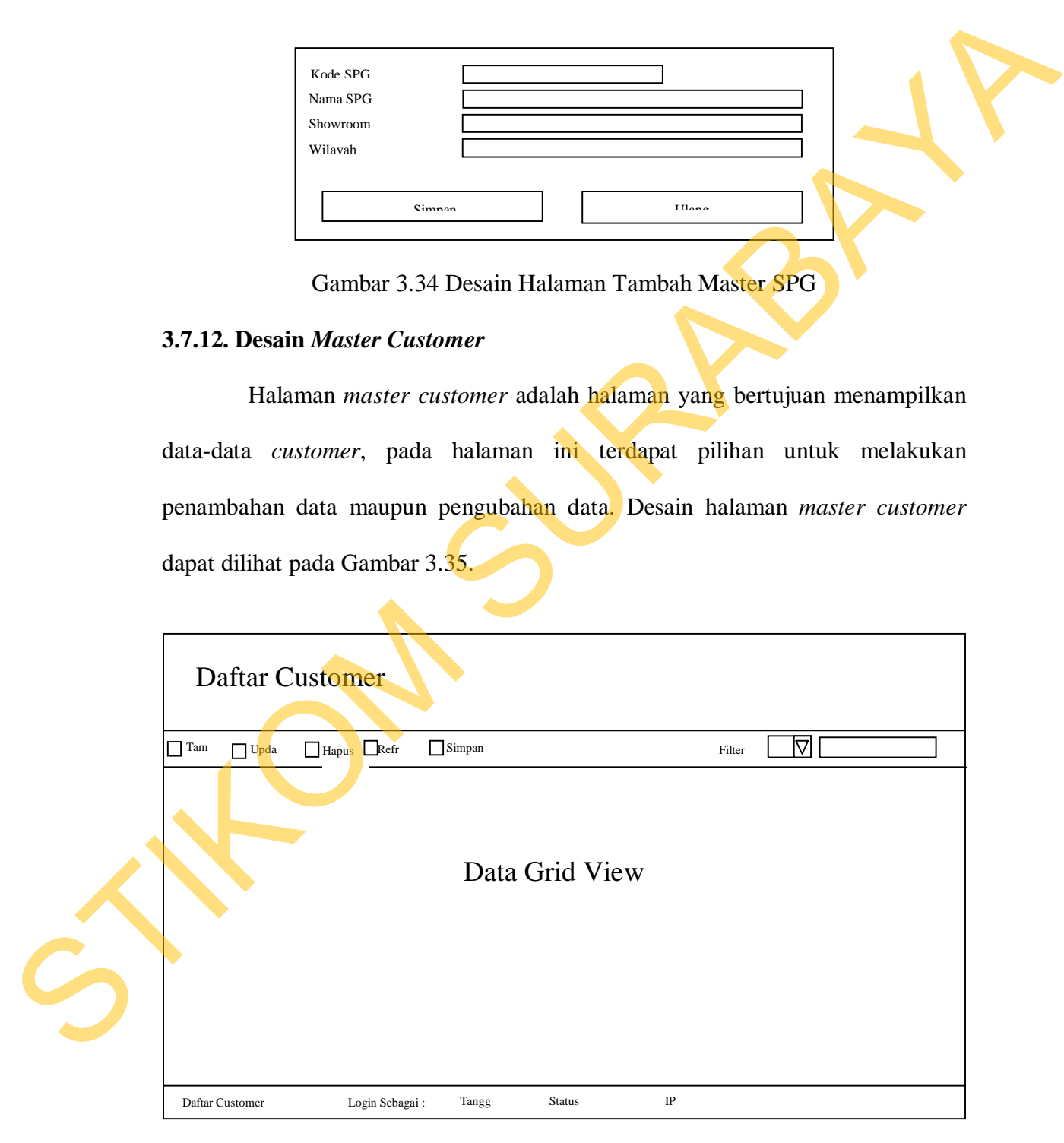

Gambar 3.35 Desain Halaman *Master Customer*

## **3.7.13. Desain Tambah** *Master Customer*

Halaman tambah *master customer* adalah halaman yang bertujuan untuk menambah data *master customer*. Desain halaman tambah *master customer* dapat dilihat pada Gambar 3.36.

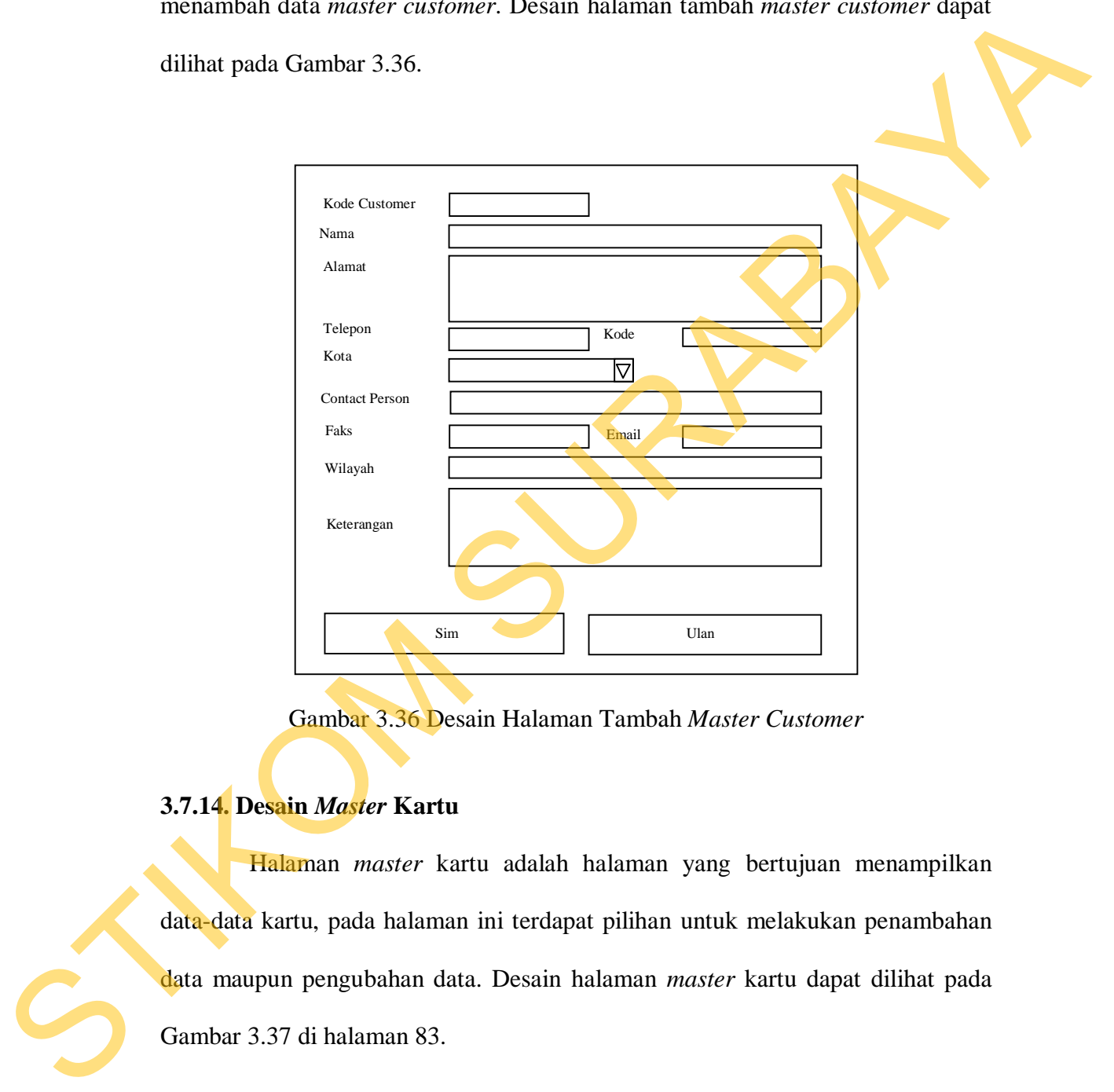

Gambar 3.36 Desain Halaman Tambah *Master Customer*

## **3.7.14. Desain** *Master* **Kartu**

Halaman *master* kartu adalah halaman yang bertujuan menampilkan data-data kartu, pada halaman ini terdapat pilihan untuk melakukan penambahan data maupun pengubahan data. Desain halaman *master* kartu dapat dilihat pada Gambar 3.37 di halaman 83.

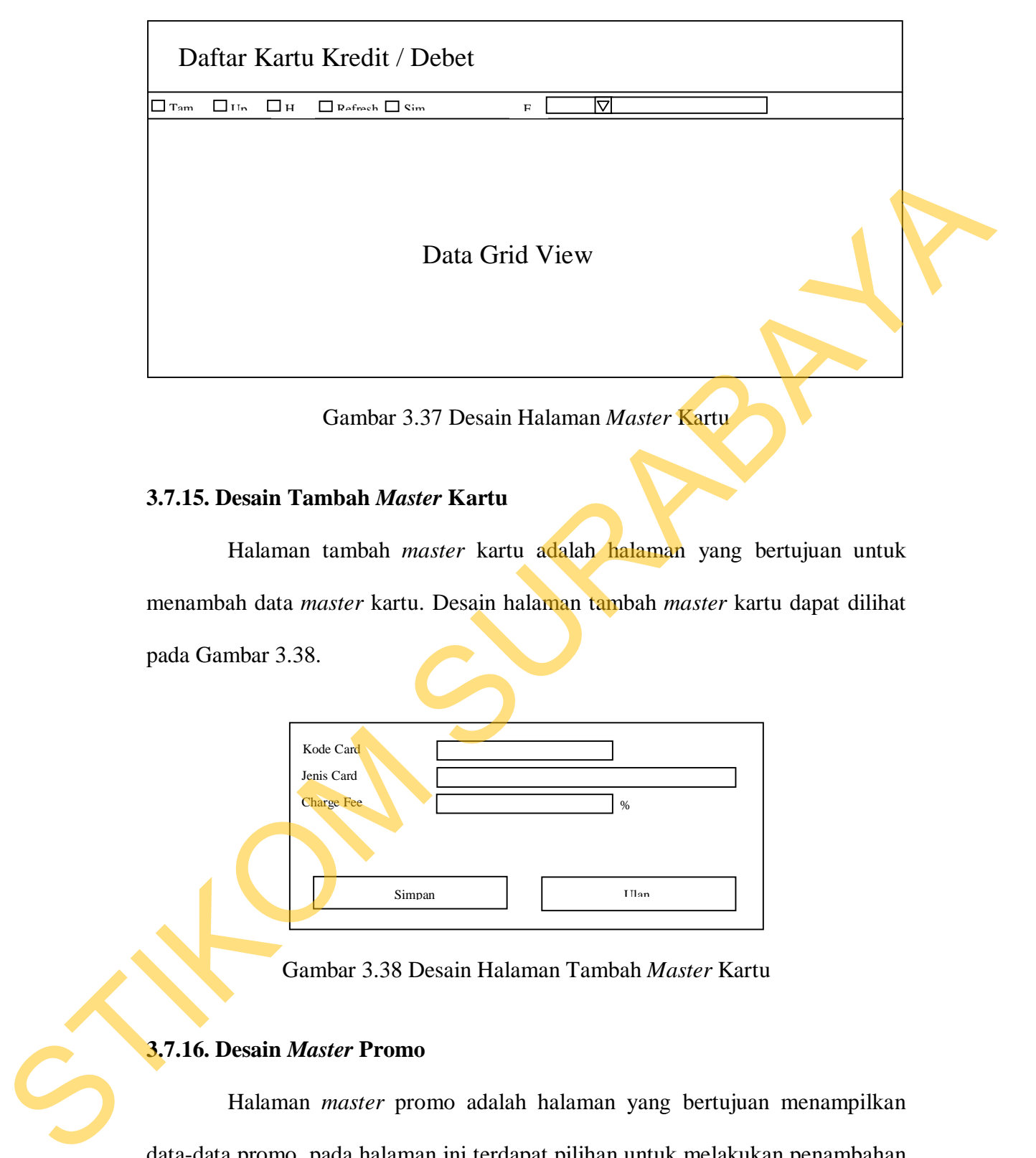

Gambar 3.37 Desain Halaman *Master* Kartu

#### **3.7.15. Desain Tambah** *Master* **Kartu**

Halaman tambah *master* kartu adalah halaman yang bertujuan untuk menambah data *master* kartu. Desain halaman tambah *master* kartu dapat dilihat pada Gambar 3.38.

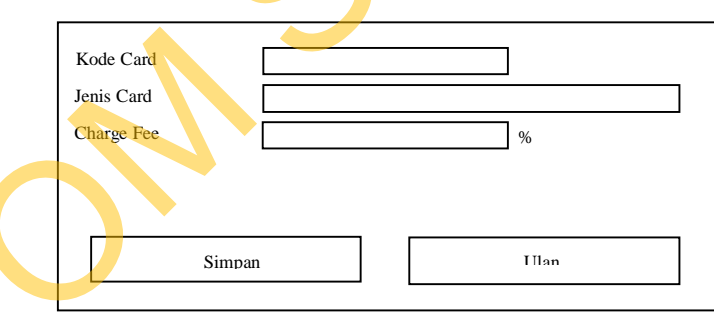

Gambar 3.38 Desain Halaman Tambah *Master* Kartu

### **3.7.16. Desain** *Master* **Promo**

Halaman *master* promo adalah halaman yang bertujuan menampilkan data-data promo, pada halaman ini terdapat pilihan untuk melakukan penambahan data maupun pengubahan data. Desain halaman *master* promo dapat dilihat pada Gambar 3.39 di halaman 84.

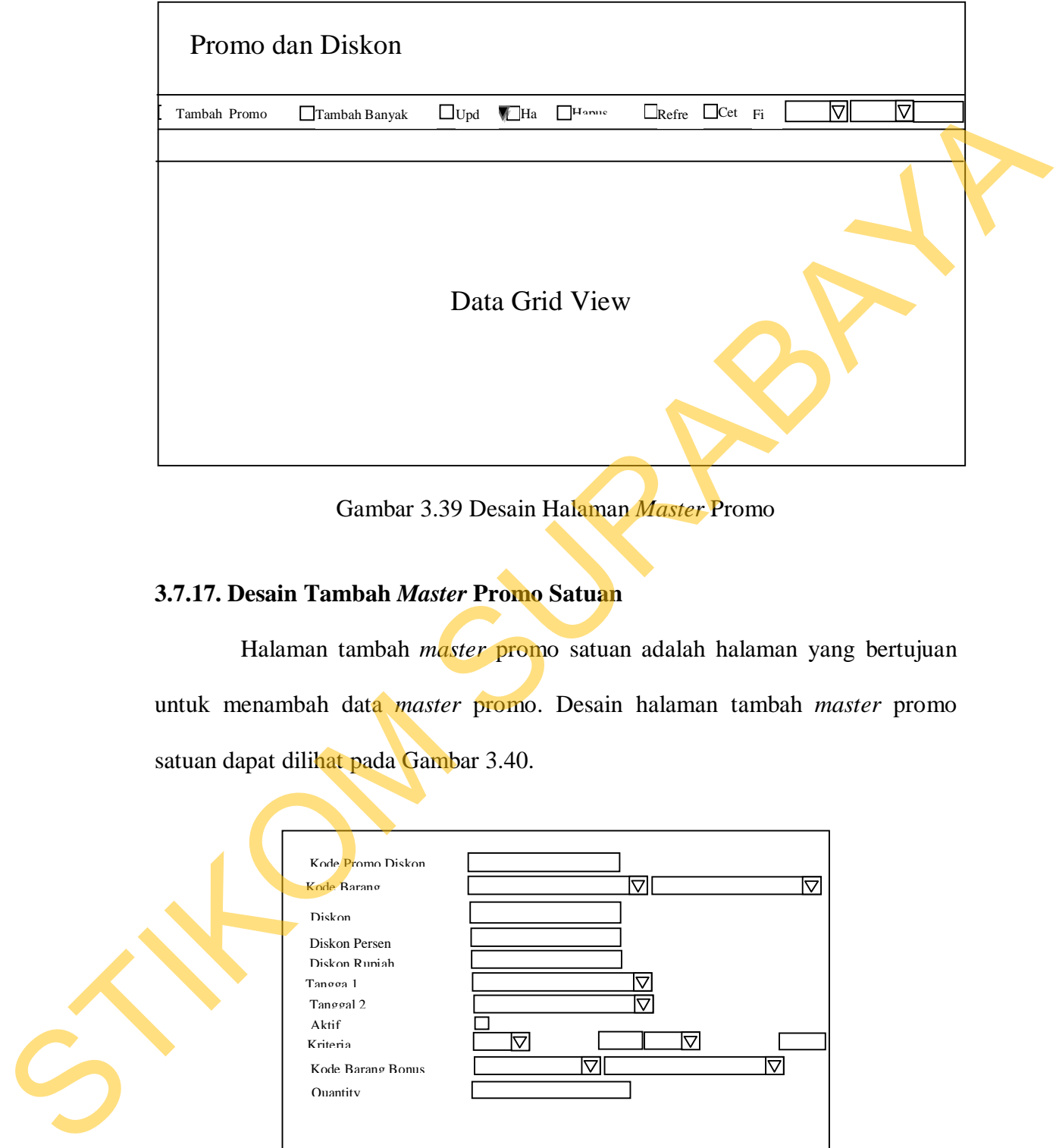

Gambar 3.39 Desain Halaman *Master* Promo

## **3.7.17. Desain Tambah** *Master* **Promo Satuan**

Halaman tambah *master* promo satuan adalah halaman yang bertujuan untuk menambah data *master* promo. Desain halaman tambah *master* promo satuan dapat dilihat pada Gambar 3.40.

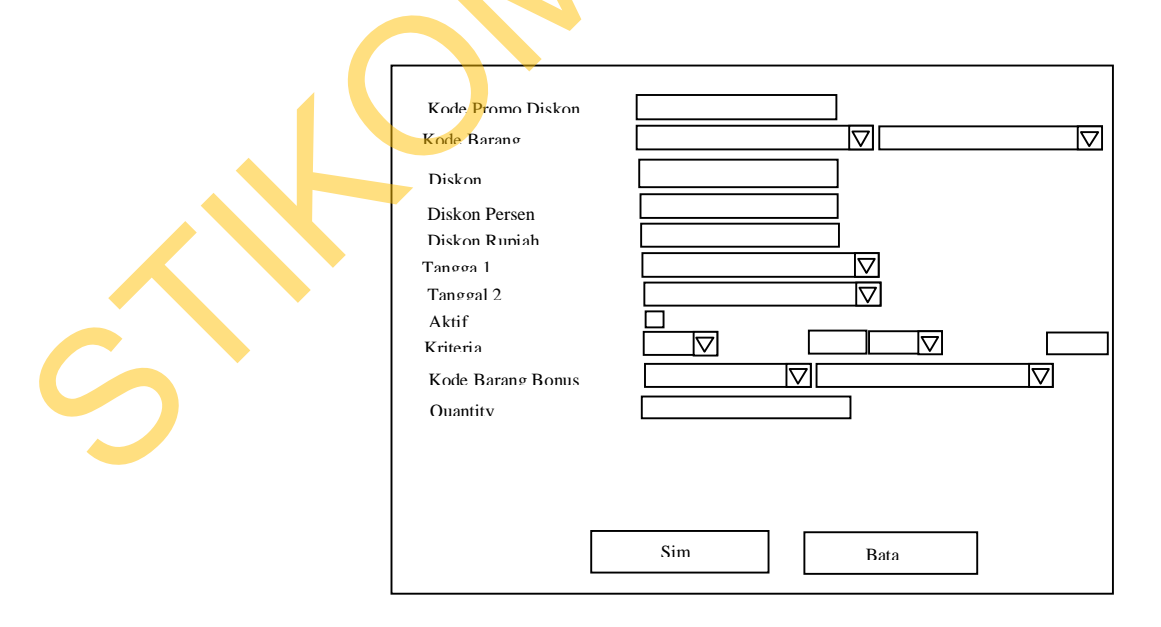

Gambar 3.40 Desain Halaman Tambah *Master* Promo Satuan

## **3.7.18. Desain Tambah** *Master* **Promo Grup**

Halaman tambah *master* promo grup adalah halaman yang bertujuan untuk menambah data *master* promo. Desain halaman tambah *master* promo grup dapat dilihat pada Gambar 3.41.

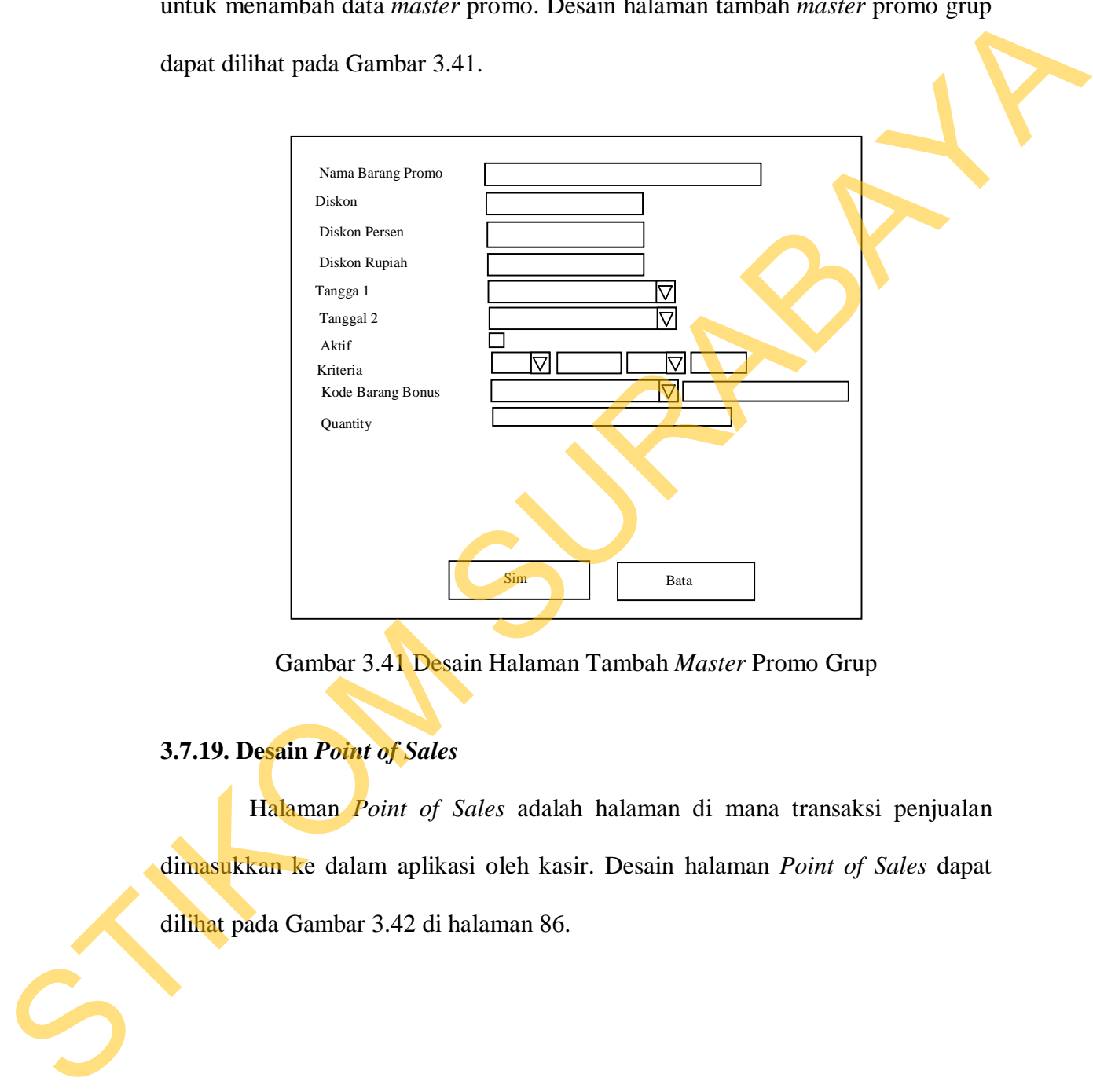

Gambar 3.41 Desain Halaman Tambah *Master* Promo Grup

#### **3.7.19. Desain** *Point of Sales*

Halaman *Point of Sales* adalah halaman di mana transaksi penjualan dimasukkan ke dalam aplikasi oleh kasir. Desain halaman *Point of Sales* dapat dilihat pada Gambar 3.42 di halaman 86.

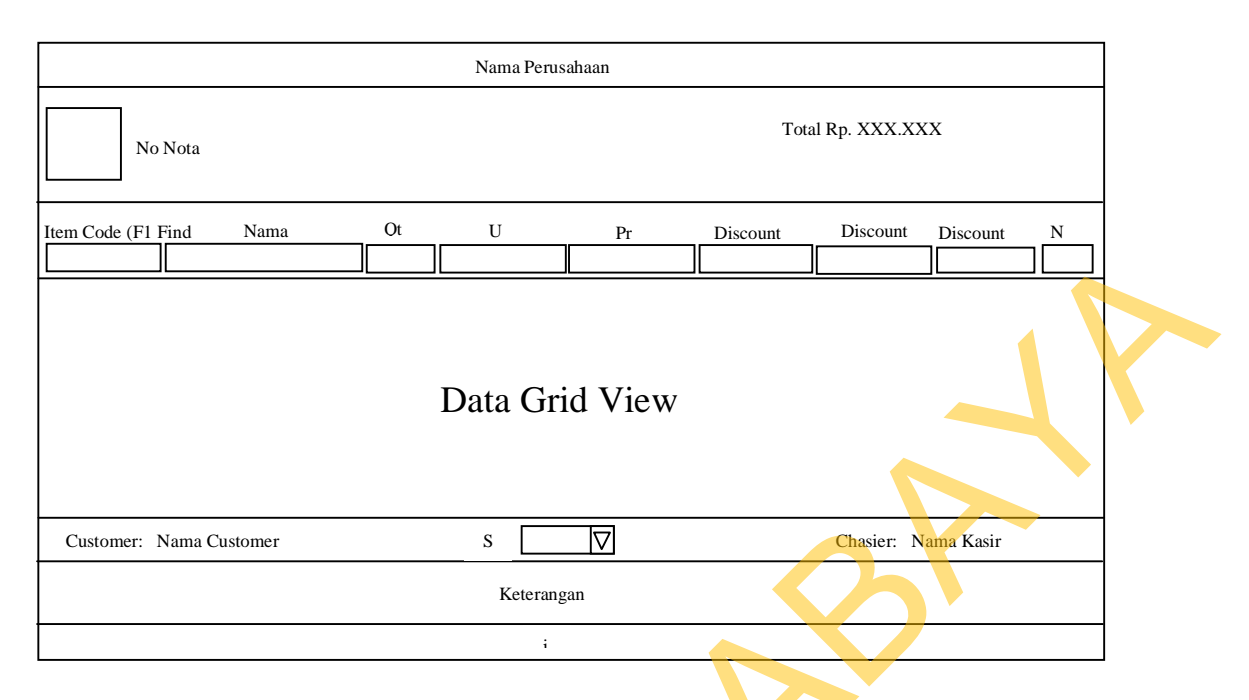

Gambar 3.42 Desain Halaman *Point of Sales*

## **3.7.20. Desain Daftar** *Item*

Halaman daftar *item* adalah halaman yang menampilkan daftar-daftar barang yang aktif. Di halaman ini juga dapat dilakukan pencarian data barang. Desain halaman daftar *item* dapat dilihat pada Gambar 3.43.

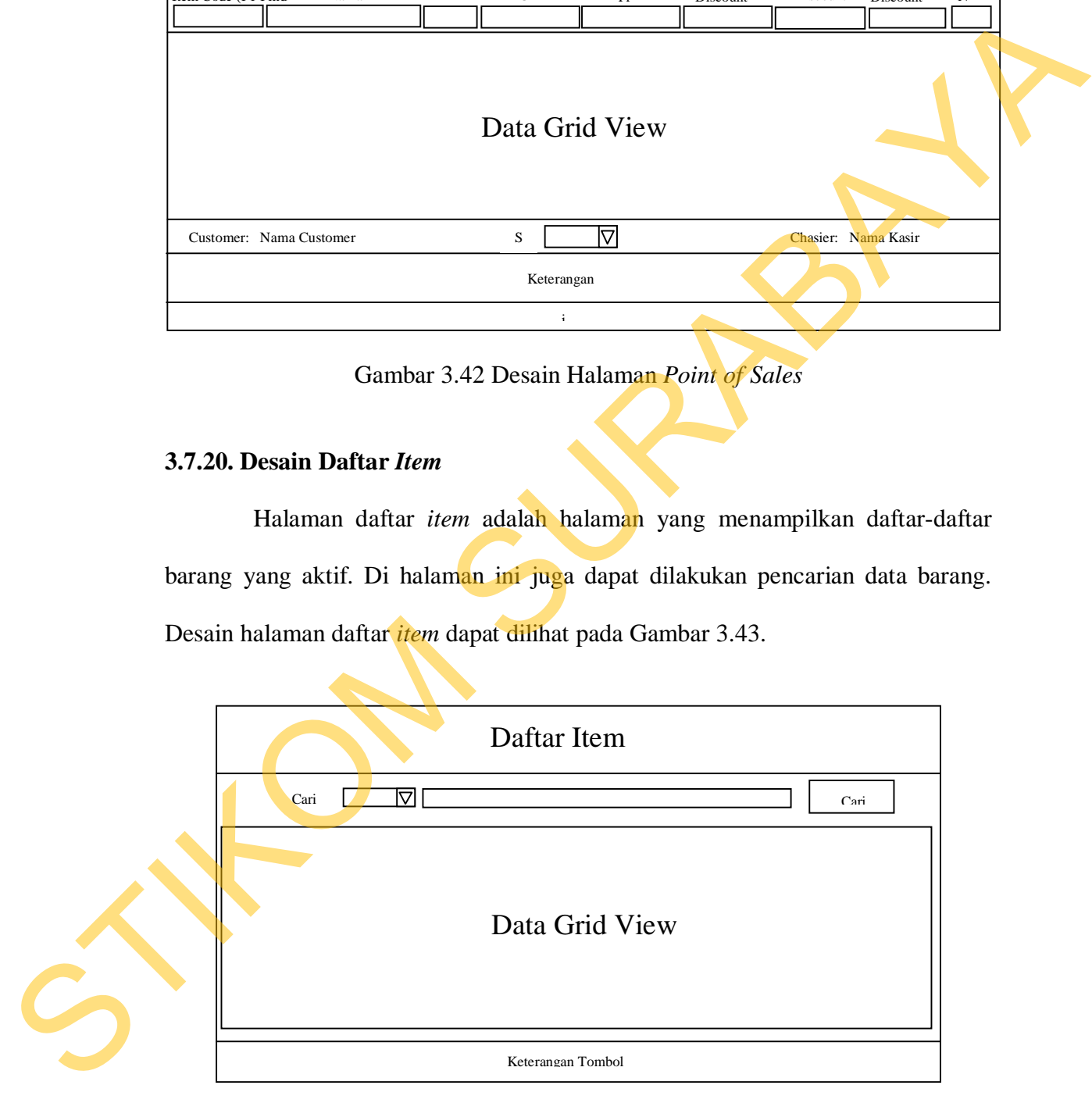

Gambar 3.43 Desain Halaman Daftar *Item*

#### **3.7.21. Desain Cek Nota**

Halaman cek nota adalah halaman yang digunakan untuk melakukan pencarian nota-nota penjualan maupun nota-nota retur penjualan. Desain halaman cek nota dapat dilihat pada Gambar 3.44.

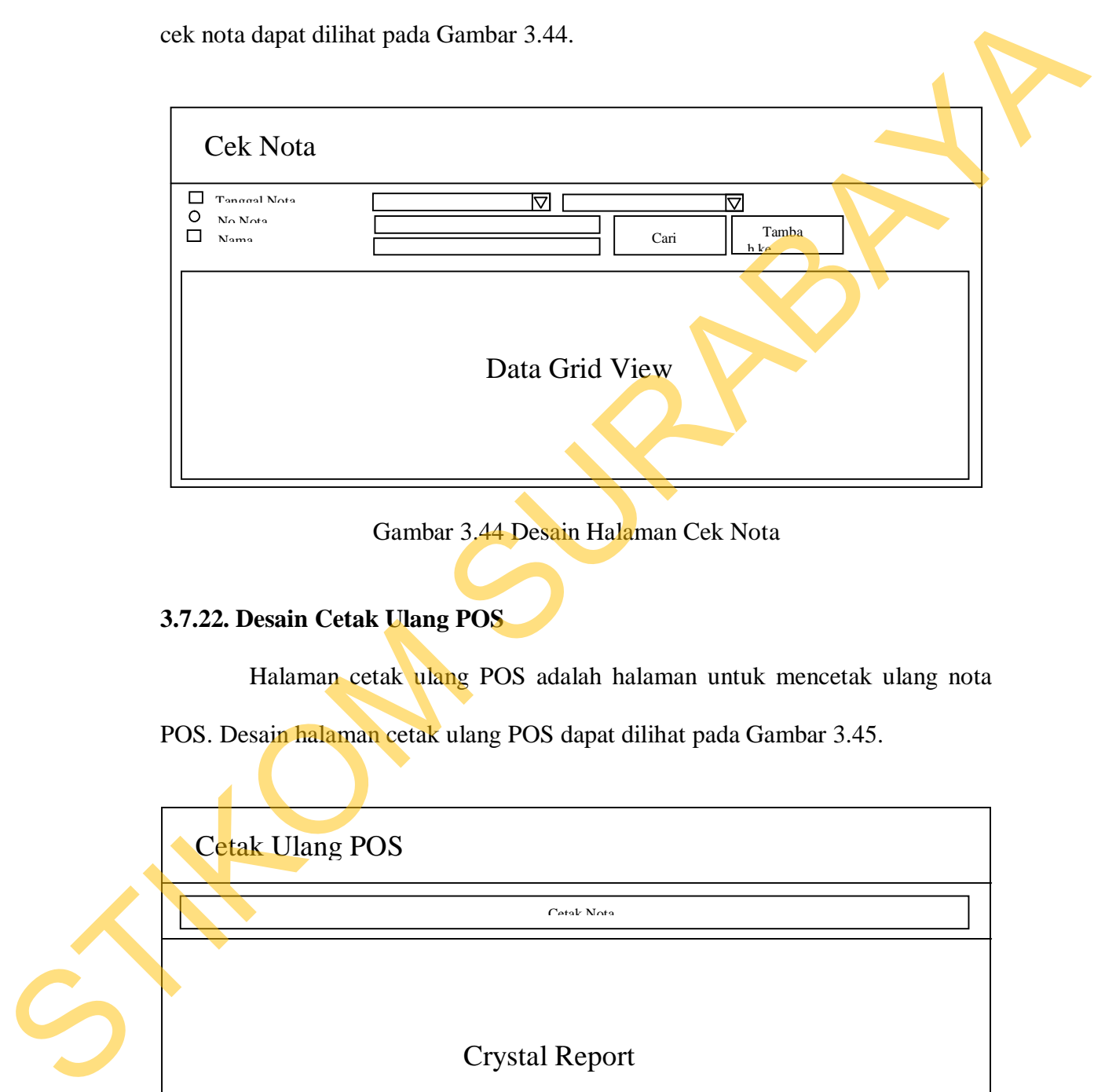

Gambar 3.44 Desain Halaman Cek Nota

## **3.7.22. Desain Cetak Ulang POS**

Halaman cetak ulang POS adalah halaman untuk mencetak ulang nota

POS. Desain halaman cetak ulang POS dapat dilihat pada Gambar 3.45.

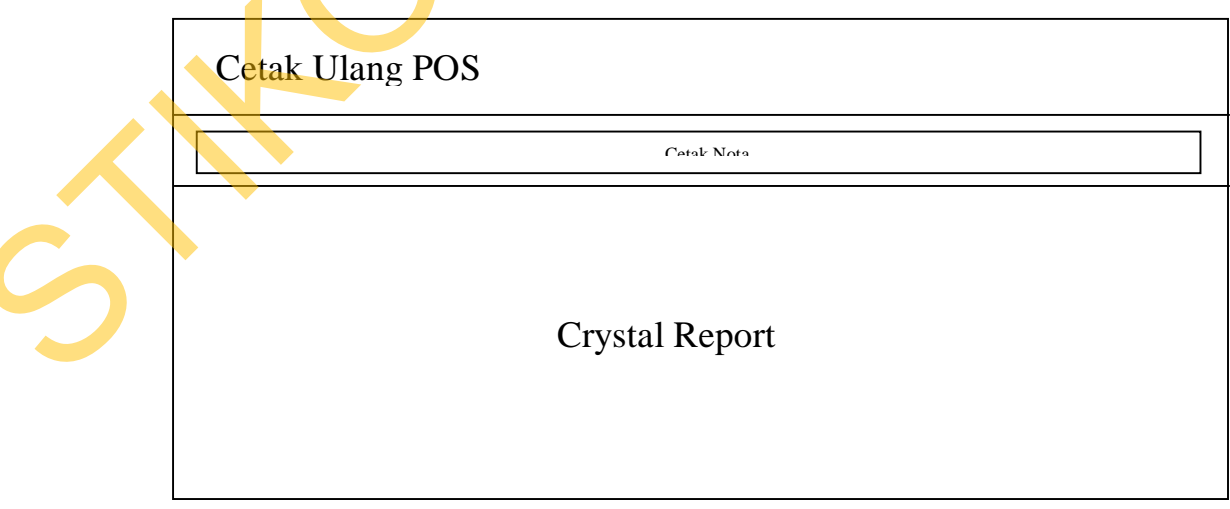

Gambar 3.45 Desain Halaman Cetak Ulang POS

## **3.7.23. Desain Retur Jual**

Halaman retur jual adalah halaman yang digunakan untuk menambah data-data retur penjualan ke dalam aplikasi. Desain halaman retur jual dapat dilihat pada Gambar 3.46.

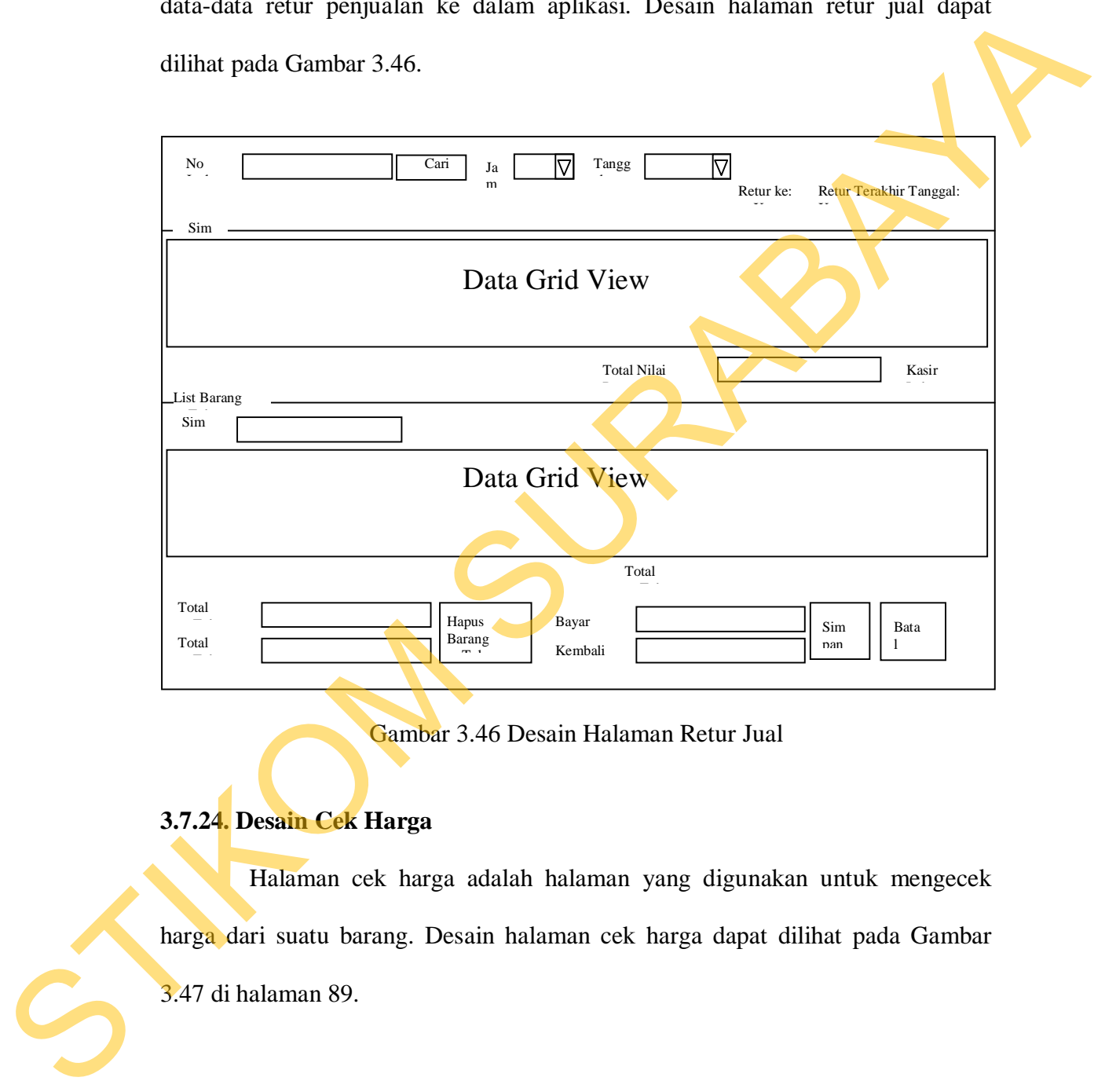

Gambar 3.46 Desain Halaman Retur Jual

## **3.7.24. Desain Cek Harga**

Halaman cek harga adalah halaman yang digunakan untuk mengecek harga dari suatu barang. Desain halaman cek harga dapat dilihat pada Gambar 3.47 di halaman 89.

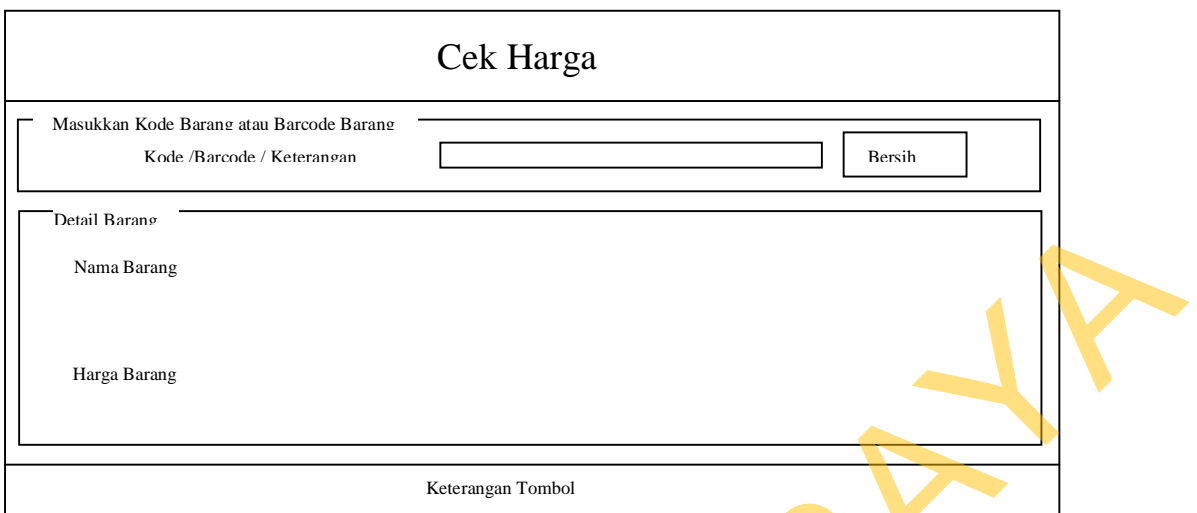

Gambar 3.47 Desain Halaman Cek Harga

## **3.7.25. Desain Daftar** *Customer*

Halaman daftar *customer* adalah halaman yang digunakan untuk melakukan pencarian *customer*. Desain halaman daftar *customer* dapat dilihat pada Gambar 3.48.

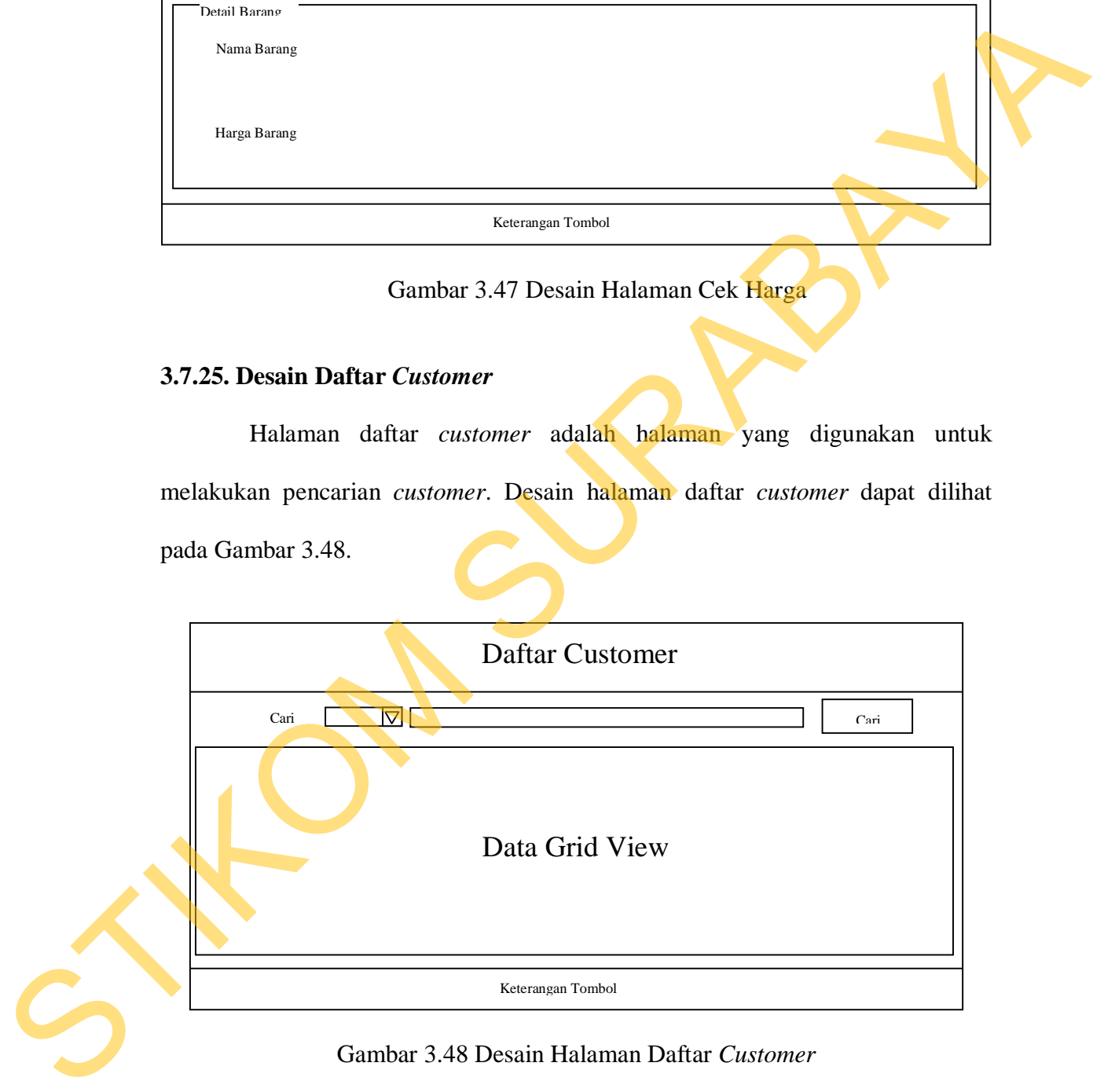

Gambar 3.48 Desain Halaman Daftar *Customer*

#### **3.7.26. Desain Daftar SPG**

Halaman daftar SPG adalah halaman yang digunakan untuk melakukan pencarian SPG. Desain halaman daftar SPG dapat dilihat pada Gambar 3.29.

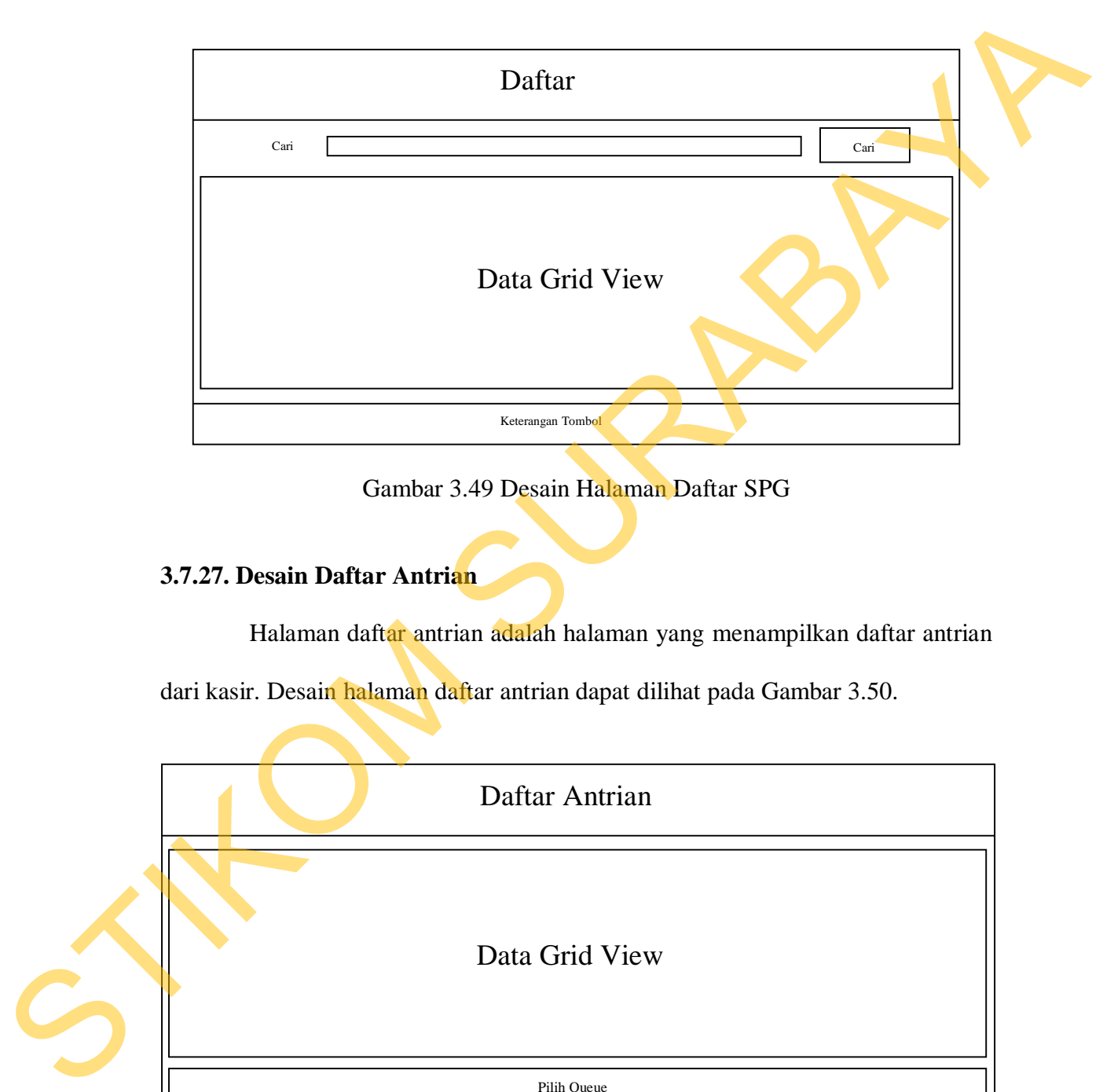

Gambar 3.49 Desain Halaman Daftar SPG

## **3.7.27. Desain Daftar Antrian**

Halaman daftar antrian adalah halaman yang menampilkan daftar antrian

dari kasir. Desain halaman daftar antrian dapat dilihat pada Gambar 3.50.

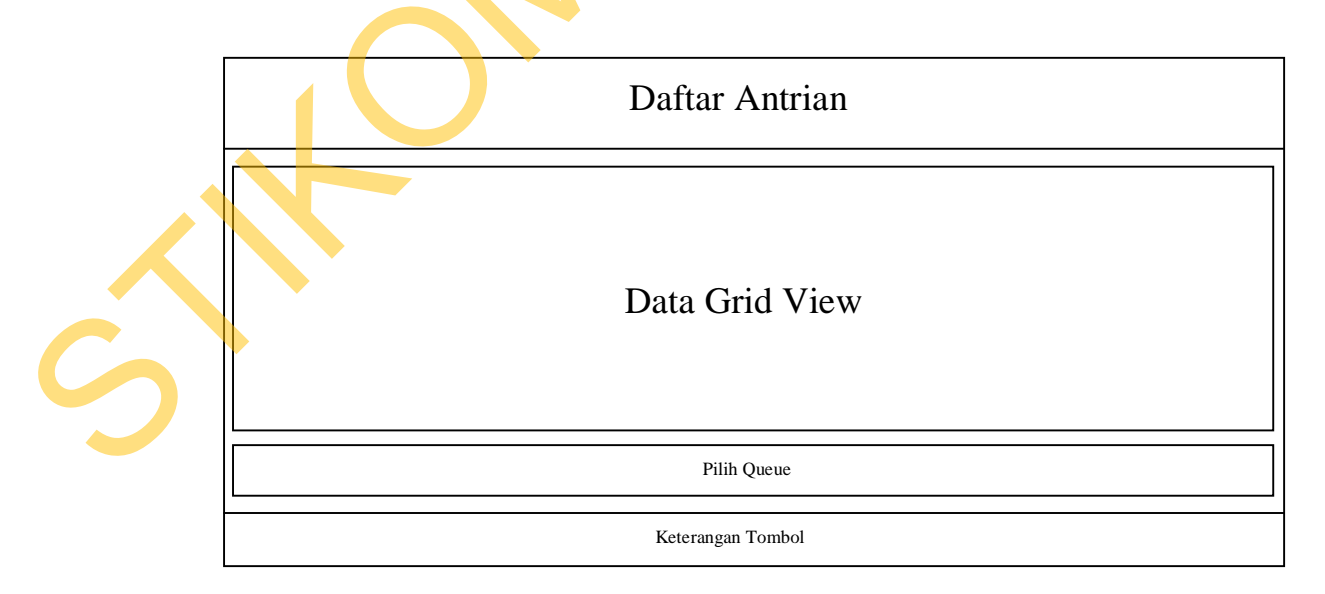

Gambar 3.50 Desain Halaman Daftar Antrian

#### **3.7.28. Desain Daftar Promo**

Halaman daftar promo adalah halaman yang menampilkan promo yang ada pada hari itu. Desain halaman daftar promo dapat dilihat pada Gambar 3.51.

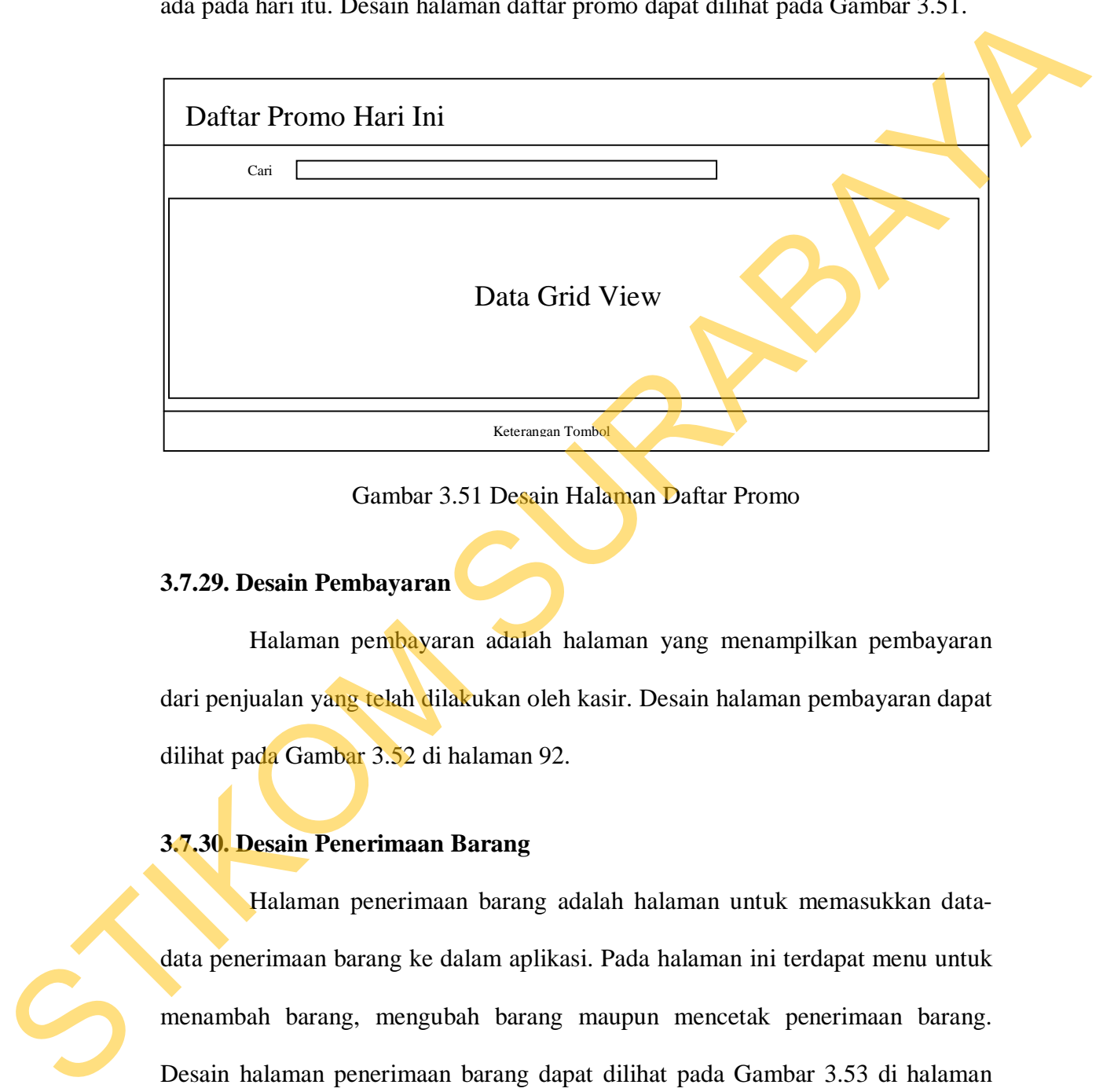

Gambar 3.51 Desain Halaman Daftar Promo

#### **3.7.29. Desain Pembayaran**

Halaman pembayaran adalah halaman yang menampilkan pembayaran dari penjualan yang telah dilakukan oleh kasir. Desain halaman pembayaran dapat dilihat pada Gambar 3.52 di halaman 92.

### **3.7.30. Desain Penerimaan Barang**

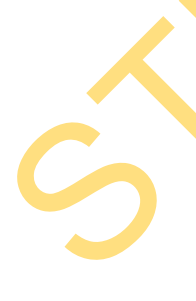

Halaman penerimaan barang adalah halaman untuk memasukkan datadata penerimaan barang ke dalam aplikasi. Pada halaman ini terdapat menu untuk menambah barang, mengubah barang maupun mencetak penerimaan barang. Desain halaman penerimaan barang dapat dilihat pada Gambar 3.53 di halaman 92.

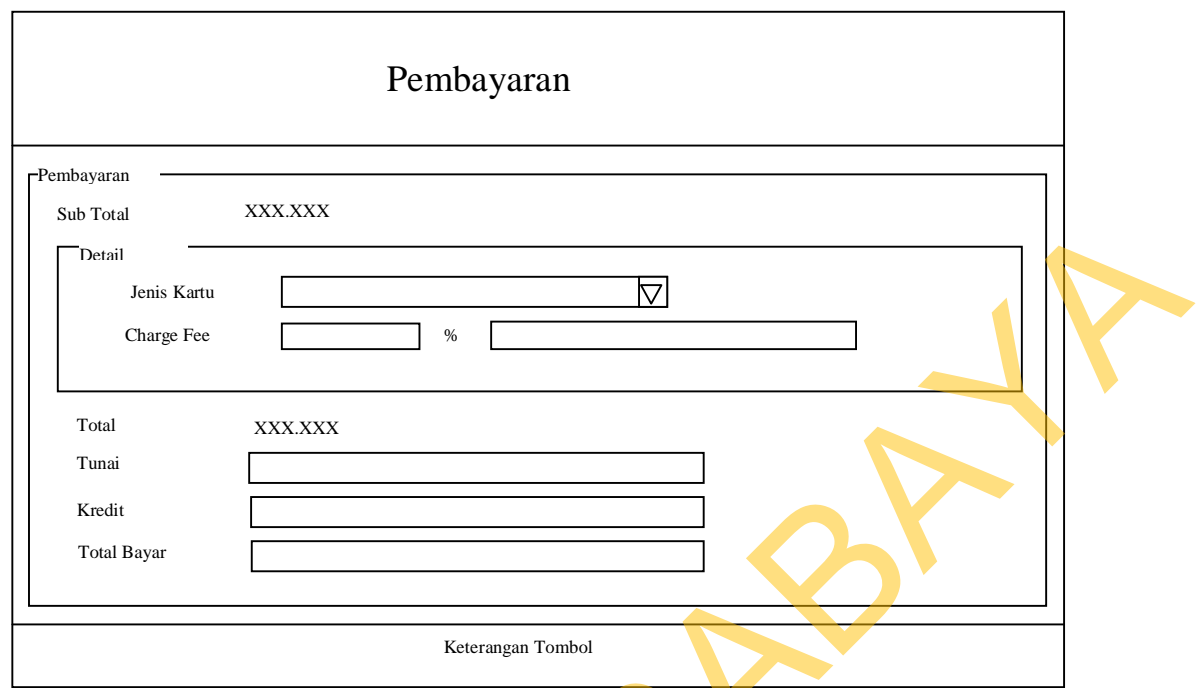

Gambar 3.52 Desain Halaman Pembayaran

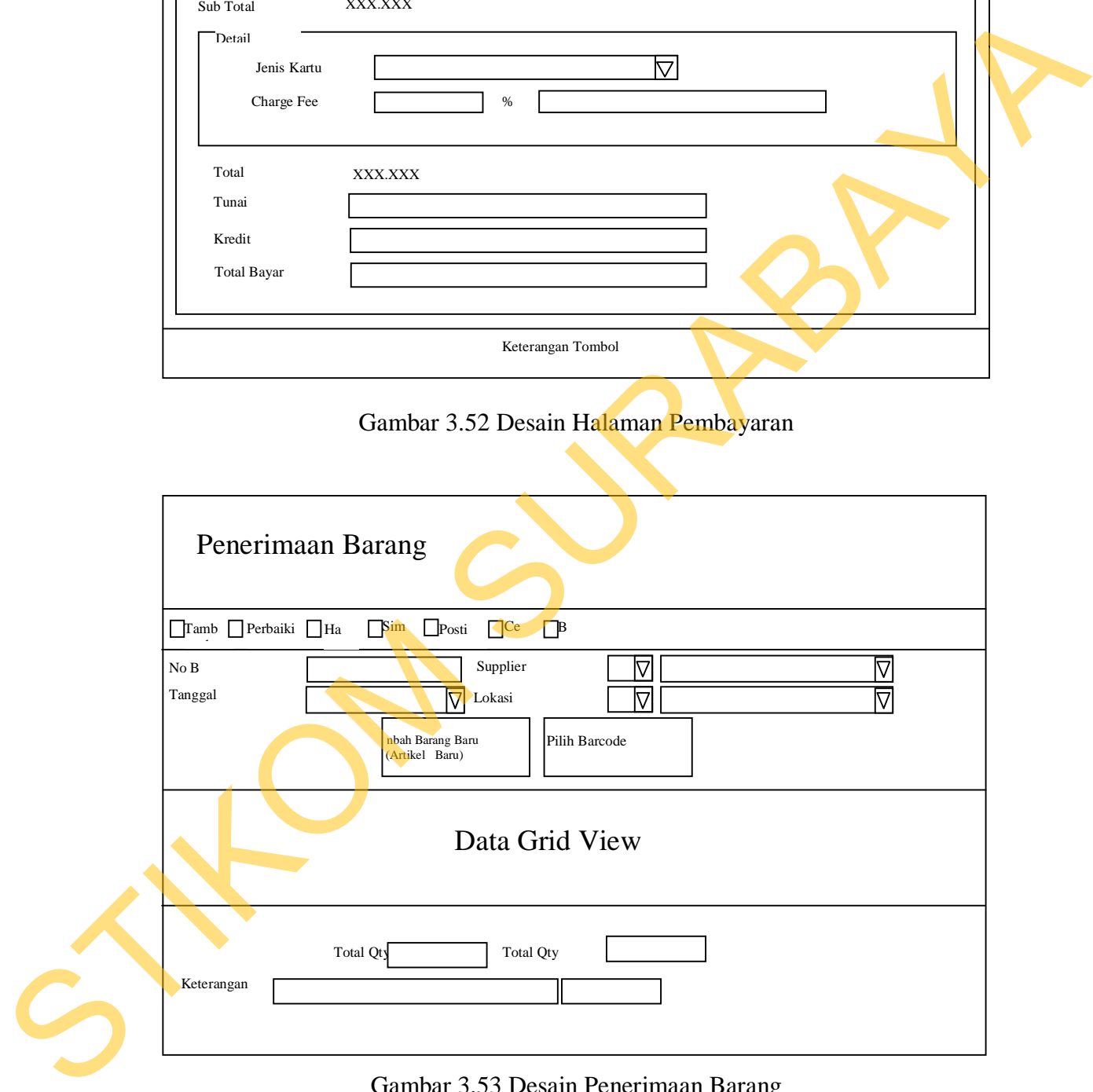

Gambar 3.53 Desain Penerimaan Barang

#### **3.7.31. Desain Penerimaan Barang Satuan**

Halaman tambah penerimaan barang adalah halaman yang digunakan untuk menambah atau mengubah data barang. Desain halaman tambah penerimaan barang dapat dilihat pada Gambar 3.54.

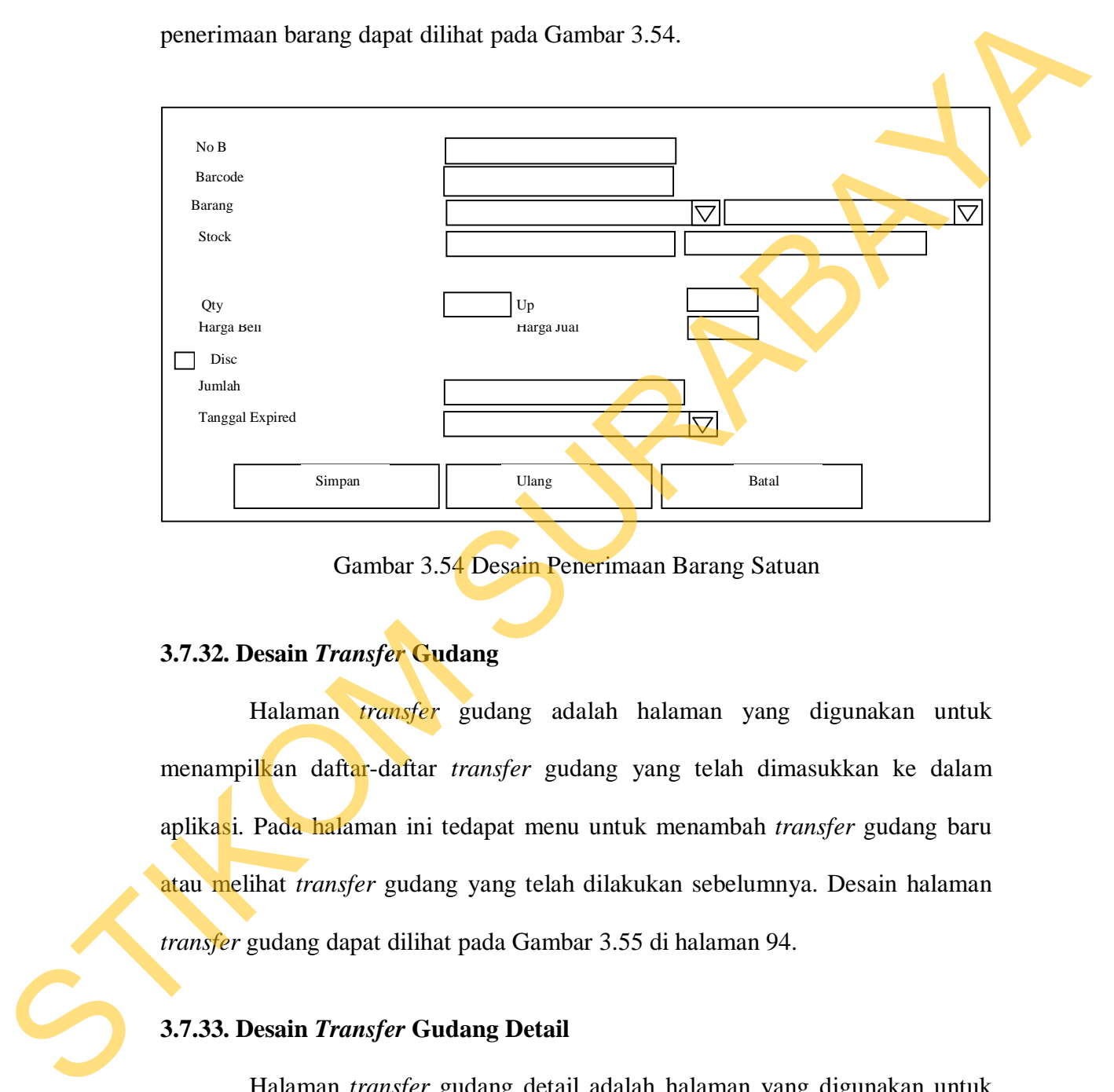

Gambar 3.54 Desain Penerimaan Barang Satuan

#### **3.7.32. Desain** *Transfer* **Gudang**

Halaman *transfer* gudang adalah halaman yang digunakan untuk menampilkan daftar-daftar *transfer* gudang yang telah dimasukkan ke dalam aplikasi. Pada halaman ini tedapat menu untuk menambah *transfer* gudang baru atau melihat *transfer* gudang yang telah dilakukan sebelumnya. Desain halaman *transfer* gudang dapat dilihat pada Gambar 3.55 di halaman 94.

### **3.7.33. Desain** *Transfer* **Gudang Detail**

Halaman *transfer* gudang detail adalah halaman yang digunakan untuk memasukkan data-data *transfer* gudang ke dalam aplikasi. Desain halaman *transfer* gudang detail dapat dilihat pada Gambar 3.56 di halaman 94.

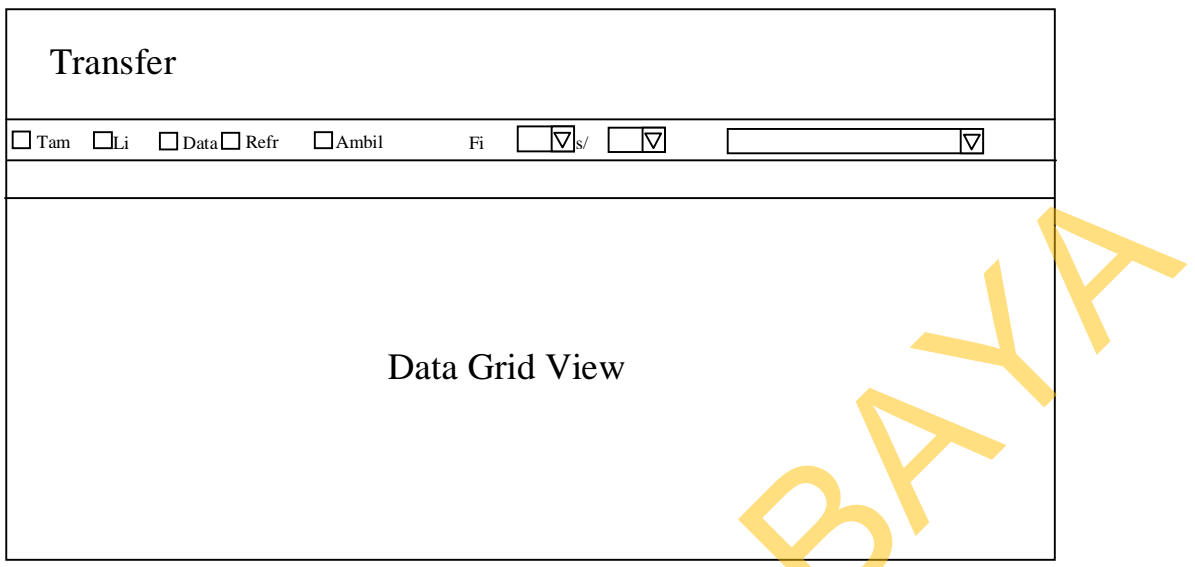

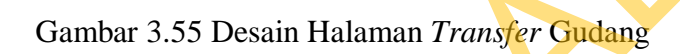

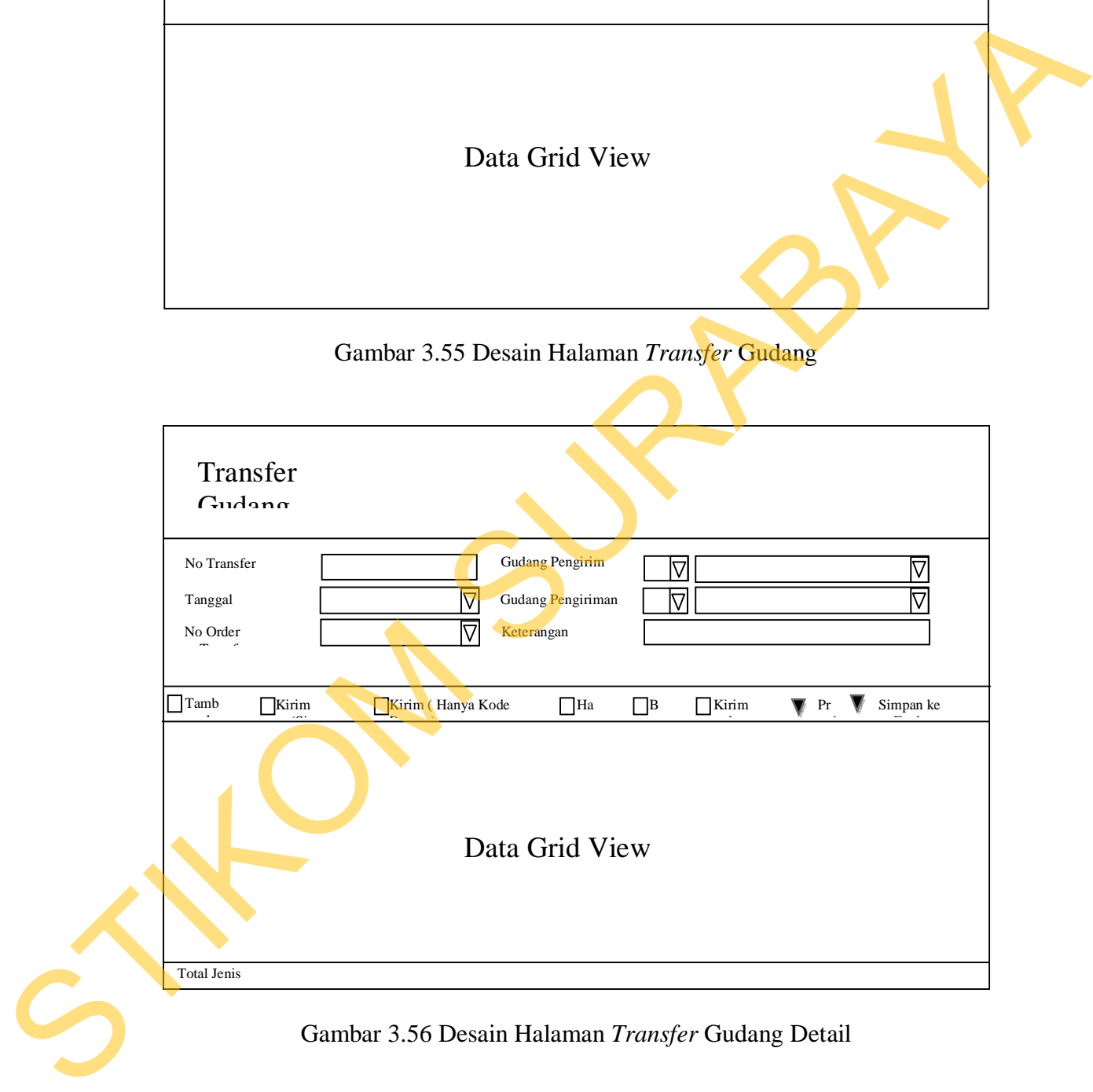

## **3.7.34. Desain** *Input Stock Opname*

Halaman *input stock opname* adalah halaman yang digunakan untuk memasukkan *range* data barang yang akan dilakukan *stock opname*. Desain halaman *input stock opname* dapat dilihat pada Gambar 3.57.

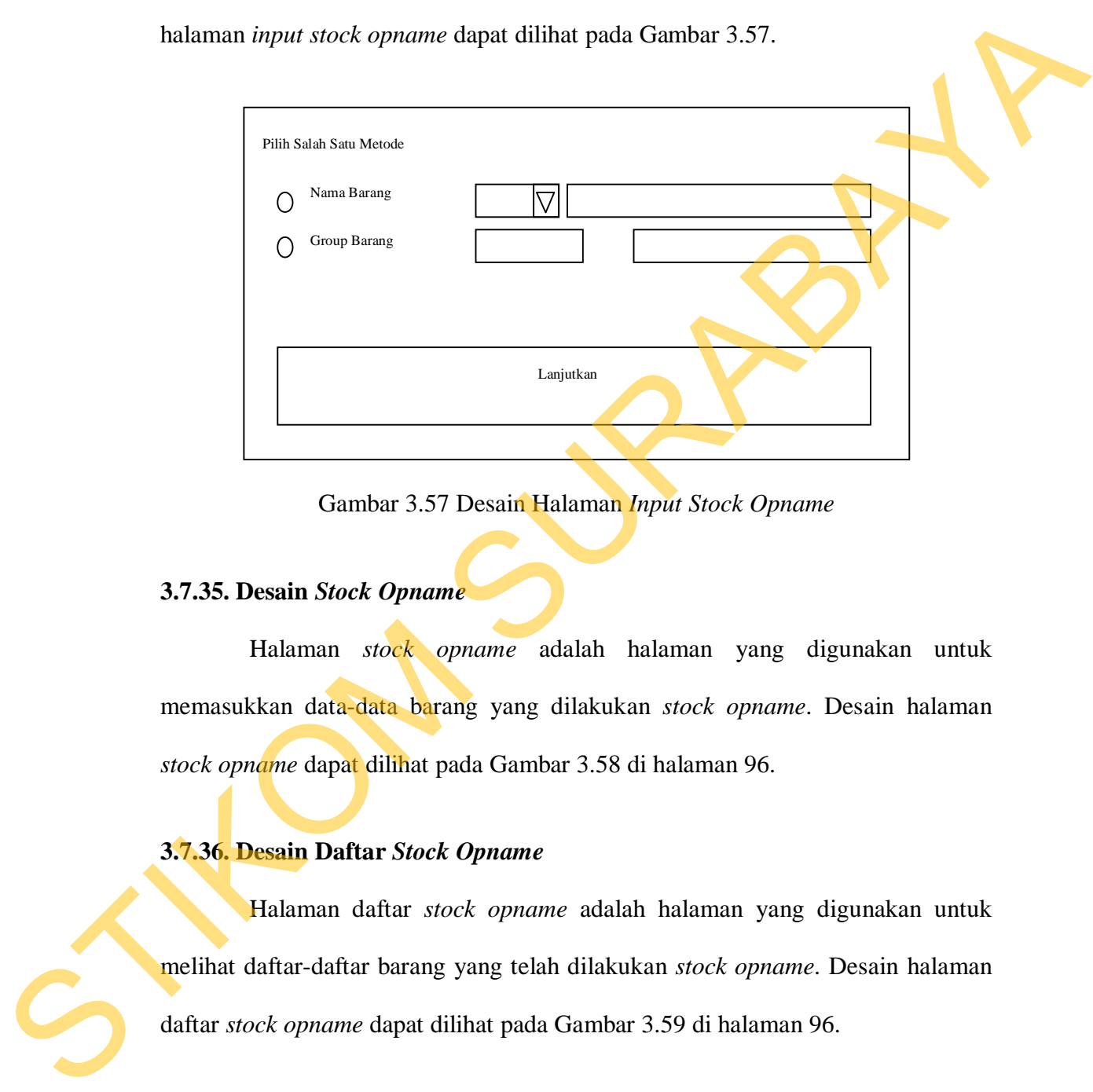

Gambar 3.57 Desain Halaman *Input Stock Opname*

### **3.7.35. Desain** *Stock Opname*

Halaman *stock opname* adalah halaman yang digunakan untuk memasukkan data-data barang yang dilakukan *stock opname*. Desain halaman *stock opname* dapat dilihat pada Gambar 3.58 di halaman 96.

### **3.7.36. Desain Daftar** *Stock Opname*

Halaman daftar *stock opname* adalah halaman yang digunakan untuk melihat daftar-daftar barang yang telah dilakukan *stock opname*. Desain halaman daftar *stock opname* dapat dilihat pada Gambar 3.59 di halaman 96.

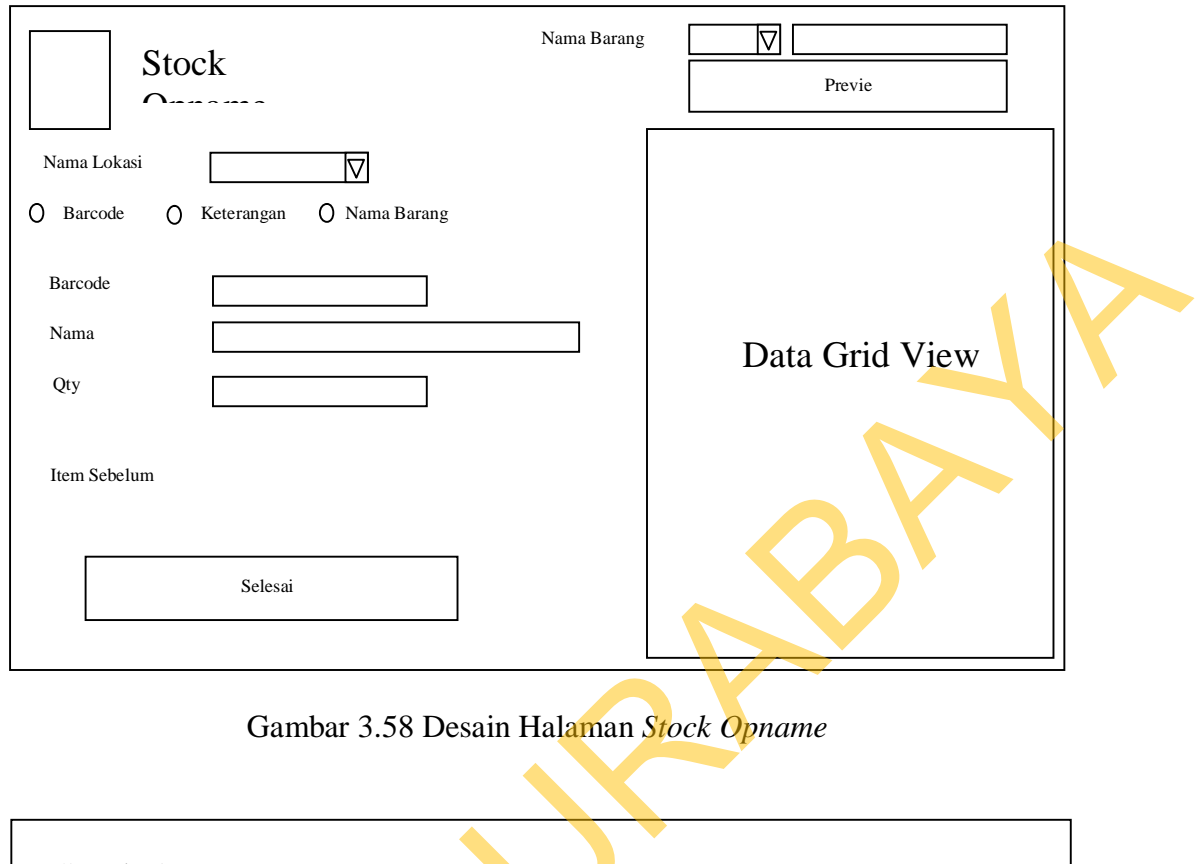

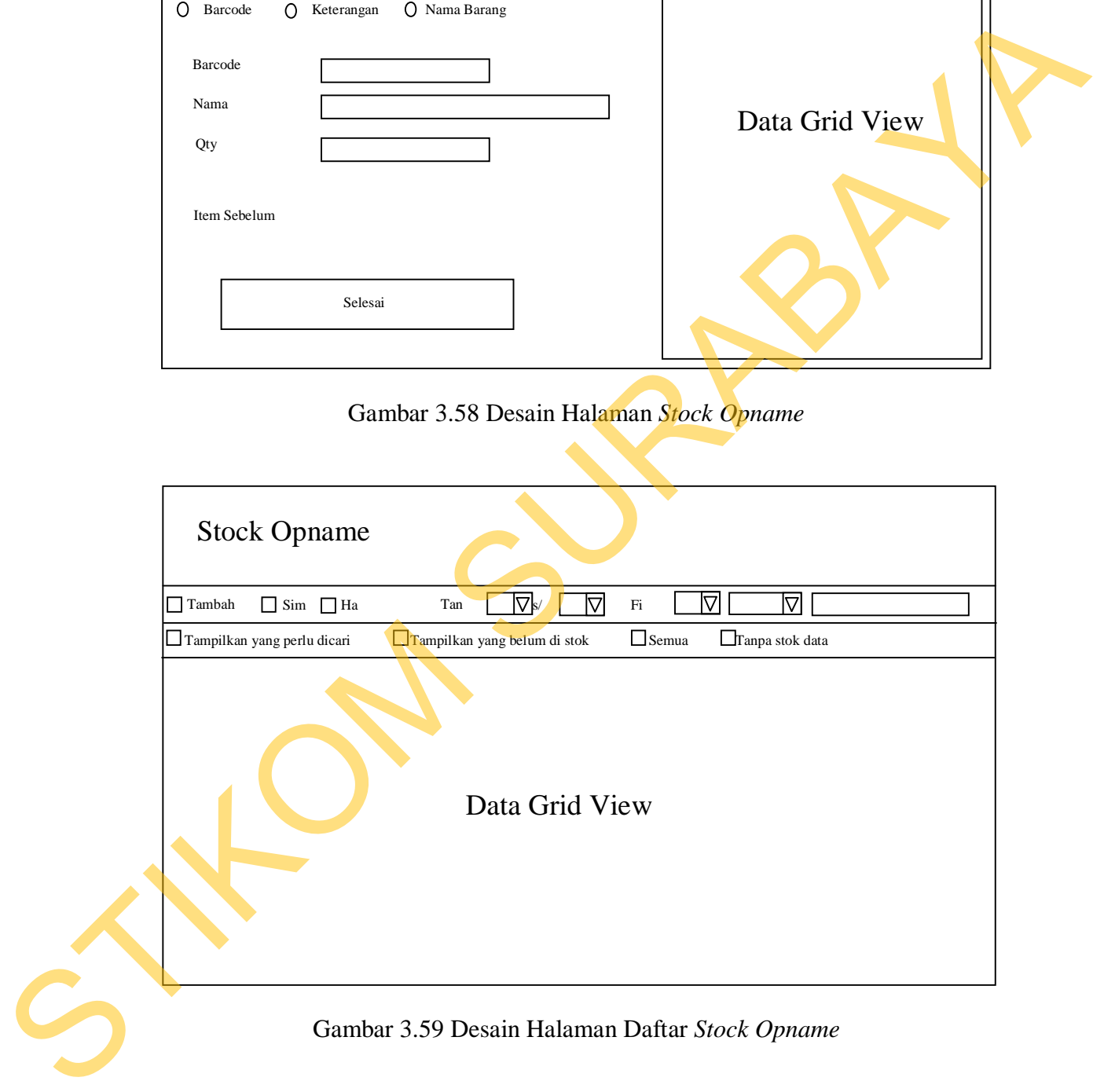

#### **3.7.37. Desain Koreksi** *Stock*

Halaman koreksi *stock* adalah halaman yang digunakan untuk menampilkan data koreksi *stock* yang telah dilakukan. Halaman koreksi *stock* dapat dilihat pada Gambar 3.60.

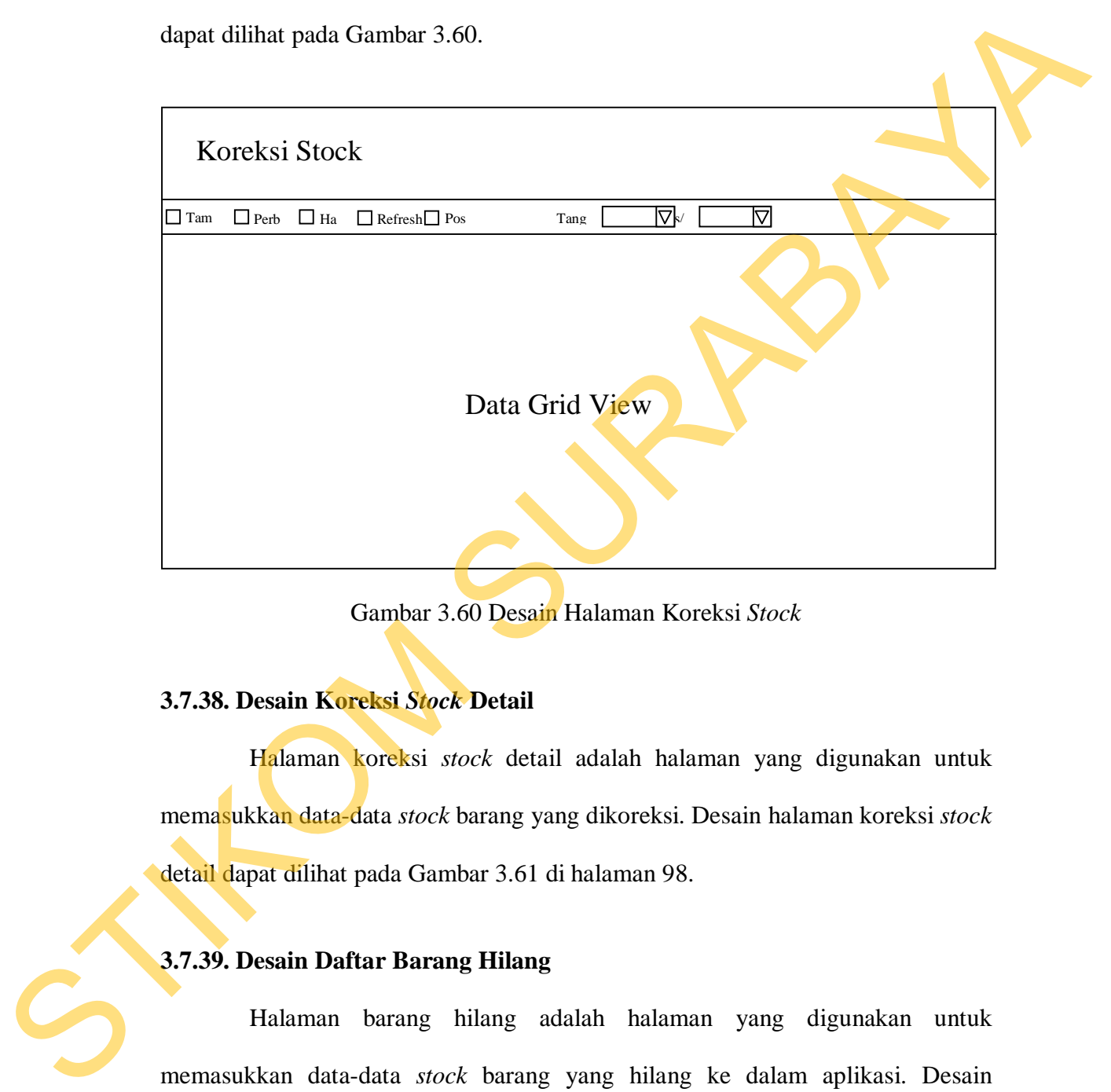

Gambar 3.60 Desain Halaman Koreksi *Stock*

### **3.7.38. Desain Koreksi** *Stock* **Detail**

Halaman koreksi *stock* detail adalah halaman yang digunakan untuk memasukkan data-data *stock* barang yang dikoreksi. Desain halaman koreksi *stock* detail dapat dilihat pada Gambar 3.61 di halaman 98.

### **3.7.39. Desain Daftar Barang Hilang**

Halaman barang hilang adalah halaman yang digunakan untuk memasukkan data-data *stock* barang yang hilang ke dalam aplikasi. Desain halaman barang hilang dapat dilihat pada Gambar 3.62 di halaman 98.

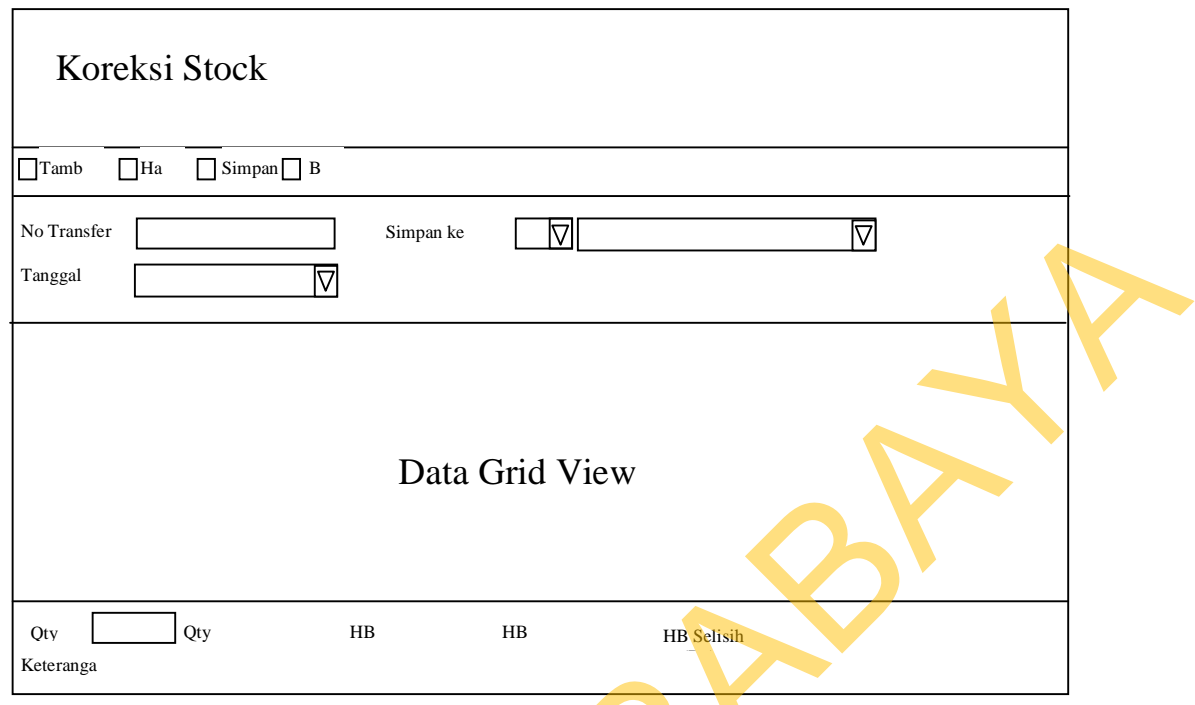

Gambar 3.61 Desain Halaman Koreksi *Stock* Detail

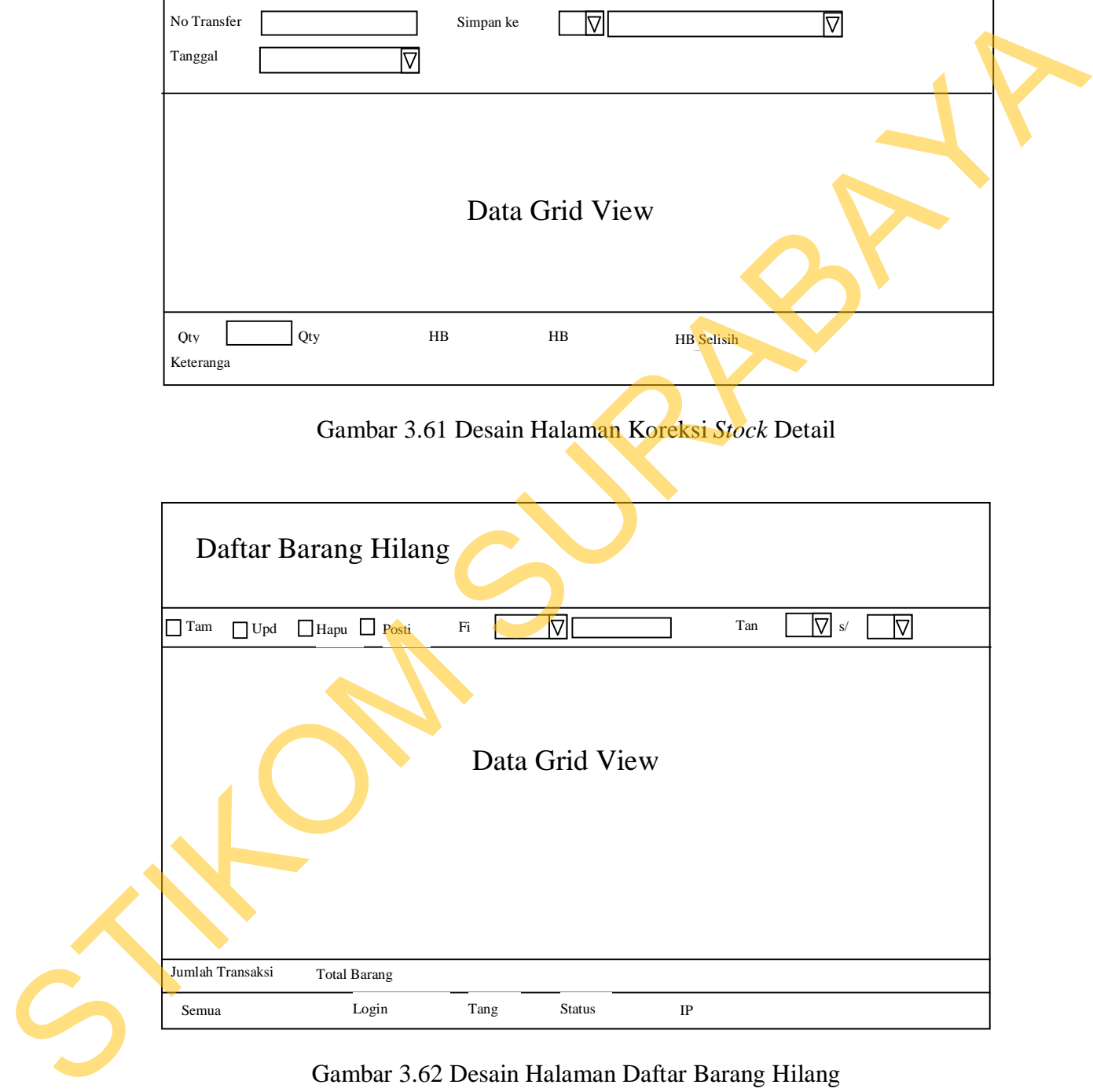

Gambar 3.62 Desain Halaman Daftar Barang Hilang

#### **3.7.40. Desain** *Log* **Aplikasi**

Halaman *log* aplikasi adalah halaman yang menampilkan *log-log* aplikasi. Desain halaman *log* aplikasi dapat dilihat pada Gambar 3.63.

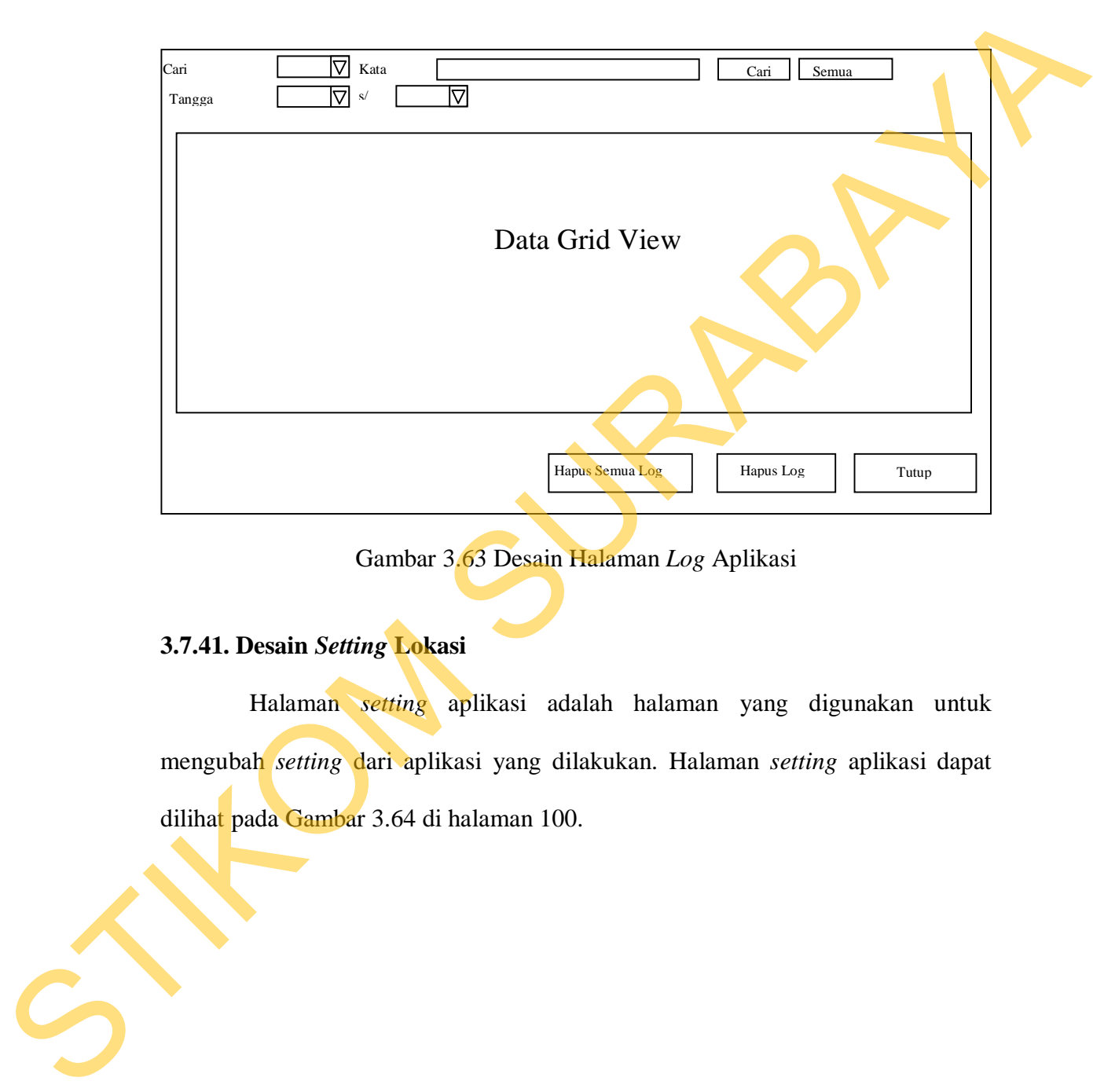

Gambar 3.63 Desain Halaman *Log* Aplikasi

### **3.7.41. Desain** *Setting* **Lokasi**

Halaman *setting* aplikasi adalah halaman yang digunakan untuk mengubah *setting* dari aplikasi yang dilakukan. Halaman *setting* aplikasi dapat dilihat pada Gambar 3.64 di halaman 100.

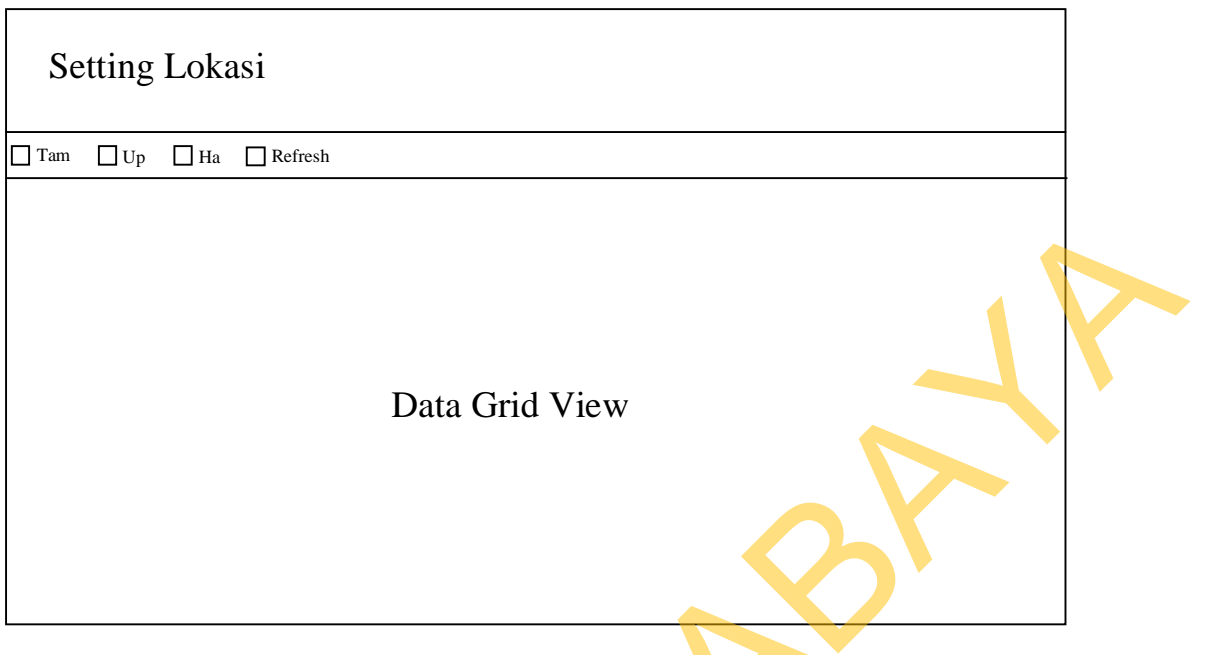

Gambar 3.64 Desain Halaman *Setting* Lokasi

## **3.7.42. Desain Laporan Data Barang**

Halaman laporan data barang adalah halaman yang digunakan untuk menampilkan laporan data barang. Desain halaman laporan data barang dapat dilihat pada Gambar 3.65.

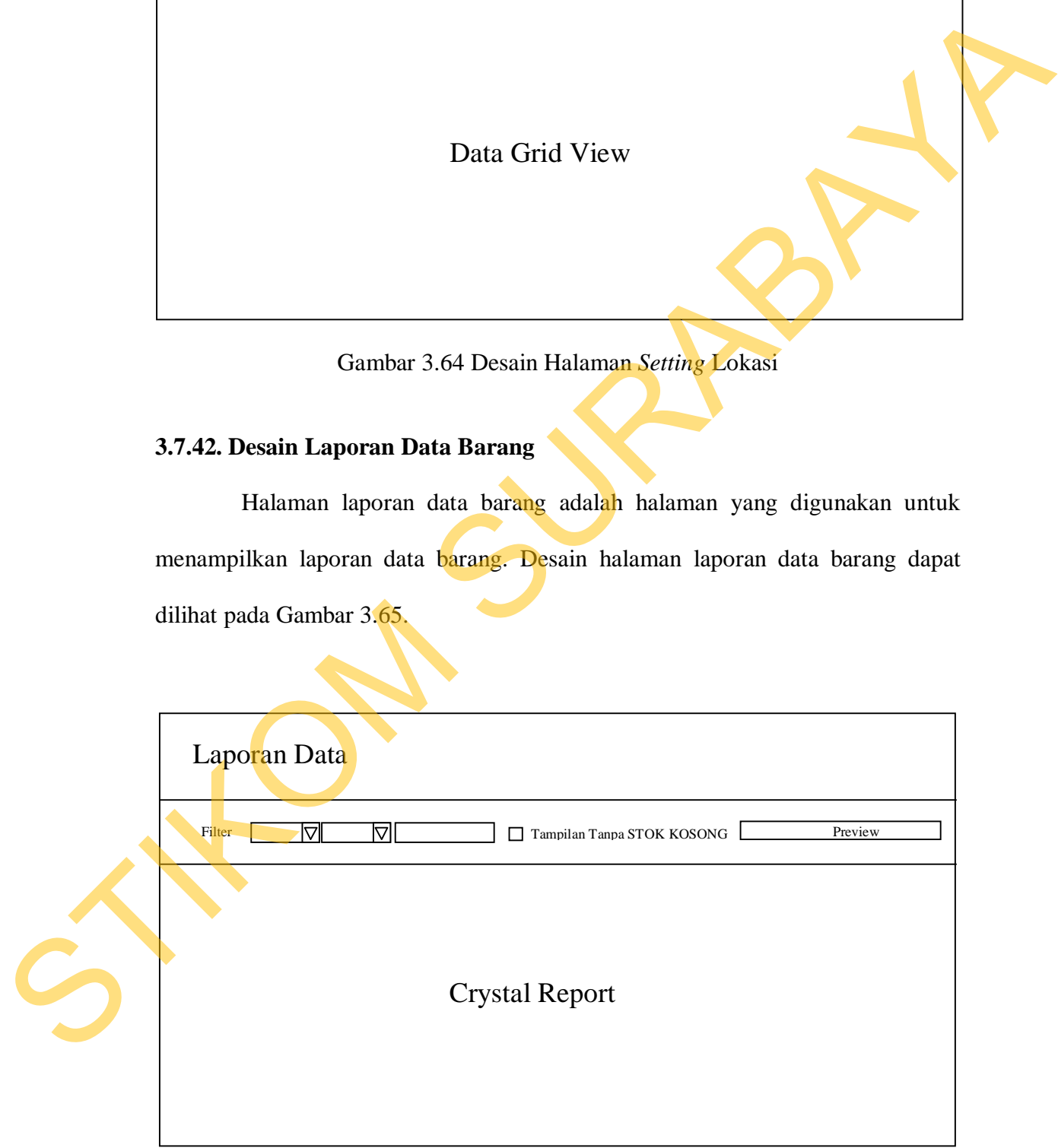

Gambar 3.65 Desain Halaman Laporan Data Barang

## **3.7.43. Desain Laporan Data** *Supplier*

Halaman laporan data *supplier* adalah halaman yang digunakan untuk menampilkan laporan data *supplier*. Desain halaman laporan data *supplier* dapat dilihat pada Gambar 3.66.

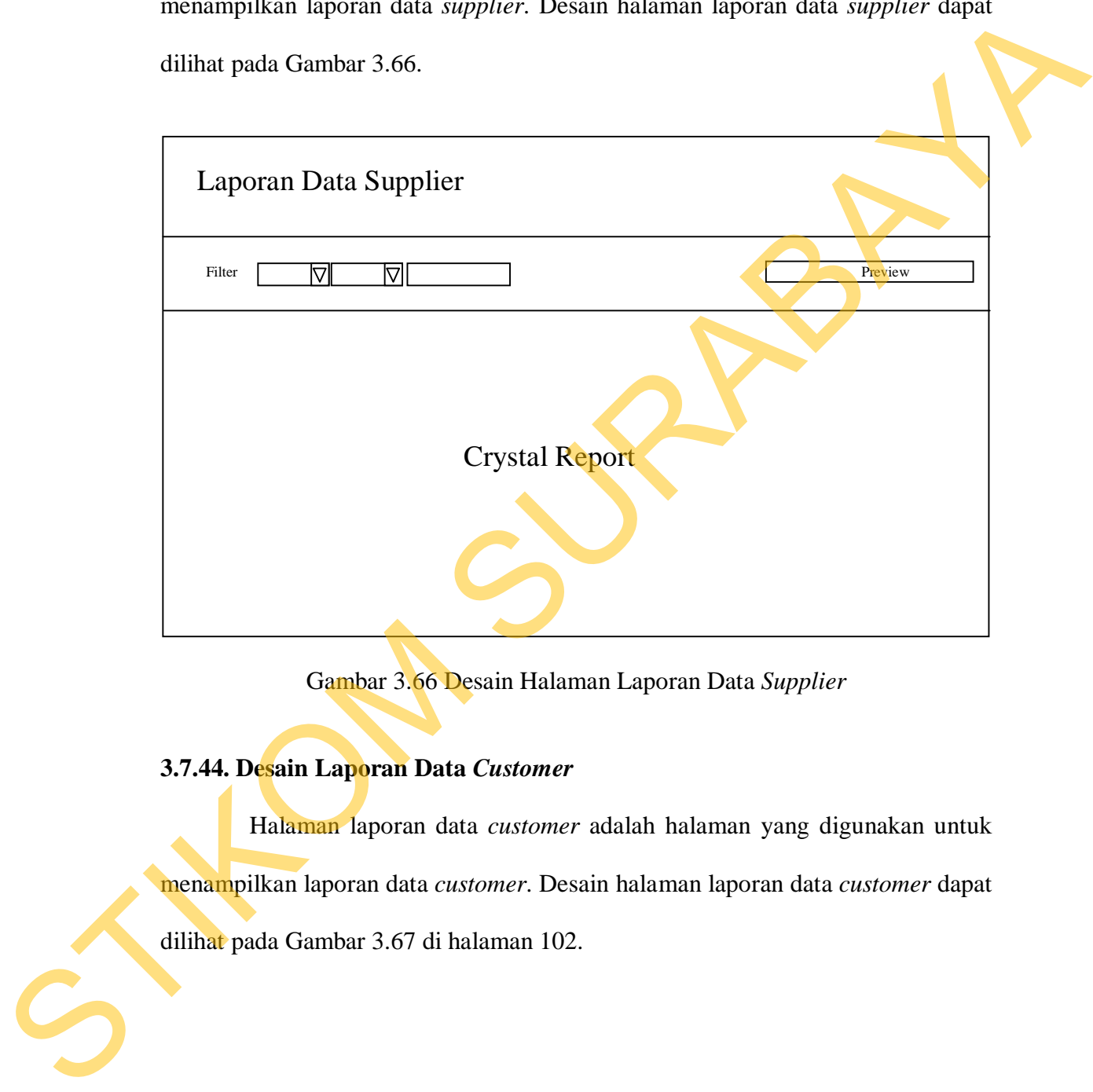

Gambar 3.66 Desain Halaman Laporan Data *Supplier*

## **3.7.44. Desain Laporan Data** *Customer*

Halaman laporan data *customer* adalah halaman yang digunakan untuk menampilkan laporan data *customer*. Desain halaman laporan data *customer* dapat dilihat pada Gambar 3.67 di halaman 102.

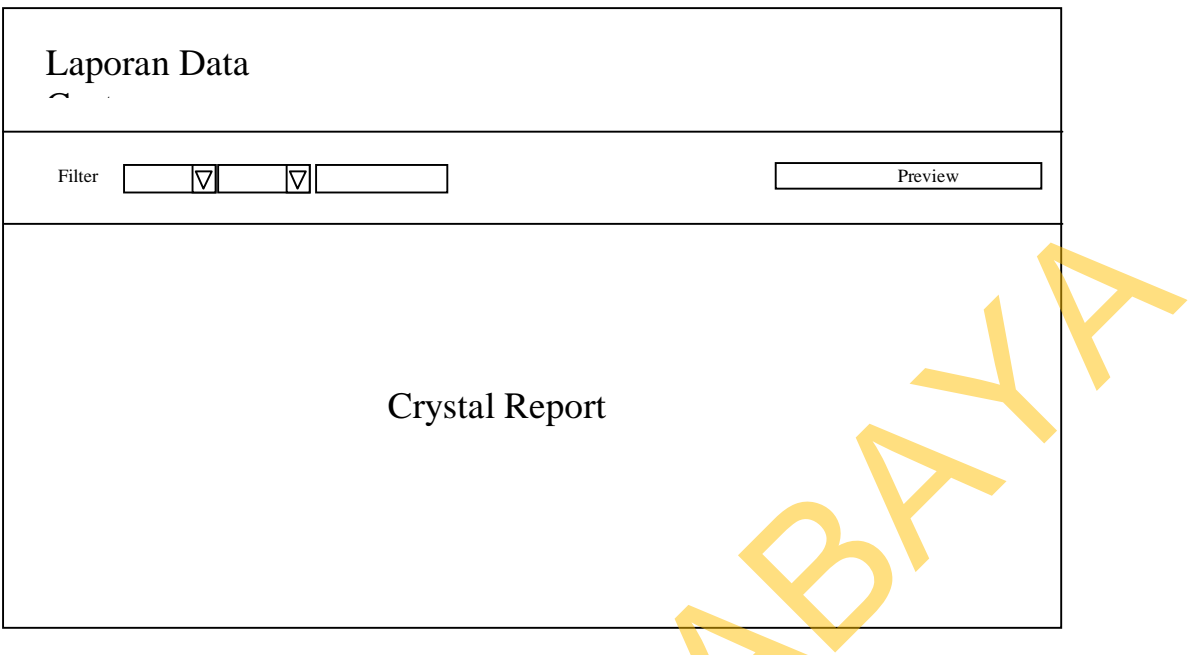

Gambar 3.67 Desain Halaman Laporan Data *Customer*

## **3.7.45. Desain Laporan Penjualan**

Halaman laporan penjualan adalah halaman yang digunakan untuk menampilkan laporan penjualan. Desain halaman laporan penjualan dapat dilihat pada Gambar 3.68.

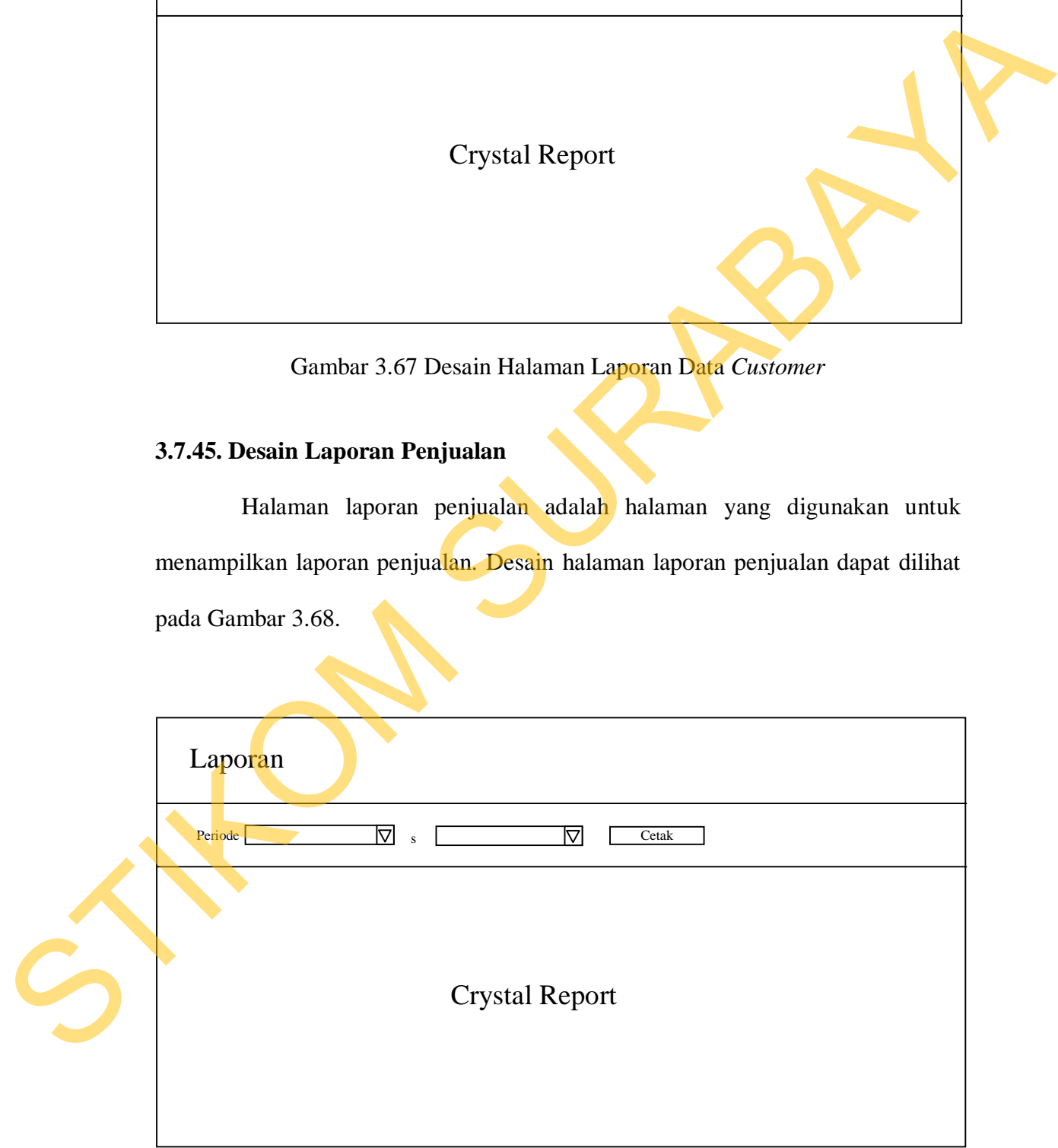

Gambar 3.68 Desain Halaman Laporan Penjualan
### **3.7.46. Desain Laporan Penjualan Detail**

Halaman laporan penjualan detail adalah halaman yang digunakan untuk menampilkan laporan penjualan detail. Desain halaman laporan penjualan detail dapat dilihat pada Gambar 3.69.

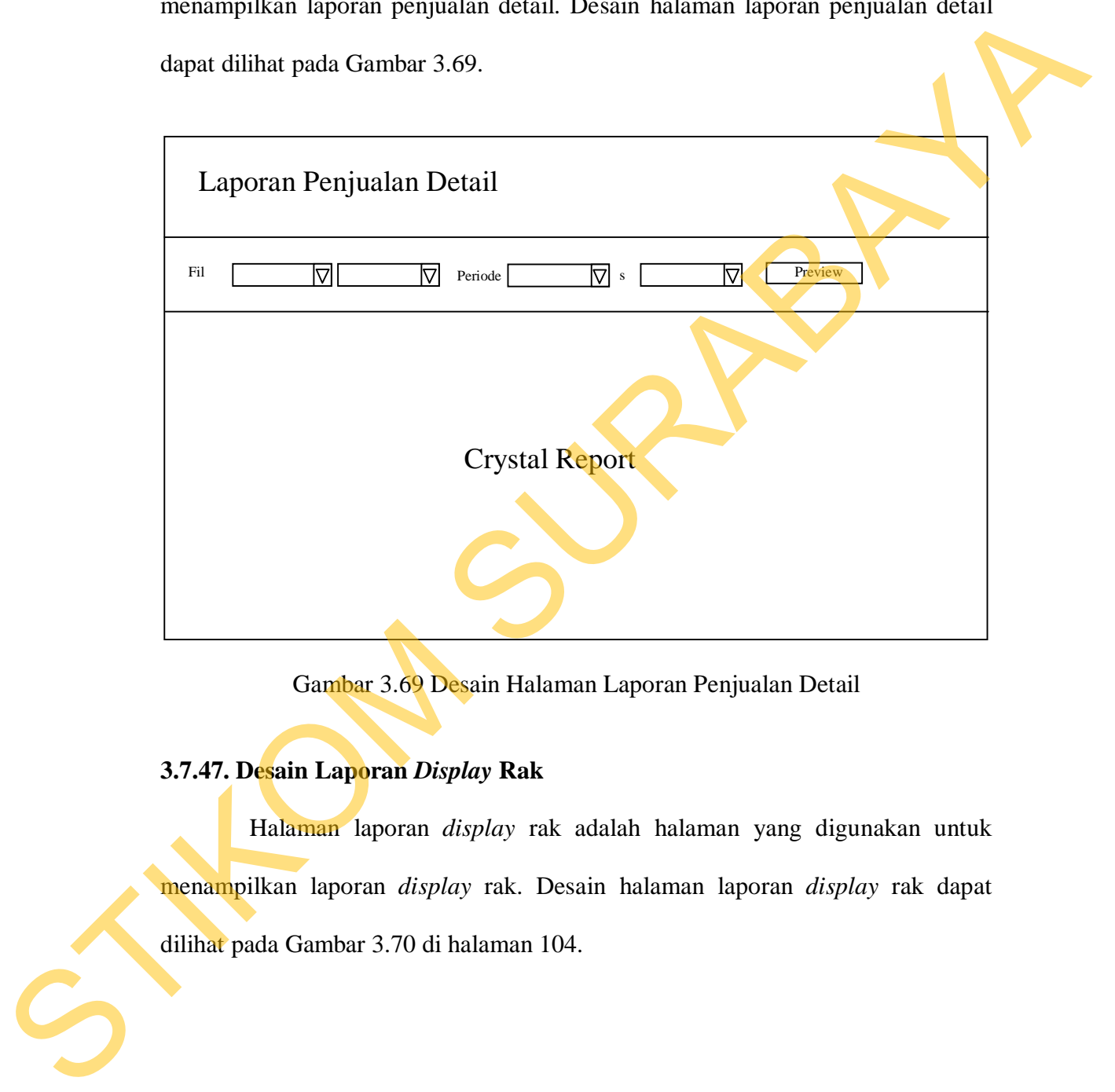

Gambar 3.69 Desain Halaman Laporan Penjualan Detail

# **3.7.47. Desain Laporan** *Display* **Rak**

Halaman laporan *display* rak adalah halaman yang digunakan untuk menampilkan laporan *display* rak. Desain halaman laporan *display* rak dapat dilihat pada Gambar 3.70 di halaman 104.

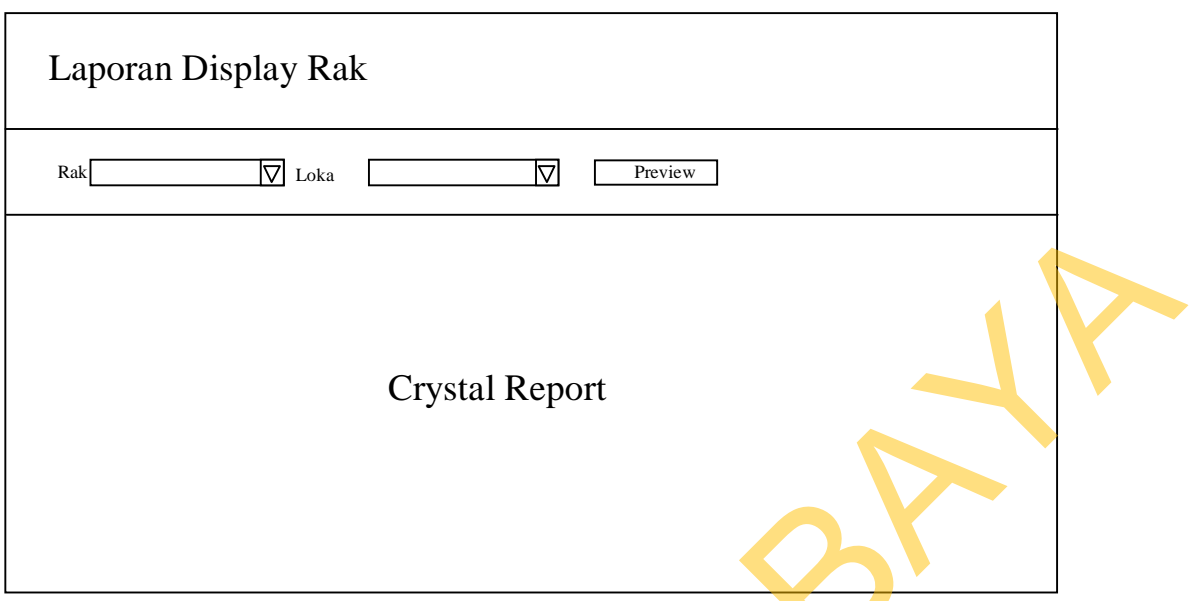

Gambar 3.70 Desain Halaman Laporan *Display* Rak

### **3.7.48. Desain Pendapatan Kasir**

Halaman laporan pendapatan kasir adalah halaman yang digunakan untuk menampilkan pendapatan kasir. Desain halaman laporan pendapatan kasir dapat dilihat pada Gambar 3.71.

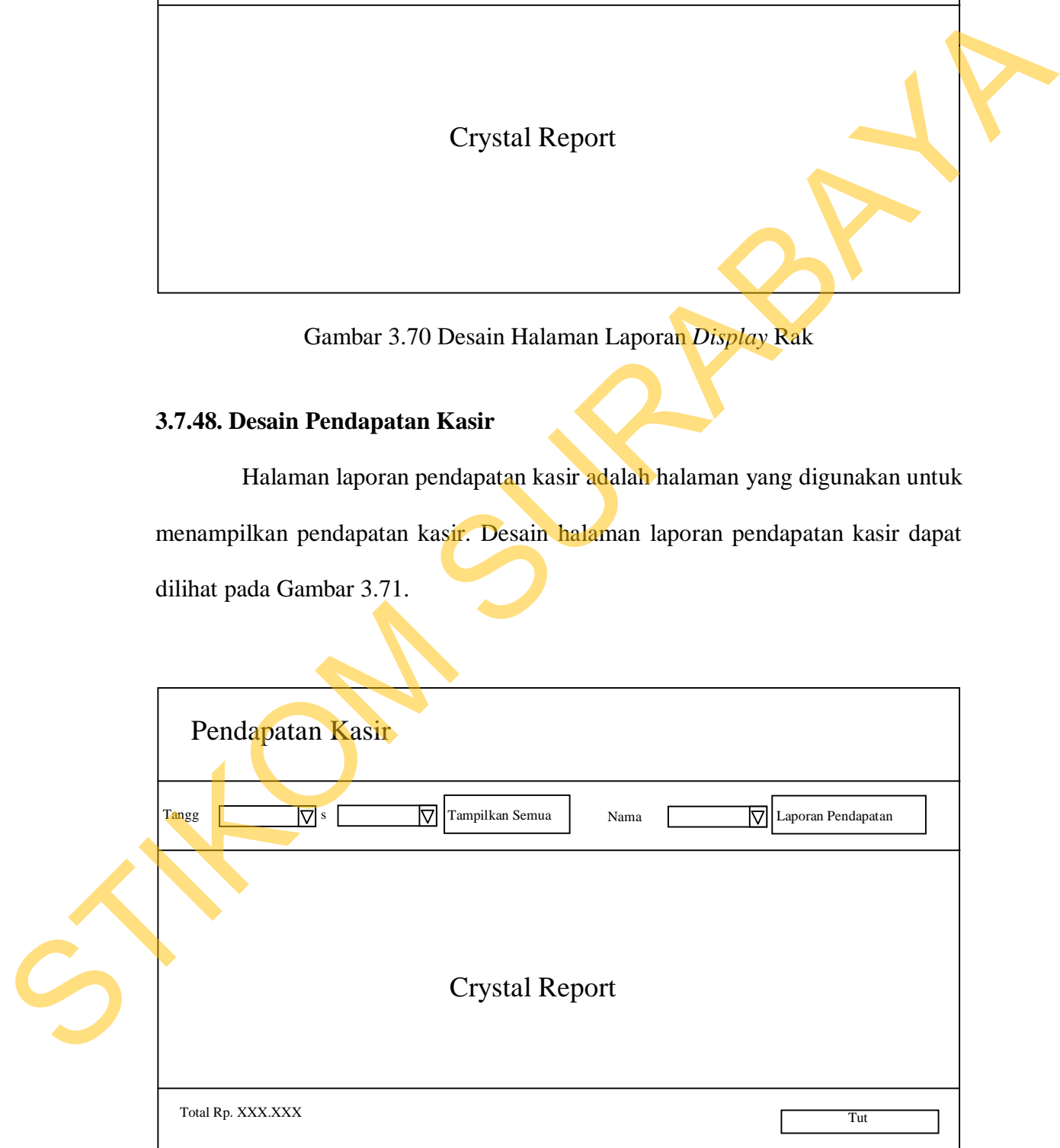

Gambar 3.71 Desain Halaman Pendapatan Kasir

### **3.7.49. Desain Pendapatan SPG**

Halaman laporan pendapatan SPG adalah halaman yang digunakan untuk menampilkan laporan pendapatan SPG. Desain halaman laporan pendapatan SPG dapat dilihat pada Gambar 3.72.

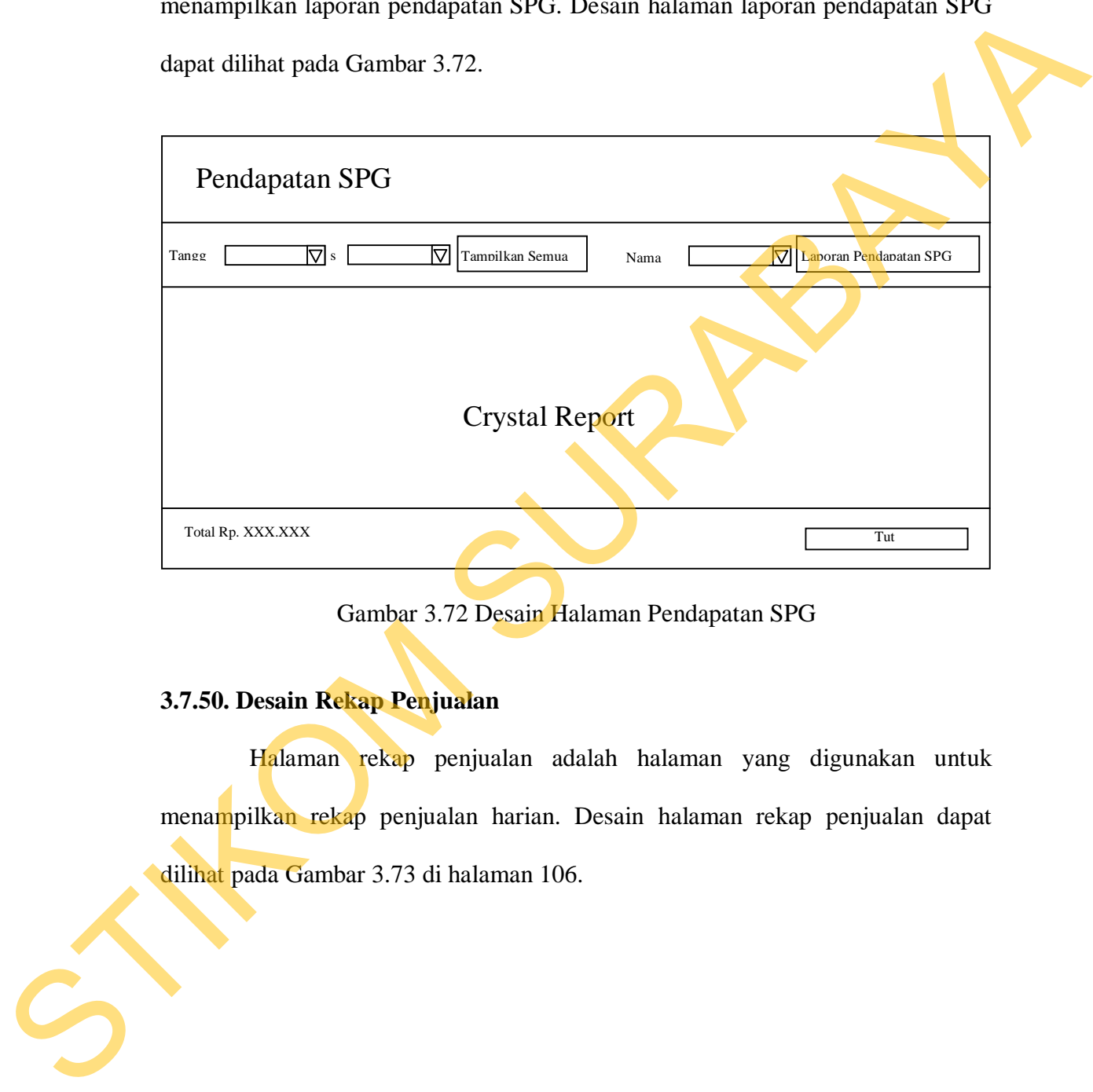

Gambar 3.72 Desain Halaman Pendapatan SPG

# **3.7.50. Desain Rekap Penjualan**

Halaman rekap penjualan adalah halaman yang digunakan untuk menampilkan rekap penjualan harian. Desain halaman rekap penjualan dapat dilihat pada Gambar 3.73 di halaman 106.

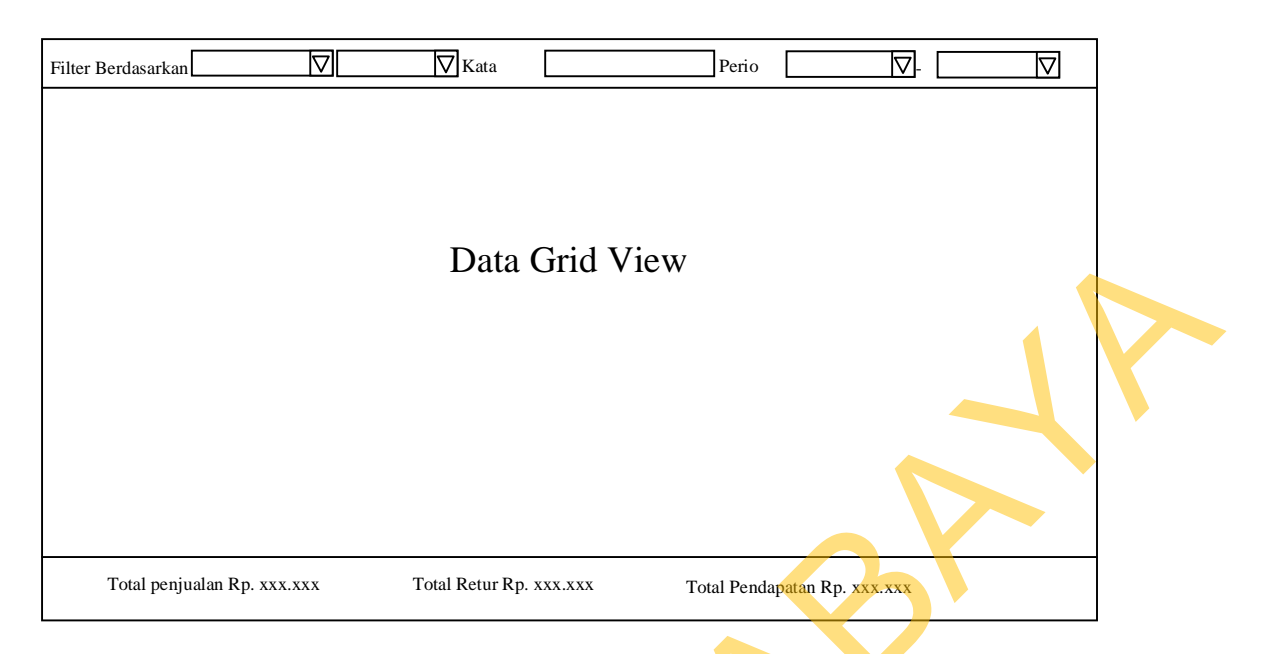

Gambar 3.73 Desain Halaman Rekap Penjualan

## **3.7.51. Desain Laporan Retur Penjualan**

Halaman laporan retur penjualan adalah halaman yang digunakan untuk menampilkan laporan retur penjualan. Desain halaman laporan retur penjualan dapat dilihat pada Gambar 3.74.

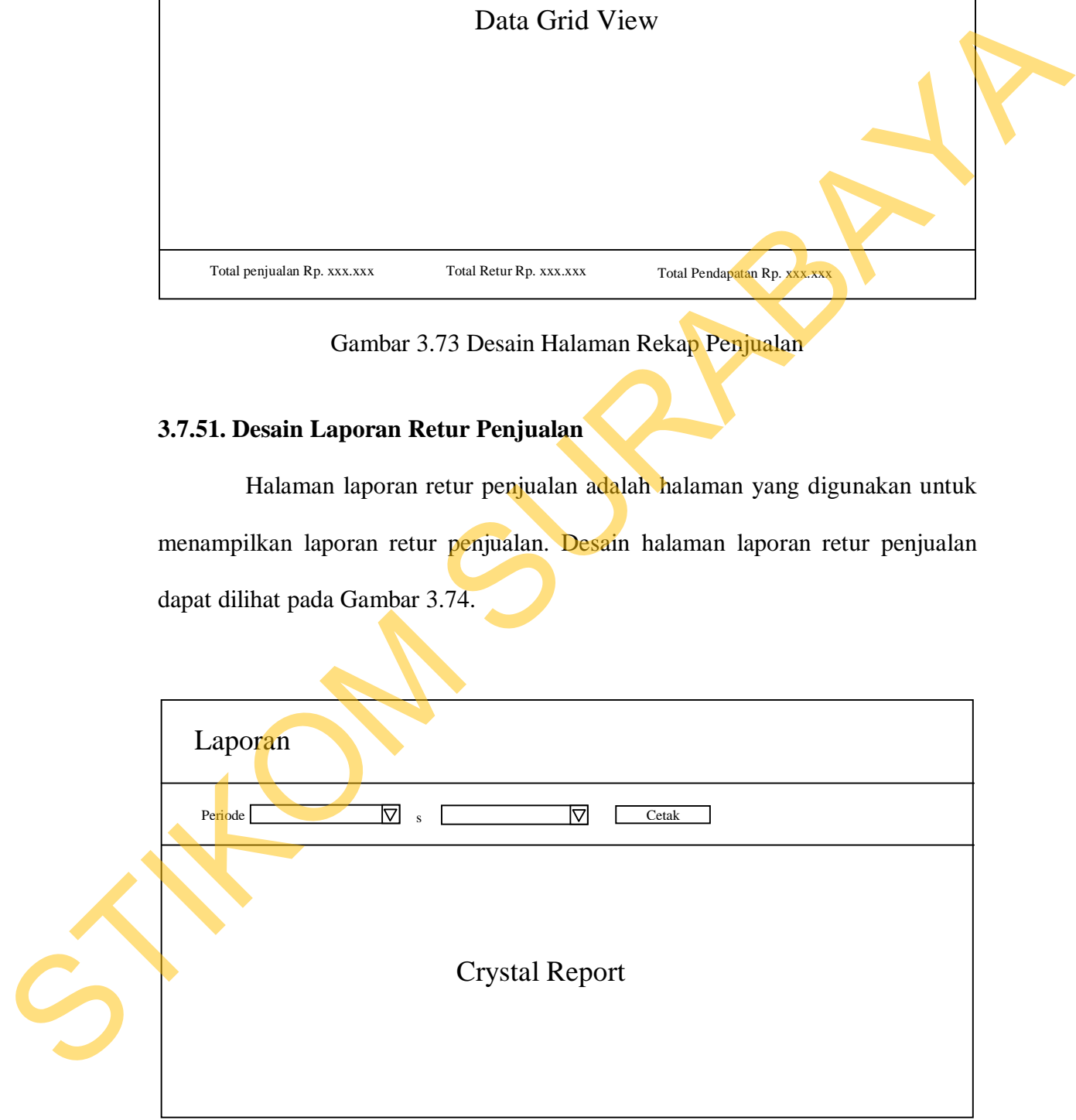

Gambar 3.74 Desain Halaman Laporan Retur Penjualan

#### **3.7.52. Desain Hak Akses** *User*

Halaman hak akses *user* adalah halaman yang digunakan untuk menambah atau mengubah hak akses *user*. Desain halaman hak akses *user* dapat dilihat pada Gambar 3.75.

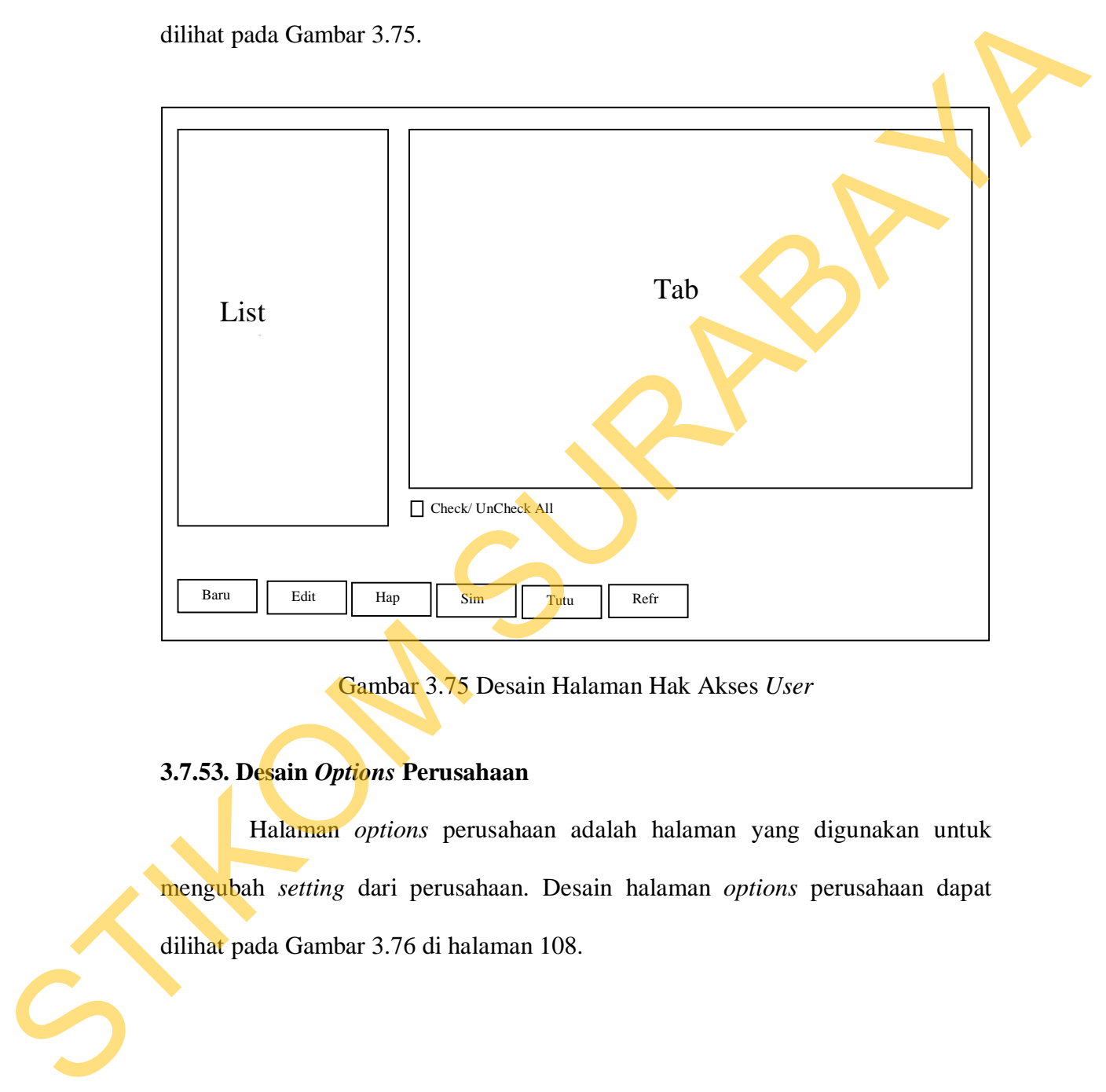

Gambar 3.75 Desain Halaman Hak Akses *User*

## **3.7.53. Desain** *Options* **Perusahaan**

Halaman *options* perusahaan adalah halaman yang digunakan untuk mengubah *setting* dari perusahaan. Desain halaman *options* perusahaan dapat dilihat pada Gambar 3.76 di halaman 108.

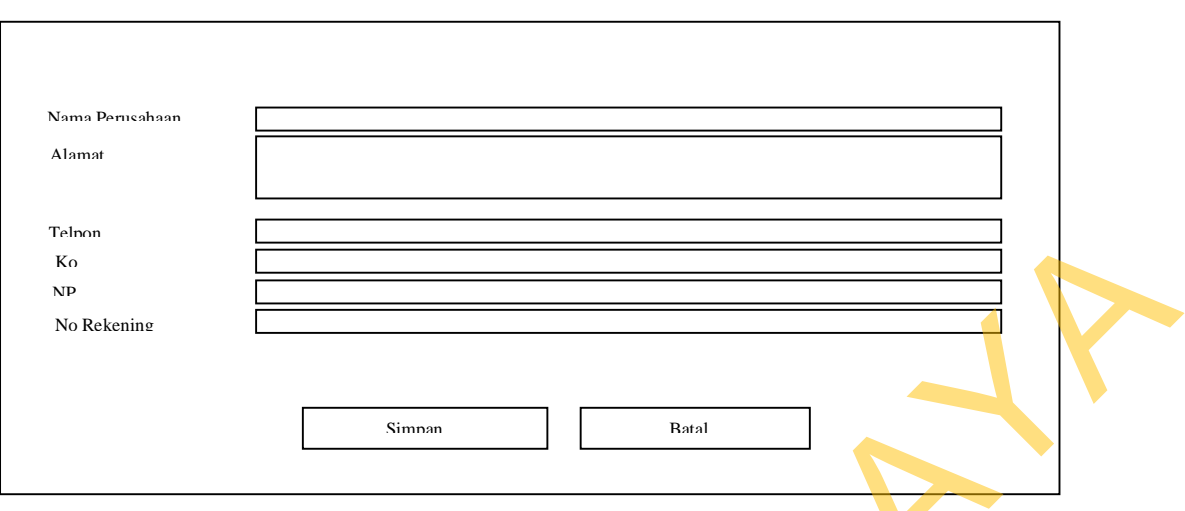

Gambar 3.76 Desain Halaman *Options* Perusahaan

#### **3.7.54. Desain** *Options* **POS**

Halaman *options* POS adalah halaman yang digunakan untuk mengubah

*setting* dari POS. Desain halaman *options* POS dapat dilihat pada Gambar 3.77.

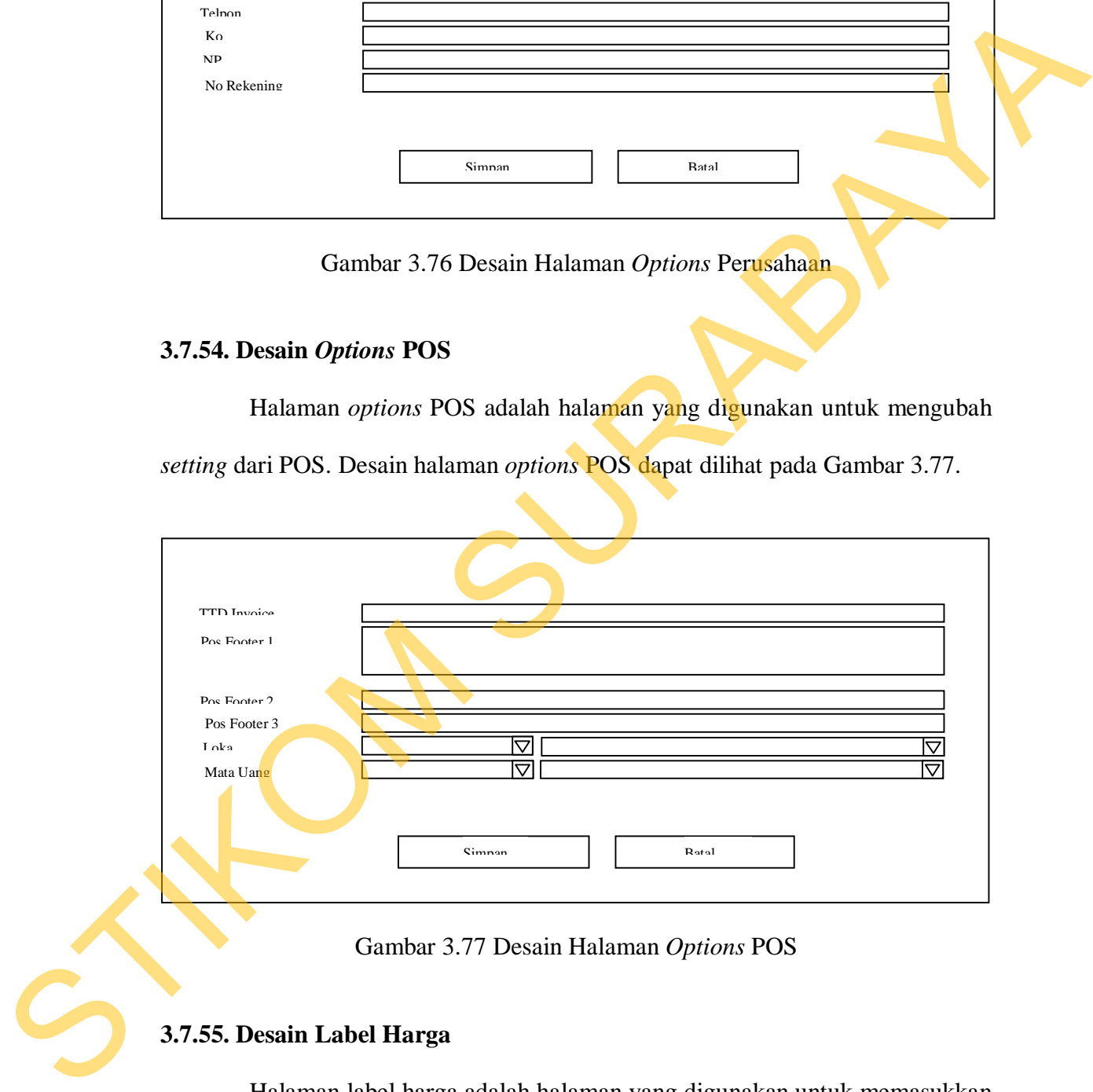

Gambar 3.77 Desain Halaman *Options* POS

## **3.7.55. Desain Label Harga**

Halaman label harga adalah halaman yang digunakan untuk memasukkan data barang yang akan dibuatkan label harga. Desain halaman label harga dapat dilihat pada Gambar 3.78 di halaman 109.

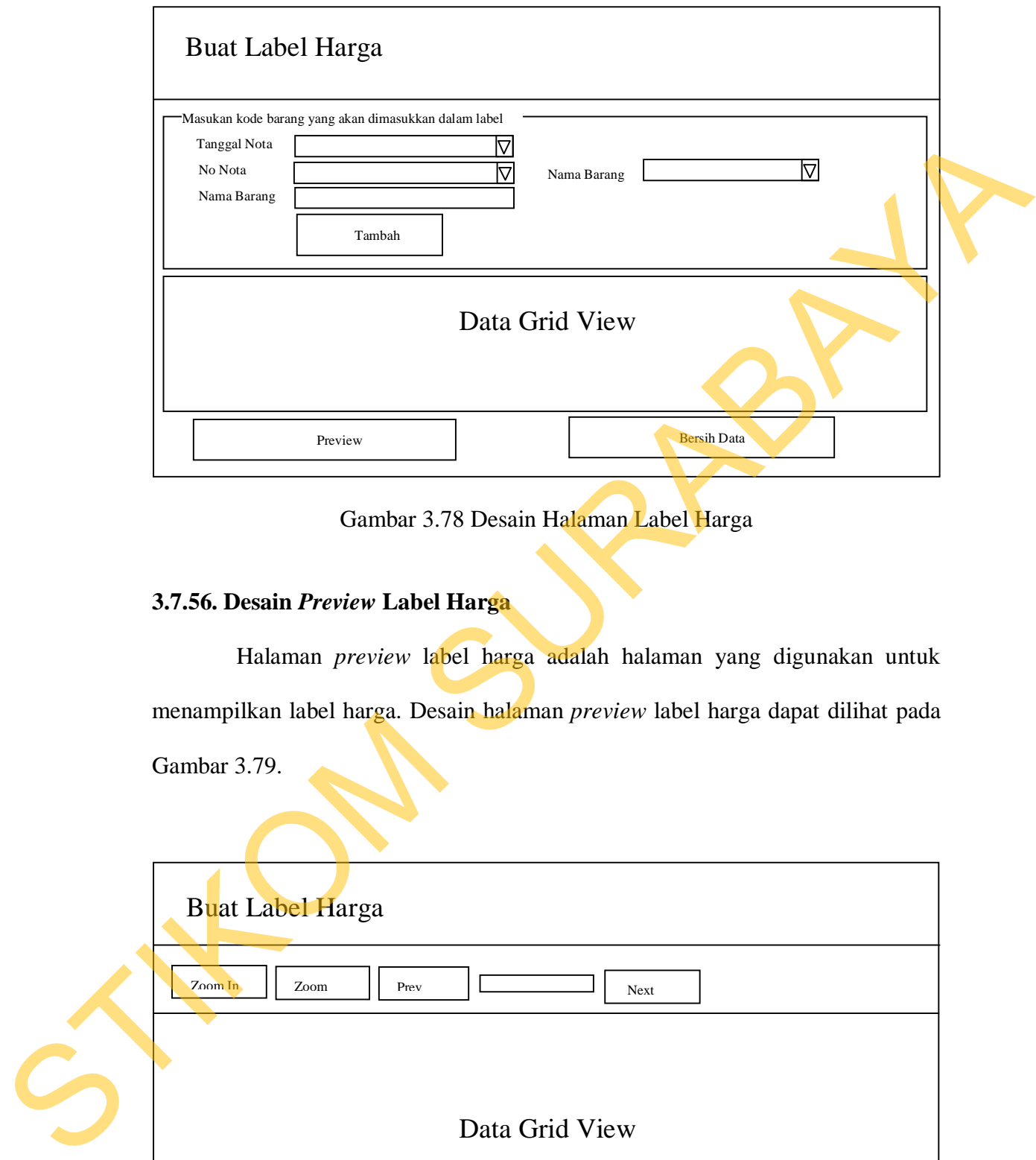

Gambar 3.78 Desain Halaman Label Harga

# **3.7.56. Desain** *Preview* **Label Harga**

Halaman *preview* label harga adalah halaman yang digunakan untuk menampilkan label harga. Desain halaman *preview* label harga dapat dilihat pada Gambar 3.79.

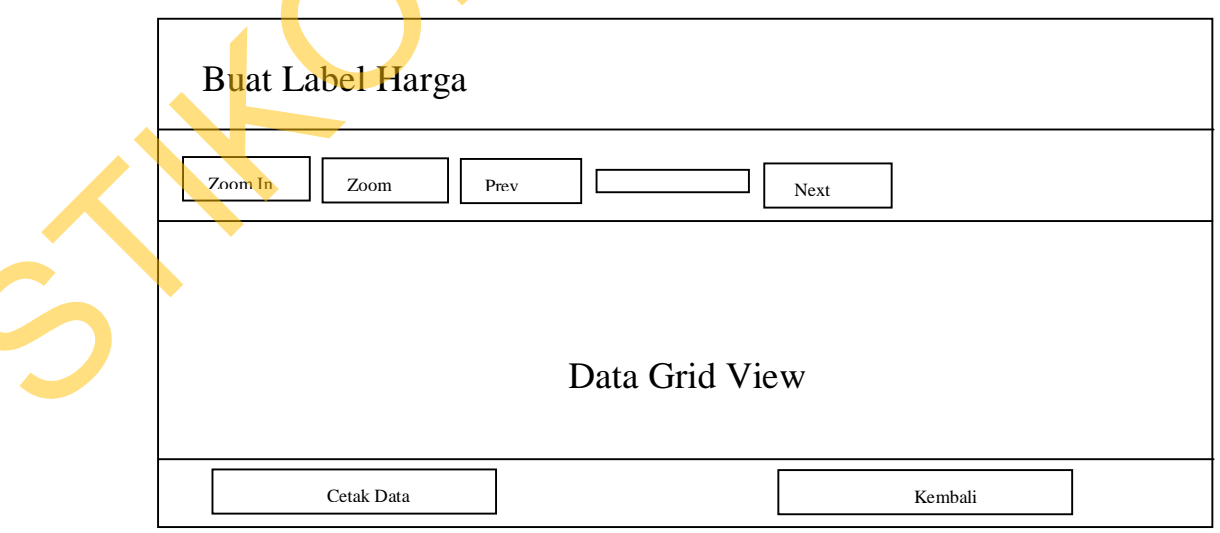

Gambar 3.79 Desain Halaman *Preview* Label Harga

### **3.7.57. Desain** *Barcode Maker*

Halaman *barcode maker* adalah halaman yang digunakan untuk memasukkan data barang yang akan dibuatkan *barcode*. Desain halaman *barcode maker* dapat dilihat pada Gambar 3.80.

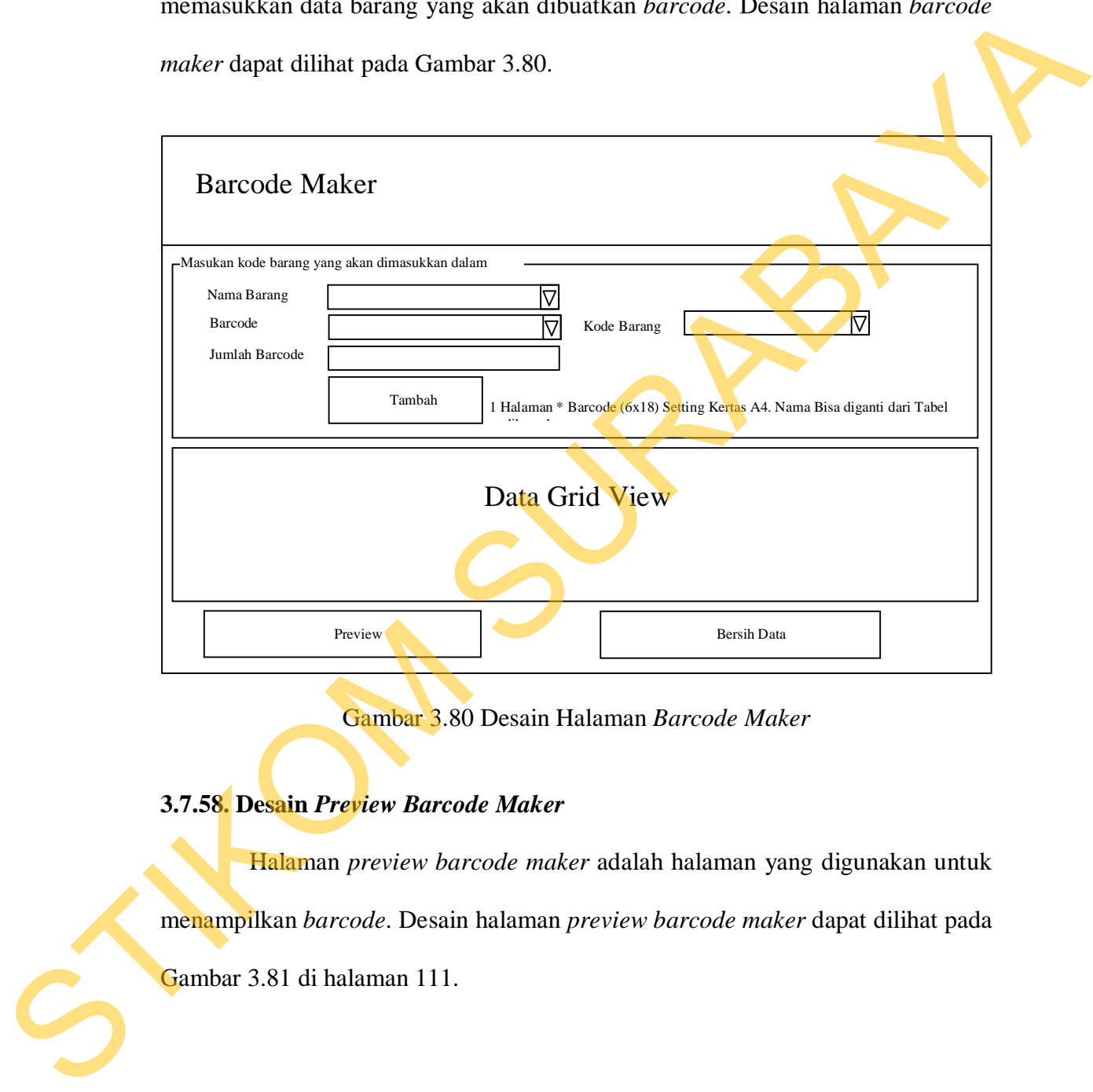

Gambar 3.80 Desain Halaman *Barcode Maker*

## **3.7.58. Desain** *Preview Barcode Maker*

Halaman *preview barcode maker* adalah halaman yang digunakan untuk menampilkan *barcode*. Desain halaman *preview barcode maker* dapat dilihat pada Gambar 3.81 di halaman 111.

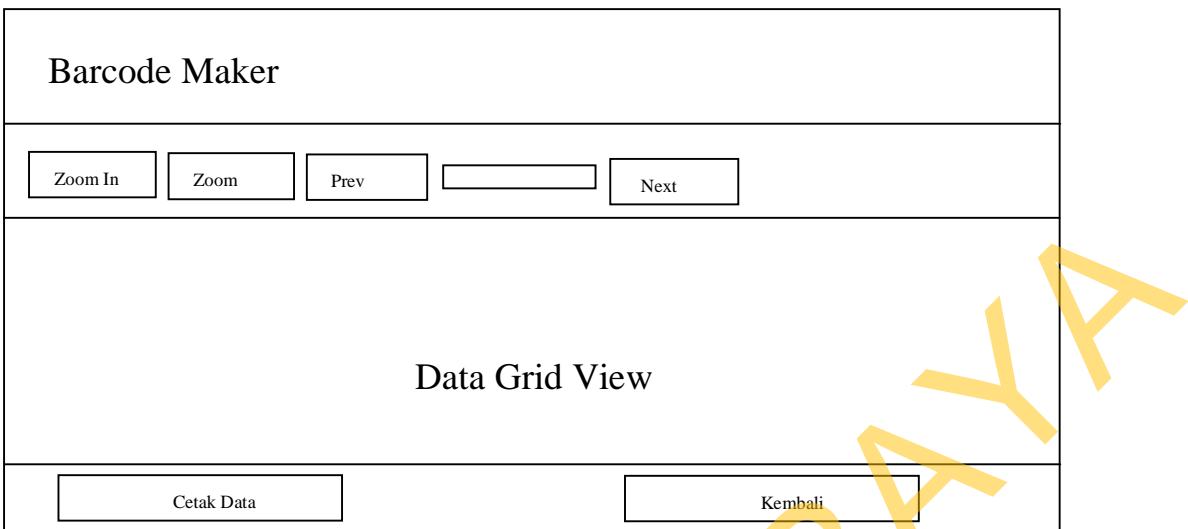

Gambar 3.81 Desain Halaman *Preview Barcode Maker*

### **3.7.59. Desain Keplek Besar**

Halaman keplek besar adalah halaman yang digunakan untuk memasukkan data barang yang akan dibuatkan keplek besar. Halaman keplek besar dapat dilihat pada Gambar 3.82.

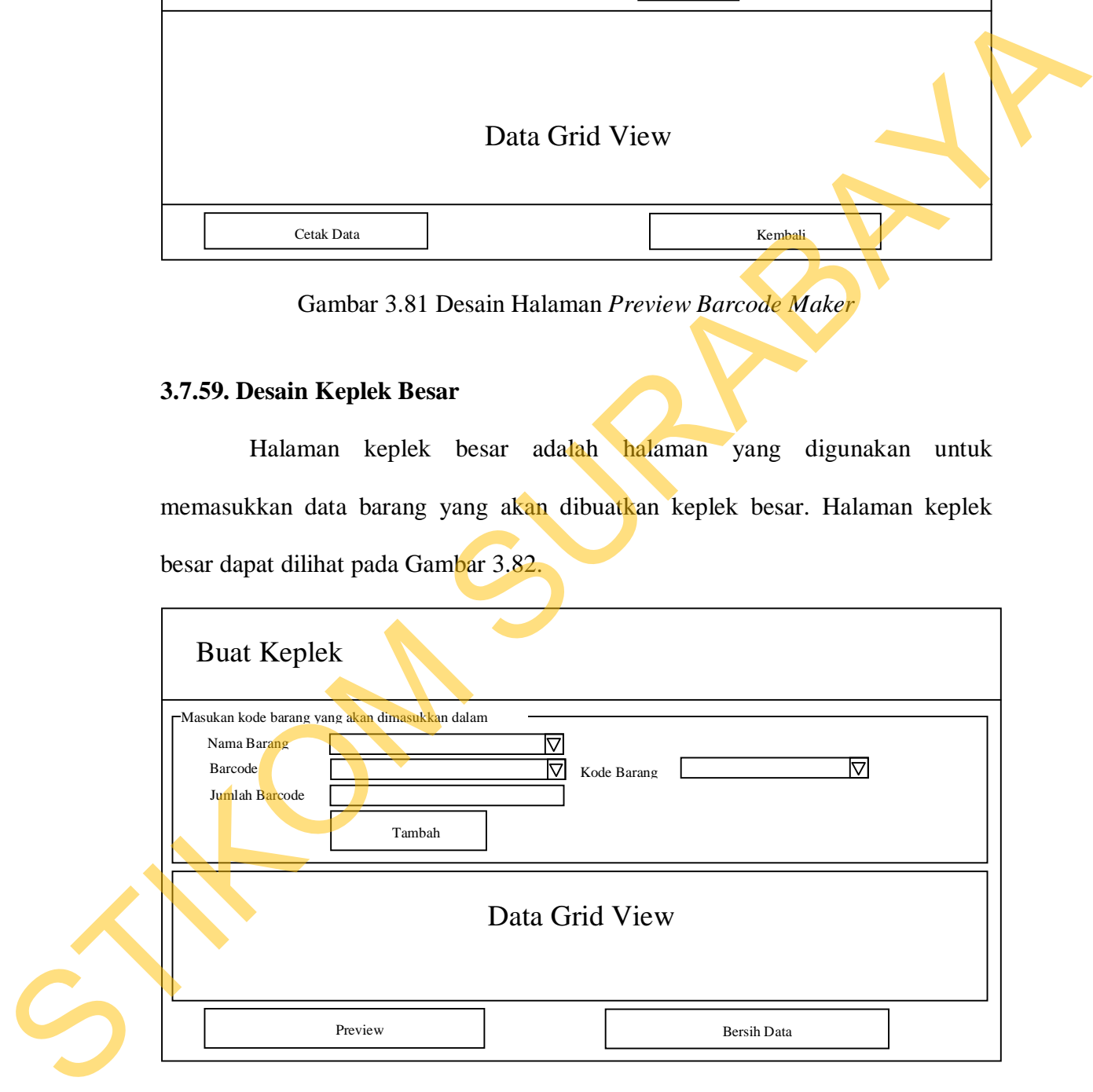

Gambar 3.82 Desain Halaman Keplek Besar

#### **3.7.60. Desain** *Preview* **Keplek Besar**

Halaman *preview* keplek besar adalah halaman yang digunakan untuk menampilkan keplek besar. Desain halaman *preview* keplek besar dapat dilihat pada Gambar 3.83.

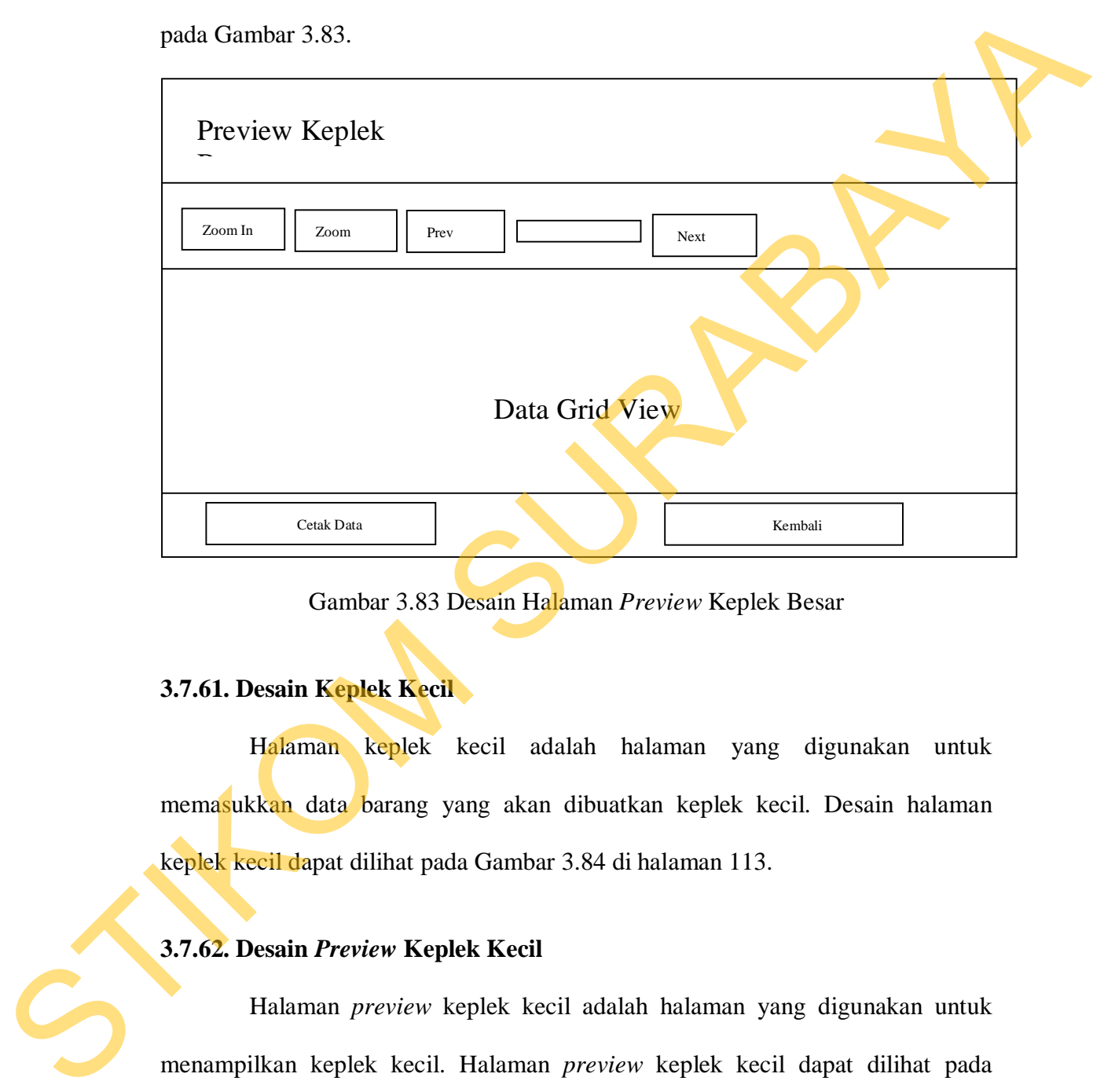

Gambar 3.83 Desain Halaman *Preview* Keplek Besar

### **3.7.61. Desain Keplek Kecil**

Halaman keplek kecil adalah halaman yang digunakan untuk memasukkan data barang yang akan dibuatkan keplek kecil. Desain halaman keplek kecil dapat dilihat pada Gambar 3.84 di halaman 113.

### **3.7.62. Desain** *Preview* **Keplek Kecil**

Halaman *preview* keplek kecil adalah halaman yang digunakan untuk menampilkan keplek kecil. Halaman *preview* keplek kecil dapat dilihat pada Gambar 3.85 di halaman 113.

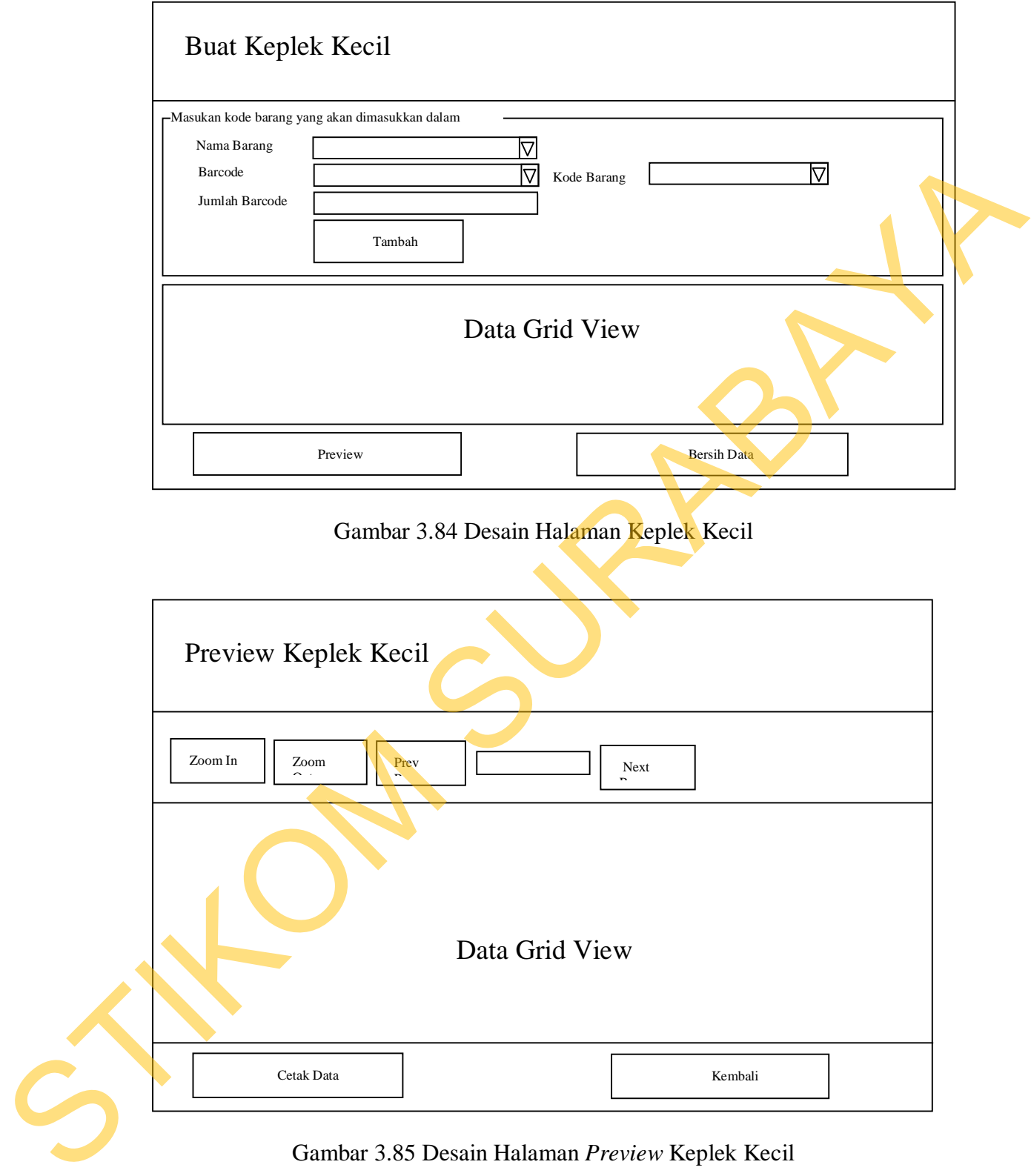

Gambar 3.85 Desain Halaman *Preview* Keplek Kecil

### **3.8.1.Uji Coba Halaman** *Login*

Uji coba yang dilakukan pada halaman *login* dapat dilihat pada Tabel 3.31 .

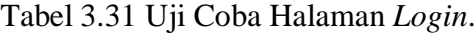

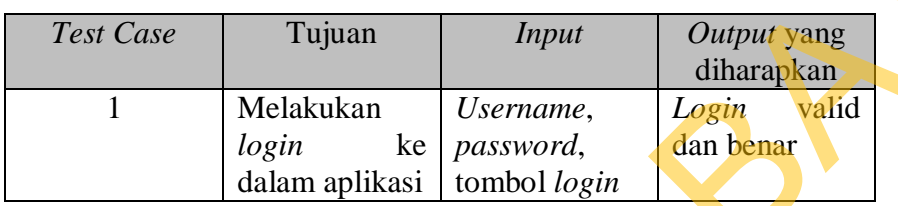

### **3.8.2.Uji Coba Halaman Tambah** *Master Customer*

Uji coba yang dilakukan pada halaman tambah *master customer* dapat

dilihat pada Tabel 3.32.

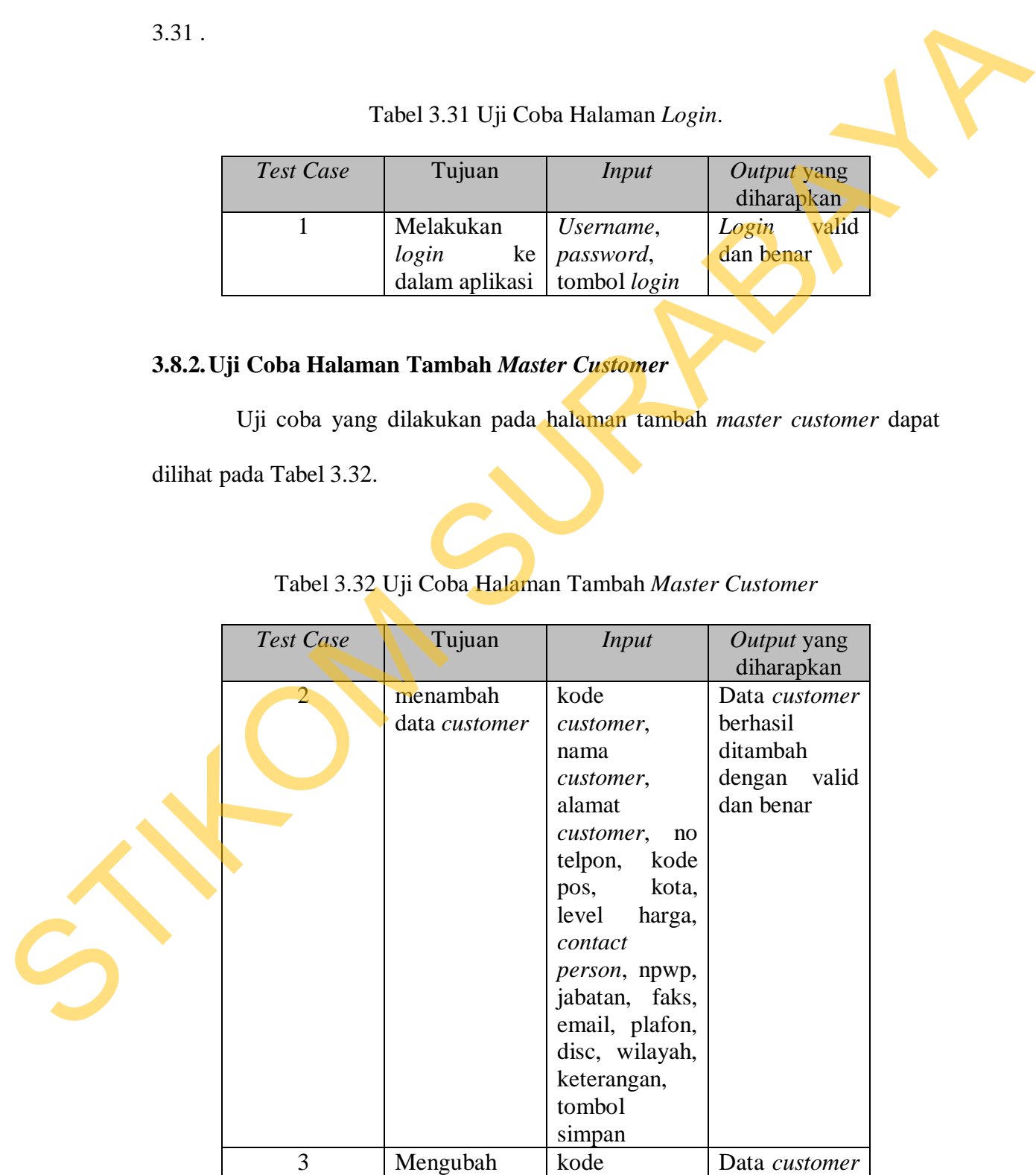

## Tabel 3.32 Uji Coba Halaman Tambah *Master Customer*

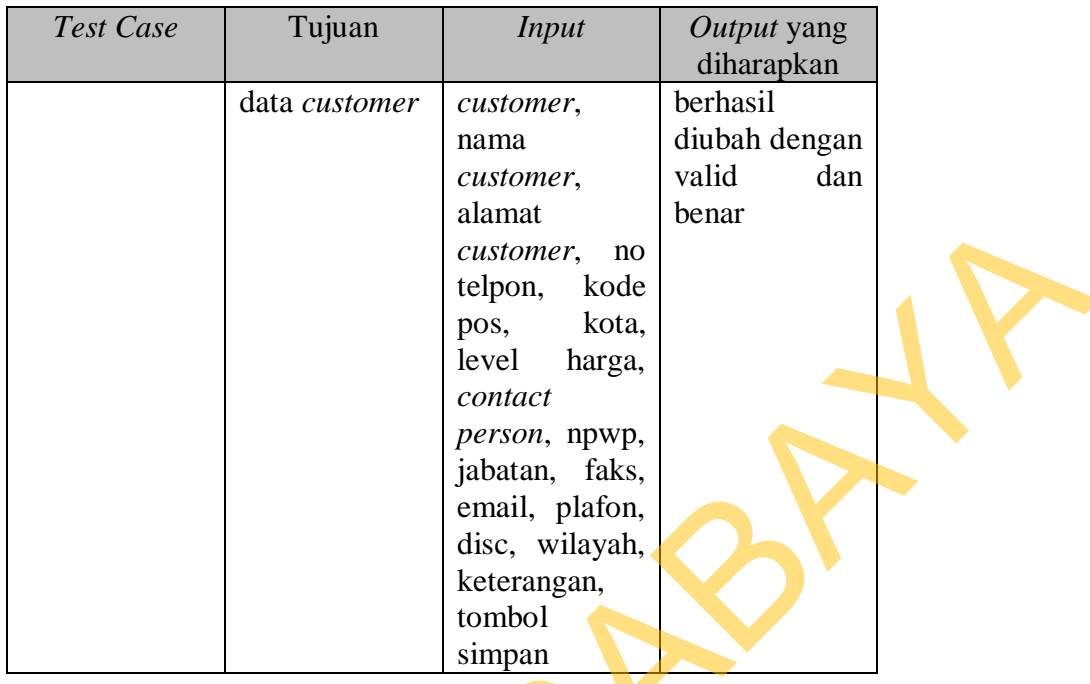

# **3.8.3.Uji Coba Halaman Tambah** *Master Supplier*

Uji coba yang dilakukan pada halaman tambah *master supplier* dapat dilihat pada Tabel 3.33.

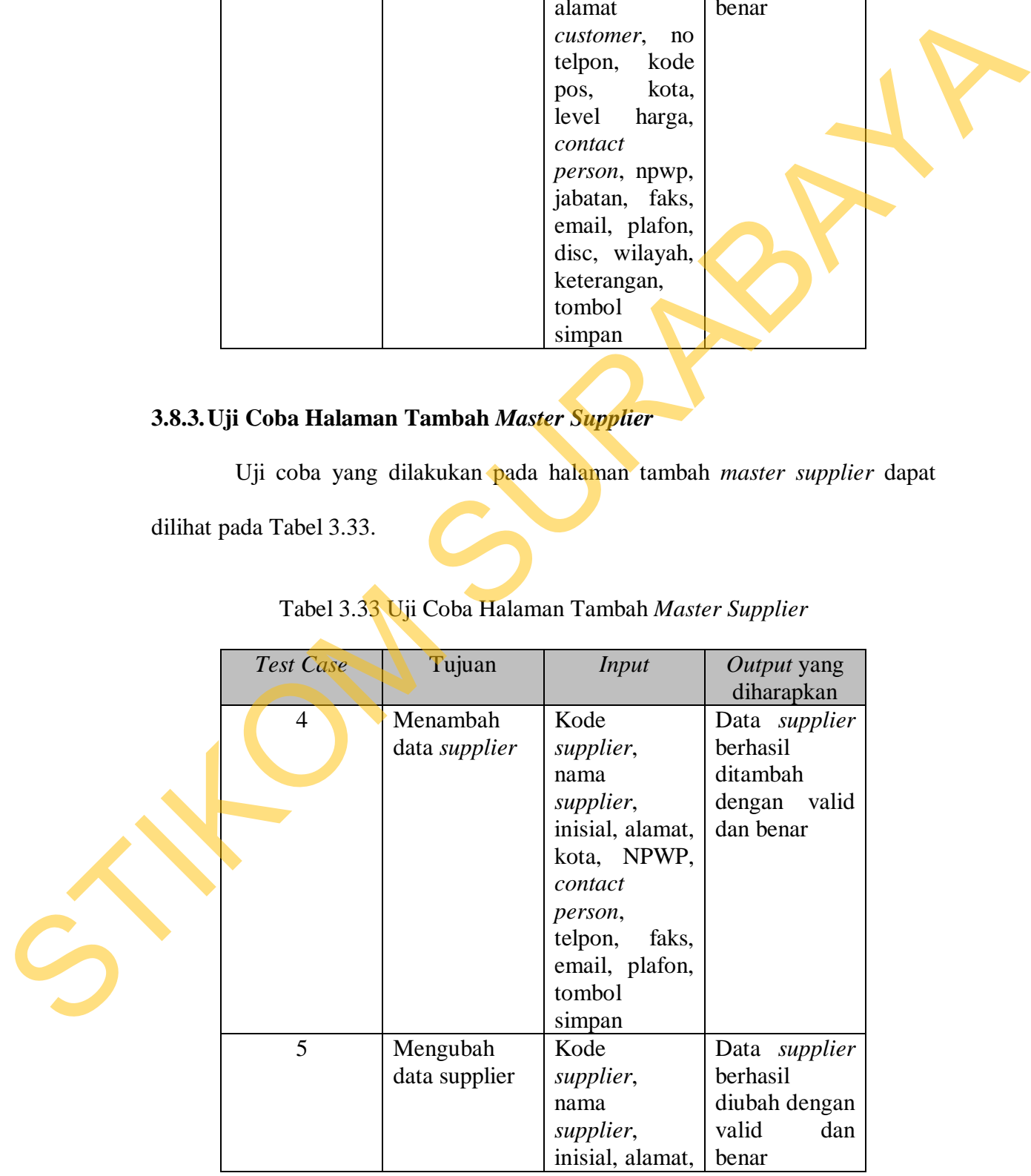

# Tabel 3.33 Uji Coba Halaman Tambah *Master Supplier*

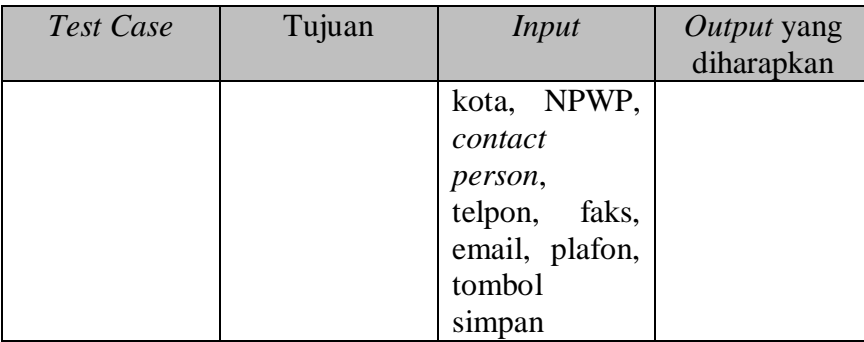

### **3.8.4.Uji Coba Halaman Tambah** *Master* **Satuan**

Uji coba yang dilakukan pada halaman tambah *master* satuan dapat dilihat pada Tabel 3.34.

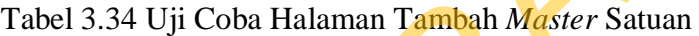

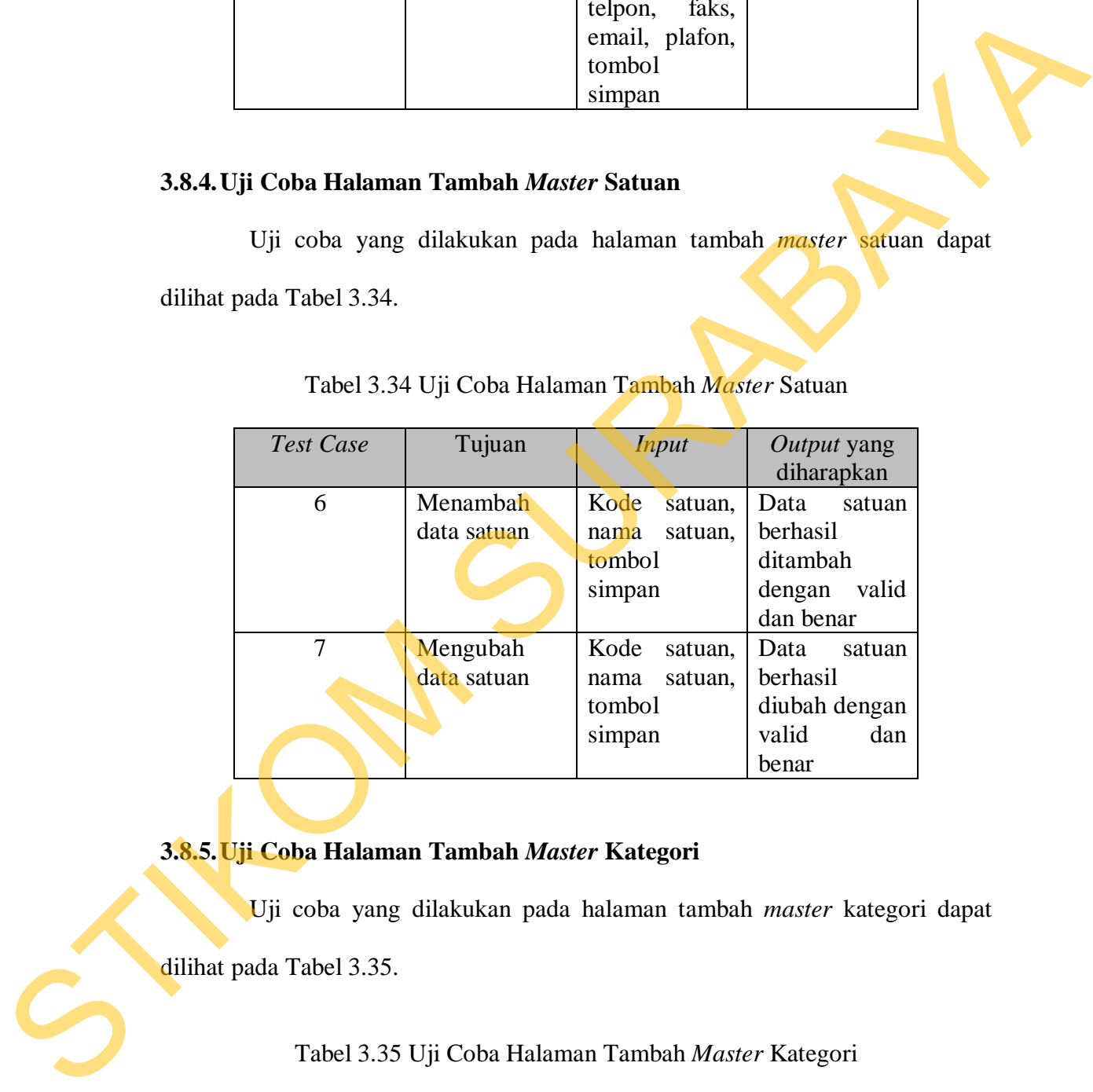

## **3.8.5.Uji Coba Halaman Tambah** *Master* **Kategori**

Uji coba yang dilakukan pada halaman tambah *master* kategori dapat

dilihat pada Tabel 3.35.

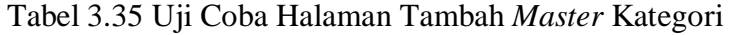

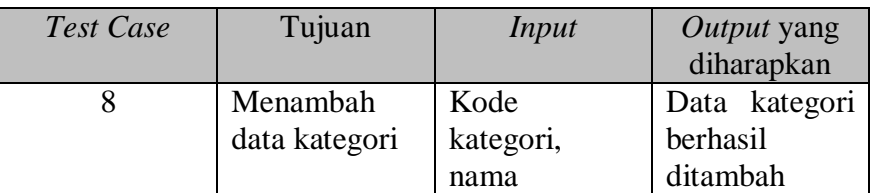

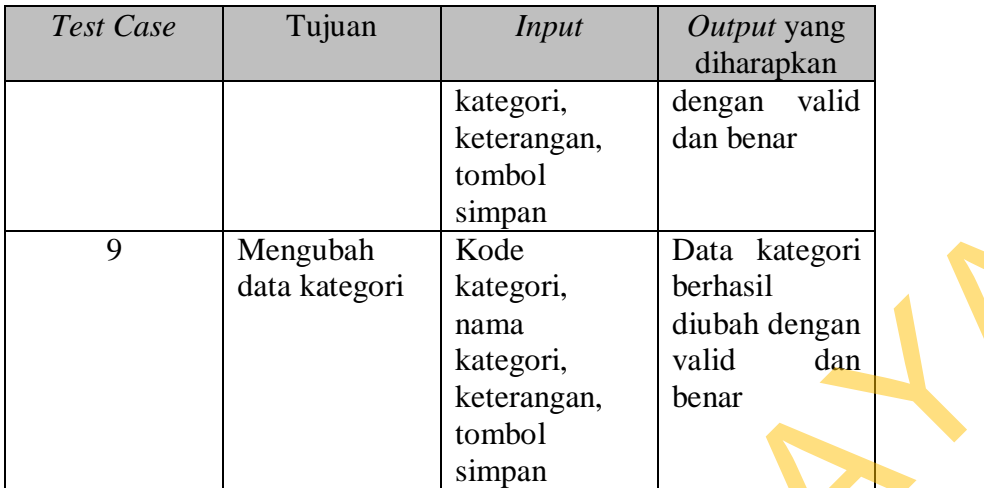

## **3.8.6.Uji Coba Halaman Tambah** *Master* **Barang Satuan**

Uji coba yang dilakukan pada halaman tambah *master* barang satuan

dapat dilihat pada Tabel 3.36.

Tabel 3.36 Uji Coba Halaman Tambah *Master* Barang Satuan

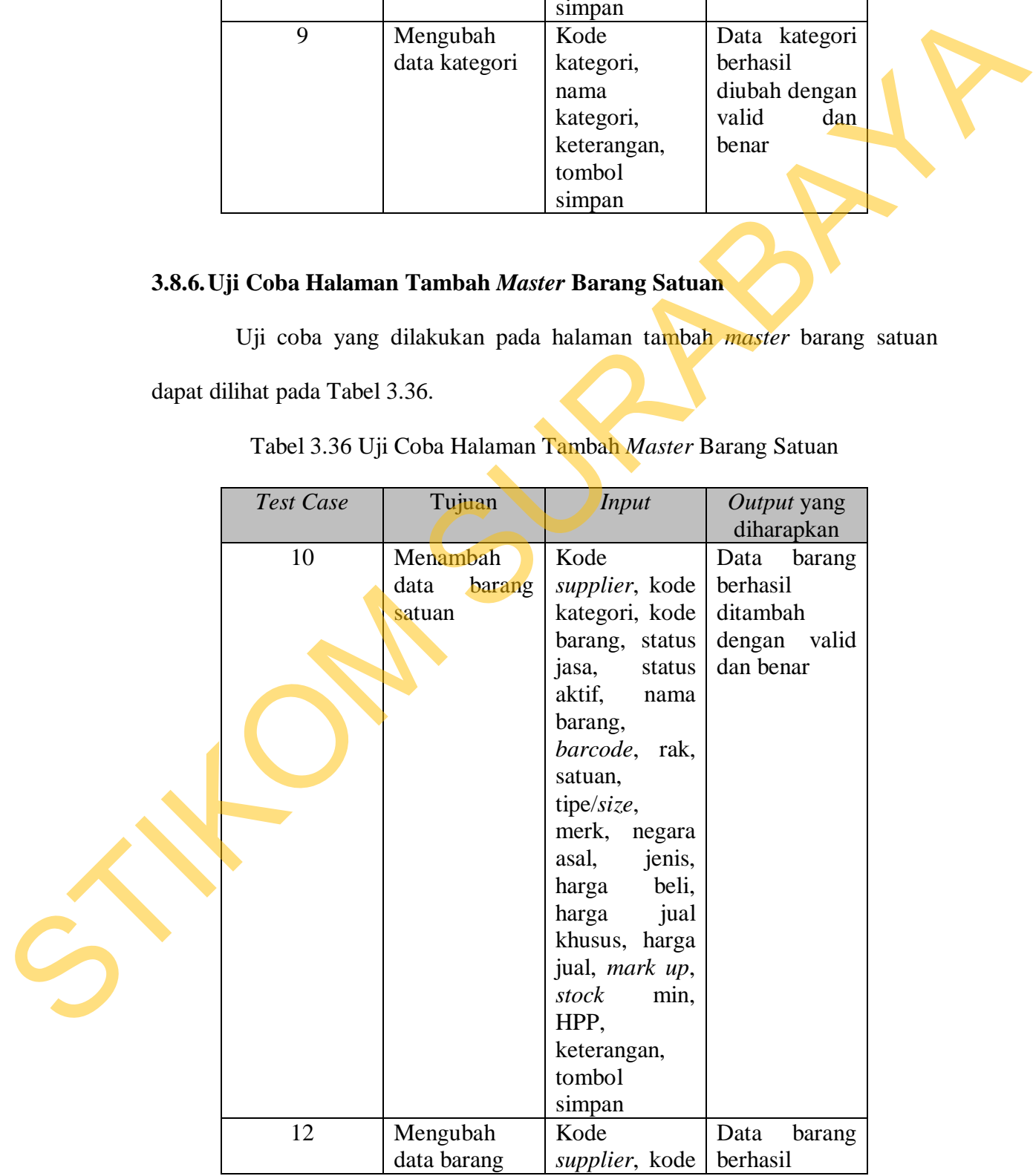

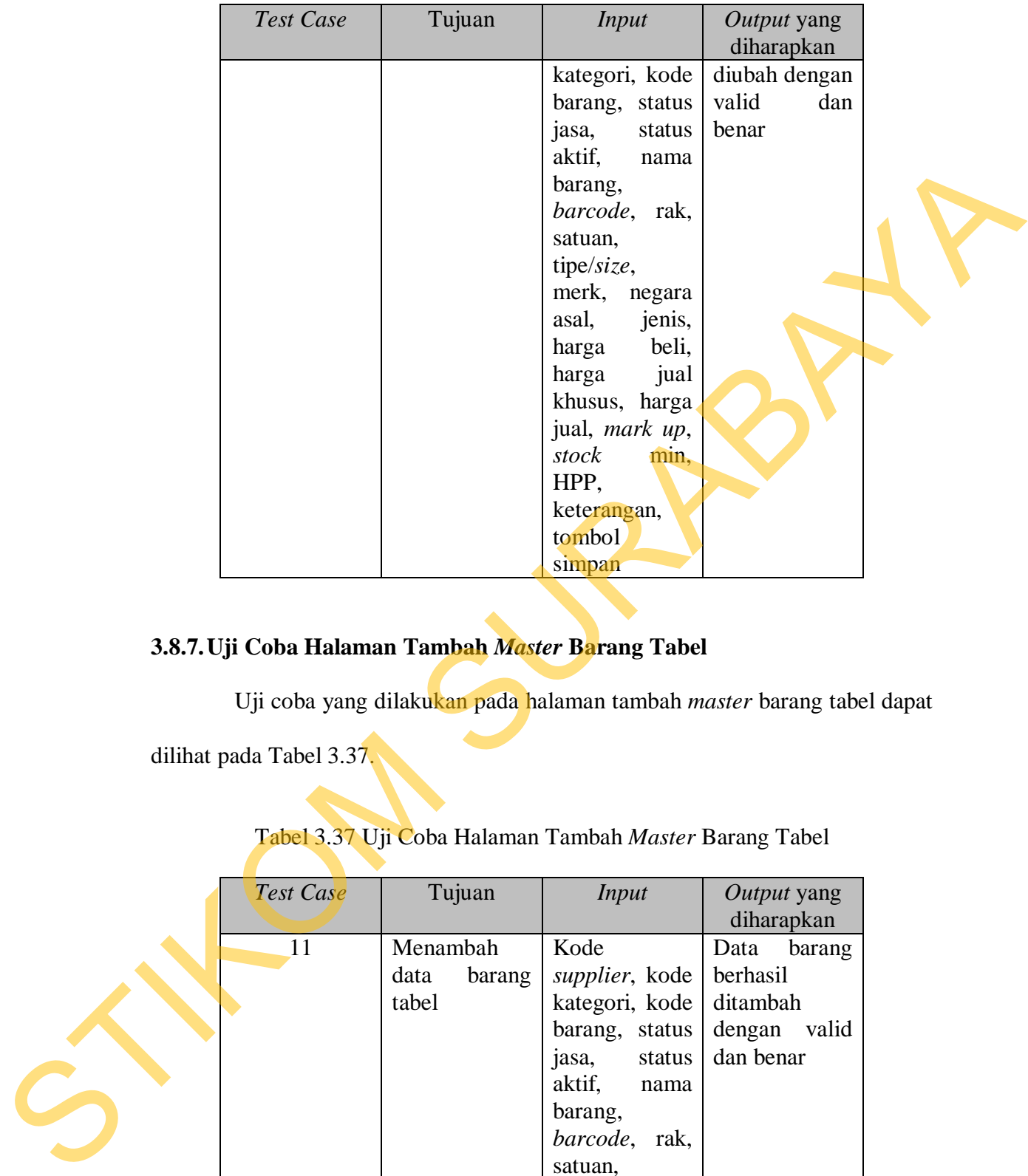

## **3.8.7.Uji Coba Halaman Tambah** *Master* **Barang Tabel**

Uji coba yang dilakukan pada halaman tambah *master* barang tabel dapat

dilihat pada Tabel 3.37.

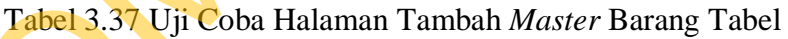

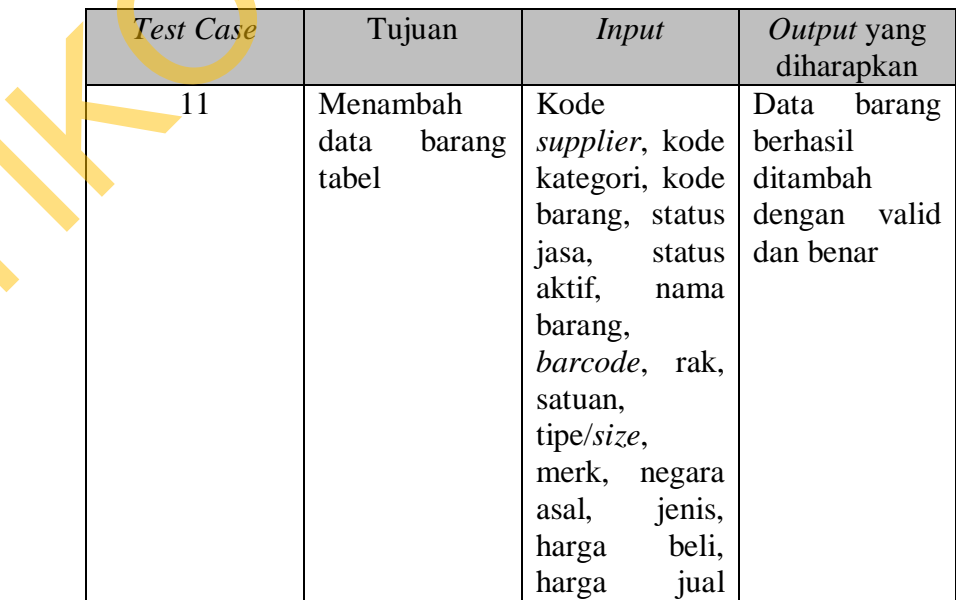

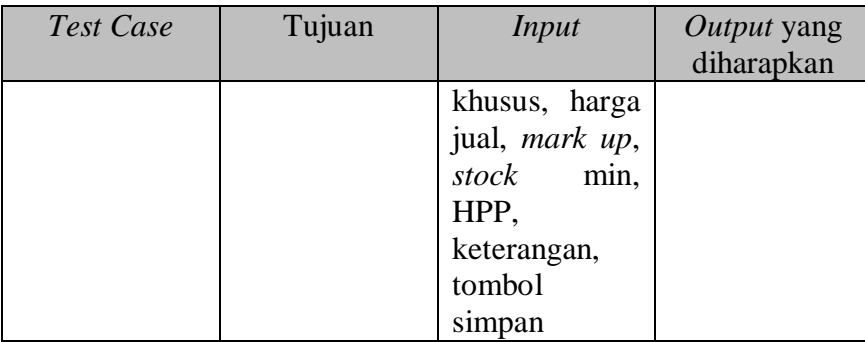

### **3.8.8.Uji Coba Halaman Tambah** *Master* **SPG**

| 3.8.8. Uji Coba Halaman Tambah Master SPG<br>pada Tabel 3.38. |                      | HPP,<br>keterangan,<br>tombol<br>simpan<br>Uji coba yang dilakukan pada halaman tambah master SPG dapat dilihat |                                                                          |  |
|---------------------------------------------------------------|----------------------|----------------------------------------------------------------------------------------------------|--------------------------------------------------------------------------|--|
|                                                               |                      |                                                                                                    |                                                                          |  |
|                                                               |                      | Tabel 3.38 Uji Coba Halaman Tambah Master SPG                                                                   |                                                                          |  |
| <b>Test Case</b>                                              | Tujuan               | <b>Input</b>                                                                                                    | Output yang<br>diharapkan                                                |  |
| 13                                                            | Menambah<br>data SPG | Kode<br>SPG,<br>SPG,<br>nama<br>showroom,<br>wilayah,<br>tombol<br>simpan                                       | Data<br><b>SPG</b><br>berhasil<br>ditambah<br>dengan valid<br>dan benar  |  |
| 14                                                            | Mengubah<br>data SPG | SPG,<br>Kode<br>SPG,<br>nama<br>showroom,<br>wilayah,<br>tombol<br>simpan                                       | Data<br><b>SPG</b><br>berhasil<br>diubah dengan<br>valid<br>dan<br>benar |  |
| 3.8.9. Uji Coba Halaman Tambah Master Kartu                   |                      | Uji coba yang dilakukan pada halaman tambah master kartu dapat dilihat                                          |                                                                          |  |
| pada Tabel 3.39.                                              |                      |                                                                                                    |                                                                          |  |

Tabel 3.38 Uji Coba Halaman Tambah *Master* SPG

# **3.8.9.Uji Coba Halaman Tambah** *Master* **Kartu**

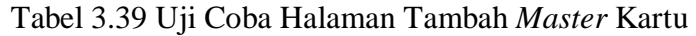

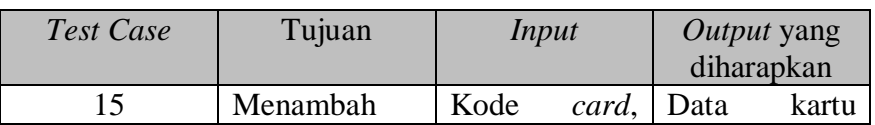

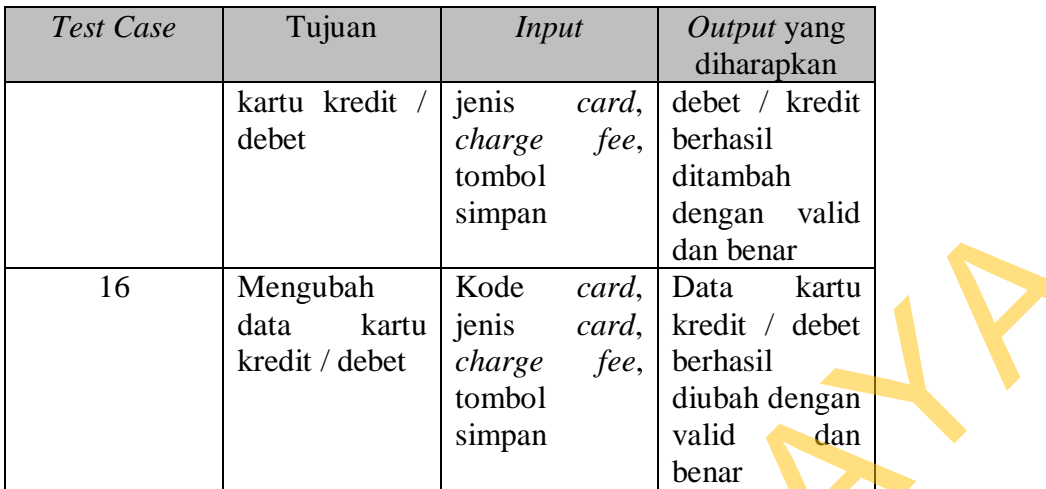

## **3.8.10. Uji Coba Halaman Tambah** *Master* **Promo Satuan**

Uji coba yang dilakukan pada halaman tambah *master* promo satuan

dapat dilihat pada Tabel 3.40.

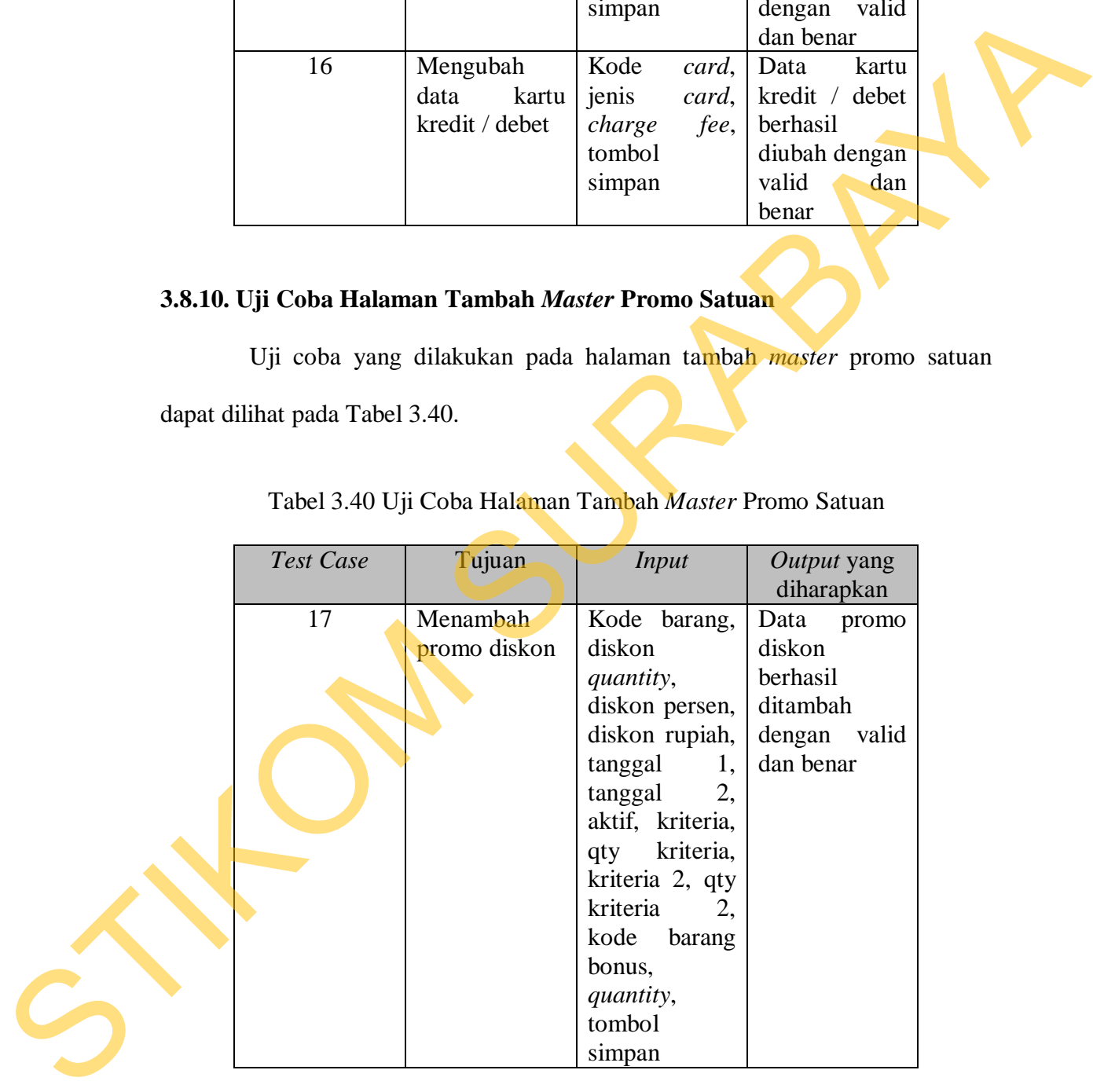

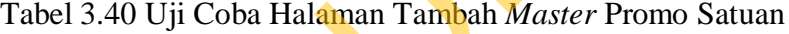

### **3.8.11. Uji coba Halaman Tambah** *Master* **Promo Grup**

Uji coba yang dilakukan pada halaman tambah *master* promo grup dapat dilihat pada Tabel 3.41.

|             |                                       | Tabel 3.41 Uji Coba Halaman Tambah Master Promo Grup |                                                                                                    |                                                                                 |  |
|-------------|---------------------------------------|------------------------------------------------------|----------------------------------------------------------------------------------------------------|---------------------------------------------------------------------------------|--|
|             | <b>Test Case</b>                      | Tujuan                                               | <b>Input</b>                                                                                                    | Output yang<br>diharapkan                                                       |  |
|             | 18                                    | Menambah<br>promo diskon<br>grup                     | Nama barang<br>promo, diskon<br>quantity,<br>diskon persen,<br>diskon rupiah,<br>tanggal<br>1,<br>tanggal<br>$\overline{2}$<br>aktif, kriteria,<br>kriteria,<br>qty<br>kriteria 2, qty<br>kriteria<br>2,<br>kode<br>barang<br>bonus,<br>quantity,<br>tombol<br>simpan | Data<br>promo<br>diskon<br>berhasil<br>ditambah<br>dengan<br>valid<br>dan benar |  |
|             | 3.8.12. Uji Coba Halaman Master Promo |                                                      |                                                                                                    |                                                                                 |  |
| Tabel 3.42. |                                       |                                                      |                                                                                                    | Uji coba yang dilakukan pada halaman <i>master</i> promo dapat dilihat pada     |  |
|             |                                       | Tabel 3.42 Uji Coba Halaman Master Promo             |                                                                                                    |                                                                                 |  |
|             | <b>Test Case</b>                      | Tujuan                                               | <i>Input</i>                                                                                                    | Output yang<br>diharapkan                                                       |  |
|             | 19                                    | Mengubah<br>promo diskon                             | Tanggal<br>1,<br>tanggal<br>2,<br>tombol update                                                                                                    | Data<br>promo<br>berhasil<br>diubah dengan                                      |  |

Tabel 3.41 Uji Coba Halaman Tambah *Master* Promo Grup

# **3.8.12. Uji Coba Halaman** *Master* **Promo**

## Tabel 3.42 Uji Coba Halaman *Master* Promo

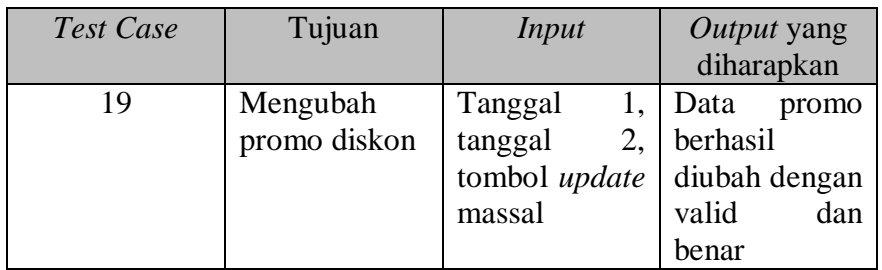

Uji coba yang dilakukan pada halaman daftar *customer* dapat dilihat pada Tabel 3.43.

|             |                                      | Tabel 3.43 Uji Coba Halaman Daftar Customer |                                                       |                                                                     |  |
|-------------|--------------------------------------|---------------------------------------------|-------------------------------------------------------|---------------------------------------------------------------------|--|
|             | <b>Test Case</b>                     | Tujuan                                      | <b>Input</b>                                          | Output yang<br>diharapkan                                           |  |
|             | 20                                   | Mencari data<br>customer                    | Kode<br>customer,<br>nama<br>customer,<br>tombol cari | Data customer<br>ditampilkan<br>dengan benar<br>dan valid           |  |
|             | 3.8.14. Uji Coba Halaman Daftar SPG  |                                             |                                                       |                                                                     |  |
|             |                                      |                                             |                                                       | Uji coba yang dilakukan pada halaman daftar SPG dapat dilihat pada  |  |
| Tabel 3.44. |                                      |                                             |                                                       |                                                                     |  |
|             |                                      | Tabel 3.44 Uji Coba Halaman Daftar SPG      |                                                       |                                                                     |  |
|             | <b>Test Case</b>                     | Tujuan                                      | <b>Input</b>                                          | Output yang<br>diharapkan                                           |  |
|             | 21                                   | Mencari data<br><b>SPG</b>                  | Kode<br>SPG,<br>SPG,<br>nama<br>tombol cari           | Data<br>spg<br>ditampilkan<br>dengan valid<br>dan benar             |  |
|             | 3.8.15. Uji Coba Halaman Daftar Item |                                             |                                                       |                                                                     |  |
|             |                                      |                                             |                                                       | Uji coba yang dilakukan pada halaman daftar item dapat dilihat pada |  |
| Tabel 3.45. |                                      |                                             |                                                       |                                                                     |  |
|             |                                      | Tabel 3.45 Uji Coba Halaman Daftar Item     |                                                       |                                                                     |  |

Tabel 3.43 Uji Coba Halaman Daftar *Customer*

### **3.8.14. Uji Coba Halaman Daftar SPG**

# Tabel 3.44 Uji Coba Halaman Daftar SPG

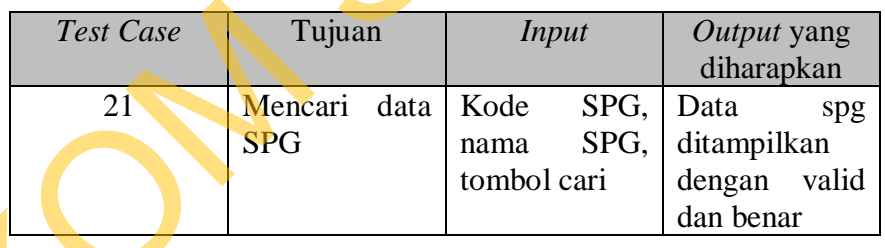

# **3.8.15. Uji Coba Halaman Daftar** *Item*

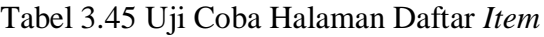

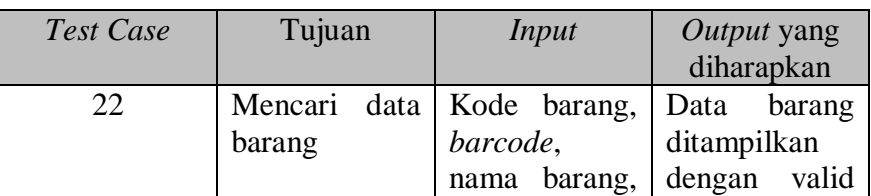

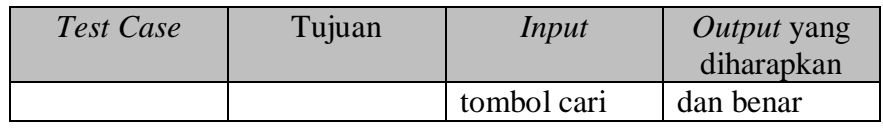

# **3.8.16. Uji Coba Halaman Cek Nota**

|       | 3.8.16. Uji Coba Halaman Cek Nota |                                                                                    |                                                   |                                                                                                    |
|-------|-----------------------------------|------------------------------------------------------------------------------------|---------------------------------------------------|----------------------------------------------------------------------------------------------------|
|       |                                   |                                                                                    |                                                   | Uji coba yang dilakukan pada halaman cek nota dapat dilihat pada Tabel                                                |
| 3.46. |                                   |                                                                                    |                                                   |                                                                                                    |
|       |                                   | Tabel 3.46 Uji Coba Halaman Cek Nota                                               |                                                   |                                                                                                    |
|       | <b>Test Case</b>                  | Tujuan                                                                             | Input                                             | Output yang<br>diharapkan                                                                                             |
|       | 23                                | Mencari nota<br>penjualan<br>berdasarkan<br>tanggal                                | Tanggal,<br>tombol<br>cari<br>nota                | Data<br>nota<br>penjualan<br>berdasarkan<br>tanggal<br>ditampilkan<br>dengan benar<br>dan valid                       |
|       | 24                                | Mencari nota<br>penjualan<br>berdasarkan<br>no nota                                | N <sub>o</sub><br>nota,<br>tombol<br>cari<br>nota | Data<br>nota<br>penjualan<br>berdasarkan<br>nota<br>no<br>ditampilkan<br>dengan benar<br>dan valid                    |
|       | 25                                | Mencari nota<br>penjualan<br>berdasarkan<br>nama barang                            | Nama barang,<br>tombol<br>cari<br>nota            | Data<br>nota<br>penjualan<br>berdasarkan<br>barang<br>nama<br>ditampilkan<br>dengan benar<br>dan valid                |
|       | 26                                | Mencari nota Tanggal,<br>penjualan<br>berdasarkan<br>tanggal<br>dan<br>nama barang | nama barang,<br>tombol<br>cari<br>nota            | Data<br>nota<br>penjualan<br>berdasarkan<br>tanggal<br>dan<br>nama barang<br>ditampilkan<br>dengan benar<br>dan valid |
|       | 27                                | Mencari nota<br>retur<br>penjualan                                                 | N <sub>o</sub><br>nota,<br>tombol<br>cari<br>nota | Data<br>nota<br>retur<br>penjualan                                                                                    |

Tabel 3.46 Uji Coba Halaman Cek Nota

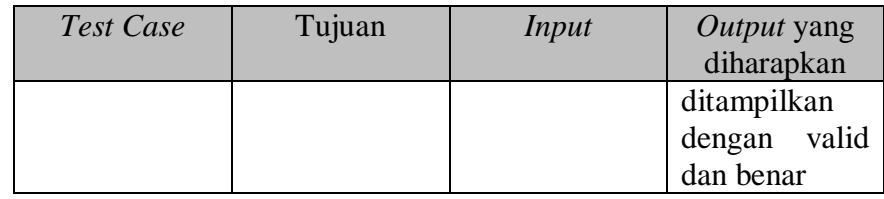

### **3.8.17. Uji Coba Halaman Cek Harga**

Uji coba yang dilakukan pada halaman cek harga dapat dilihat pada

Tabel 3.47.

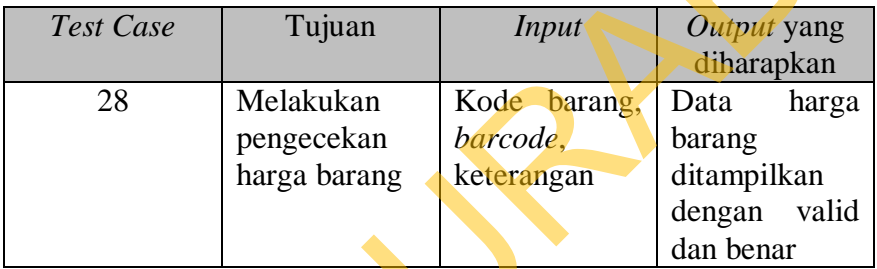

Tabel 3.47 Uji Coba Halaman Cek Harga

## **3.8.18. Uji Coba Halaman Promo Aktif**

Uji coba yang dilakukan pada halaman promo aktif dapat dilihat pada

Tabel 3.48.

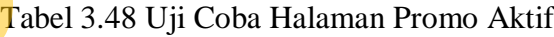

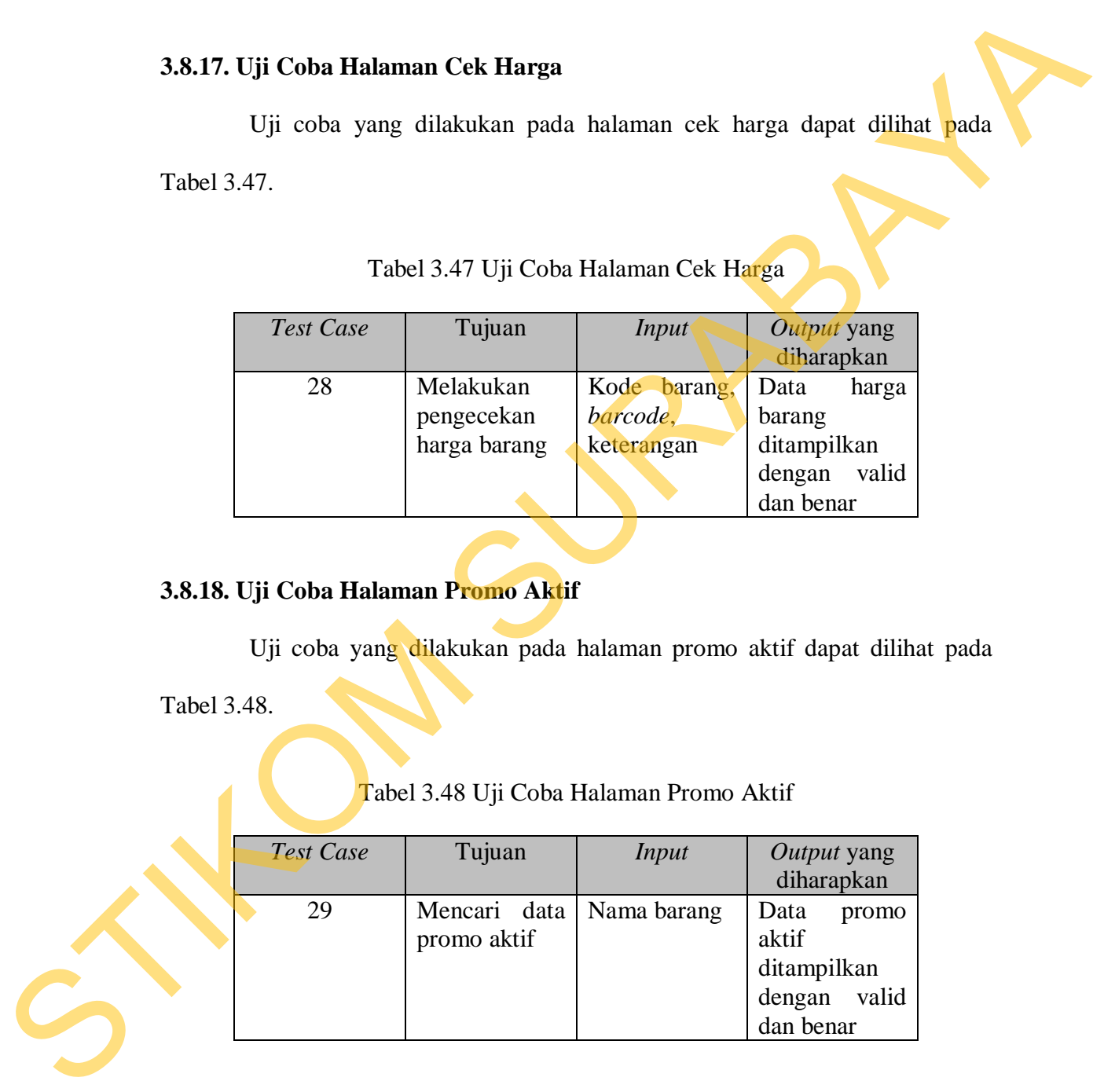

### **3.8.19. Uji Coba Halaman** *Point of Sales*

Uji coba yang dilakukan pada halaman *Point of Sales* dapat dilihat pada Tabel 3.49.

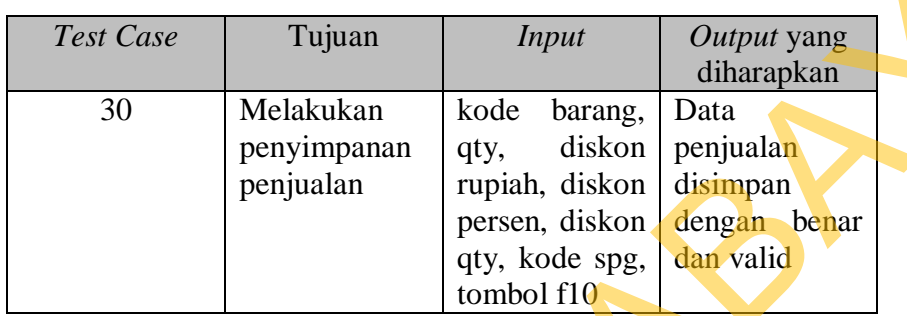

### Tabel 3.49 Uji Coba Halaman *Point of Sales*

## **3.8.20. Uji Coba Halaman Pembayaran**

Uji coba yang dilakukan pada halaman pembayaran dapat dilihat pada

Tabel 3.50.

## Tabel 3.50 Uji Coba Halaman Pembayaran

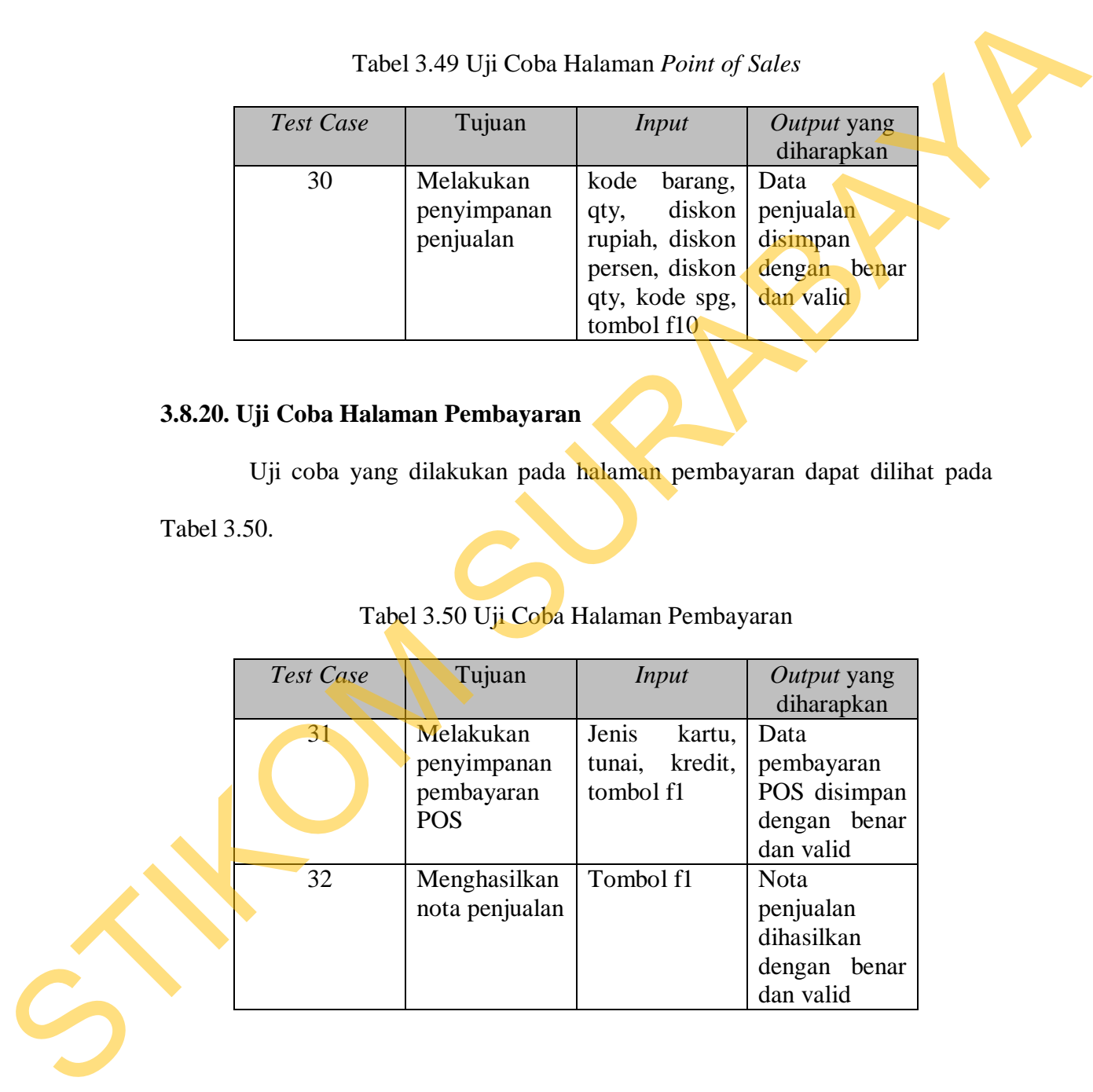

### **3.8.21. Uji Coba Halaman Cari Nota Jual**

Uji coba yang dilakukan pada halaman cari nota jual dapat dilihat pada Tabel 3.51.

|                  | Tabel 3.51 Uji Coba Halaman Cari Nota Jual            |                                                                   |                                                                        |  |
|------------------|-------------------------------------------------------|-------------------------------------------------------------------|------------------------------------------------------------------------|--|
| <b>Test Case</b> | Tujuan                                                | <b>Input</b>                                                      | Output yang<br>diharapkan                                              |  |
| 33               | Pencarian<br>penjualan<br>untuk<br>retur<br>penjualan | Kode<br>customer,<br>nama<br>customer,<br>tanggal,<br>tombol cari | Data<br>penjualan<br>ditampilkan<br>dengan valid<br>dan benar          |  |
|                  | 3.8.22. Uji Coba Halaman Daftar Item Retur            |                                                                   |                                                                        |  |
|                  |                                                       |                                                                   | Uji coba yang dilakukan pada halaman daftar item retur dapat dilihat   |  |
| pada Tabel 3.52. |                                                       |                                                                   |                                                                        |  |
|                  | Tabel 3.52 Uji Coba Halaman Daftar Item Retur         |                                                                   |                                                                        |  |
| Test Case        | Tujuan                                                | <b>Input</b>                                                      | Output yang<br>diharapkan                                              |  |
| 34               | Pencarian<br>barang retur                             | Kode barang,<br>barcode,<br>nama barang,<br>tombol cari           | Data<br>barang<br>retur<br>ditampilkan<br>dengan<br>valid<br>dan benar |  |
|                  |                                                       |                                                                   |                                                                        |  |

Tabel 3.51 Uji Coba Halaman Cari Nota Jual

### **3.8.22. Uji Coba Halaman Daftar** *Item* **Retur**

Tabel 3.52 Uji Coba Halaman Daftar *Item* Retur

| Test Case | Tujuan                    | Input                                                   | Output yang<br>diharapkan                                           |
|-----------|---------------------------|---------------------------------------------------------|---------------------------------------------------------------------|
|           | Pencarian<br>barang retur | Kode barang,<br>barcode,<br>nama barang,<br>tombol cari | Data<br>barang<br>retur<br>ditampilkan<br>dengan valid<br>dan benar |

## **3.8.23. Uji Coba Halaman Daftar SPG Retur**

Uji coba yang dilakukan pada halaman daftar SPG retur dapat dilihat pada Tabel 3.53.

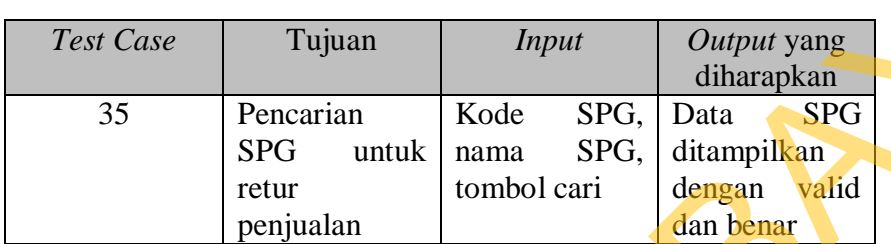

### Tabel 3.53 Uji Coba Halaman Daftar SPG Retur

## **3.8.24. Uji Coba Halaman Retur Penjualan**

Uji coba yang dilakukan pada halaman retur penjualan dapat dilihat pada

Tabel 3.54.

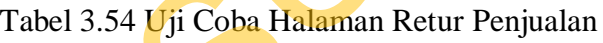

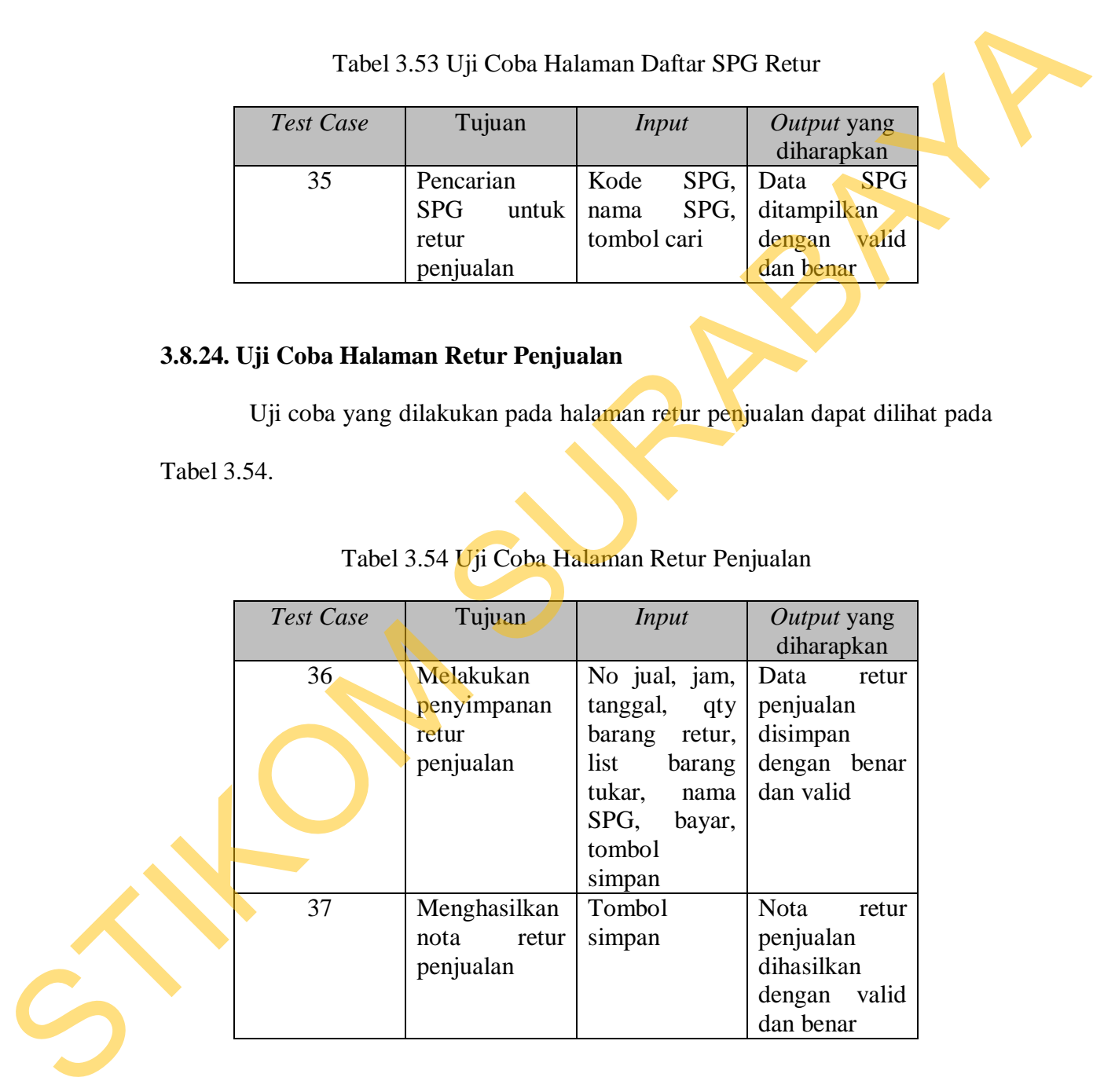

### **3.8.25. Uji Coba Halaman Tambah Penerimaan Barang Tabel**

Uji coba yang dilakukan pada halaman tambah penerimaan barang tabel dapat dilihat pada Tabel 3.55.

Tabel 3.55 Uji Coba Halaman Tambah Penerimaan Barang Tabel

|                  | Tabel 3.55 Uji Coba Halaman Tambah Penerimaan Barang Tabel                                                 |              |                           |  |
|------------------|----------------------------------------------------------------------------------------------------|--------------|---------------------------|--|
| Test Case        | Tujuan                                                                                                    | Input        | <i>Output</i> yang        |  |
|                  |                                                                                                    |              | diharapkan                |  |
| 38               | Pencarian data                                                                                             | Kode barang, | barang<br>Data            |  |
|                  | barang untuk                                                                                               | barcode,     | ditampilkan               |  |
|                  | penerimaan                                                                                                 | nama barang, | dengan<br>valid           |  |
|                  | barang                                                                                                    | tombol cari  | dan benar                 |  |
|                  | Uji Coba Halaman Penerimaan Barang<br>Uji coba yang dilakukan pada halaman penerimaan barang dapat dilihat |              |                           |  |
| abel 3.56.       |                                                                                                    |              |                           |  |
|                  | Tabel 3.56 Uji Coba Halaman Penerimaan Barang                                                              |              |                           |  |
| <b>Test Case</b> | Tujuan                                                                                                    | Input        | Output yang<br>diharapkan |  |

# **3.8.26. Uji Coba Halaman Penerimaan Barang**

pada Tabel 3.56.

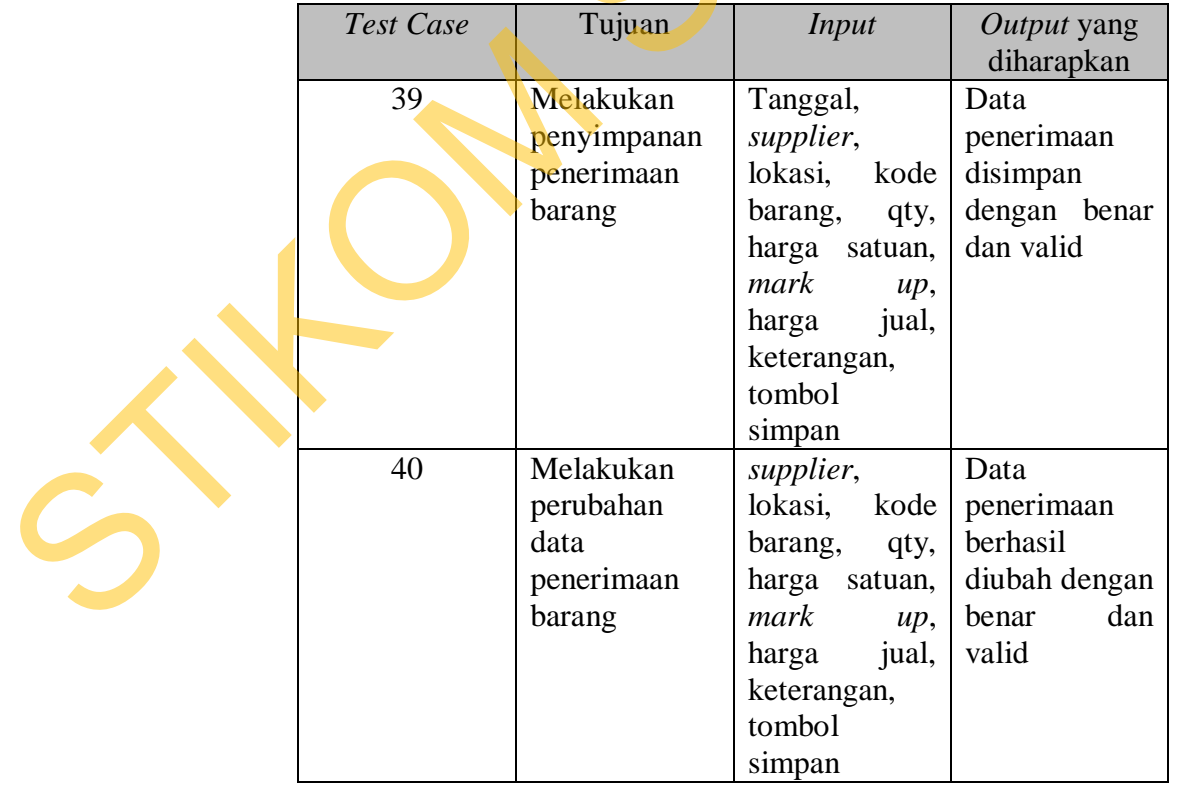

# Tabel 3.56 Uji Coba Halaman Penerimaan Barang

Uji coba yang dilakukan pada halaman *input* data *stock opname* dapat dilihat pada Tabel 3.57.

|             |                  | Tabel 3.57 Uji Coba Halaman Input Data Stock Opname                                                           |                                                                     |                                                                            |
|-------------|------------------|----------------------------------------------------------------------------------------------------|---------------------------------------------------------------------|----------------------------------------------------------------------------|
|             | <b>Test Case</b> | Tujuan                                                                                                    | <b>Input</b>                                                        | Output yang<br>diharapkan                                                  |
|             | 41               | Pencarian data<br>stock opname<br>barang<br>berdasarkan<br>nama barang                                        | Nama barang,<br>tombol<br>lanjutkan                                 | Data<br>barang<br>stock opname<br>ditampilkan<br>dengan valid<br>dan benar |
|             | 42               | Pencarian data<br>stock opname<br>barang<br>berdasarkan<br>grup barang                                        | Grup<br>barang,<br>tombol<br>lanjutkan                              | Data<br>barang<br>stock opname<br>ditampilkan<br>dengan valid<br>dan benar |
| Tabel 3.58. |                  | 3.8.28. Uji Coba Halaman Stock Opname<br>Uji coba yang dilakukan pada halaman stock opname dapat dilihat pada |                                                                     |                                                                            |
|             |                  | Tabel 3.58 Uji Coba Halaman Stock Opname                                                                      |                                                                     |                                                                            |
|             | <b>Test Case</b> | Tujuan                                                                                                    | <b>Input</b>                                                        | Output yang<br>diharapkan                                                  |
|             | 43               | Melakukan<br>penyimpanan<br>data<br>stock<br>opname                                                           | Barcode,<br>qty<br>GS, qty GA,<br>qty<br>display,<br>tombol selesai | Data<br>stock<br>opname<br>disimpan<br>dengan benar<br>dan valid           |

Tabel 3.57 Uji Coba Halaman *Input* Data *Stock Opname*

## **3.8.28. Uji Coba Halaman** *Stock Opname*

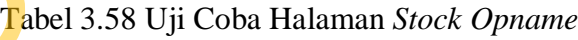

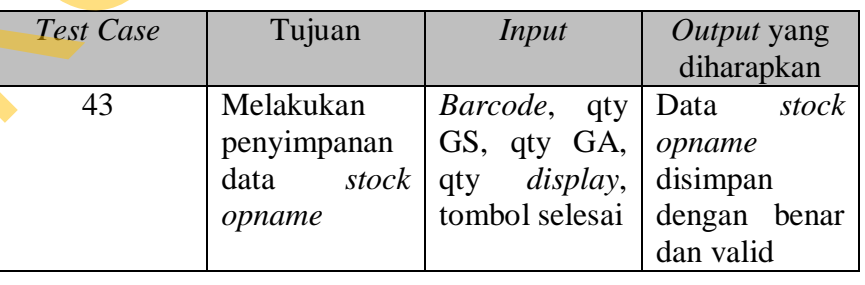

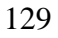

Uji coba yang dilakukan pada halaman daftar *stock opname* dapat dilihat pada Tabel 3.59.

| <b>Test Case</b> | Tujuan         | <b>Input</b>     | Output yang<br>diharapkan |
|------------------|----------------|------------------|---------------------------|
| 44               | Menampilkan    | Tombol           | Data<br>barang            |
|                  | barang<br>yang | tampilkan        | belum<br>yang             |
|                  | belum          | belum<br>yang    | dilakukan                 |
|                  | dilakukan      | distock          | stock opname              |
|                  | stock opname   | opname           | ditampilkan               |
|                  |                |                  | dengan valid              |
|                  |                |                  | dan benar                 |
| 45               | Menampilkan    | Tombol           | Semua<br>data             |
|                  | semua<br>data  | semua data       | stock opname              |
|                  | stock opname   |                  | ditampilkan               |
|                  |                |                  | dengan benar              |
|                  |                |                  | dan valid                 |
| 46               | Menampilkan    | Tombol tanpa     | Data<br>stock             |
|                  | data<br>tanpa  | stok data qty 0  | opname tanpa              |
|                  | stock data qty |                  | stock data qty            |
|                  | $\overline{0}$ |                  | 0 ditampilkan             |
|                  |                |                  | dengan<br>valid           |
|                  |                |                  | dan benar                 |
| 47               | Memindahkan    | Status koreksi   | Data<br>stock             |
|                  | ke<br>koreksi  | stock,<br>status | opname                    |
|                  | stock<br>dan   | barang hilang,   | disimpan<br>ke            |
|                  | barang hilang  | tombol pindah    | dalam koreksi             |
|                  |                | ke koreksi dan   | stock<br>dan              |
|                  |                | barang hilang    | barang hilang             |
|                  |                | <i>(posting)</i> | dengan<br>valid           |
|                  |                | pilihan)         | dan benar                 |

Tabel 3.59 Uji Coba Halaman Daftar *Stock Opname*

### **3.8.30. Uji Coba Halaman Barang Hilang**

Uji coba yang dilakukan pada halaman barang hilang dapat dilihat pada Tabel 3.60.

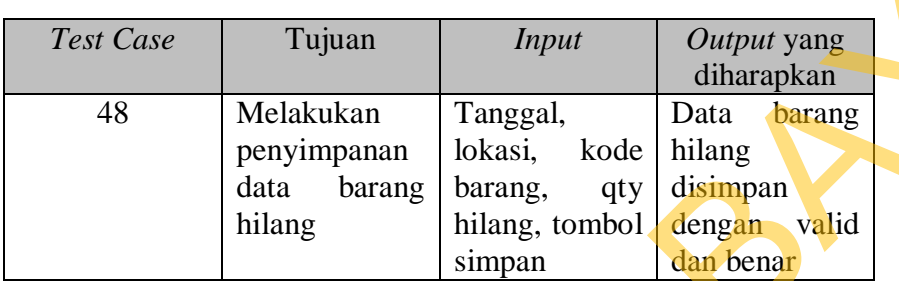

### Tabel 3.60 Uji Coba Halaman Barang Hilang

### **3.8.31. Uji Coba Halaman Koreksi** *Stock*

Uji coba yang dilakukan pada halaman koreksi *stock* dapat dilihat pada

Tabel 3.61.

## Tabel 3.61 Uji Coba Halaman Koreksi *Stock*

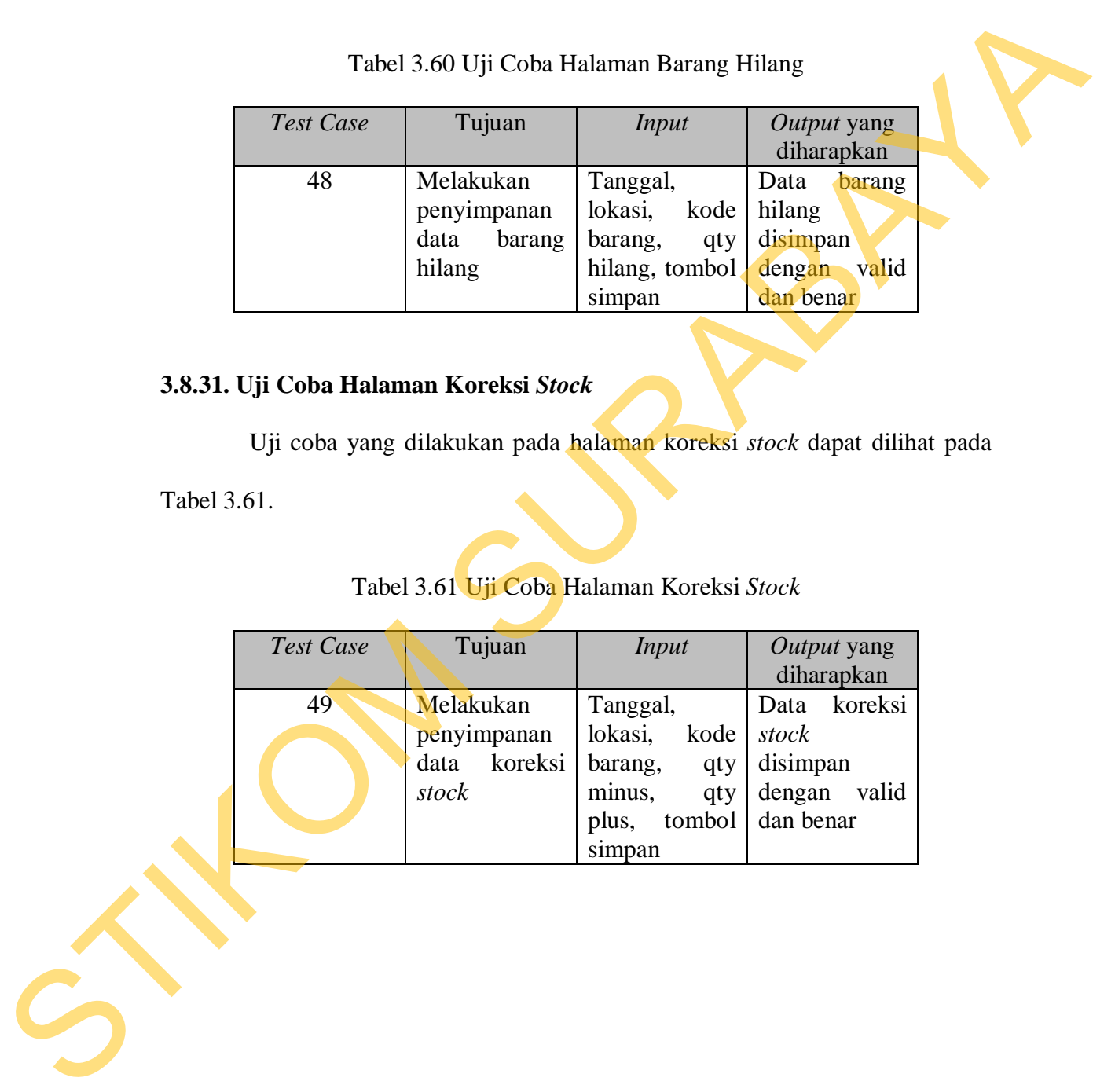

Uji coba yang dilakukan pada halaman *transfer* gudang dapat dilihat pada Tabel 3.62.

|                  | Tabel 3.62 Uji Coba Halaman Transfer Gudang                      |                                                                                                    |                                                                |  |
|------------------|------------------------------------------------------------------|----------------------------------------------------------------------------------------------------|----------------------------------------------------------------|--|
| <b>Test Case</b> | Tujuan                                                           | <i>Input</i>                                                                                                    | Output yang<br>diharapkan                                      |  |
| 50               | Kirim transfer<br>gudang<br>dengan<br>qty<br>melalui<br>internet | Tanggal,<br>gudang<br>pengirim,<br>gudang<br>penerima,<br>keterangan,<br>kode barang,<br>banyaknya,<br>tombol kirim<br>(simpan)                  | Transfer<br>gudang<br>dikirim<br>dengan benar<br>dan valid     |  |
| 51               | Kirim transfer<br>gudang kode<br>melalui<br>internet             | Tanggal,<br>gudang<br>pengirim,<br>gudang<br>penerima,<br>keterangan,<br>kode barang,<br>banyaknya,<br>tombol kirim<br>(hanya<br>kode<br>barang) | Transfer<br>gudang<br>dikirim<br>dengan<br>valid<br>dan benar  |  |
| 52               | Kirim transfer<br>gudang<br>qty<br>melalui<br>flashdisk          | Tanggal,<br>gudang<br>pengirim,<br>gudang<br>penerima,<br>keterangan,<br>kode barang,<br>banyaknya,<br>tombol kirim<br>transfer qty ke<br>file   | Transfer<br>gudang<br>disimpan<br>dengan valid<br>dan benar    |  |
| 53               | Kirim transfer<br>gudang<br>kode<br>melalui<br>flashdisk         | Tanggal,<br>gudang<br>pengirim,<br>gudang<br>penerima,                                                                                           | Transfer<br>gudang<br>disimpan<br>dengan<br>valid<br>dan benar |  |

Tabel 3.62 Uji Coba Halaman *Transfer* Gudang

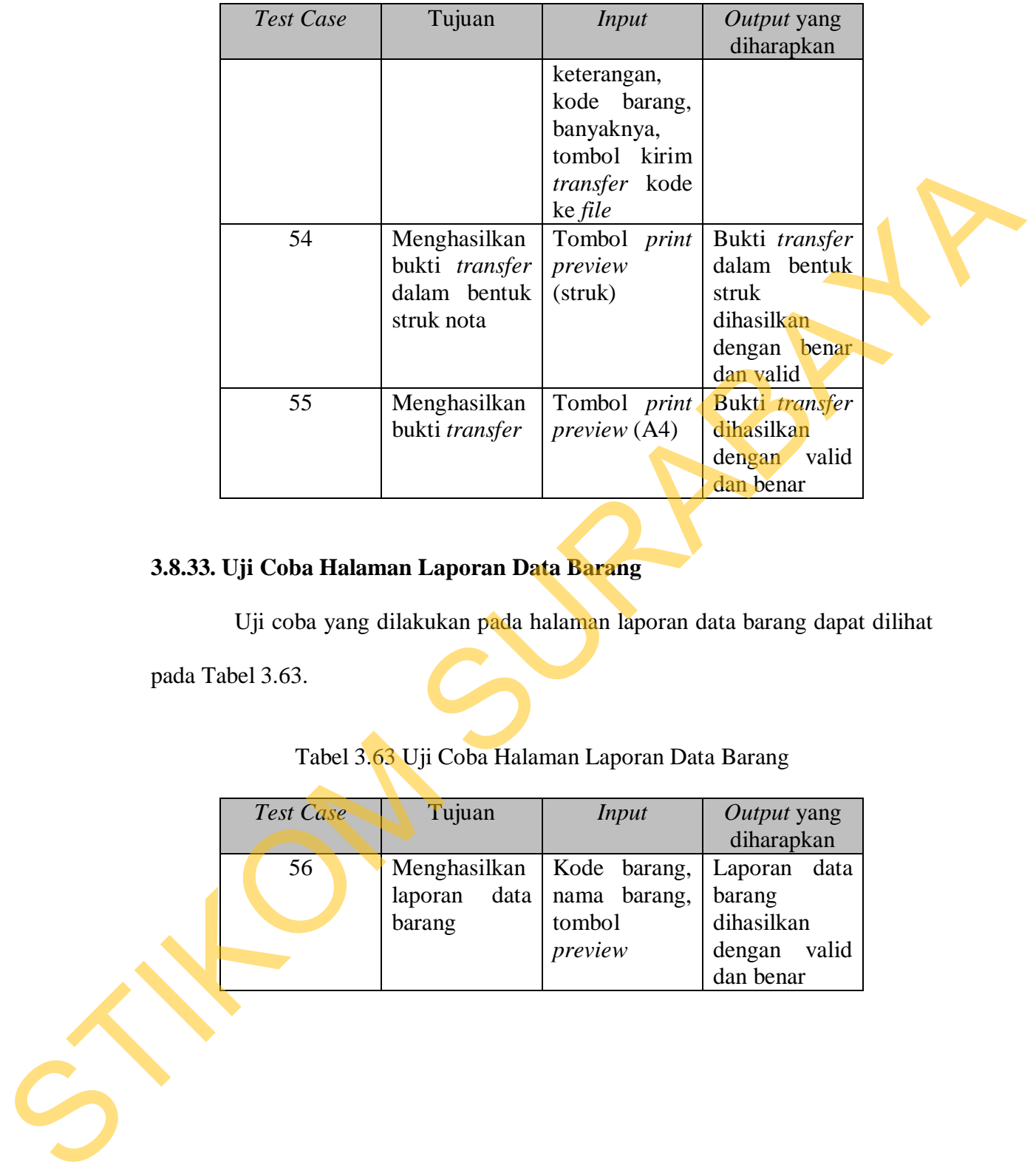

# **3.8.33. Uji Coba Halaman Laporan Data Barang**

Uji coba yang dilakukan pada halaman laporan data barang dapat dilihat

pada Tabel 3.63.

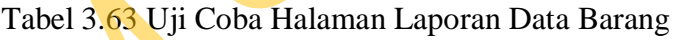

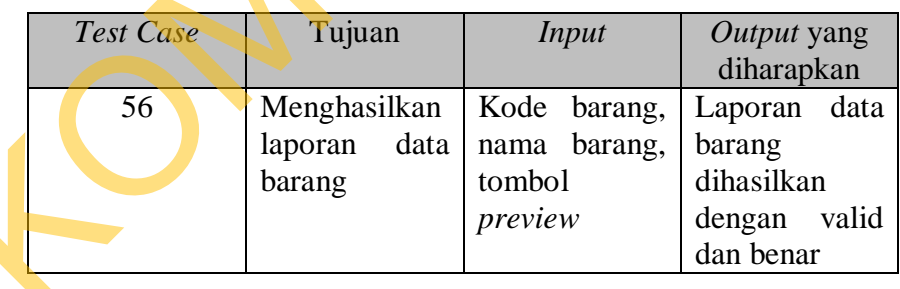

### **3.8.34. Uji Coba Halaman Laporan Data** *Customer*

Uji coba yang dilakukan pada halaman laporan data *customer* dapat dilihat pada Tabel 3.64.

| Test Case | Tujuan                                      | Input                                                                | Output yang                                                               |
|-----------|---------------------------------------------|----------------------------------------------------------------------|---------------------------------------------------------------------------|
|           |                                             |                                                                      | diharapkan                                                                |
| 57        | Menghasilkan<br>data<br>laporan<br>customer | Kode<br>customer,<br>nama<br>customer,<br>tombol<br>kota.<br>preview | data<br>Laporan<br>customer<br>dihasilkan<br>valid<br>dengan<br>dan benar |

Tabel 3.64 Uji Coba Halaman Laporan Data *Customer*

# **3.8.35. Uji Coba Halaman Laporan Data** *Supplier*

Uji coba yang dilakukan pada halaman laporan data *supplier* dapat dilihat

pada Tabel 3.65.

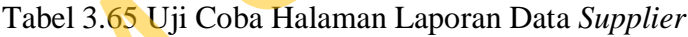

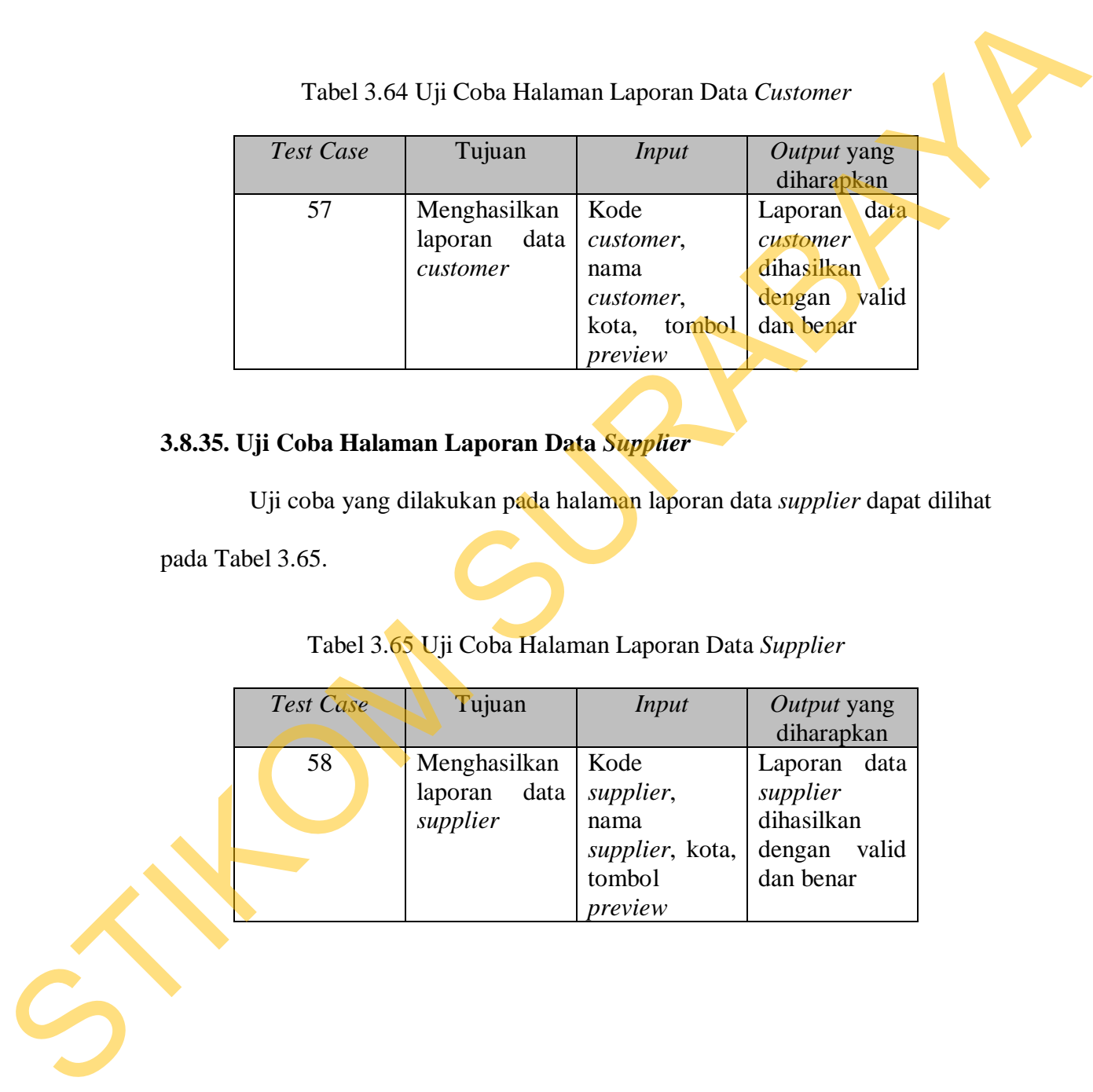

Uji coba yang dilakukan pada halaman laporan penjualan dapat dilihat pada Tabel 3.66.

|                  |                                                                   | Tabel 3.66 Uji Coba Halaman Laporan Penjualan      |                                                                                                 |  |
|------------------|-------------------------------------------------------------------|----------------------------------------------------|-------------------------------------------------------------------------------------------------|--|
| <b>Test Case</b> | Tujuan                                                            | <i>Input</i>                                       | Output yang<br>diharapkan                                                                       |  |
| 59               | Menghasilkan<br>laporan<br>penjualan                              | Periode,<br>tombol cetak                           | Laporan<br>penjualan<br>dihasilkan<br>dengan valid<br>dan benar                                 |  |
| 60               | Menghasilkan<br>laporan<br>penjualan<br>berdasarkan<br>customer   | Nama<br>customer,<br>periode,<br>tombol<br>preview | Laporan<br>penjualan<br>berdasarkan<br>customer<br>dihasilkan<br>dengan valid<br>dan benar      |  |
| 61               | Menghasilkan<br>laporan<br>penjualan<br>berdasarkan<br>kasir      | Nama<br>kasir,<br>periode,<br>tombol<br>preview    | Laporan<br>penjualan<br>berdasarkan<br>kasir<br>dihasilkan<br>dengan valid<br>dan benar         |  |
| 62               | Menghasilkan<br>laporan<br>penjualan<br>berdasarkan<br><b>SPG</b> | SPG,<br>Nama<br>periode,<br>tombol<br>preview      | Laporan<br>penjualan<br>berdasarkan<br><b>SPG</b><br>dihasilkan<br>dengan<br>valid<br>dan benar |  |
| 63               | Menghasilkan<br>laporan<br>penjualan<br>berdasarkan<br>kategori   | Nama<br>kategori,<br>periode,<br>tombol<br>preview | Laporan<br>penjualan<br>berdasarkan<br>kategori<br>dihasilkan<br>dengan valid<br>dan benar      |  |
| 64               | Menghasilkan<br>laporan<br>penjualan<br>berdasarkan               | Nama barang,<br>periode,<br>tombol<br>preview      | Laporan<br>penjualan<br>berdasarkan<br>barang                                                   |  |

Tabel 3.66 Uji Coba Halaman Laporan Penjualan

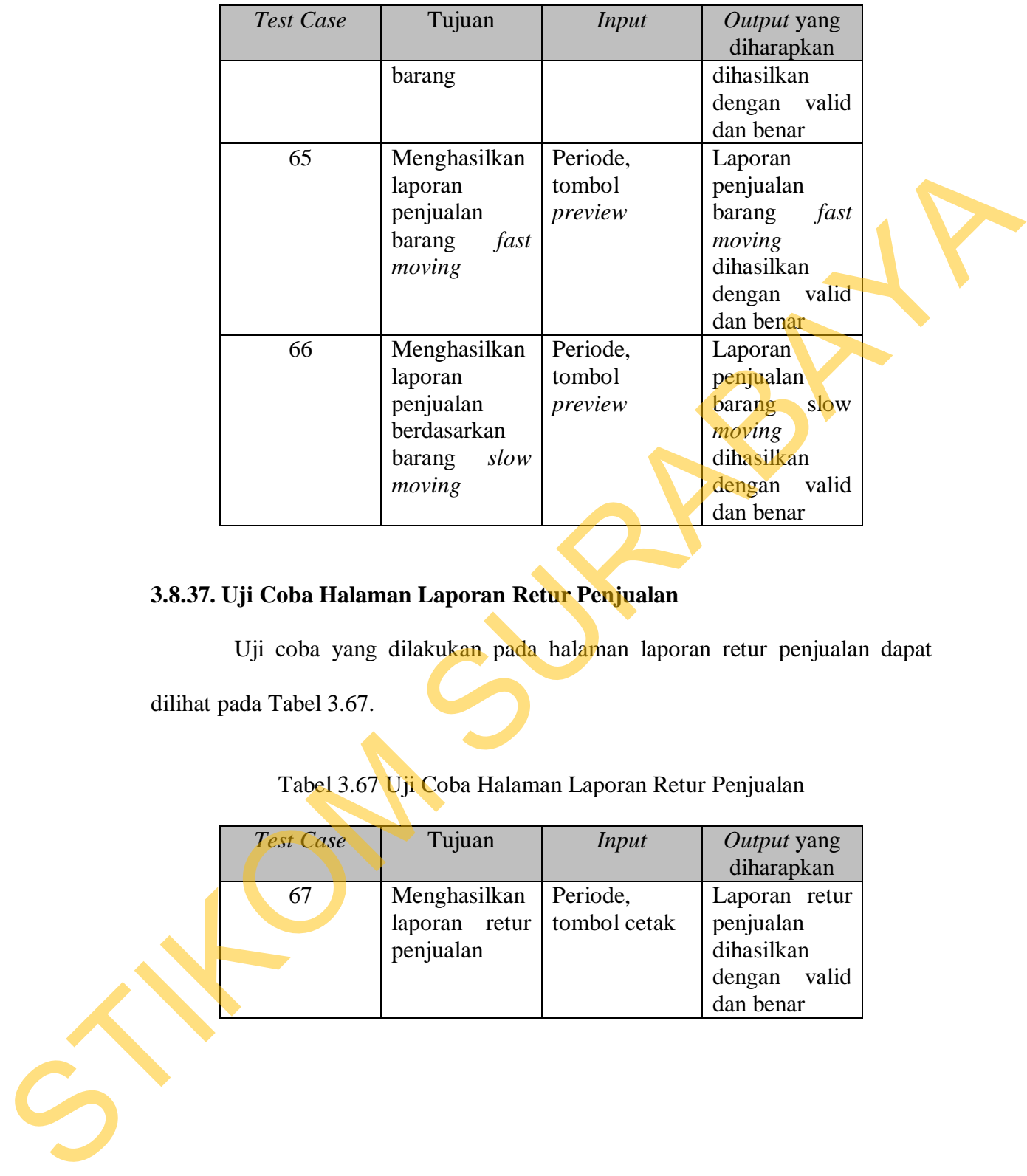

## **3.8.37. Uji Coba Halaman Laporan Retur Penjualan**

Uji coba yang dilakukan pada halaman laporan retur penjualan dapat dilihat pada Tabel 3.67.

Tabel 3.67 Uji Coba Halaman Laporan Retur Penjualan

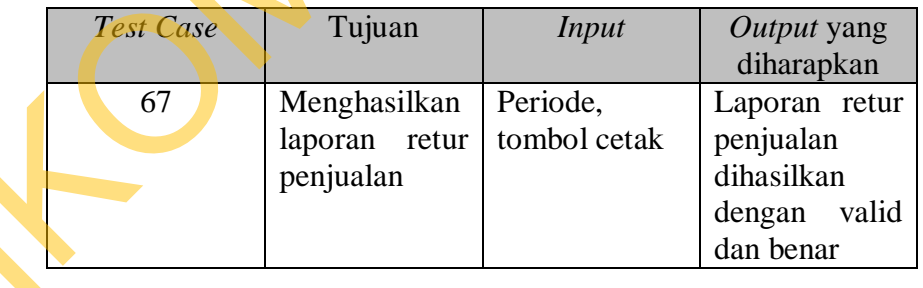

## **3.8.38. Uji Coba Halaman Laporan Penjualan Detail**

Uji coba yang dilakukan pada halaman laporan penjualan detail dapat dilihat pada Tabel 3.68.

|                  |              | Tabel 3.68 Uji Coba Halaman Laporan Penjualan Detail |                           |
|------------------|--------------|------------------------------------------------------|---------------------------|
| <b>Test Case</b> | Tujuan       | <i>Input</i>                                         | Output yang<br>diharapkan |
| 68               | Menghasilkan | Nama                                                 | Laporan                   |
|                  | laporan      | customer,                                            | penjualan                 |
|                  | penjualan    | periode,                                             | detail                    |
|                  | detail       | tombol                                               | berdasarkan               |
|                  | berdasarkan  | preview                                              | customer                  |
|                  | customer     |                                                      | dihasilkan                |
|                  |              |                                                      | dengan<br>valid           |
|                  |              |                                                      | dan benar                 |
| 69               | Menghasilkan | kasir,<br><b>Nama</b>                                | Laporan                   |
|                  | laporan      | periode,                                             | penjualan                 |
|                  | penjualan    | tombol                                               | detail                    |
|                  | detail       | preview                                              | berdasarkan               |
|                  | berdasarkan  |                                                      | kasir                     |
|                  | kasir        |                                                      | dihasilkan                |
|                  |              |                                                      | dengan valid              |
|                  |              |                                                      | dan benar                 |
| 70               | Menghasilkan | SPG,<br>Nama                                         | Laporan                   |
|                  | laporan      | periode,                                             | penjualan                 |
|                  | penjualan    | tombol                                               | detail                    |
|                  | detail       | preview                                              | berdasarkan               |
|                  | berdasarkan  |                                                      | <b>SPG</b>                |
|                  | <b>SPG</b>   |                                                      | dihasilkan                |
|                  |              |                                                      | dengan valid              |
|                  |              |                                                      | dan benar                 |
| 71               | Menghasilkan | Nama                                                 | Laporan                   |
|                  | laporan      | kategori,                                            | penjualan                 |
|                  | penjualan    | periode,                                             | detail                    |
|                  | detail       | tombol                                               | berdasarkan               |
|                  | berdasarkan  | preview                                              | kategori                  |
|                  | kategori     |                                                      | dihasilkan                |
|                  |              |                                                      | dengan valid              |
|                  |              |                                                      | dan benar                 |
| 72               | Menghasilkan | Nama barang,                                         | Laporan                   |
|                  | laporan      | periode,                                             | penjualan                 |
|                  | penjualan    | tombol                                               | detail                    |
|                  | detail       | preview                                              | berdasarkan               |
|                  | berdasarkan  |                                                      | barang                    |

Tabel 3.68 Uji Coba Halaman Laporan Penjualan Detail

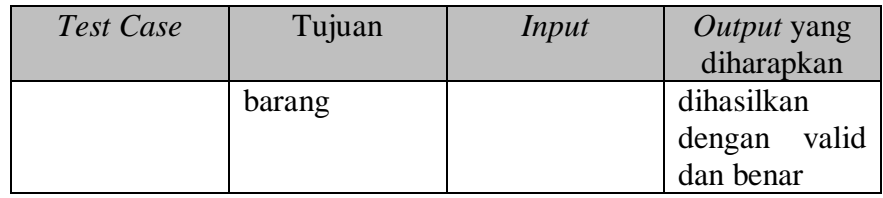

### **3.8.39. Hasil Uji Coba Laporan** *Stock* **Barang**

Uji coba yang dilakukan pada halaman laporan *stock* barang dapat dilihat

pada Tabel 3.69.

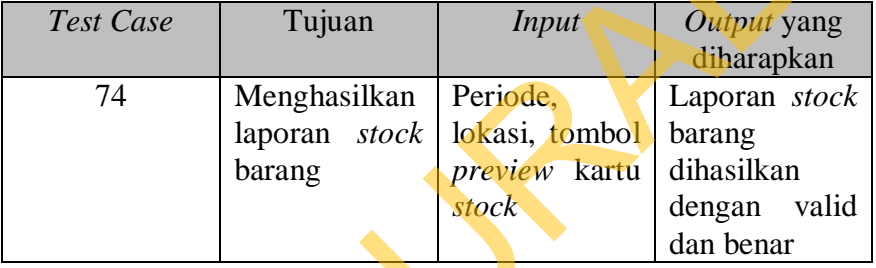

Tabel 3.69 Uji Coba Halaman Laporan *Stock* Barang

## **3.8.40. Uji Coba Halaman Laporan** *Display* **Rak**

Uji coba yang dilakukan pada halaman laporan *display* rak dapat dilihat

pada Tabel 3.70.

Tabel 3.70 Uji Coba Halaman Laporan *Display* Rak

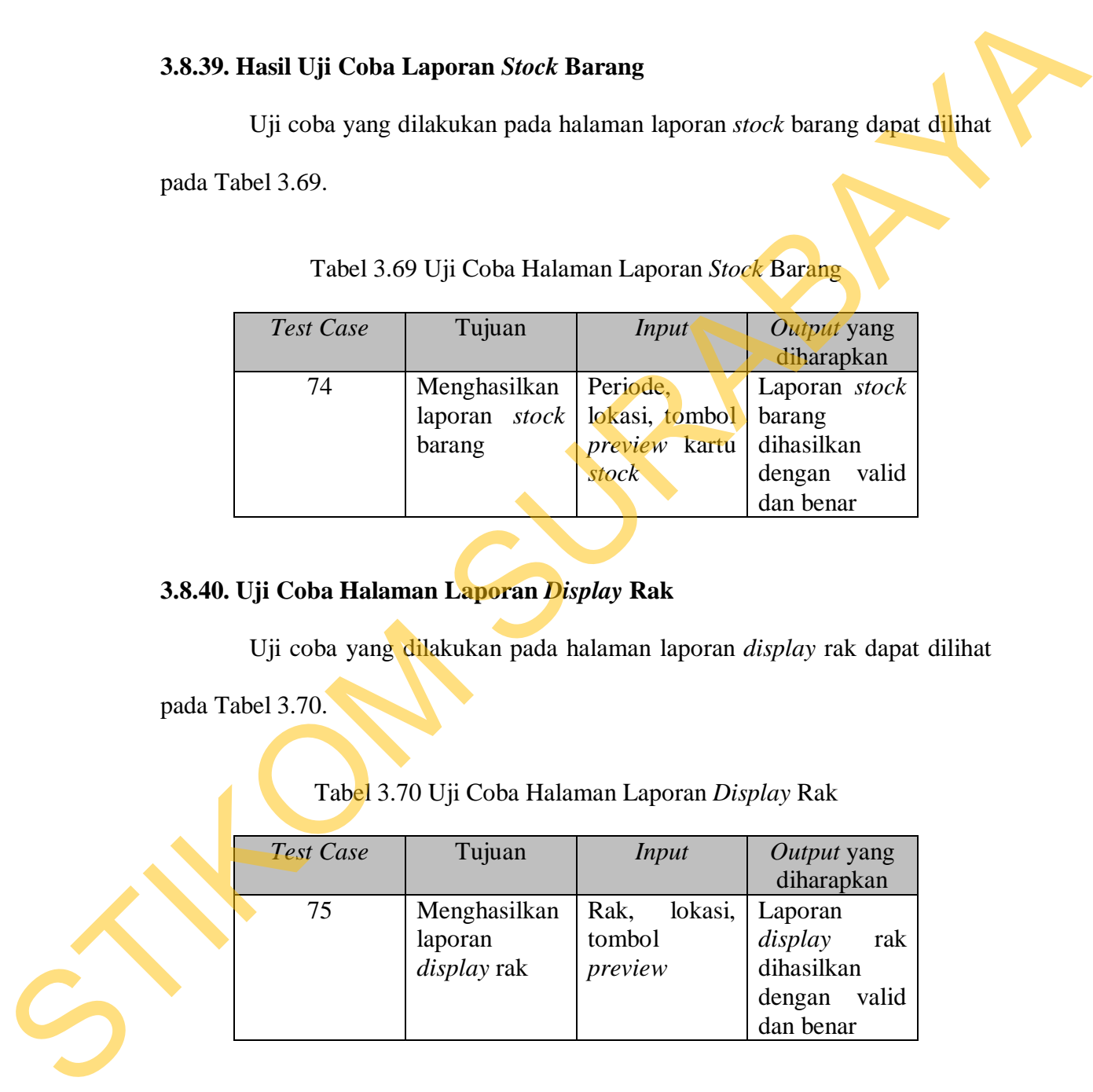
#### **3.8.41. Uji Coba Halaman Laporan Pendapatan Kasir**

Uji coba yang dilakukan pada halaman laporan pendapatan kasir dapat dilihat pada Tabel 3.71.

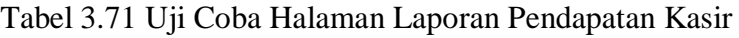

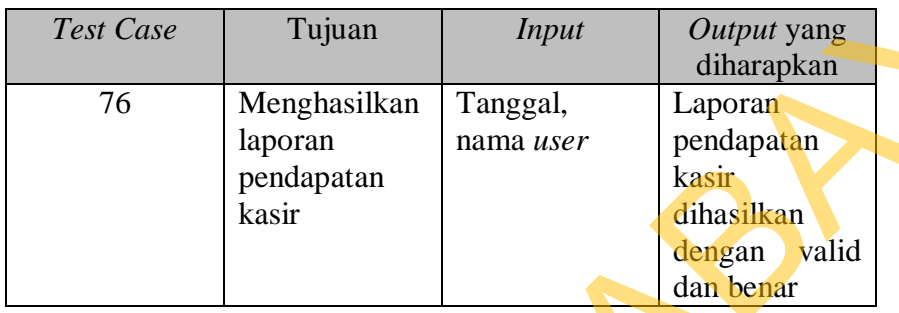

#### **3.8.42. Uji Coba Halaman Laporan Pendapatan SPG**

Tabel 3.72 Uji Coba Halaman Laporan Pendapatan SPG

|                          | Tabel 3.71 Uji Coba Halaman Laporan Pendapatan Kasir |                       |                                                                                |
|--------------------------|------------------------------------------------------|-----------------------|--------------------------------------------------------------------------------|
| Test Case                | Tujuan                                               | <b>Input</b>          | Output yang<br>diharapkan                                                      |
| 76                       | Menghasilkan<br>laporan<br>pendapatan<br>kasir       | Tanggal,<br>nama user | Laporan<br>pendapatan<br>kasir<br>dihasilkan<br>dengan<br>valid<br>dan benar   |
|                          | 3.8.42. Uji Coba Halaman Laporan Pendapatan SPG      |                       | Uji coba yang dilakukan pada halaman laporan pendapatan SPG dapat              |
| dilihat pada Tabel 3.72. | Tabel 3.72 Uji Coba Halaman Laporan Pendapatan SPG   |                       |                                                                                |
| Test Case                | Tujuan                                               | <b>Input</b>          | Output yang<br>diharapkan                                                      |
| 77                       | Menghasilkan<br>laporan<br>pendapatan<br><b>SPG</b>  | Tanggal,<br>nama SPG  | Laporan<br>pendapatan<br><b>SPG</b><br>dihasilkan<br>dengan valid<br>dan benar |
|                          |                                                      |                       |                                                                                |

#### **3.8.43. Uji Coba Halaman Laporan Rekap Penjualan Harian**

Uji coba yang dilakukan pada halaman laporan rekap penjualan harian dapat dilihat pada Tabel 3.73.

|                  |                                                                                    | Tabel 3.73 Uji Coba Halaman Laporan Rekap Penjualan Harian |                                                                                                    |
|------------------|------------------------------------------------------------------------------------|------------------------------------------------------------|----------------------------------------------------------------------------------------------------|
| <b>Test Case</b> | Tujuan                                                                             | <i>Input</i>                                               | Output yang<br>diharapkan                                                                              |
| 78               | Menghasilkan<br>laporan rekap<br>penjualan<br>harian                               | Periode                                                    | Laporan rekap<br>penjualan<br>dihasilkan<br>dengan valid<br>dan benar                                  |
| 79               | Menghasilkan<br>laporan rekap<br>penjualan<br>harian<br>berdasarkan<br>kasir       | kasir,<br>Nama<br>periode                                  | Laporan rekap<br>penjualan<br>berdasarkan<br>kasir<br>dihasilkan<br>dengan valid<br>dan benar          |
| 80               | Menghasilkan<br>laporan rekap<br>penjualan<br>harian<br>berdasarkan<br><b>SPG</b>  | SPG.<br>Nama<br>periode                                    | Laporan rekap<br>penjualan<br>berdasarkan<br><b>SPG</b><br>dihasilkan<br>dengan valid<br>dan benar     |
| 81               | Menghasilkan<br>laporan rekap<br>penjualan<br>harian<br>berdasarkan<br>no nota     | N <sub>o</sub><br>nota,<br>periode                         | Laporan rekap<br>penjualan<br>berdasarkan<br>nota<br>no<br>dihasilkan<br>dengan valid<br>dan benar     |
| 82               | Menghasilkan<br>laporan rekap<br>penjualan<br>harian<br>berdasarkan<br>kode barang | Kode barang,<br>periode                                    | Laporan rekap<br>penjualan<br>berdasarkan<br>kode<br>barang<br>dihasilkan<br>dengan valid<br>dan benar |
| 83               | Menghasilkan<br>laporan rekap<br>penjualan<br>harian                               | Barcode,<br>periode                                        | Laporan rekap<br>penjualan<br>berdasarkan<br>barcode                                                   |

Tabel 3.73 Uji Coba Halaman Laporan Rekap Penjualan Harian

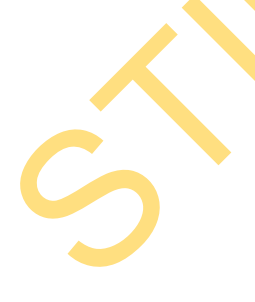

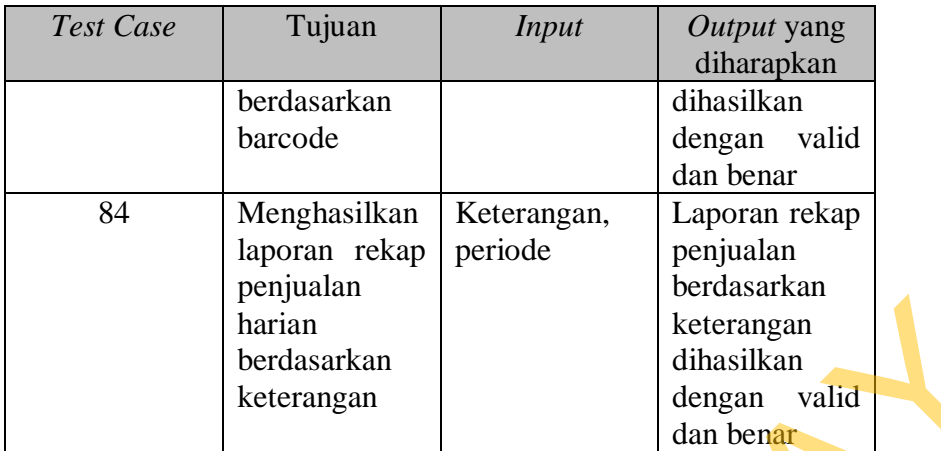

## **3.8.44. Uji Coba Halaman Options**

Uji coba yang dilakukan pada halaman *options* dapat dilihat pada Tabel

3.74.

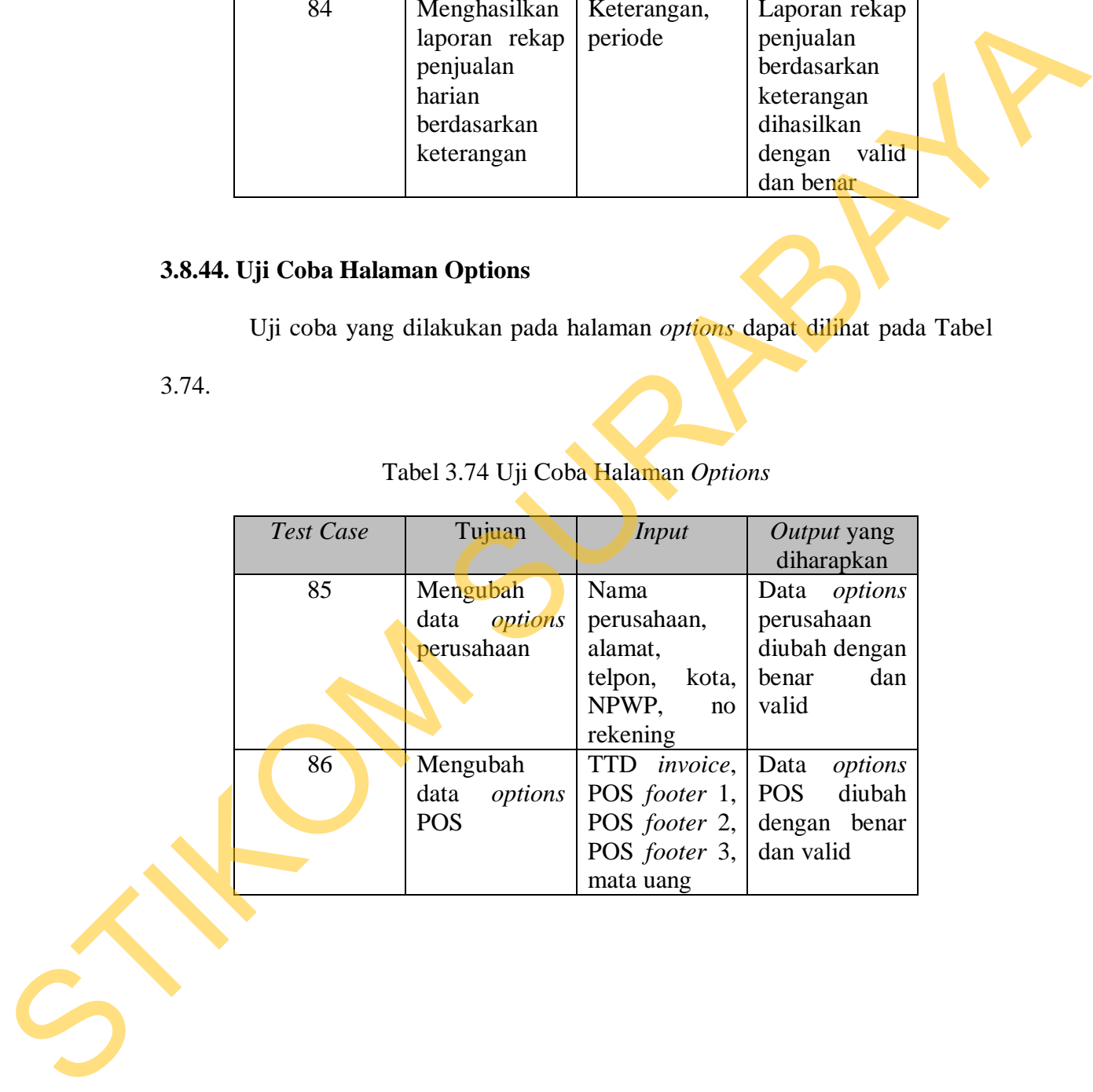

# Tabel 3.74 Uji Coba Halaman *Options*

## **3.8.45. Uji Coba Halaman Hak Akses** *User*

Uji coba yang dilakukan pada halaman hak akses *user* dapat dilihat pada Tabel 3.75.

|             | <b>Test Case</b> | Tujuan                                                                                                    | <b>Input</b>       | Output yang<br>diharapkan |
|-------------|------------------|----------------------------------------------------------------------------------------------------|--------------------|---------------------------|
|             | 87               | Menambah                                                                                                    | <b>User</b><br>ID. | User disimpan             |
|             |                  | user                                                                                                    | username,          | dengan benar              |
|             |                  |                                                                                                    | password,          | dan valid                 |
|             |                  |                                                                                                    | confirm            |                           |
|             |                  |                                                                                                    | password,          |                           |
|             |                  |                                                                                                    | jabatan,           |                           |
|             |                  |                                                                                                    | tombol             |                           |
|             |                  |                                                                                                    | simpan             |                           |
|             | 88               | Mengubah                                                                                                    | Data<br>hak        | Hak<br>akses              |
|             |                  | hak akses user                                                                                                | akses<br>user,     | diubah<br>user            |
|             |                  |                                                                                                    | tombol             | dengan<br>valid           |
|             |                  |                                                                                                    | simpan             | dan benar                 |
| Tabel 3.76. |                  | 3.8.46. Uji Coba Halaman Keplek Besar<br>Uji coba yang dilakukan pada halaman keplek besar dapat dilihat pada |                    |                           |
|             |                  | Tabel 3.76 Uji Coba Halaman Keplek Besar                                                                      |                    |                           |
|             | <b>Test Case</b> | Tujuan                                                                                                    | <b>Input</b>       | Output yang<br>diharapkan |
|             | 89               | Menghasilkan                                                                                                  | Kode barang,       | Keplek besar              |
|             |                  | keplek besar                                                                                                  | jumlah             | dihasilkan                |
|             |                  |                                                                                                    | keplek,            | dengan valid              |
|             |                  |                                                                                                    | tombol             | dan benar                 |
|             |                  |                                                                                                    | preview            |                           |

Tabel 3.75 Uji Coba Halaman Hak Akses *User*

# **3.8.46. Uji Coba Halaman Keplek Besar**

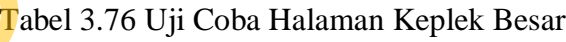

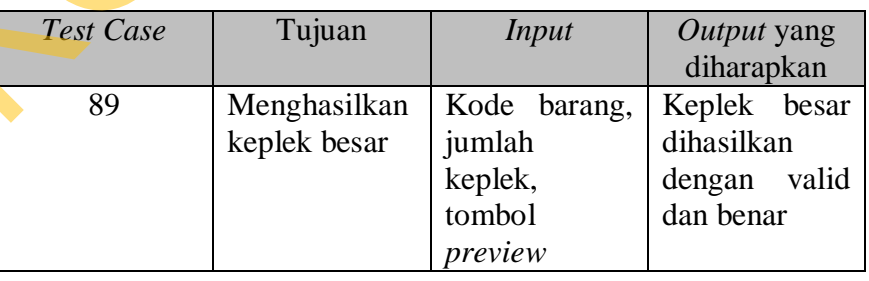

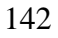

## **3.8.47. Uji Coba Halaman Keplek Kecil**

Uji coba yang dilakukan pada halaman keplek kecil dapat dilihat pada Tabel 3.77.

| Test Case | Tujuan       | Input             | Output yang     |  |
|-----------|--------------|-------------------|-----------------|--|
|           |              |                   | diharapkan      |  |
| 90        | Menghasilkan | Kode barang,      | Keplek kecil    |  |
|           | keplek kecil | jumlah            | dihasilkan      |  |
|           |              | keplek,<br>tombol | dengan<br>valid |  |
|           |              |                   | dan benar       |  |
|           |              | preview           |                 |  |

Tabel 3.77 Uji Coba Halaman Keplek Kecil

## **3.8.48. Uji Coba Halaman Label Harga**

Uji coba yang dilakukan pada halaman label harga dapat dilihat pada

Tabel 3.78.

# Tabel 3.78 Uji Coba Halaman Label Harga

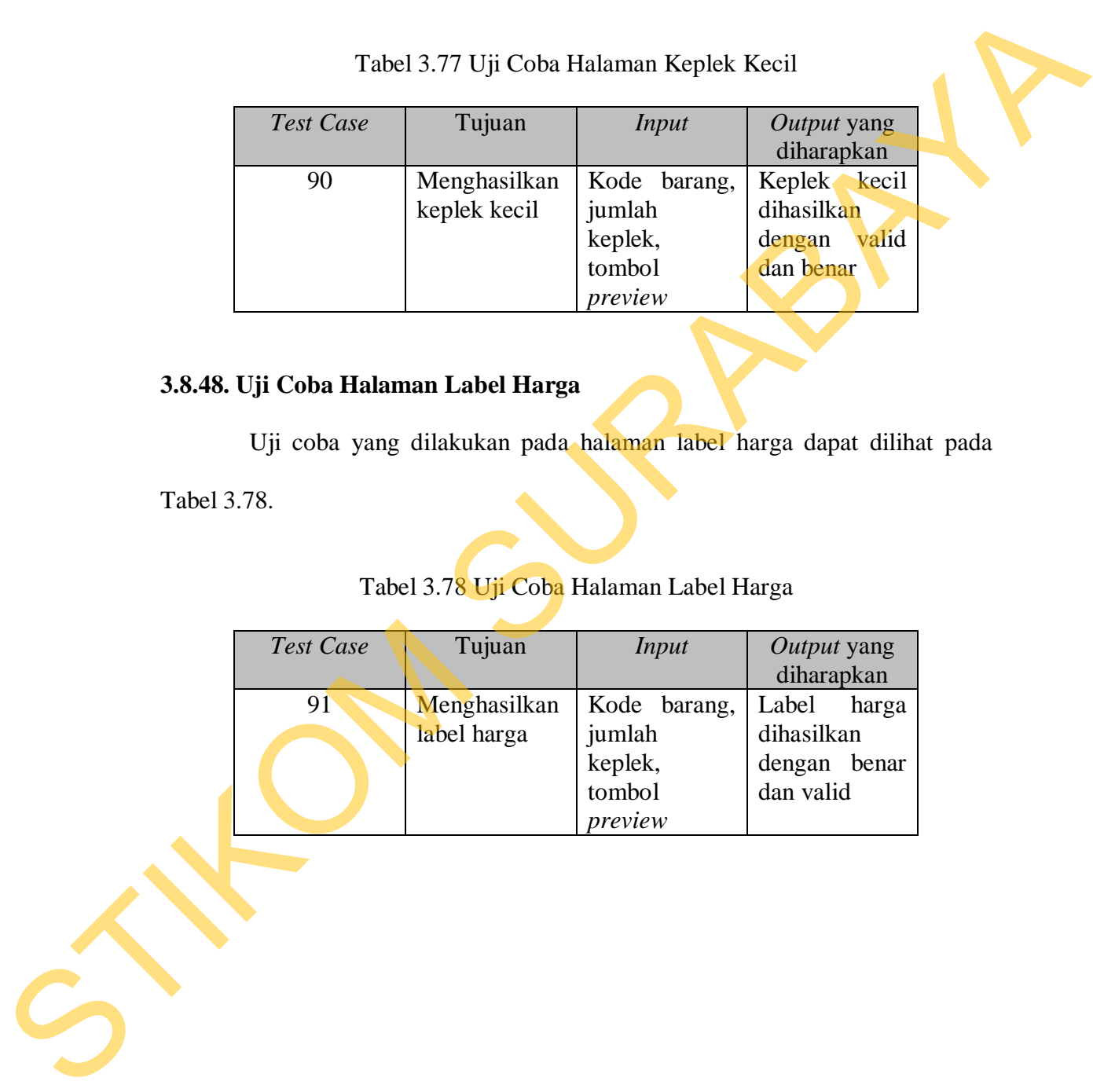

#### **3.8.49. Uji Coba Halaman Label** *Barcode*

Uji coba yang dilakukan pada halaman label *barcode* dapat dilihat pada Tabel 3.79.

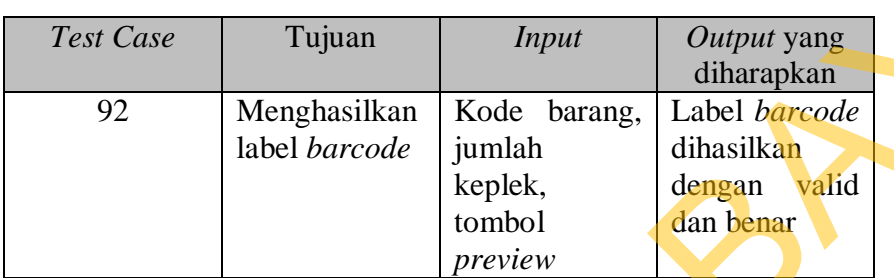

#### Tabel 3.79 Uji Coba Halaman Label *Barcode*

## **3.8.50. Uji Coba Halaman** *Setting* **Aplikasi**

Uji coba yang dilakukan pada halaman *setting* aplikasi dapat dilihat pada

Tabel 3.80.

# Tabel 3.80 Uji Coba Halaman *Setting* Aplikasi

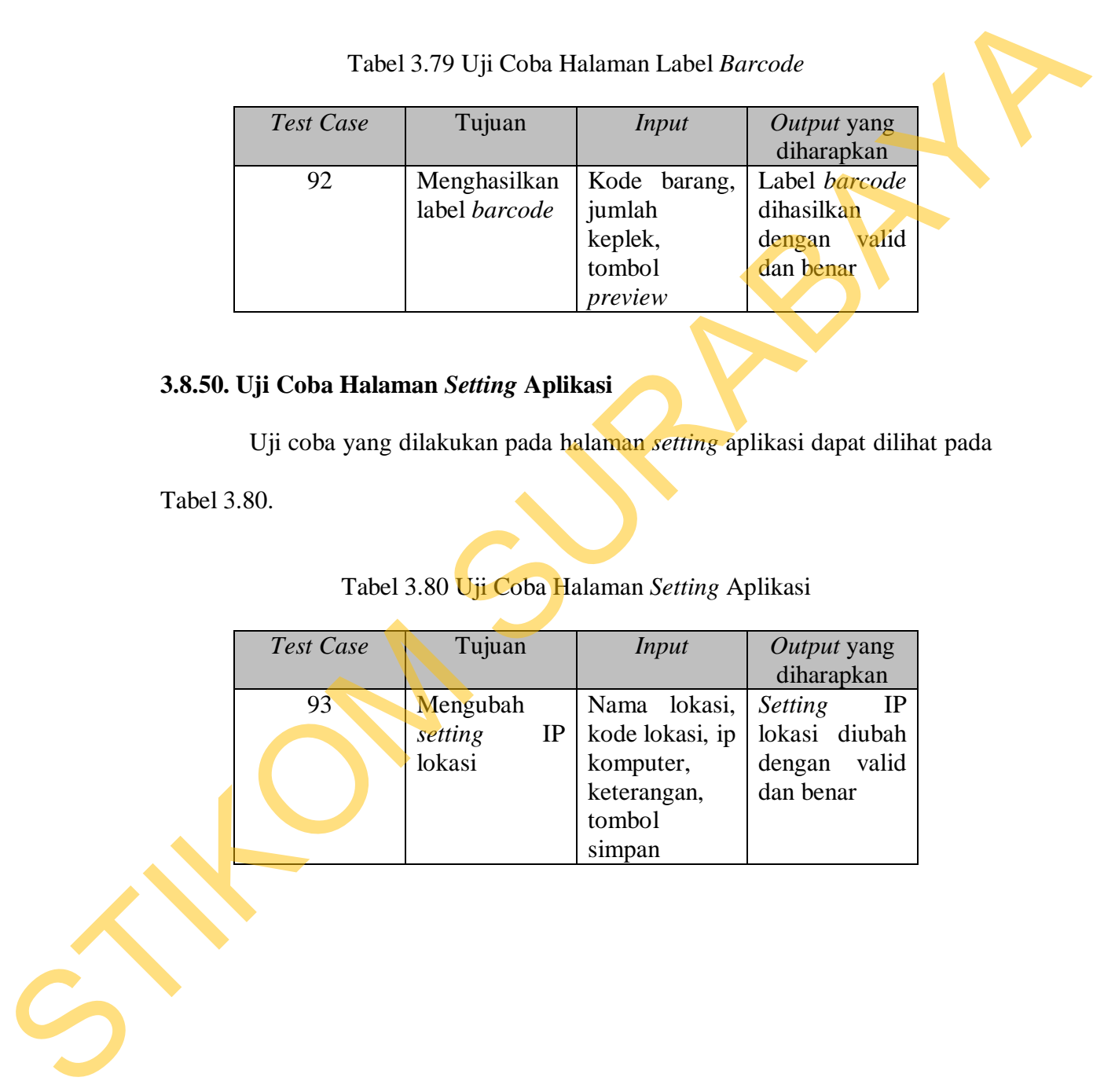

#### **3.8.51. Uji Coba Halaman Tambah** *Setting* **Aplikasi**

Uji coba yang dilakukan pada halaman tambah *setting* aplikasi dapat dilihat pada Tabel 3.81.

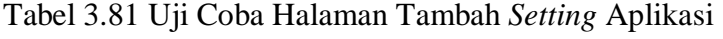

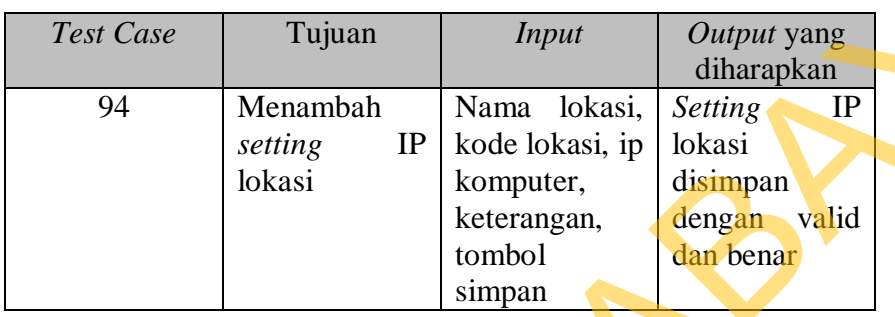

## **3.8.52. Uji Coba Halaman** *Log* **Aplikasi**

Uji coba yang dilakukan pada halaman *log* aplikasi dapat dilihat pada

Tabel 3.82.

# Tabel 3.82 Uji Coba Halaman *Log* Aplikasi

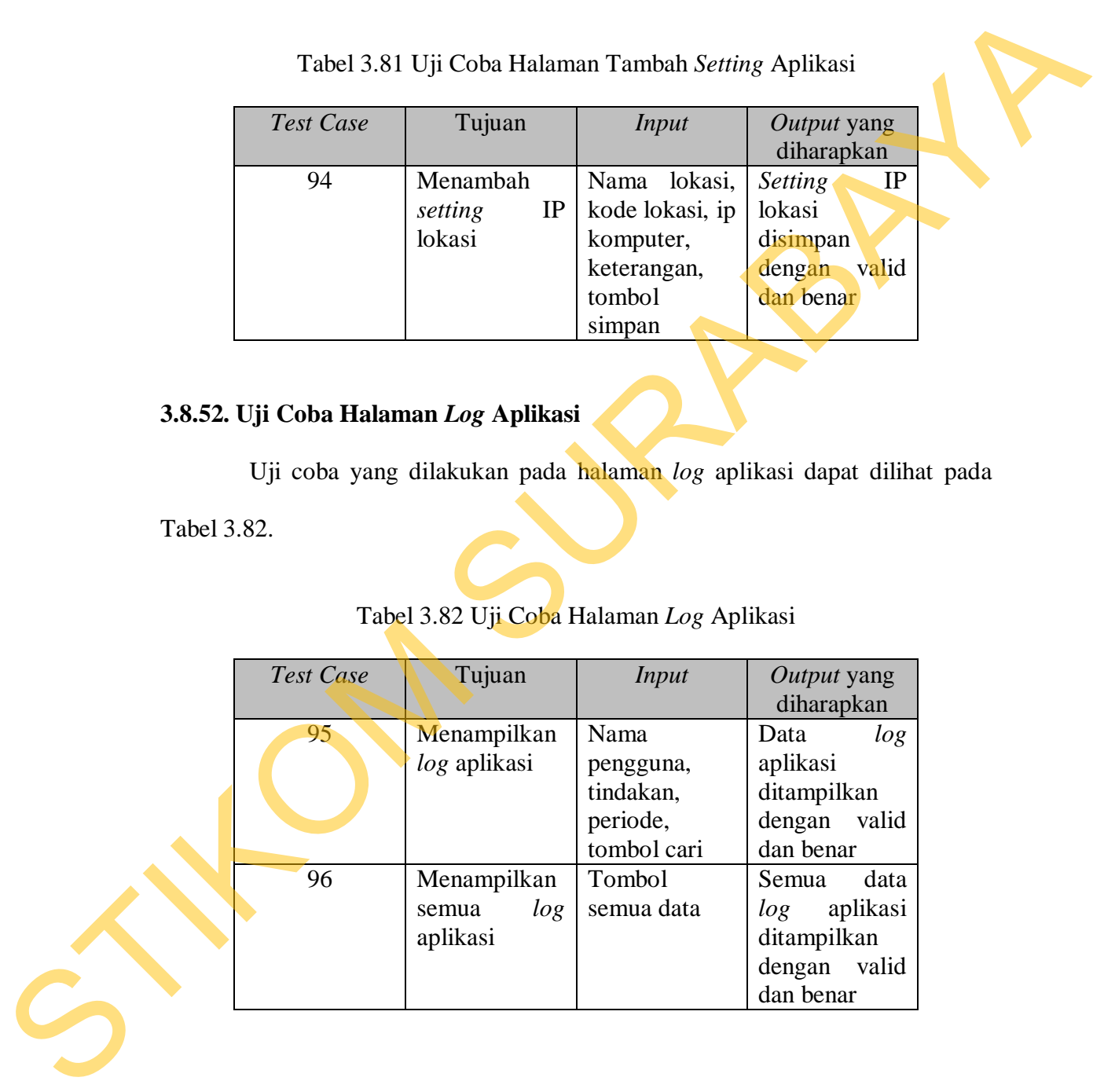

Uji coba yang dilakukan pada halaman *login* cabang dapat dilihat pada Tabel 3.83 .

| <b>Test Case</b> | Tujuan                      | Input             | Output yang     |  |
|------------------|-----------------------------|-------------------|-----------------|--|
|                  |                             |                   | diharapkan      |  |
|                  | Melakukan                   | Username,         | Login<br>ke     |  |
|                  | login<br>ke                 | <i>password</i> , | cabang<br>valid |  |
|                  | dalam aplikasi tombol login |                   | dan benar       |  |
|                  | cabang                      |                   |                 |  |

Tabel 3.83 Uji Coba Halaman *Login* Cabang.

# **1.8.54 Uji Coba Penggunaan Aplikasi pada Pimpinan/***Supervisor*

Uji coba penggunaan aplikasi melalui tabel angket pada pimpinan/*supervisor* dapat dilihat pada Tabel 3.84

# Tabel 3.84 Uji Coba Penggunaan Aplikasi pada Pimpinan/Supervisor

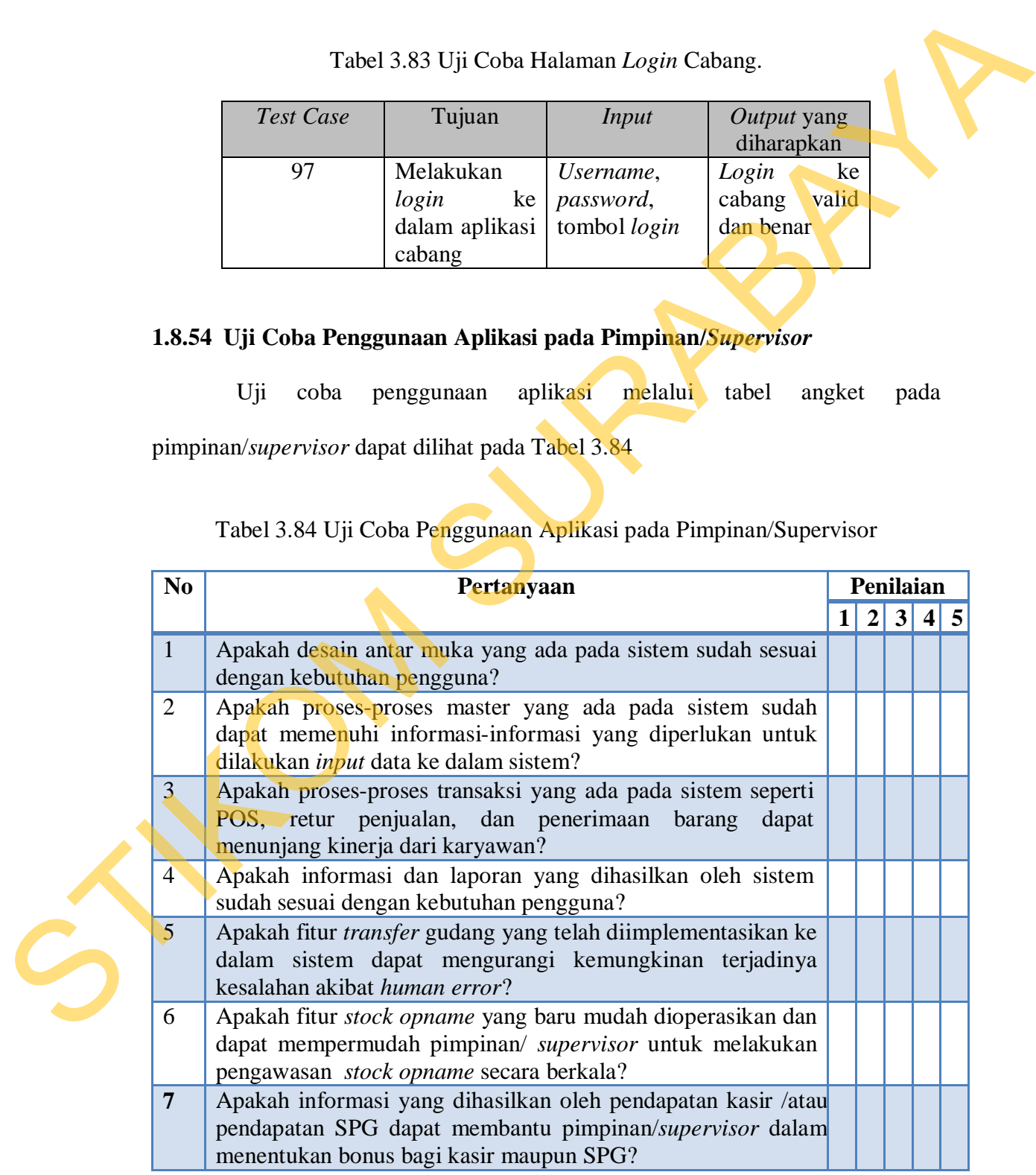

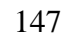

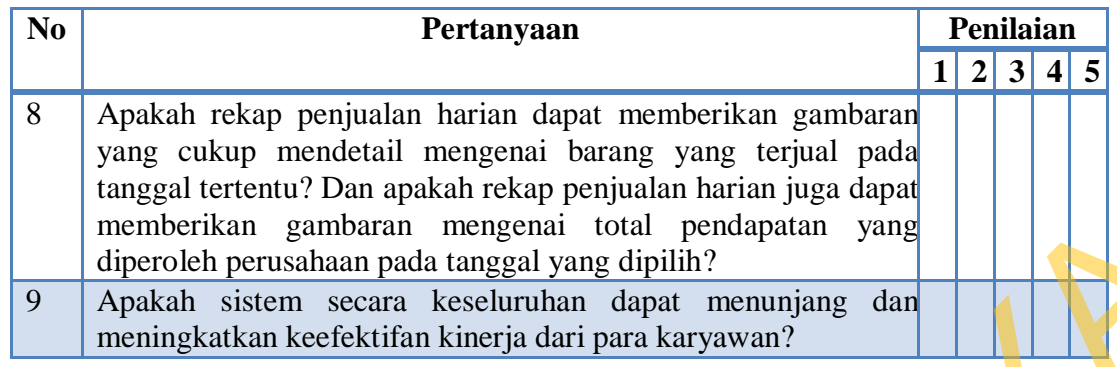

## **1.8.55 Uji Coba Penggunaan Aplikasi pada Admin**

Uji coba penggunaan aplikasi melalui tabel angket pada *admin* dapat

dilihat pada Tabel 3.85

# Tabel 3.85 Uji Coba Penggunaan Aplikasi pada *Admin*

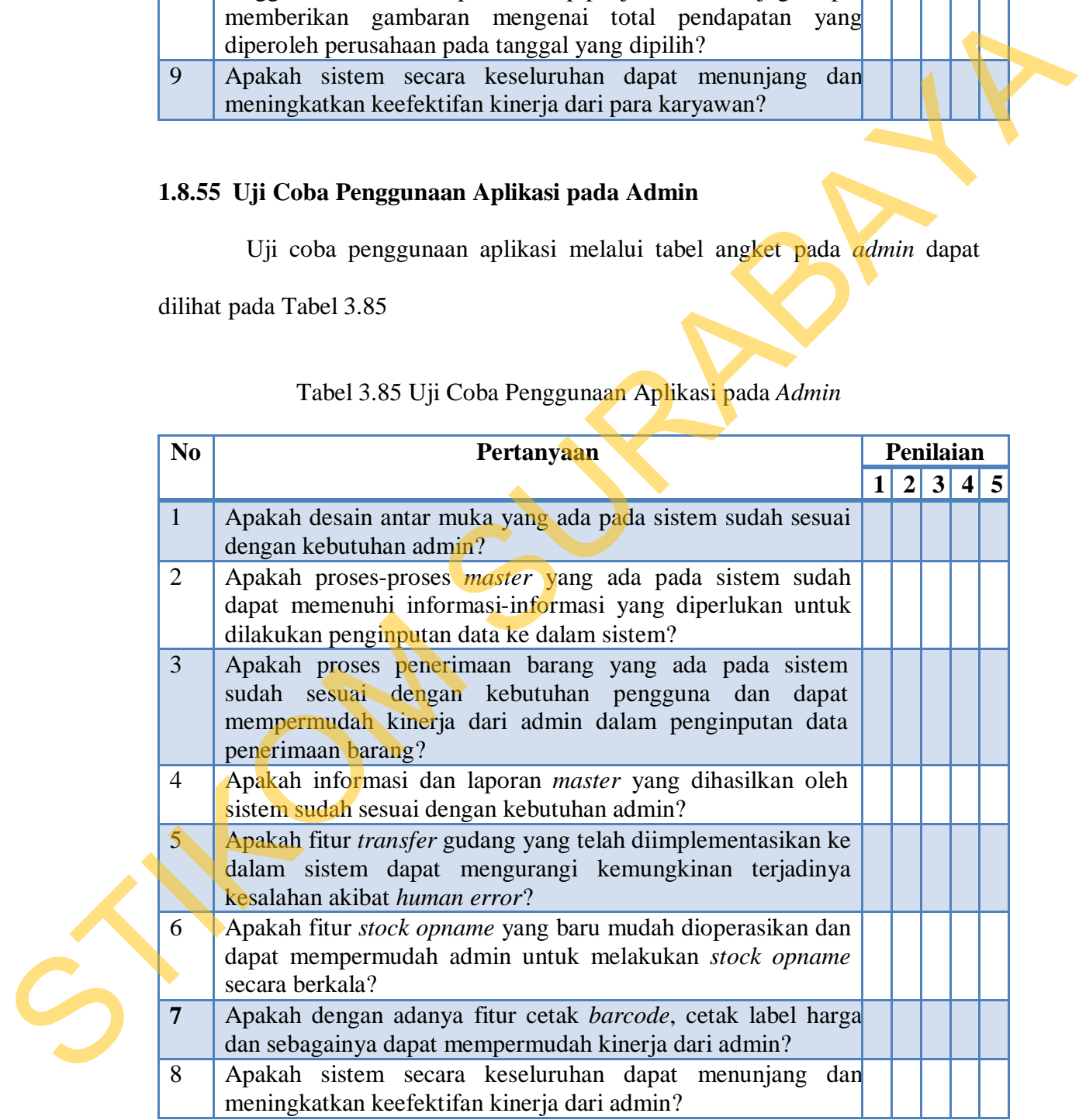

## **1.8.56 Uji Coba Penggunaan Aplikasi pada Kasir**

Uji coba penggunaan aplikasi melalui tabel angket pada kasir dapat

dilihat pada Tabel 3.86

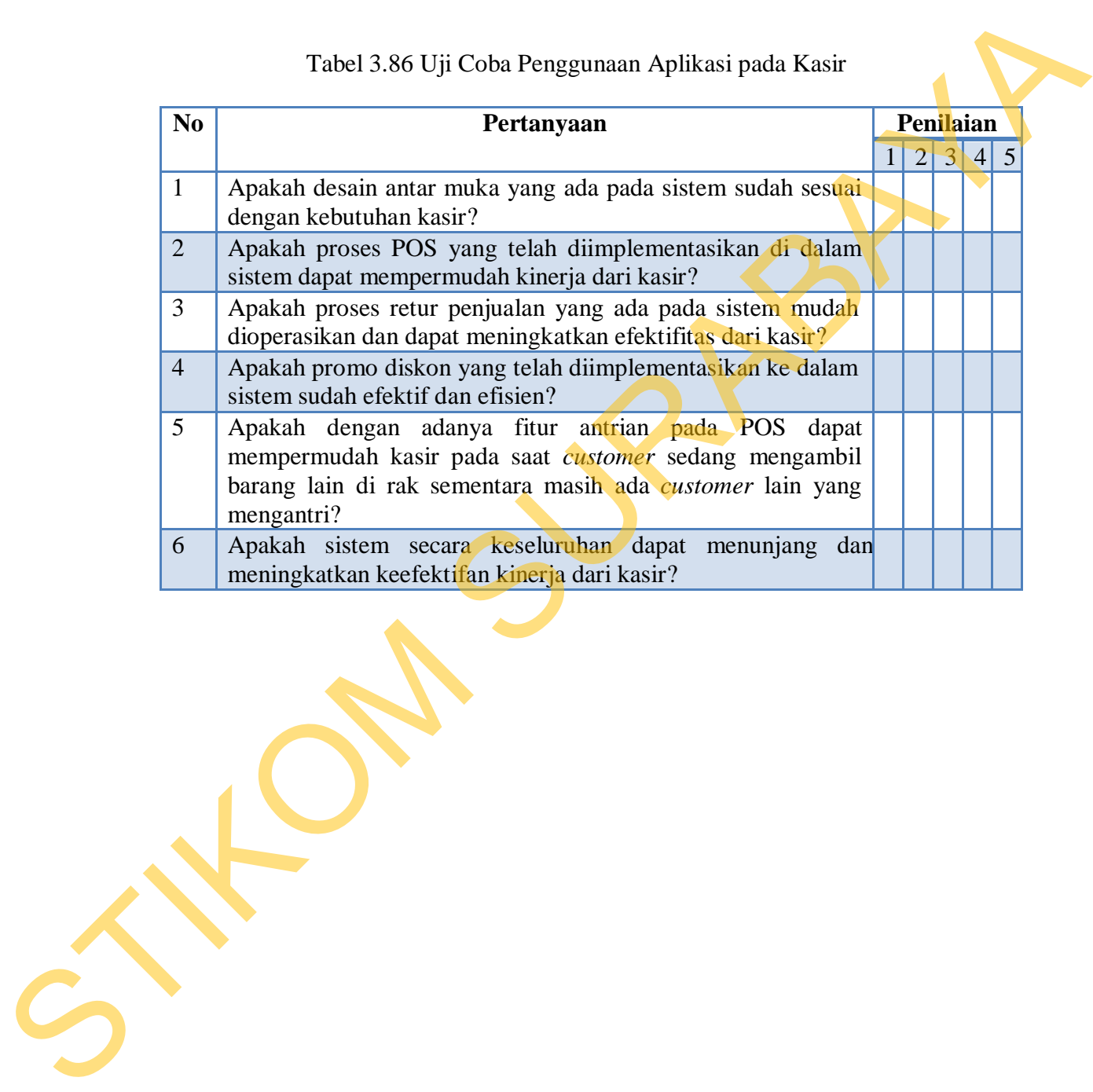

#### Tabel 3.86 Uji Coba Penggunaan Aplikasi pada Kasir